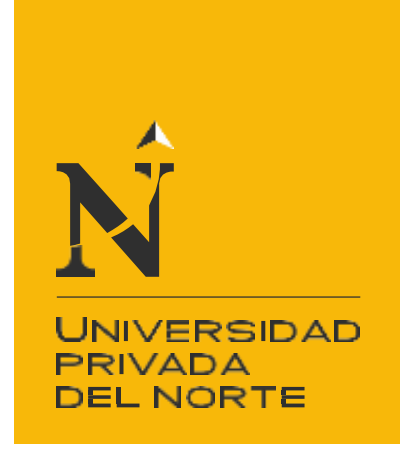

# FACULTAD DE INGENIERÍA

Carrera de Ingeniería de Sistemas Computacionales

"IMPLEMENTACIÓN DE UN SISTEMA DE INFORMACIÓN PARA MEJORAR EL PROCESO DE GIRO DE LA UNIDAD DE TESORERÍA DE LA UNIVERSIDAD NACIONAL DE INGENIERÍA"

Tesis para optar el título profesional de:

Ingeniero de Sistemas Computacionales

Autor:

Jaime Antonio Villaverde Gonzales

Asesor: Ing. Michael Cabanillas

Lima - Perú

2020

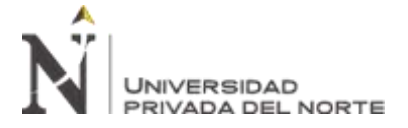

# **ACTA DE AUTORIZACIÓN PARA SUSTENTACIÓN DE TESIS**

<span id="page-1-0"></span>El asesor digite el nombre del asesor, docente de la Universidad Privada del Norte, Facultad de Elija un elemento, Carrera profesional de Elija un elemento, ha realizado el seguimiento del proceso de formulación y desarrollo de la tesis de los estudiantes:

• Villaverde Gonzales Jaime Antonio

Por cuanto, **CONSIDERA** que la tesis titulada: *Haga clic o pulse aquí para escribir texto* para aspirar al título profesional de: digite el título profesional por la Universidad Privada del Norte, reúne las condiciones adecuadas, por lo cual, **AUTORIZA** al o a los interesados para su presentación.

> Ing. /Lic./Mg./Dr. Nombre y Apellidos Asesor

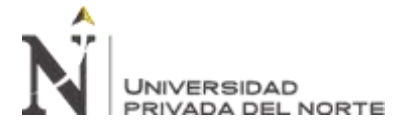

### **ACTA DE APROBACIÓN DE LA TESIS**

<span id="page-2-0"></span>Los miembros del jurado evaluador asignados han procedido a realizar la evaluación de la tesis de los estudiantes: *Haga clic o pulse aquí para escribir texto,* para aspirar al título profesional con la tesis denominada: *Haga clic o pulse aquí para escribir texto.*

Luego de la revisión del trabajo, en forma y contenido, los miembros del jurado concuerdan:

### ( ) **Aprobación por unanimidad**

( ) **Aprobación por mayoría**

Calificativo:

- ( ) Excelente [20 18]
- ( ) Sobresaliente [17 15]
- ( ) Bueno [14 13]

Calificativo:

( ) Excelente [20 - 18]

( ) Sobresaliente [17 - 15]

( ) Bueno [14 - 13]

( ) Desaprobado

Firman en señal de conformidad:

Ing./Lic./Dr./Mg. Nombre y Apellidos Jurado Presidente

Ing./Lic./Dr./Mg. Nombre y Apellidos Jurado

Ing./Lic./Dr./Mg. Nombre y Apellidos Jurado

<span id="page-3-0"></span>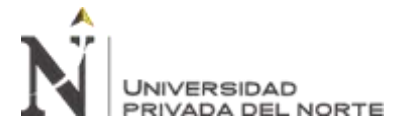

"IMPLEMENTACIÓN DE UN SISTEMA DE INFORMACIÓN PARA MEJORAR EL PROCESO DE GIRO DE LA UNIDAD DE TESORERÍA DE LA UNIVERSIDAD NACIONAL DE INGENIERÍA"

### **DEDICATORIA**

A mis padres quienes me apoyaron todo el tiempo, porque creyeron en mí y me ayudaron a salir adelante, dándome ejemplos dignos de superación y entrega.

A mis amigos, a todos los que me apoyaron para escribir y concluir esta tesis.

<span id="page-4-0"></span>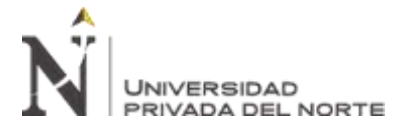

### **AGRADECIMIENTO**

El presente trabajo de tesis primeramente me gustaría agradecerte a ti Dios por bendecirme para llegar hasta donde he llegado.

A mis padres que me han ayudado y apoyado en todo mi producto.

A mi asesor, Michael Cabanillas, por haberme orientado en el desarrollo de la tesis.

A la UNIVERSIDAD PRIVADA DEL NORTE por darme la oportunidad de estudiar y ser

un profesional.

A mis profesores quienes nunca desistieron al enseñarme, aun sin importar que muchas veces no ponía atención en clase, a ellos que continuaron depositando su esperanza en mí.

Me gustaría agradecer en estas líneas la ayuda que muchas personas y colegas me han

prestado durante el proceso de investigación y redacción de este trabajo.

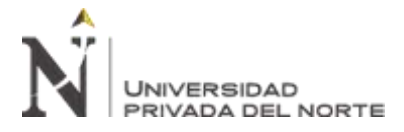

"IMPLEMENTACIÓN DE UN SISTEMA DE INFORMACIÓN PARA<br>MEJORAR EL PROCESO DE GIRO DE LA UNIDAD DE<br>TESORERÍA DE LA UNIVERSIDAD NACIONAL DE INGENIERÍA"

# **INDICE GENERAL**

<span id="page-5-0"></span>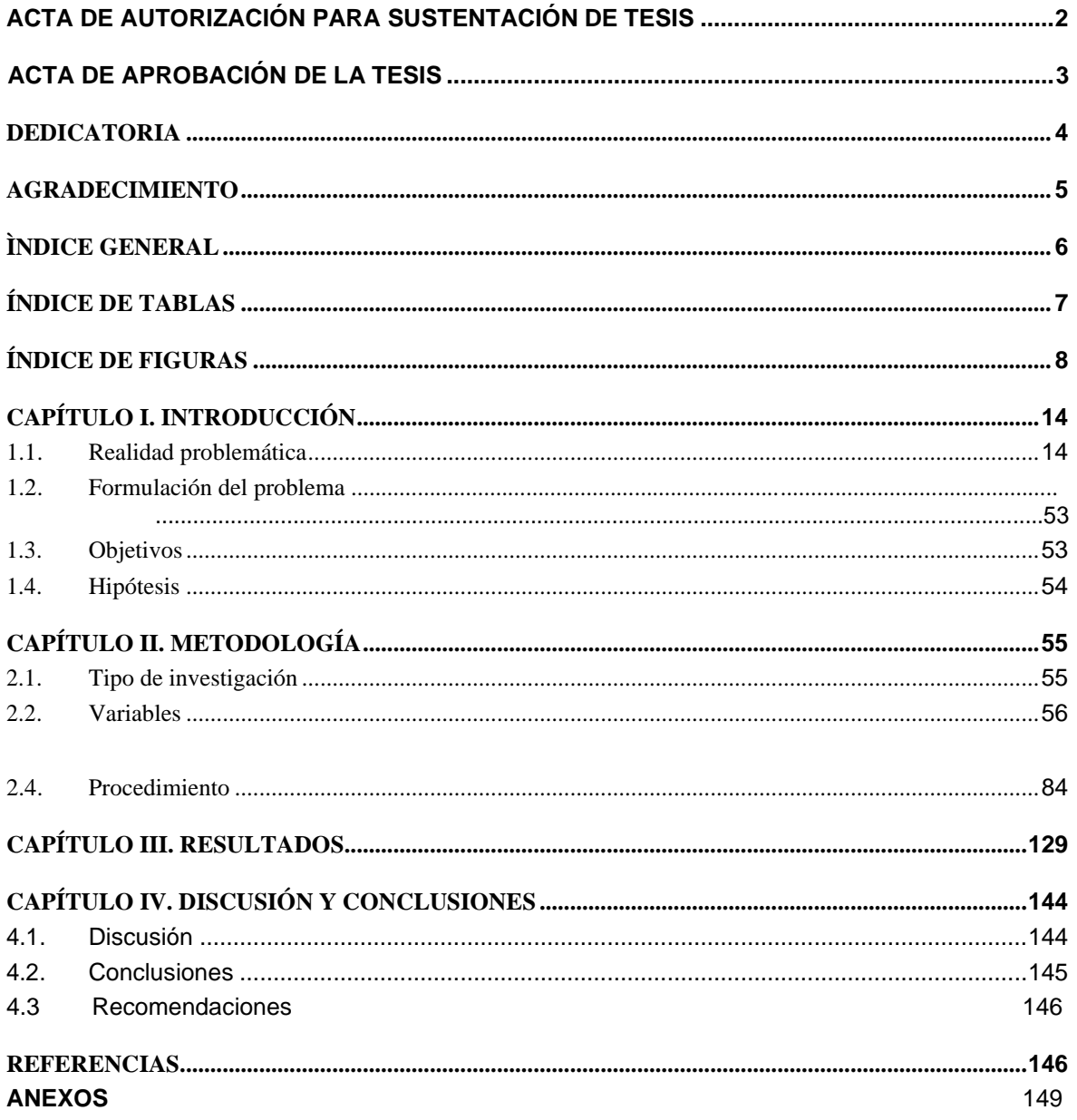

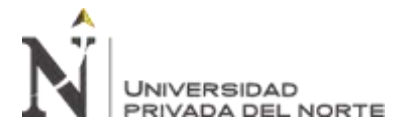

# **ÍNDICE DE TABLAS**

<span id="page-6-0"></span>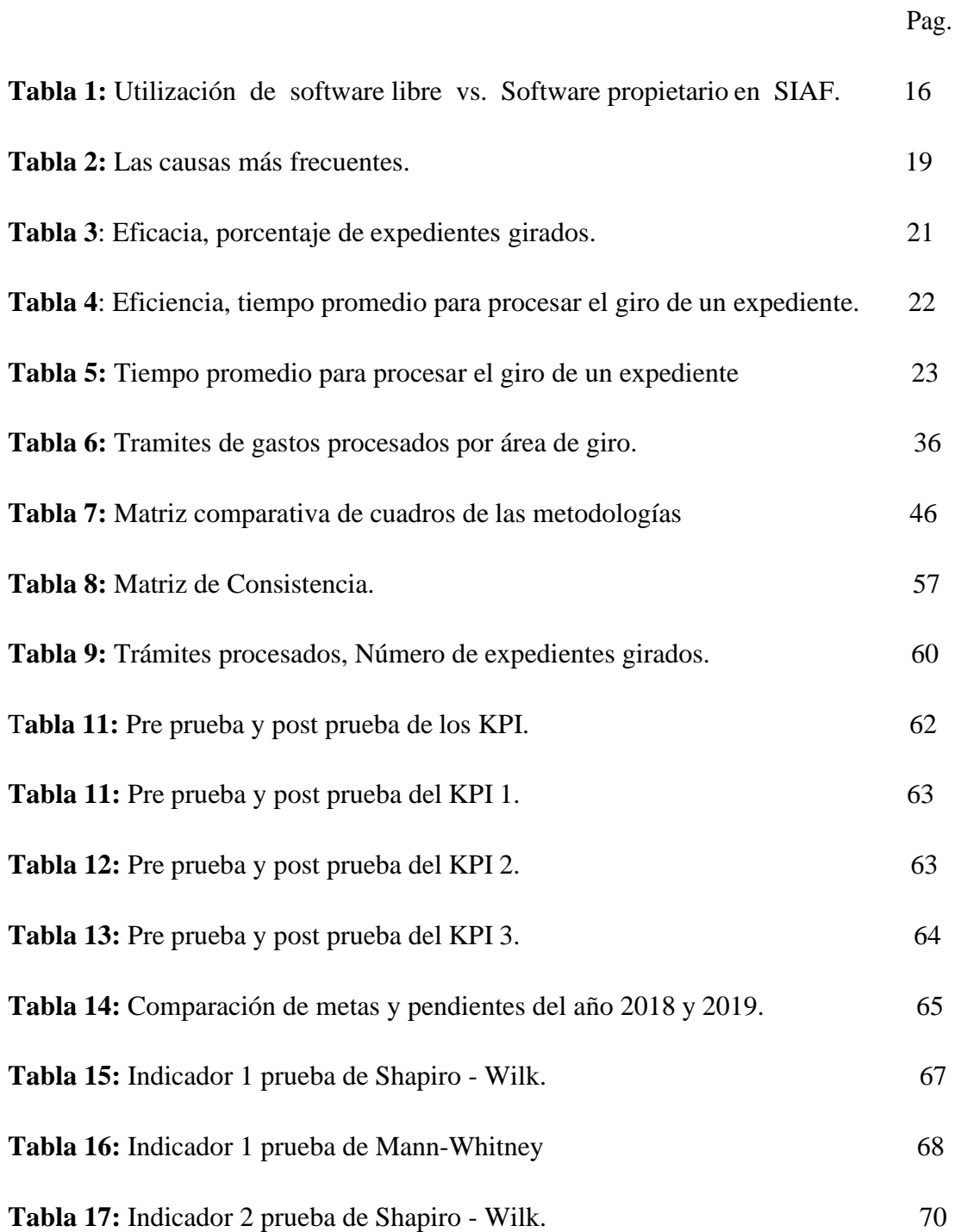

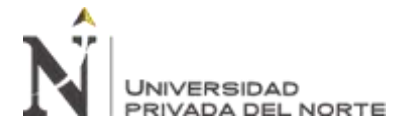

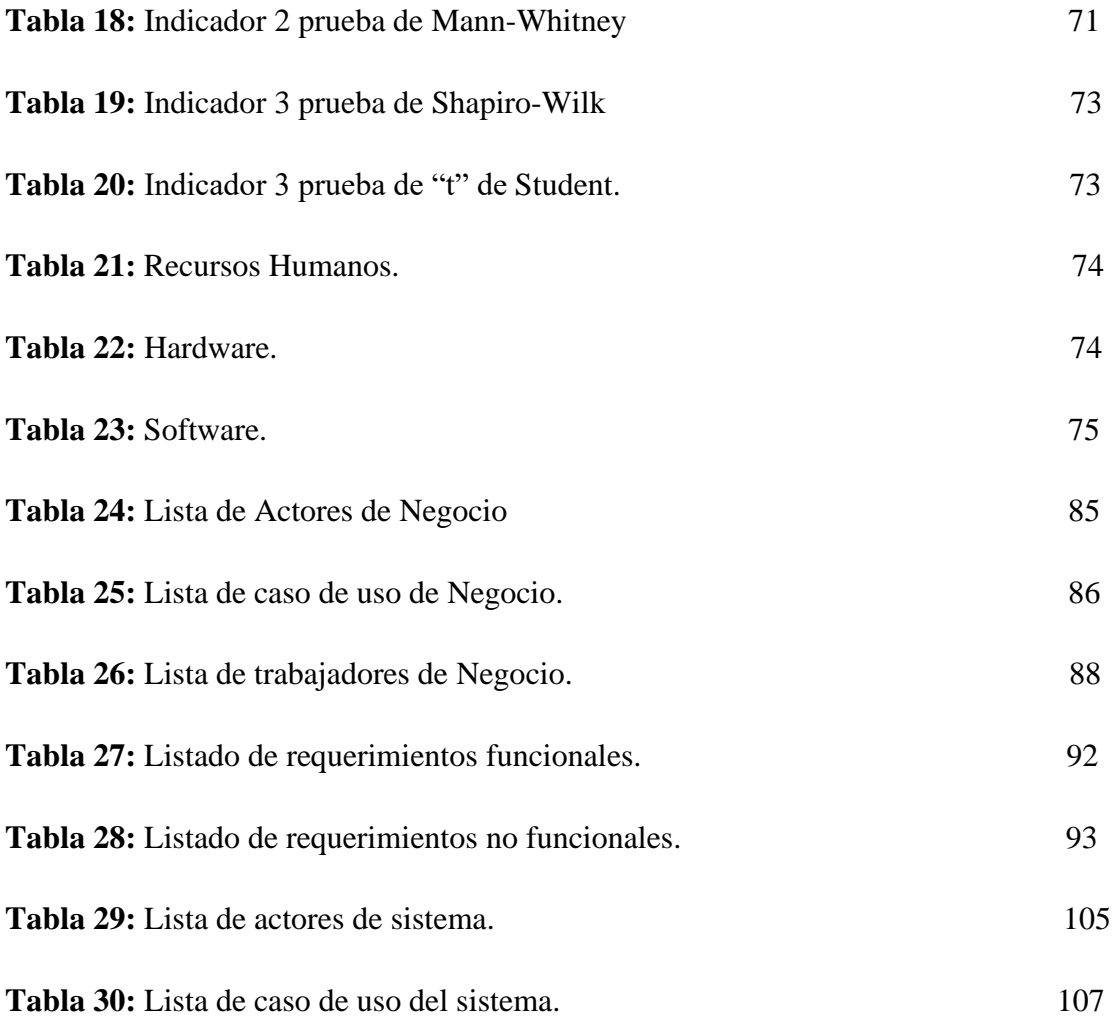

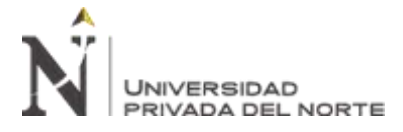

# **ÍNDICE DE FIGURAS**

<span id="page-8-0"></span>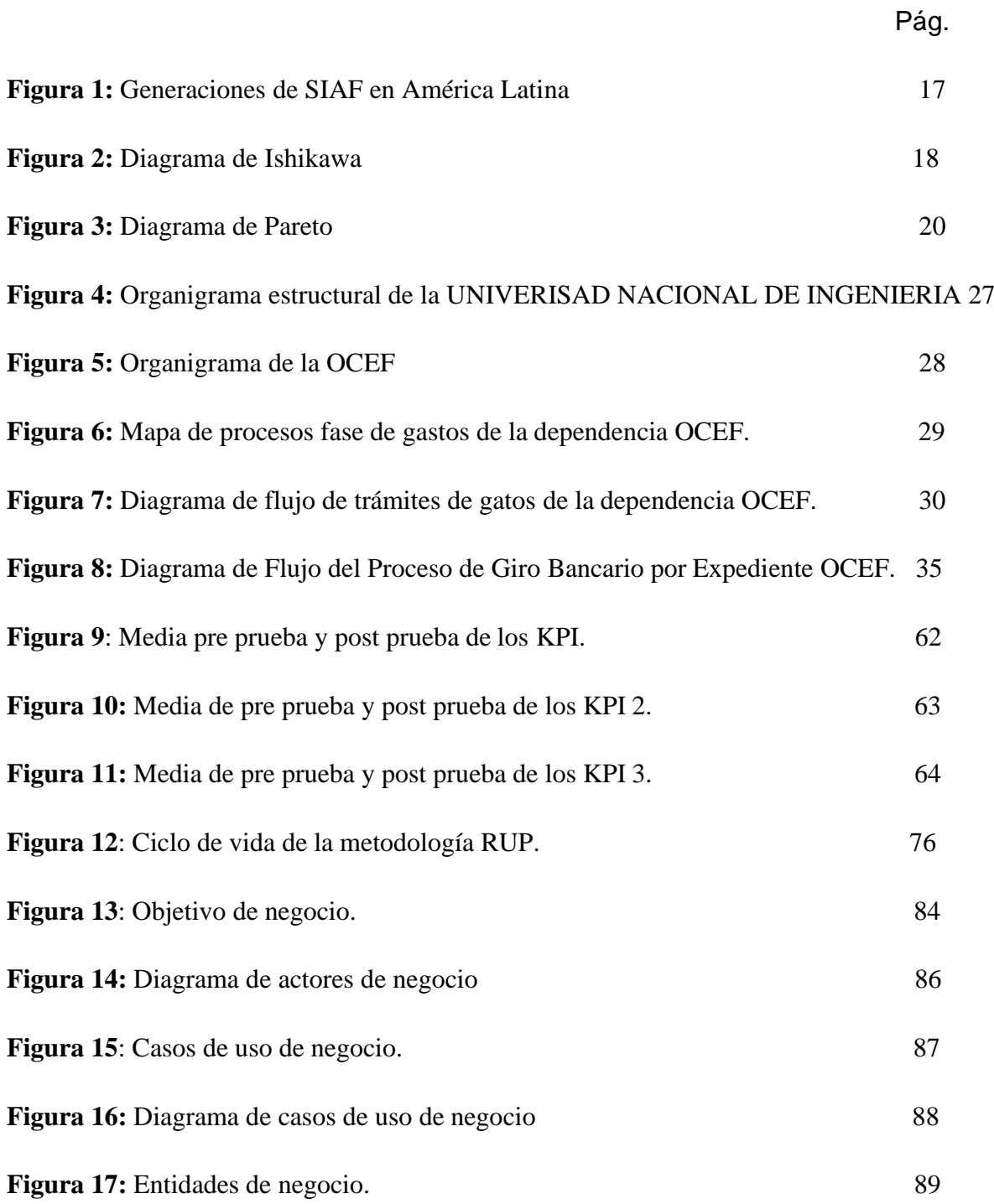

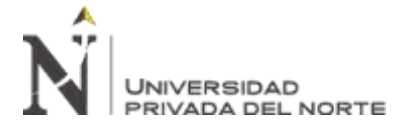

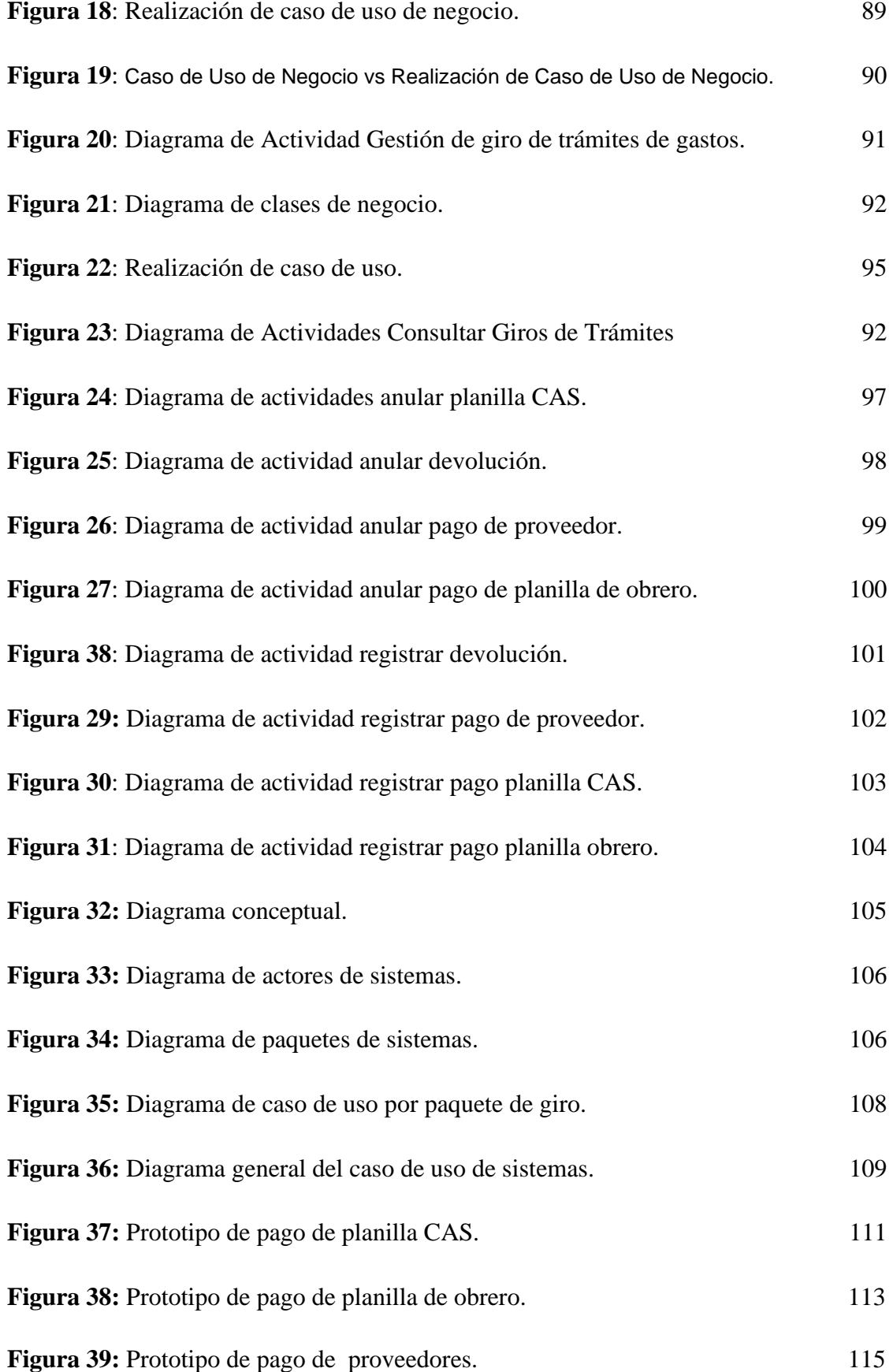

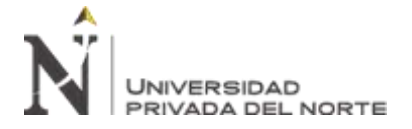

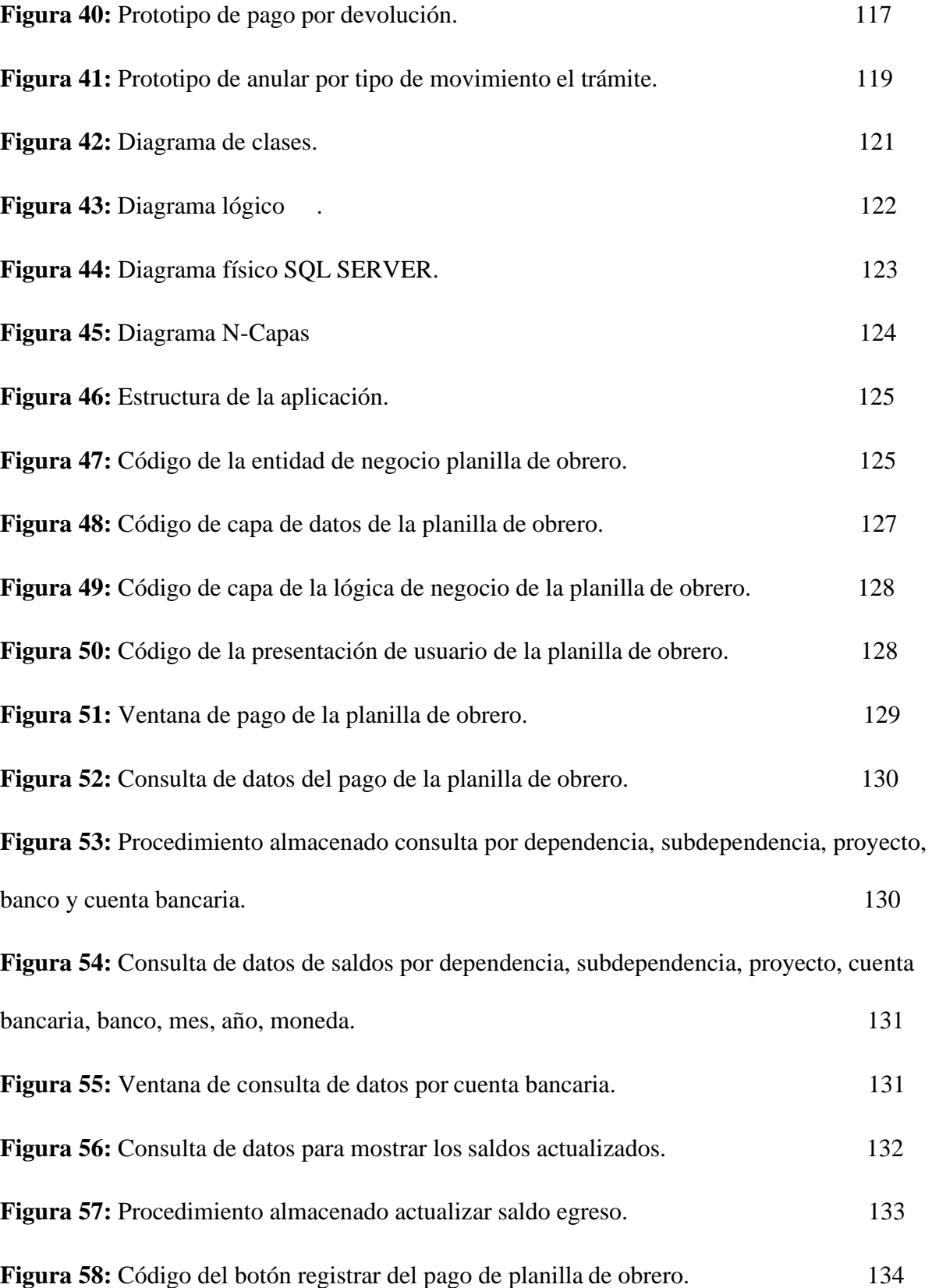

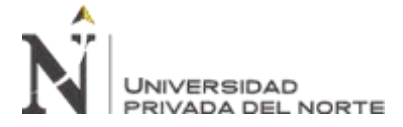

**Figura 59:** Consulta de datos de los saldos actualizados según el mes, la subdependencia, proyecto y cuenta bancaria. **135 Figura 60:** Reporte de saldo agrupado por dependencia, subdependencia y mes, cuyo criterio de búsqueda es por año, mes y fuente de financiamiento **136 Figura 61:** Reporte saldo agrupado por dependencia, proyecto y mes, cuyo filtro de búsqueda es por año, mes y fuente de financiamiento. **137 Figura 62:** Reporte de saldo agrupado por dependencia, banco, cuenta bancaria y mes, cuyo filtro de búsqueda es por año, mes y fuente de financiamiento **138 Figura 63:** Reporte de saldo agrupado por dependencia, agrupado por fuente de financiamiento, cuyo filtro de búsqueda es por año, mes y fuente de financiamiento. **139 Figura 64**: Reporte de saldo agrupado por dependencia, fuente de financiamiento y mes, cuyo filtro de búsqueda es por año, mes y fuente de financiamiento**. 140 Figura 65:** Reporte de saldo agrupado por mes y fuente de financiamiento, cuyo filtro de búsqueda es por año, mes y fuente de financiamiento. **140 Figura 66:** Reporte de saldo inicial, ingreso, egreso y saldo final, agrupado por dependencia, subdependencia, cuyo filtro de búsqueda es por año, mes y fuente de financiamiento. **141 Figura 67:** Reporte de saldo inicial, ingreso, egreso y saldo final, agrupado por dependencia, subdependencia y proyecto, cuyo filtro de búsqueda es por año, mes y fuente de financiamiento. **142 Figura 68:** Reporte de Resumen de Comprobantes de Pago, por los siguiente criterios de

consultas, por año y número de expediente, por año y numero de SIAF, por rango de fecha de emisión, dependencia, subdependencia, proyecto, fuente de financiamiento, tramite y tipo de pago. **143**

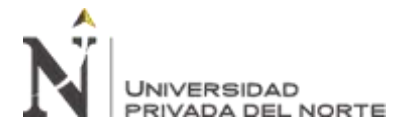

### **RESUMEN**

El objetivo general de esta investigación es el de diseñar un sistema de escritorio que permita optimizar el proceso de giros de una Universidad Pública. Como metodología de desarrollo de software fue seleccionada la metodología RUP (Rational Unified Process) por su mayor afinidad y claridad de actividades en las etapas de diseño y construcción de este sistema, el mismo que fue programado utilizando Visual Studio .Net lenguaje de programación C# usando la arquitectura cliente servidor y el desarrollo en N-Capas. En la etapa de levantamiento de los principales procesos correspondientes al Área de Giro, se identificaron las actividades críticas del proceso de giro, las mismas que estaban relacionadas con el control de Saldos de las dependencias. Para la simplificación del proceso de giro se eliminaron de actividades críticas identificadas, con lo que se obtuvo una reducción de 1454 minutos en cada trámite de gasto que tenga el problema de habilitación de Saldos. Finalmente se corrobora que la implementación del módulo de consulta de Saldos en tiempo real tendrá un impacto directo en el control de los trámites de gastos para que desde su origen se valide la disponibilidad financiera por proyectos de todas las Dependencias.

**Palabras clave:** Aplicación de Escritorio, Diseño de Sistema, Proceso de Giro.

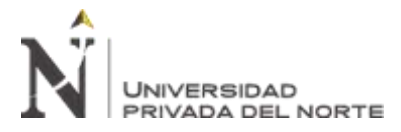

### **CAPÍTULO I. INTRODUCCIÓN**

### <span id="page-13-1"></span><span id="page-13-0"></span>**1.1. Realidad problemática**

### **Antecedentes Internacionales**

Como parte del respaldo en otros estudios encontramos como antecedente el estudio de **(Vega Ugarte & Ávila Mura, 2014)** en su tesis para obtener el título de Ingeniera en Ejecución de Gestión Pública "Estudio para el mejoramiento del Proceso de Pagos a Proveedores de la Dirección de Vialidad Región Metropolitana de Santiago del Ministerio de Obras Publicas", presentada a la Académica de Humanismo Cristiano

Escuela de Gobierno y Gestión Pública, tuvo como objetivo principal Conocer como está estructurado el proceso de pagos a proveedores, identificando los factores de gestión que podrían llegar disminuir la eficiencia en el proceso de pagos a proveedores, se observa que la característica del proceso cuenta con etapas pocos definidos, por lo cual la ejecución no es efectiva y da paso a una mala atención a sus proveedores de manera poco eficaz, no cuenta con las herramientas administrativa para ayuda del proceso.

Normativa interna de procesos: Se debe proponer normalizar el proceso de pago, lo que permitirá cumplir con los plazos establecidos por el Ministerio de Hacienda en la Circular N° 23 del 13.04.2006,

Capacitación del personal: Se sugiere enfatizar y capacitar al personal en el uso de herramientas tecnológicas, Normativas vigentes, procedimientos administrativos, entre otros, los cuales permitirán tener un personal calificado para cumplir las funciones emanadas del proceso.

# UNIVERSIDAD PRIVADA DEL NORTE

En el estudio se detecta los factores que afectan al proceso lo cual genera la problemática para la atención de manera eficaz a los proveedores.

• Poca claridad de los procesos por parte de los funcionarios, lo cual podría generar retrasos y errores en el proceso de pagos

•Gran cantidad de visación de los documentos contables (Facturas), los que generaría retrasos en los tiempos de pago.

•La probable descoordinación de las Provincias con la Regional, lo que demostraría que los pagos se realizarían fuera de plazo, y que se expresaría en la deficiencia en el transporte de los documentos.

Por lo cual la justificación del estudio es beneficiar a la Dirección de Vialidad Región Metropolitana de Santiago, en forma directa con las posibles propuestas relevante que sean evacuadas por el desarrollo de este estudios, las que podrán ser colocadas en práctica por este Servicio, en primera instancia, a corto – mediano plazo.

Por otro lado en el trabajo de investigación realizado por **(Uña, 2010),** en su investigación "Desafíos para el Presupuesto en América Latina/Presupuesto basado en Resultados y los Sistemas de Administración Financiera", manifiesta la gran importancia de contar con información de ingresos y egresos del sector público, así habrá un mejor manejo responsable de la política fiscal es contar con dicha información de manera oportuna, para ellos se necesitas de la tecnologías de información, En especial los sistemas computarizados de información que procesan, almacenan y exponen información sobre la gestión de las finanzas públicas, así estas herramientas ayudan a tomar mejores decisiones en base a la información, también indica que la mayoría de los países en desarrollo, necesitan apoyarse en los sistema de información financiera, por lo cual presenta muchas debilidades, como problemas de actualización tecnológica y mantenimiento en su funcionamiento. Ello impacta

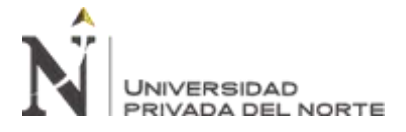

negativamente sobre la cantidad y calidad de la información relativa a la formulación presupuestaria, la ejecución y el monitoreo y control del gasto, por lo que la justificación para mejorar la calidad de información y mejores tomas de decisiones es el uso de las tecnologías de información.

Abordando en mayor profundidad **(Uña, 2012),** en su estudio "Estrategias de desarrollo e implantación de Sistemas Integrados de Administración Financiera" ) menciona que es un exigente proceso que debe ser planificado y para el cual es necesario destinar los recursos humanos y financieros adecuados, las iniciativas para realizar mejoras en los SIAF de los distintos países de América Latina se enmarcan en la necesidad de una actualización funcional y tecnológica de la mayor parte de los actuales sistemas de administración financiera.

### Tabla 1

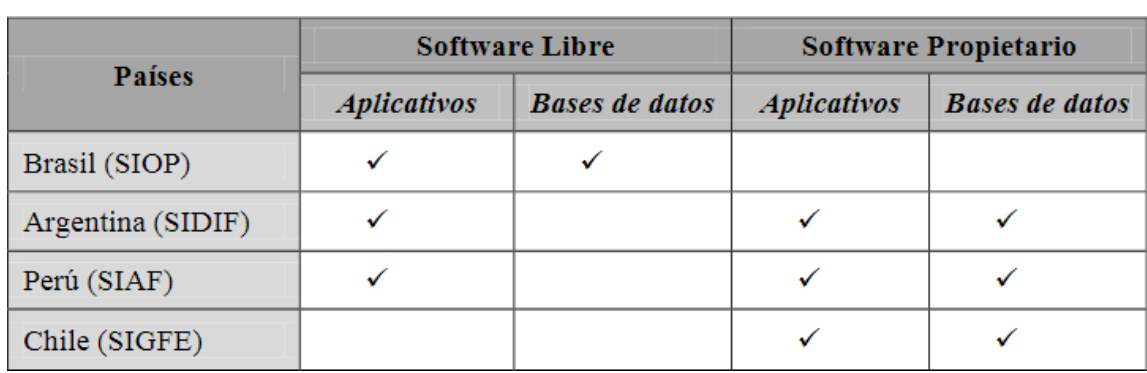

*Utilización de software libre vs. Software propietario en SIAF*

Elaborado: (Uña, 2012)

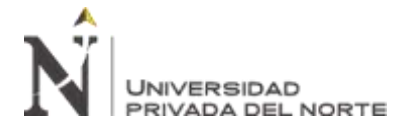

Manifiesta que en América Latina cuenta con un sólido conocimientos en diseño y

desarrollo de SIAF utilizando diversas una arquitecturas tecnologías, orientación BPM

+ SOA, puede generar todos los beneficios asociados a este tipo de arquitectura.

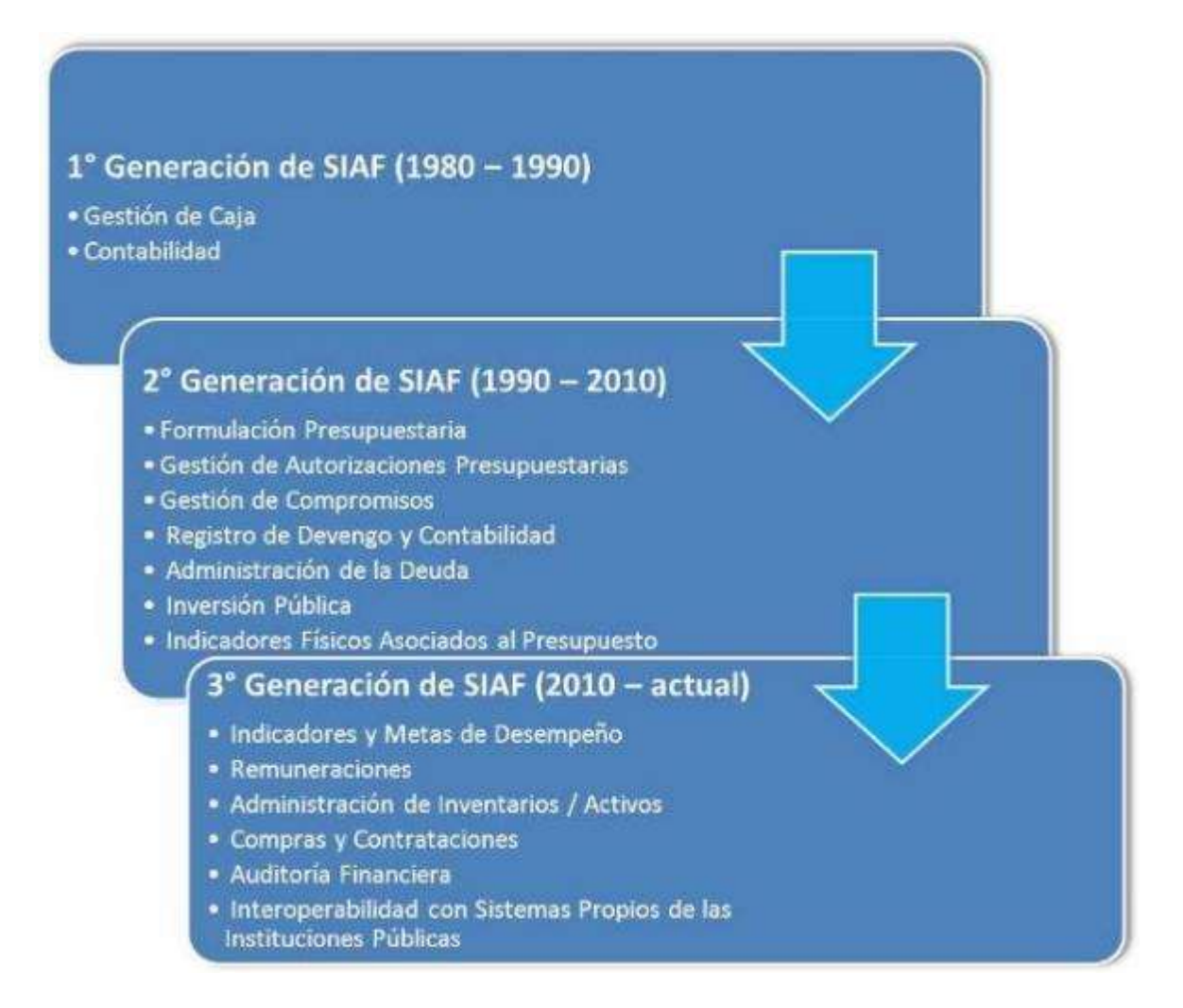

### *Figura 1:* Generaciones de SIAF en América Latina

*Elaborado:* (Uña, 2012)

### **Abordando el Problema**

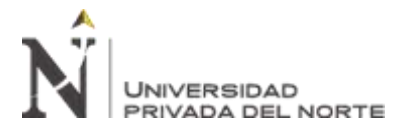

"IMPLEMENTACIÓN DE UN SISTEMA DE INFORMACIÓN PARA MEJORAR EL PROCESO DE GIRO DE LA UNIDAD DE TESORERÍA DE LA UNIVERSIDAD NACIONAL DE INGENIERÍA"

La siguiente figura permite analizar mediante el diagrama de Ishikawa las 6 principales causas, en relación al método hay muchos trámites burocráticos, a nivel de máquinas los servidores de la base de datos y aplicativos son antiguos, a nivel de las Mediciones son los ratios que generan mayor incidencias, es el aumento de los expedientes pendientes por girar y disminuye la eficacia y eficiencia del giro, a nivel de Materiales se identifica Escases de Útiles de Oficina para el personal de Informática, a nivel Mano de obra hay poco incentivos para el personal Informático, poco personal Informático ya que el personal informático conoce los procesos de las diferentes áreas y el limitado conocimientos de tecnología de las autoridades, por lo cual no da el apoyo respectivo al personal de informática, a nivel del medio ambiente sobre carga de trabajo, estrés laboral.

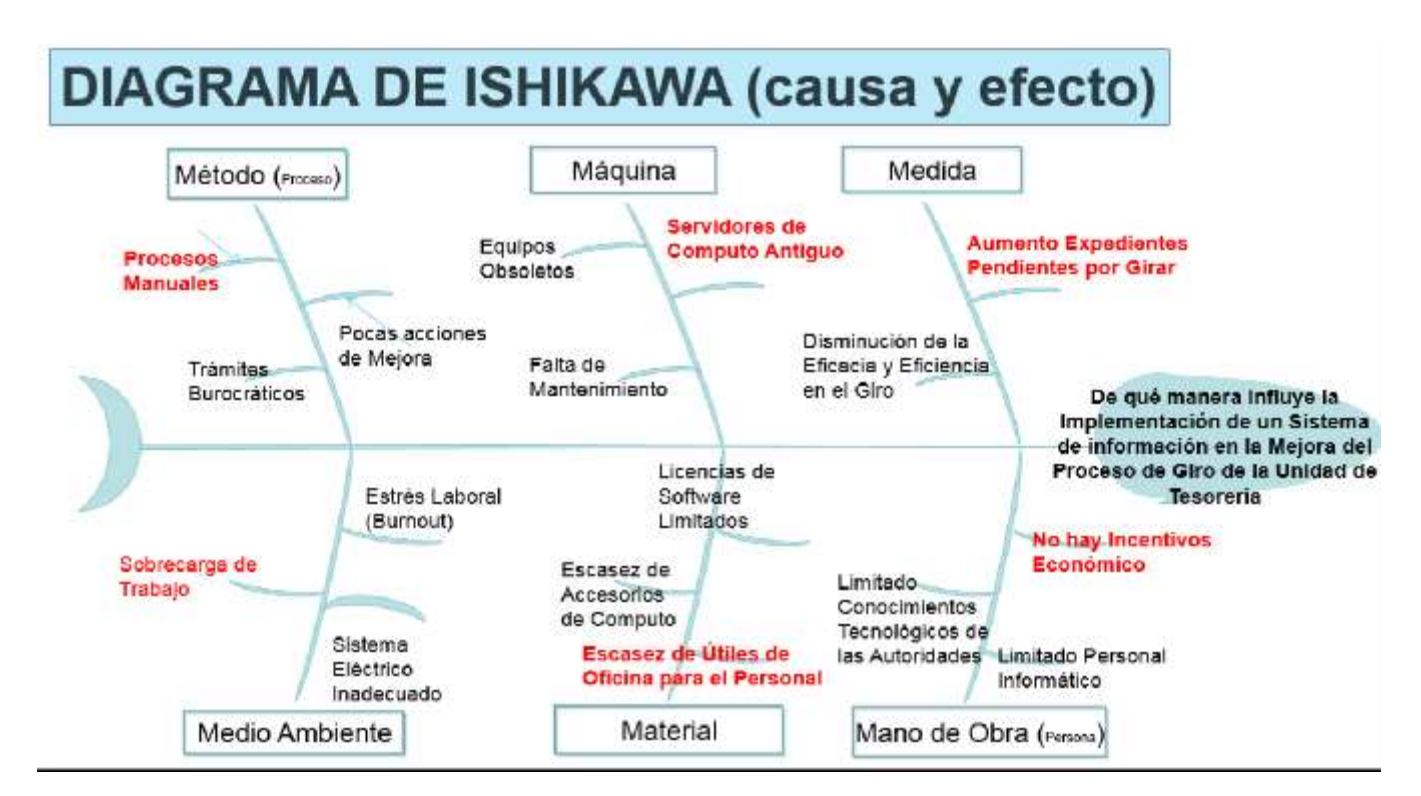

*Figura 2:* Diagrama de Ishikawa

*Fuente:* Elaboración propia

**Diagrama de Pareto**

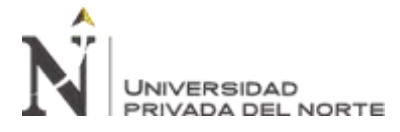

La siguiente tabla, permite identificar 17 causas por tipo que corresponde y la

frecuencia a nivel interno, se identificó 6 causas más frecuentes, por lo cual notifica donde

abarca el problema y donde se puede abordar para dar solución al problema.

Tabla 2

*Las causas más frecuentes.*

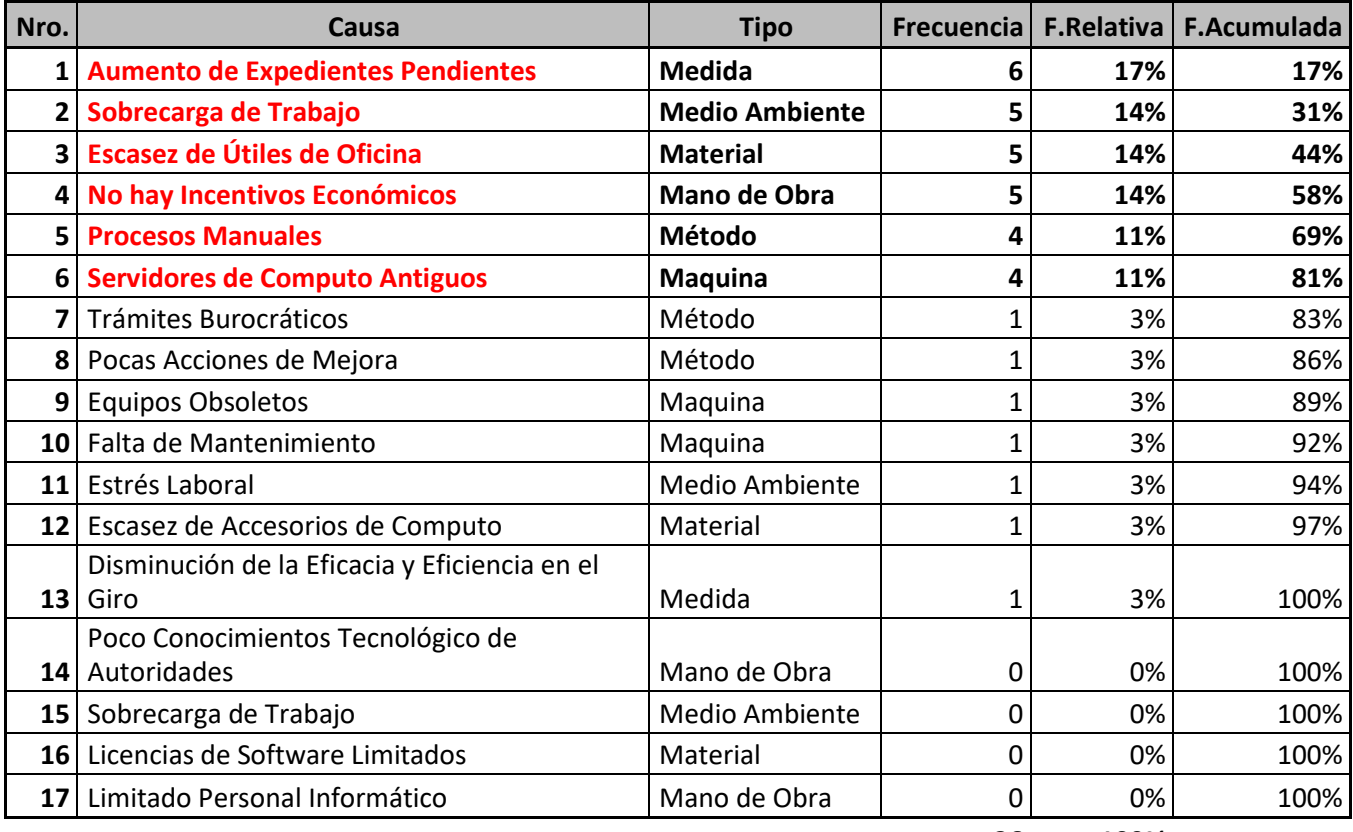

**36 100%**

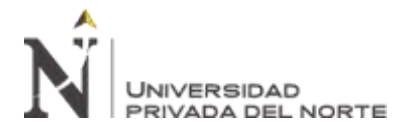

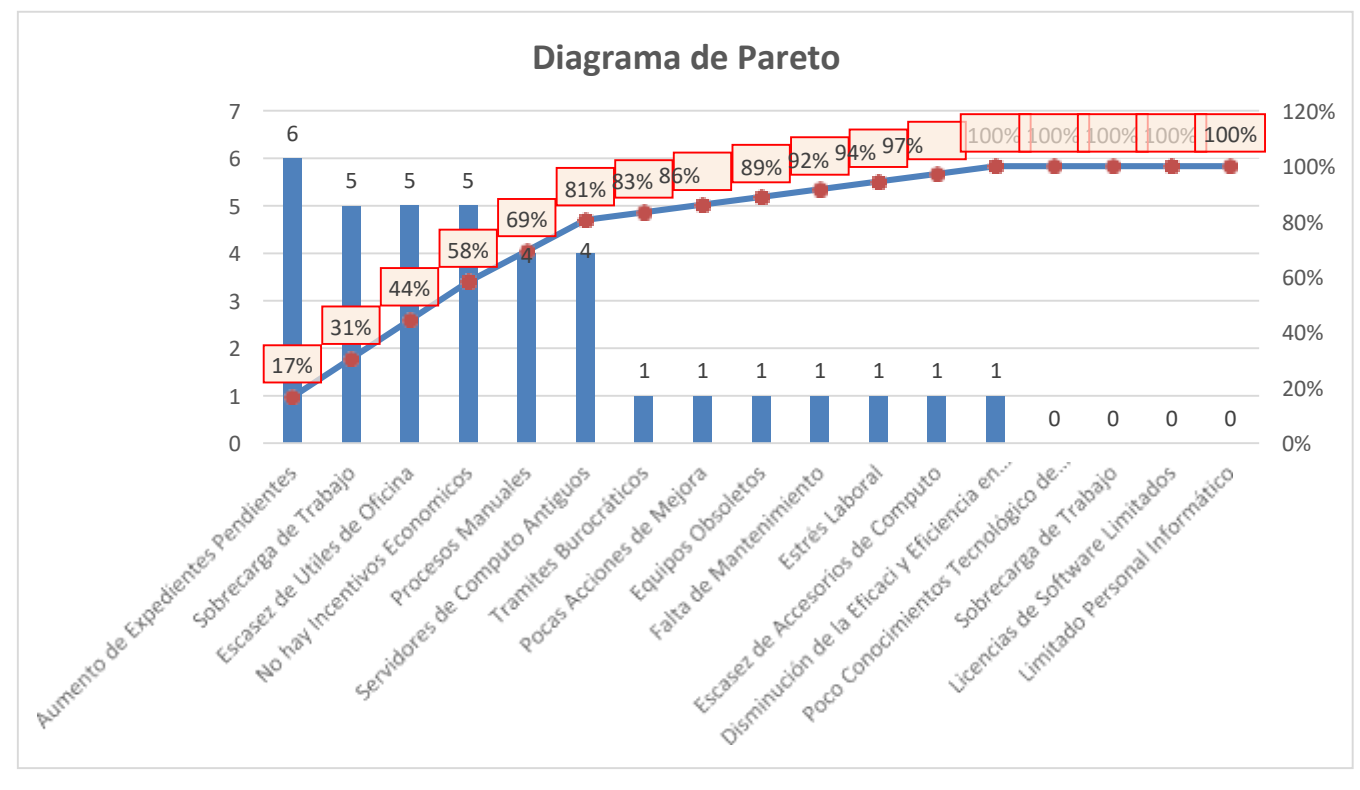

*Figura 3:* Diagrama de Pareto

*Fuente:* Elaboración propia

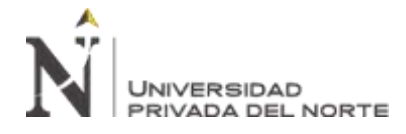

•El problema son los expedientes pendientes por girar, por lo cual la eficacia no es óptima, para tener una idea de la complejidad de los diferentes trámites que se trabajan en el Área de Giros, se muestran la cantidad de tramites enviados a giros convirtiéndose en Metas, dichas metas se deben sumar con los pendientes del mes anterior, por lo cual muestra la Nueva Meta, el girado es los expediente procesados por el área de giros en los diversos sistemas, Pendientes X Mes es la resta entre Nueva Meta menos Girado, por lo cual Eficacia es el Porcentaje del Girado entre la Nueva Meta. La eficacia se encuentra entre el 75% a 98%, por lo cual no es buen indicador para el área de giro, porque se acumula los pendientes, todo trámite debe ser girado en el mismo mes o dentro de su cronograma, por lo cual se genera retrasos en los trámites de nuestros clientes, usuarios y comunidad universitaria, en general.

Tabla 3

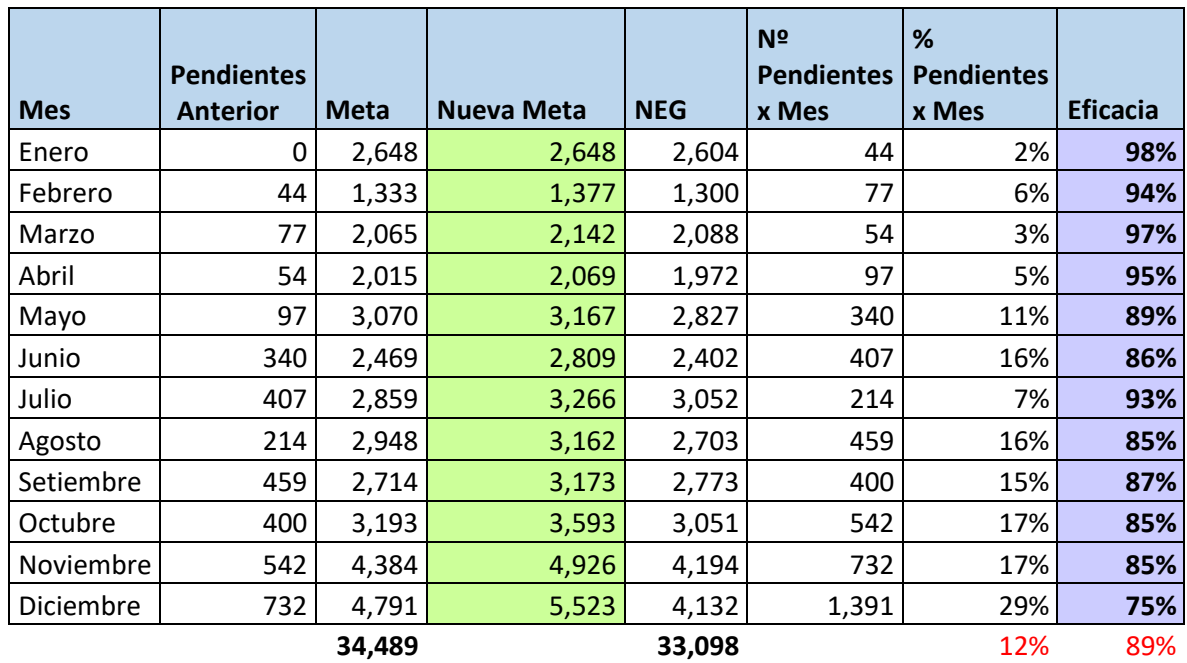

*Eficacia, porcentaje de expedientes girados.*

NEG: Número de expedientes girados.

Fuente de la Formula: [https://retos-directivos.eae.es/eficiencia-y-eficacia-como-c](https://retos-directivos.eae.es/eficiencia-y-eficacia-como-)alcular-

sus-valores/

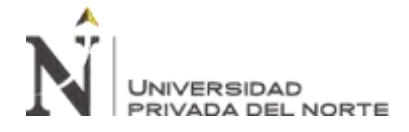

•El tiempo promedio para procesar el giro de un expediente, representa uno de los problemas, por lo cual la Eficiencia no es óptima, para tener una idea de la complejidad de los diferentes trámites que se trabajan en el Área de Giros, se muestran la cantidad de Horas Hombres por mes, el NEG son los expedientes procesados por el área de giros en los diversos sistemas.

Eficiencia = NEG / Horas Hombres.

La eficiencia se encuentra entre el 1.55 y 4.92%, por lo cual no es buen indicado para el área de giro, se identifica con la misma cantidad de horas hombres pueden procesar mayor cantidad de expedientes, por lo cual la eficiencia es menor.

Tabla 4

*Eficiencia, tiempo promedio para procesar el giro de un expediente (Horas)*

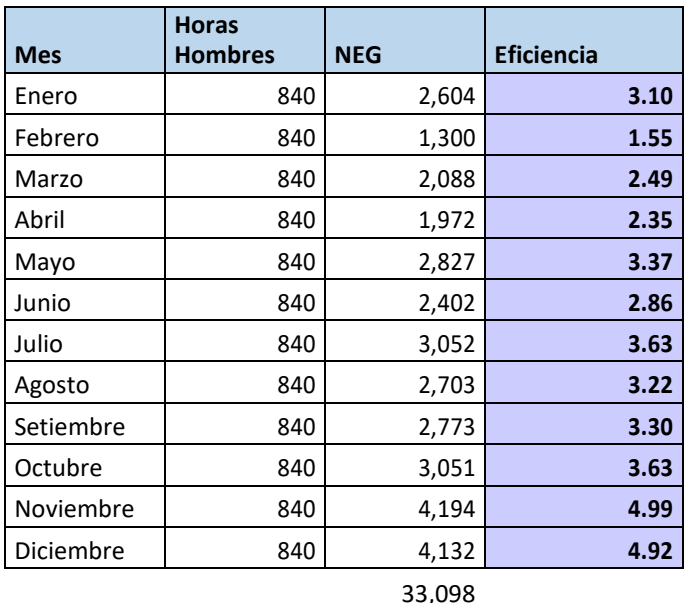

NEG: Número de expedientes girados.

Fuente de la Formula: [https://retos-directivos.eae.es/eficiencia-y-eficacia-como-c](https://retos-directivos.eae.es/eficiencia-y-eficacia-como-)alcular-

sus-valores/

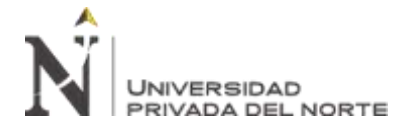

•Tiempo promedio para procesar el giro de un expediente, representa uno de los problemas en el proceso de giro.

Para tener una idea de la complejidad de los diferentes trámites que se trabajan en el

Área de Giros, se muestran la cantidad de Horas Hombres por mes, el NEG son los

expedientes procesados por el área de giros en los diversos sistemas.

Tiempo de Prom. Procesamiento= Horas Hombres / Giros \* 60 minutos

El Tiempo Promedio de Procesamiento se encuentra entre el 12.02 y 38.77%, por lo

cual no es buen indicador para el área de giro, se identifica con la misma, que un

expediente puede ser girado en un promedio de dos días.

Tabla 5:

*Tiempo promedio para procesar el giro de un expediente (Minutos)*

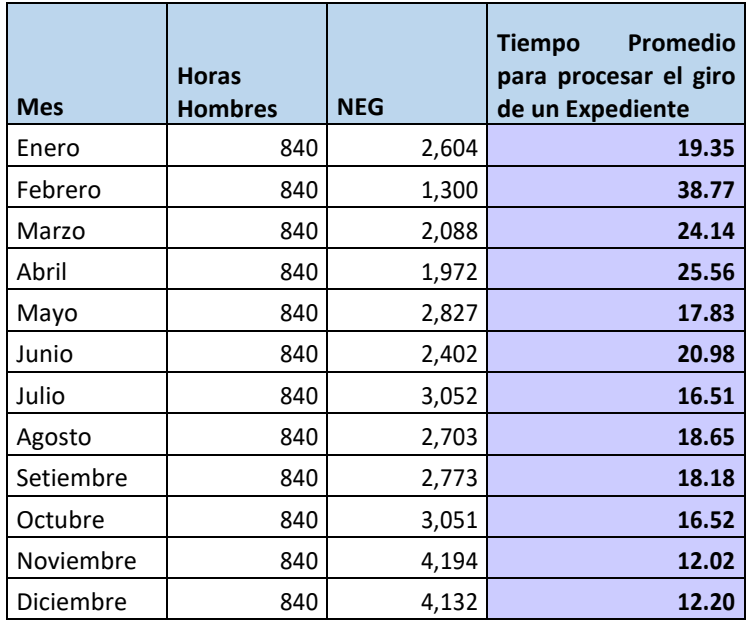

33,098

NEG: Número de expedientes girados.

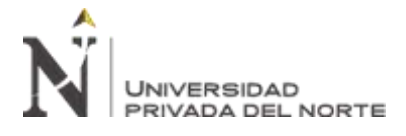

Actualmente la Universidad Nacional de Ingeniería no cuenta con un sistema de información estándar para la gestión de Tesorería, es así que, para llevar un control interno de la ejecución de sus ingresos y gastos, recurren al desarrollo de sistemas Ad Doc., que les permitan tener un registro detallado por centros de costos, actividades o proyectos. Es así que la Universidad Nacional de Ingeniería, en el año 2012 desarrolló un sistema de información denominado SIOCEF, el cual fue creado en Fox Pro, que si bien es cierto en su tiempo brindó beneficios a la institución, en la actualidad ya es un sistema obsoleto que carece de las transacciones para la generación de saldos en tiempo real, lo que repercute directamente en la adecuada gestión de Tesorería, específicamente en el proceso de giros, ya que el personal debe realizar actividades adicionales para corroborar los saldos de las Dependencias (Oficinas o Facultades de la UNI), y en caso no cuenten con saldo deban devolver todo en expediente de trámite de gasto a la respectiva Dependencia para que habiliten de Saldo la Actividad o Proyecto que corresponda.

A continuación, presentaremos a la institución en estudio así como la descripción del proceso de Giros:

La Universidad Nacional de Ingeniería, es una institución educativa que fue fundada en 1876 por el ingeniero polaco Eduardo de Habich, con la denominación de Escuela Especial de Construcciones Civiles y de Minas del Perú, conocida tradicionalmente como Escuela de Ingeniero y convertida en universidad en 1955 en la Universidad Nacional de Ingeniería (UNI). Hoy es el primer y principal centro de formación de ingenieros, arquitectos y científicos de nuestro país.

Por lo que sustento la problemática de mi investigación con los documentos necesarios, exponiendo las quejas de las diferentes oficinas como facultades, oficinas de administración central y órganos desconcentrados, sobre las diferencias de los saldos a nivel de cada oficina

# **UNIVERSIDAD** PRIVADA DEL NORTE

desde el año 2006 a la fecha, por lo que no fue solucionado mediantes un análisis de información y mejoras del sistema SIOCEF(Sistema Integrado de la Oficina Central de Economía y Finanzas) **(Ver Anexo Nº1, Nº2 y N3),** de tal manera estos problemas generan retrasos en los trámites de nuestros clientes, usuarios y comunidad universitaria, en general.

También sustento el problema del sistema a nivel de modelamiento de datos, problemas en el análisis de datos, problemas en el nombre de la tabla y nombre de la columna, no existe una relación adecuado entre las tablas entre llaves primarias y llaves secundarias **(Ver Anexo Nº4, Nº5),** haciendo confundir a los nuevos profesionales de TI, para el desarrollo de las mejoras en el sistema, en el caso del código fuente se ve que utilizan muchas constantes, datos en duro, debiendo de ser variables, o campos lógicos en las tablas **(Ver Anexo Nº6).**

La Universidad, orgánicamente está compuesta de la siguiente manera:

- ÓRGANOS DE GOBIERNO
- ÓRGANOS CONSULTIVOS
- ÓRGANO DE CONTROL
- ÓRGANOS DE LÍNEA
- ÓRGANOS DE APOYO AL VICERRECTORADO
- ÓRGANOS DE ASESORAMIENTO ÓRGANOS DE APOYO
- ÓRGANOS DESCONCENTRADOS

Cada órgano a su vez está compuesto de Oficinas y/o Facultades, a las cuales se les denominan dependencias.

Para nuestro caso de estudio desagregaremos los Órganos de Apoyo:

- Secretaría General
- Oficina de Imagen Institucional
- Centro de Tecnologías de Información y Comunicaciones

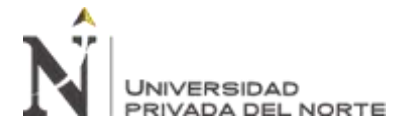

- Dirección General de Administración

Es así que la Oficina Central de Economía y Finanzas (OCEF), viene a ser un órgano de Línea de la Dirección General de Administración y está organizada de la siguiente manera:

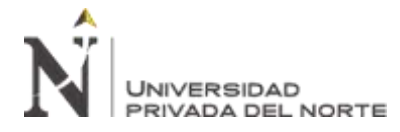

"IMPLEMENTACIÓN DE UN SISTEMA DE INFORMACIÓN PARA MEJORAR EL PROCESO DE GIRO DE LA UNIDAD DE TESORERÍA DE LA UNIVERSIDAD NACIONAL DE INGENIERÍA"

### ORGANIGRAMA ESTRUCTURAL DE LA UNIVERSIDAD.

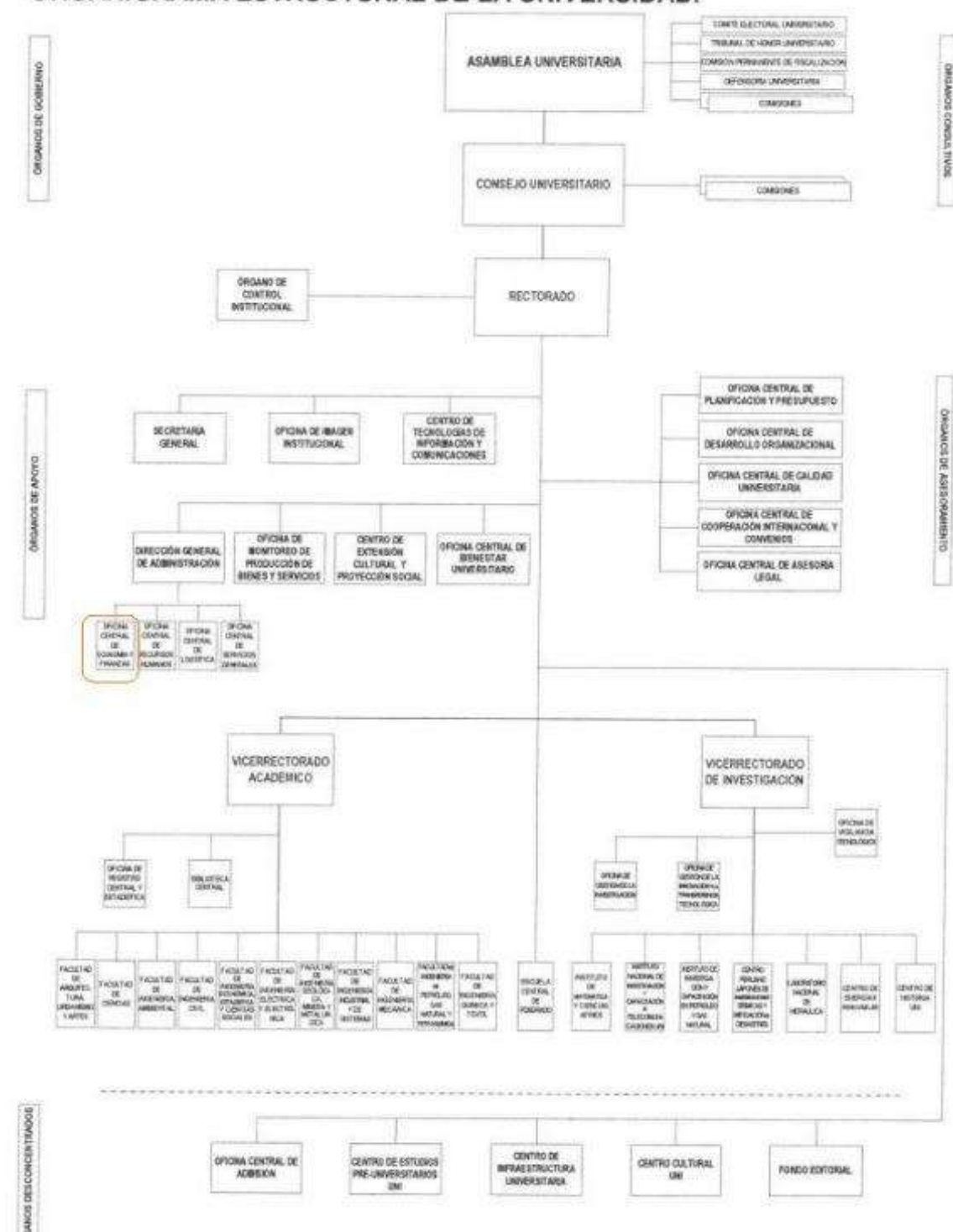

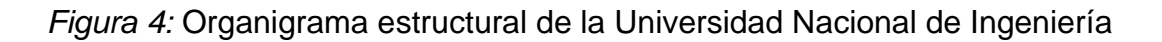

*Fuente:* Portal de transparencia.

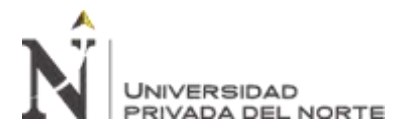

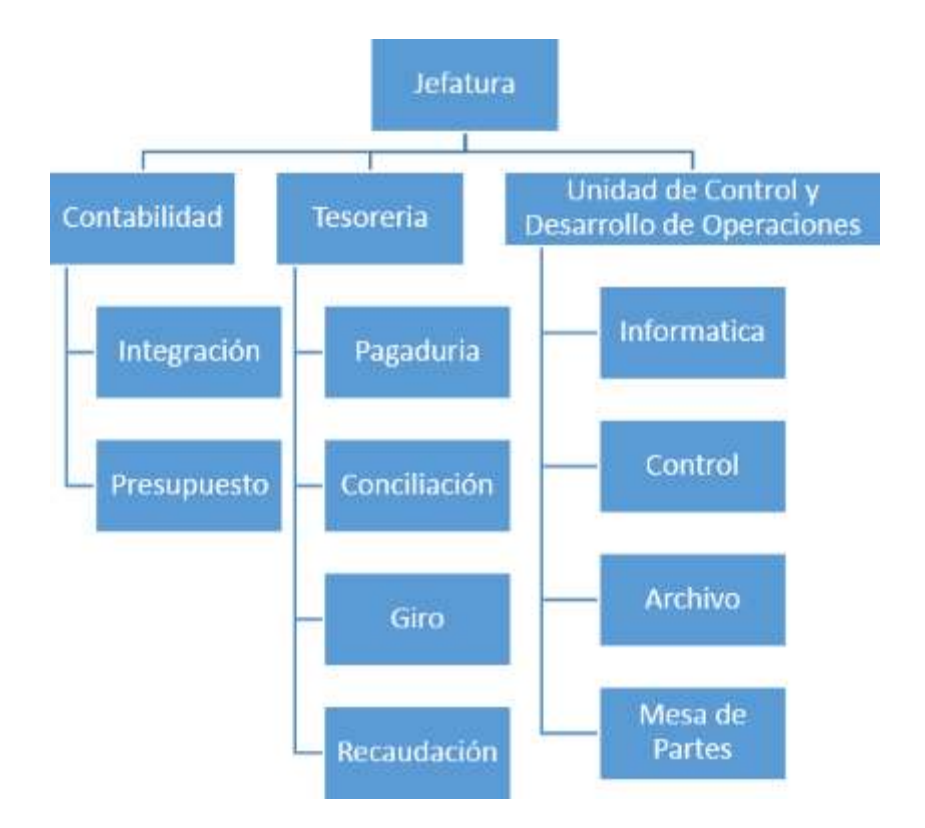

*Figura 5:* Organigrama de la OCEF.

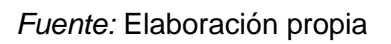

Como se puede observar en la Fig. N°01, La Unidad de Tesorería cuenta con el Área de Giro, encargada de ejecutar la última fase del proceso de ejecución de giro.

• **Mapa de Procesos Fase de Gastos**

La siguiente figura muestra el mapa de proceso, identificando los procesos estratégicos, operacional y soporte, donde el proceso operacional concentra el negocio de OCEF

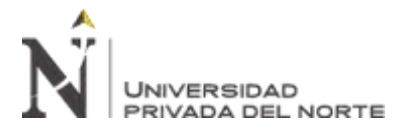

"IMPLEMENTACIÓN DE UN SISTEMA DE INFORMACIÓN PARA MEJORAR EL PROCESO DE GIRO DE LA UNIDAD DE TESORERÍA DE LA UNIVERSIDAD NACIONAL DE INGENIERÍA"

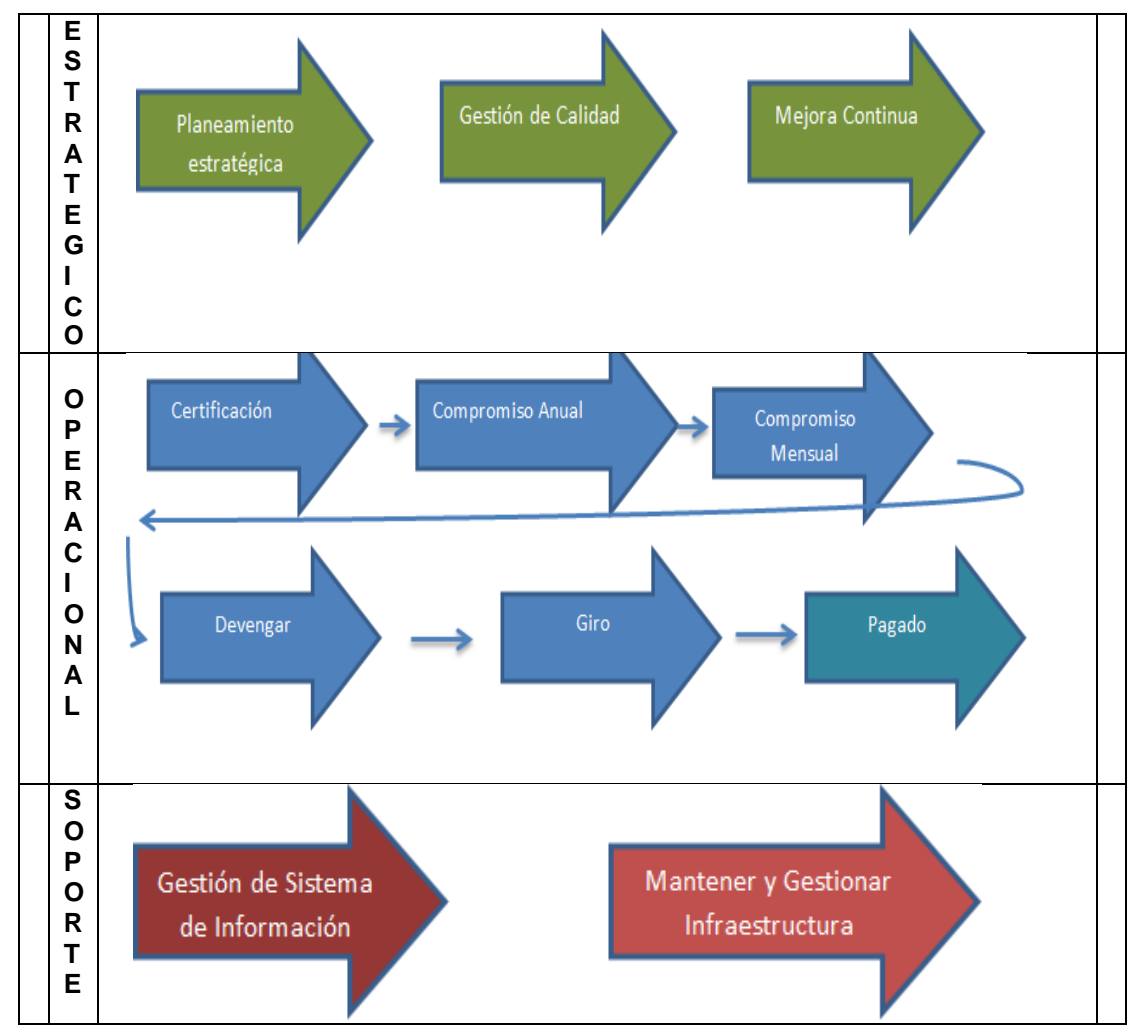

*Figura 6:* Mapa de procesos fase de gastos de la dependencia OCEF

*Fuente:* Elaboración propia

• **Diagrama de Flujo de Procesos de Compromiso, Devengado, Giros de los Trámites de Gastos**

La siguiente figura muestra el movimiento de un trámite de gastos, desde el área de mesa de partes, luego gestionado por el área de presupuesto registro de la fase de compromiso y devengado en el SIAF, y por el área de giro para el abono en cuenta, emisión de cheque y registrar la fase de giro en el SIAF.

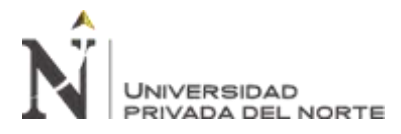

"IMPLEMENTACIÓN DE UN SISTEMA DE INFORMACIÓN PARA MEJORAR EL PROCESO DE GIRO DE LA UNIDAD DE TESORERÍA DE LA UNIVERSIDAD NACIONAL DE INGENIERÍA"

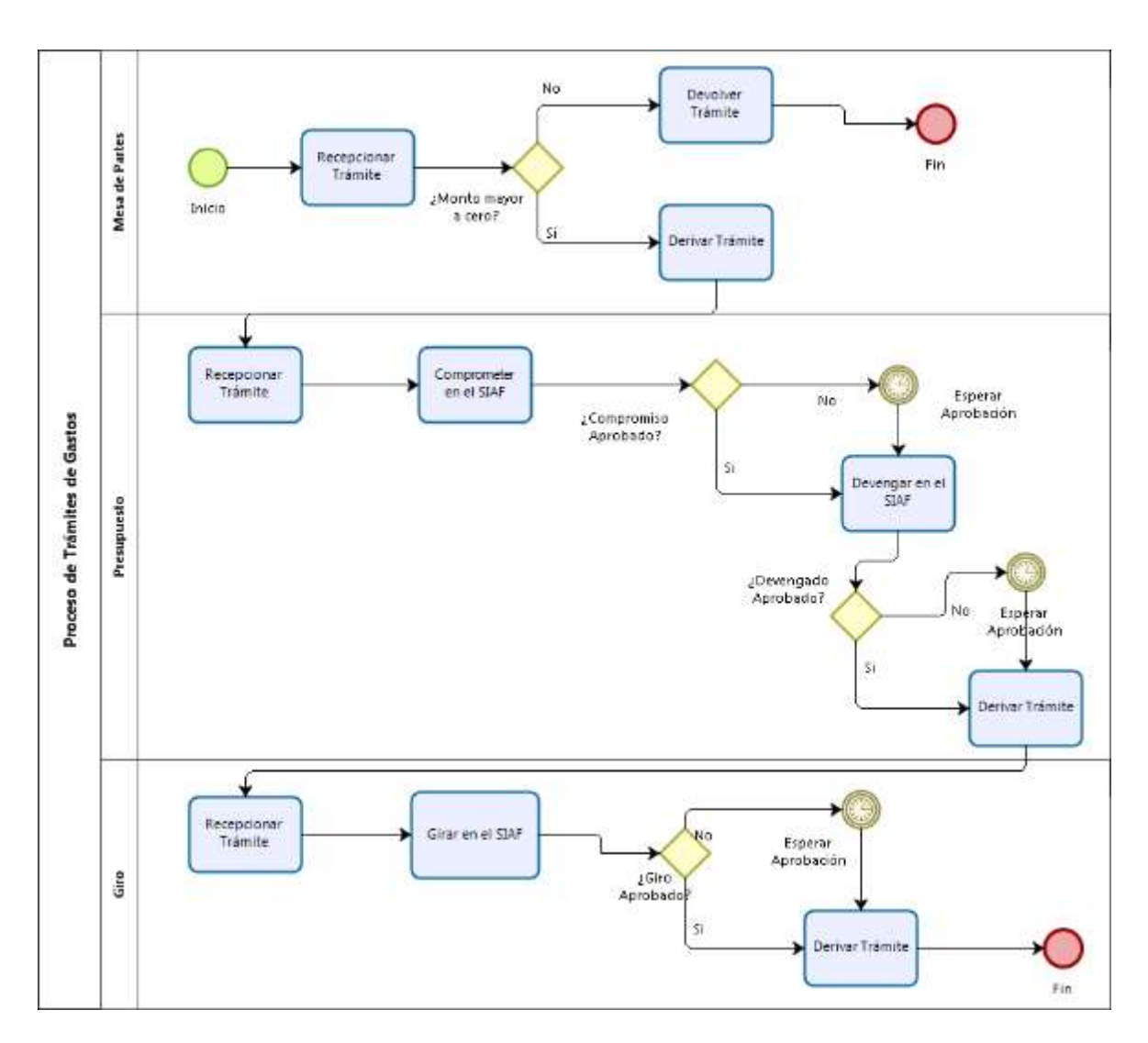

*Figura 7:* Diagrama de flujo de trámites de gatos de la dependencia OCEF.

*Fuente:* Elaboración propia

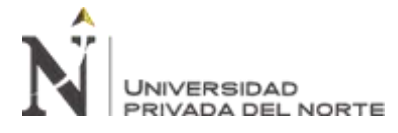

### • **Proceso de Giro Bancario por expediente de OCEF**

A continuación se presenta la ficha del Proceso de Giro Bancario:

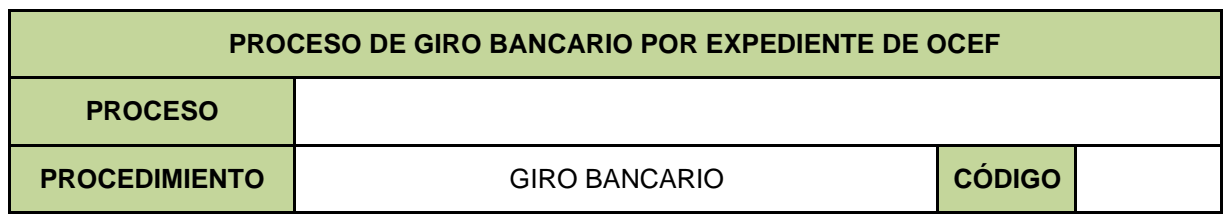

**OBJETIVO:** Girar el expediente de gasto o devolución, mediante la emisión del cheque o la transferencia electrónica (abono) con cargo a la correspondiente cuenta bancaria de la Universidad Nacional de Ingeniería para su posterior contabilización.

**ALCANCE:** Área de Giro de la Unidad de Tesorería.

#### **BASE LEGAL:**

- Ley de Presupuesto del Sector Publico vigente para cada Ejercicio Presupuestario.
- Directiva de Tesorería N°001-2007-EF/77.15, aprobada por Resolución Directoral N°002-2007- EF/77.15 y sus modificatorias.
- Resolución Directoral N° 001-2011-EF/77.15 que dicta disposiciones complementarias a la Directiva de Tesorería aprobada por la R.D. N° 002-2007-EF/77.15 y sus modificatorias, respecto del cierre de operaciones del Año Fiscal anterior, del Gasto Devengado y Girado y del uso de la Caja Chica, entre otras.
- Resolución Directoral N° 004-2011-EF/77.15, que modifica el literal b. del numeral 10.4 del artículo 10° de la R.D. N° 001-2011-EF/77.15.
- Directiva de Ingresos y Gastos, Directiva de Caja Chica vigente.

#### **ENTRADA:**

**SOLICITUD:** Expediente de gasto o devolución. **SOLICITANTE:** Girador. **REQUISITOS:** Expediente devengado.

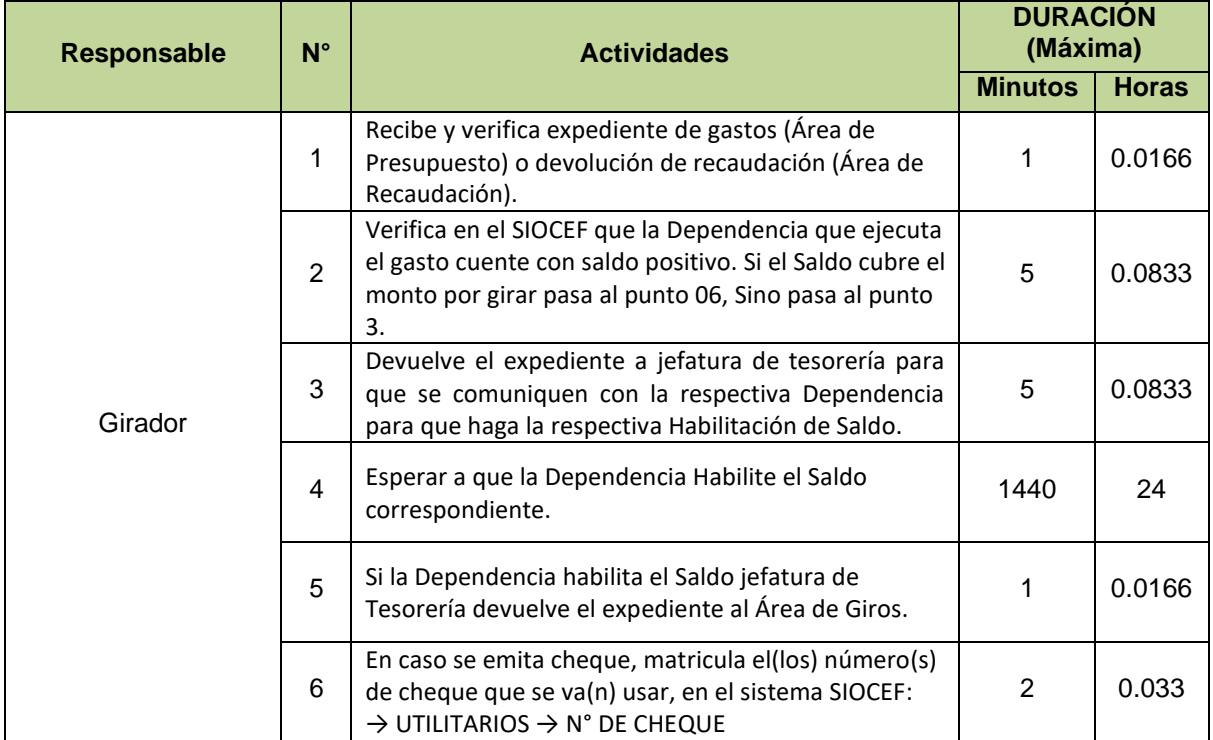

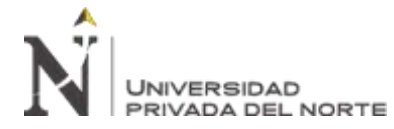

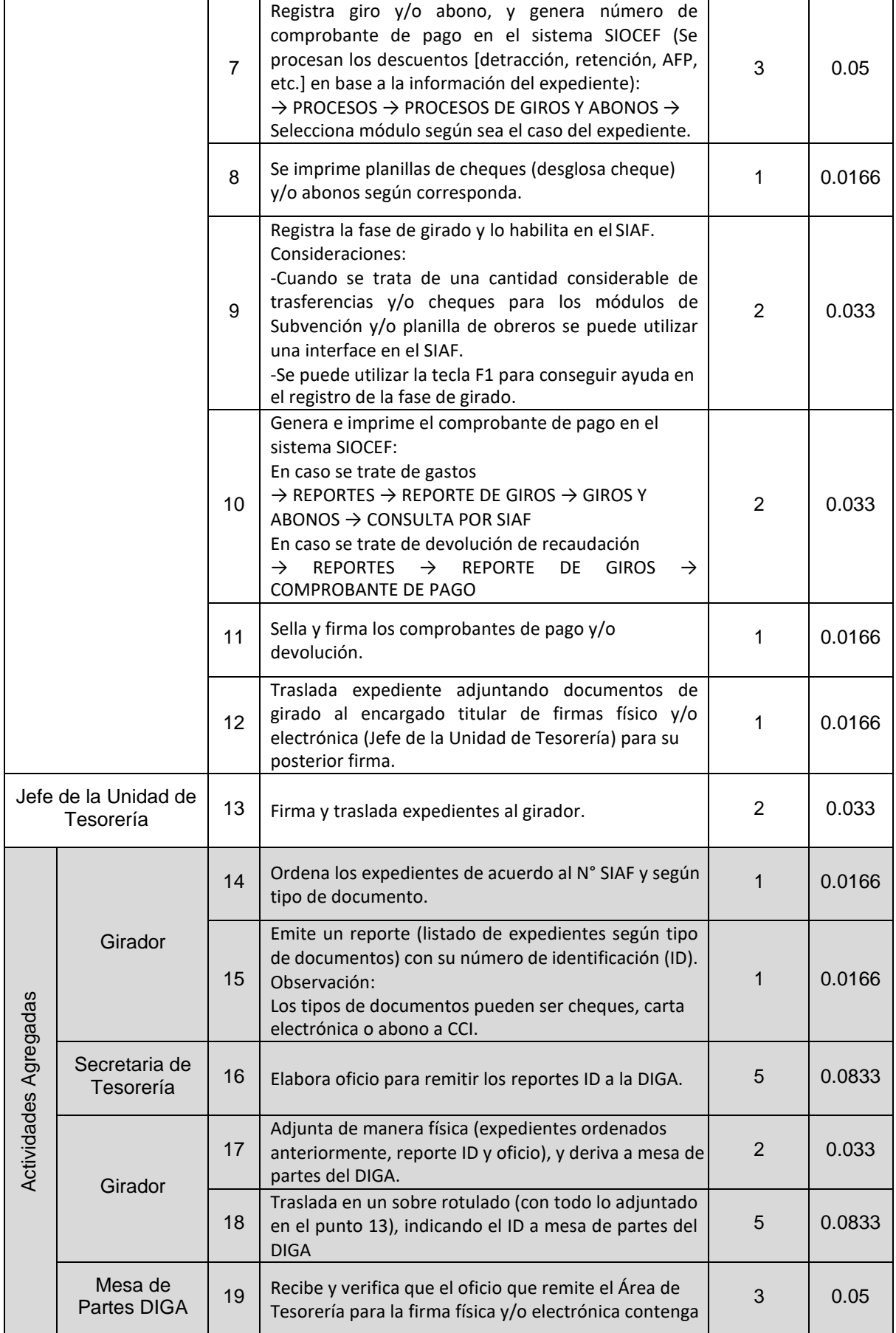

UNIVERSIDAD<br>PRIVADA DEL NORTE

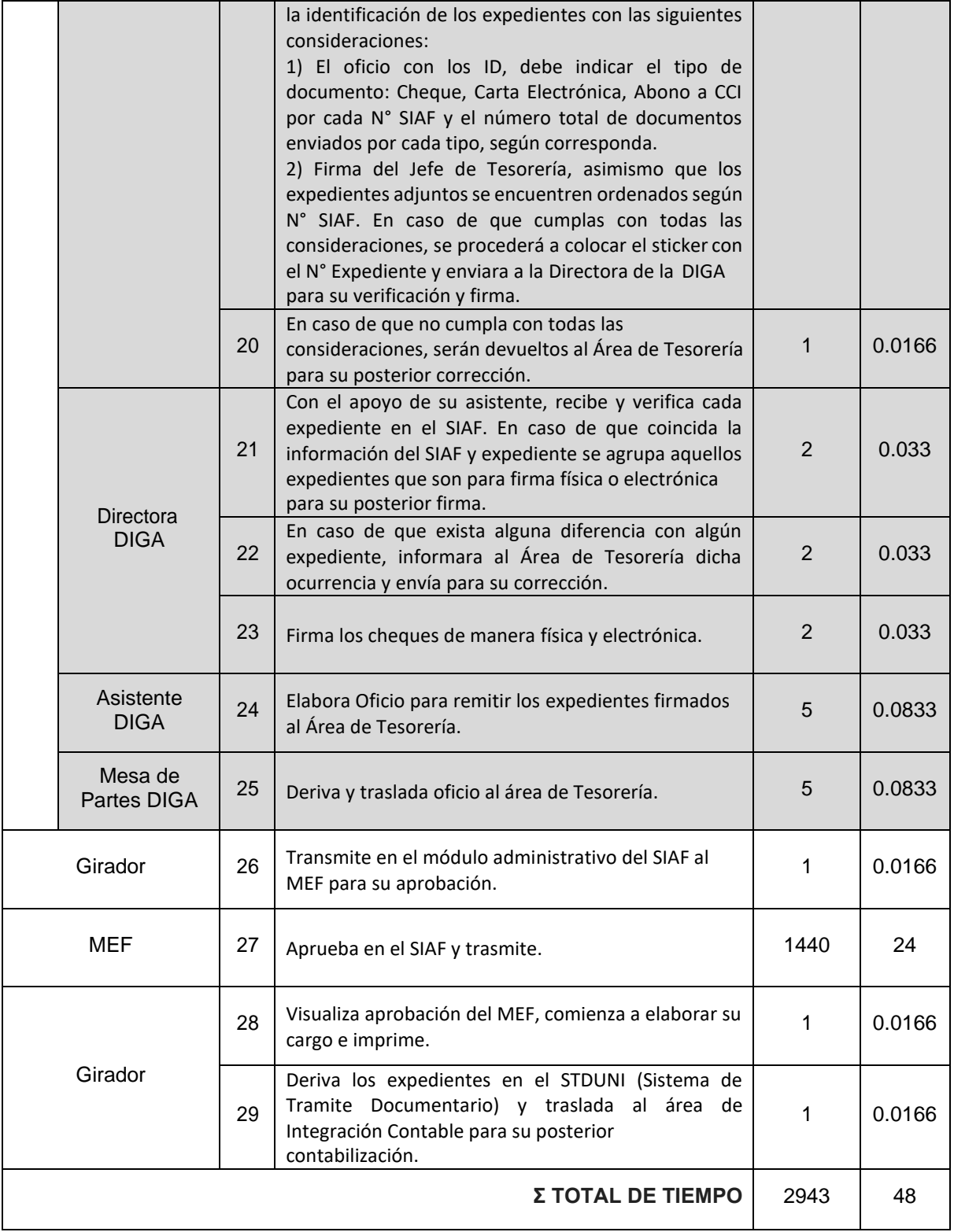

### **SALIDA**

**RESULTADO:** Expediente Girado. **BENEFICIARIO:** Área de Integración Contable.

**Fuente:** Manual de procesos de la OCEF

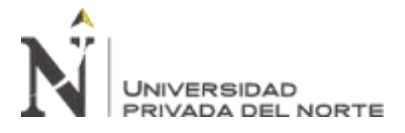

Tal como se puede evidenciar en la Ficha de Proceso de Giros, la consulta para verificar los Saldos manualmente y la espera de la habilitación de Saldo, si este último resultara insuficiente, hacen que el proceso de Giro se tome más tiempo del necesario, convirtiéndose así en ocasiones en el cuello de botella de todo el proceso de ejecución de gastos.

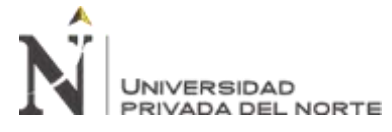

"IMPLEMENTACIÓN DE UN SISTEMA DE INFORMACIÓN PARA MEJORAR EL PROCESO DE GIRO DE LA UNIDAD DE TESORERÍA DE LA UNIVERSIDAD NACIONAL DE INGENIERÍA"

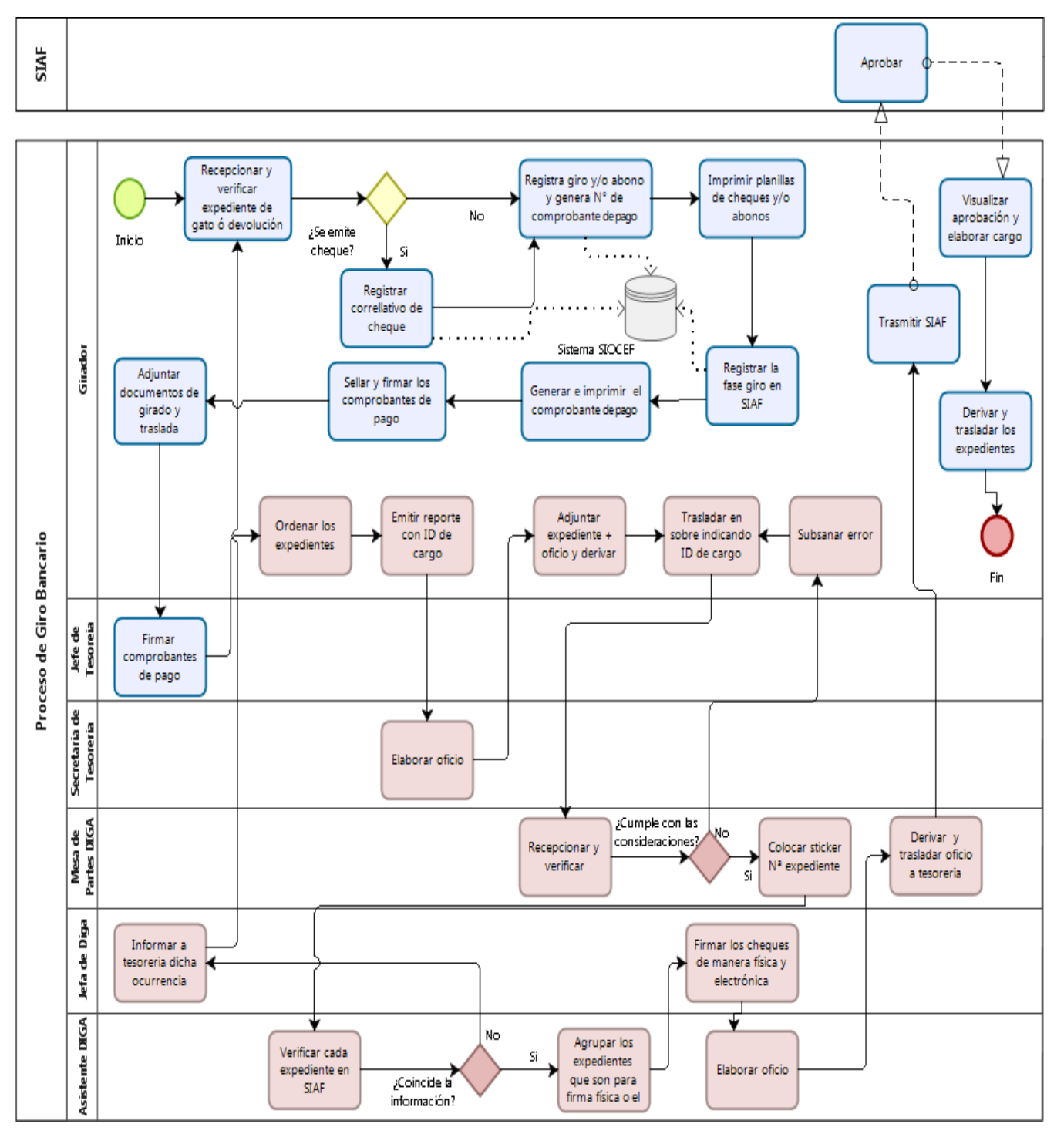

*Figura 8:* Diagrama de Flujo del Proceso de Giro Bancario por Expediente OCEF

*Fuente:* Elaboración propia

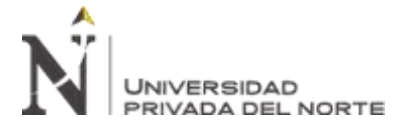

Asimismo, para tener una idea de la complejidad de los diferentes trámites que se trabajan en el Área de Giros, se muestran algunos trámites de gastos que las dependencias de la universidad generan, dichos trámites son gestionados hasta llegar al área de giro de la OCEF, para ser girado en abono en cuenta, emisión de cheques.

### Tabla 6

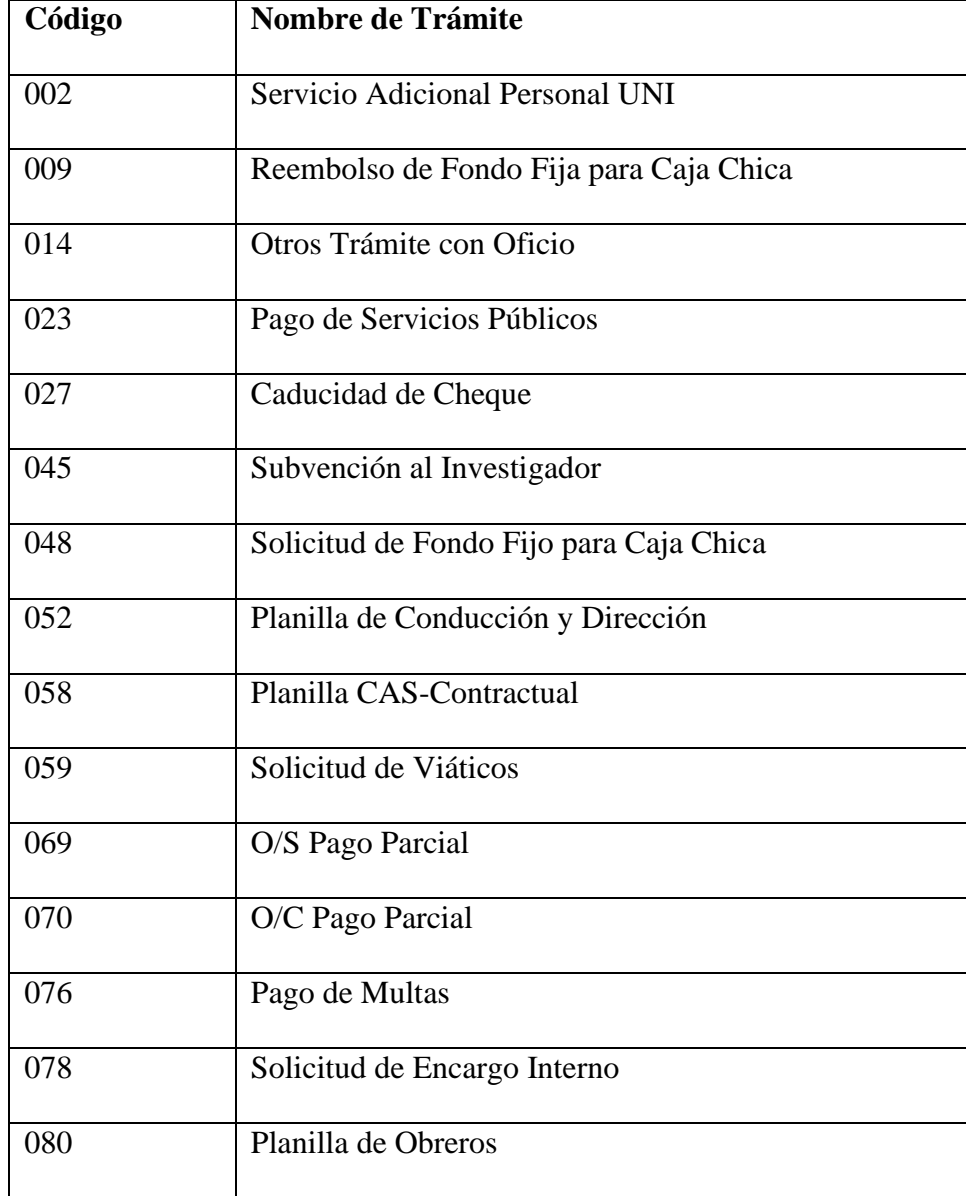

*Trámites de gastos procesados por el área de giro.*
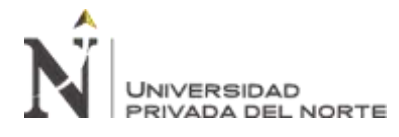

Visto todo lo anterior podemos colegir que uno de los principales problemas es que las Dependencias no cuentan con sus Saldos en Tiempo real, por lo que reiteradas veces hacen que el Área de Giro de la OCEF tenga que reprocesar los expedientes lo que a su vez genera retrasos en los trámites de gasto, causando malestar en proveedores, estudiantes, docentes y personal administrativo, quienes tienen que esperar más de lo necesario para recibir sus pagos.

Como parte del respaldo en otros estudios encontramos como antecedente el estudio de **(Vega, 2014)** en su tesis de Maestría titulada "Implementación de un Sistema de Información para el Desarrollo de la Gestión de Tesorería en la Universidad Nacional del Centro del Perú", presentada a la Universidad Nacional del Centro del Perú, tuvo como objetivo principal Implementar un sistema de información para mejorar la gestión de tesorería, con la utilización de test de evaluación diagnóstica y evaluaciones de salida pos implementación del sistema, logra demostrar que la implantación del mismo influye significativamente en la mejora de la gestión de tesorería en la Universidad Nacional del Centro del Perú.

La justificación es la complejidad y la aparición de nuevos procesos operativos en la oficina de tesorería y el manejo de sus procesos mediante un software antiguo creado en la herramienta MS-DOS instalado en el año 1992 y no brinda información precisa y de calidad, existiendo deficiencia tecnologías de información y comunicación entre los procesos, se vio obligada a la implementación de un nuevo software acorde a sus necesidades para mejorar los procesos involucrados y mostrar información precisas y de calidad a sus usuarios en general.

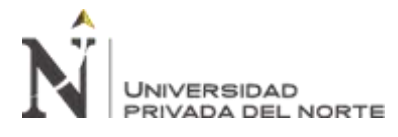

Asimismo, se realizó la revisión lo planteado por **(Arteta, 2018)** en su tesis de Maestría titulada "El Control Interno y su Incidencia en la Gestión de Tesorería de las Universidades Públicas de la Región Puno", presentada a la Universidad Nacional del Altiplano, tuvo como objetivo principal evaluar el nivel de implementación del control interno y cumplimiento de las normas y procedimientos del sistema nacional de tesorería en los periodos 2016 y 2017, menciona que la oficina de tesorería es parte de los sistemas integrantes de la administración financiera del sector público, logra demostrar mediante recolección de datos, sobre el bajo nivel de implementación del control interno incide negativamente en la gestión de tesorería de las universidades públicas de la región Puno ya que estas razones están fuertemente correlacionadas, Asimismo el nivel de cumplimiento de las normas y procedimientos de tesorería es bajo e incide negativamente en el manejo de fondos públicos.

La justificación es demostrar la importancia del control interno, para auditar el manejo de los recursos financieros otorgado a la oficina de tesorería de las universidades públicas, para identificar si se cumple con las normas y procedimientos de tesorería como la ley lo estipula, cabe mencionar que para proporcionar una gestión integra, dinámica y segura que brinde confianza en todos los procesos que realizan los trabajadores de dicha área.

También se hizo la revisión de lo desarrollado por **(Guillen, 2012)** en su tesis para el grado del título titulada "Desarrollo de un DataMart para Mejorar la Toma de Decisiones en el Área de Tesorería de la Municipalidad Provincial de Cajamarca", presentada a la Universidad Privada del Norte, El objetivo principal es proveer una solución de Inteligencia de Negocios que de soporte a las necesidades de información hacia los usuarios finales, que vienen a ser las demás áreas de la Municipalidad

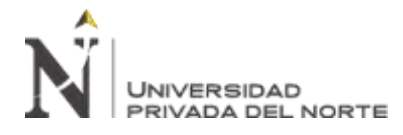

Provincial de Cajamarca, del área de Tesorería. Por lo cual la solución que plantea es en brindar una gama de reportes de análisis gerenciales que permitan visualizar las recaudaciones que obtienen para las demás áreas existentes dentro de la Municipalidad Provincial de Cajamarca. Los resultados obtenidos son los reportes para la toma de decisiones de forma rápida y confiable, frente a la problemática de no saber administrar grandes volúmenes de información que posee la Municipalidad Provincial de Cajamarca, debido a que su sistema actual no soporta el manejo adecuado de grandes volúmenes de información.

La justificación es no contar con una herramienta tecnológica que muestre información precisa y de calidad para la toma de decisiones a nivel operativo y gerencial, por lo cual urge la adquisición de una herramienta que pueda mostrar la información de manera precisa en la recaudación, saldos, proyecciones, planificar actividades, prevenir aumento de personal, la necesidad de adquirir una herramienta de Inteligencia de Negocio para transformar los datos en información, y la información en conocimiento, de forma que se pueda optimizar el proceso de toma de decisiones en los procesos.

**Según (Huerto, 2016)** en su tesis para el grado del título titulada "Desarrollo e implementación de un sistema de información para mejorar la gestión administrativa del área de tesorería del Grupo Ortiz de Huaraz", presentada a la Universidad Nacional de Trujillo, el objetivo general es mejorar la gestión administrativa del área de tesorería del Grupo Ortiz mediante el desarrollo e implementación de un sistema de información, con la utilización de Post-Prueba demostró que ha mejorado la velocidad de los datos procesados, propone un sistema de información para el procesamiento eficiente de los datos contables de la empresa Ortiz ha demostrado mejorar la calidad del mismo y ser satisfactorio en alto grado para sus usuarios. Esto contribuye a la mejora de la gestión

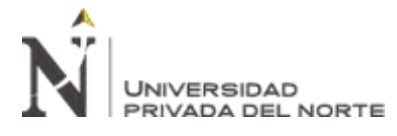

administrativa del área de tesorería del Grupo Ortiz de Huaraz, principal objetivo de la presente investigación.

La justificación es la necesidad de automatizar el procesamiento de información contable de una empresa, para reducir los tiempos en las actividades de los procesos contables, así mejorara los diferentes servicios que brinda dicha empresa.

Uso de la metodológica RUP es propuesto por ser conocido en el campo de las ciencias informática para la implementación y desarrollo del Software.

Por último encontramos respaldo metodológico en la tesis para el grado del título titulada "Propuesta de un Plan de Mejoramiento para el Sistema de Tesorería del Hospital Nacional Cayetano Heredia, Lima 2015", **(Ramos, 2015)**, presentada a la Universidad Señor de Sipán es proponer un plan de mejoramiento para el sistema Tesorería del Hospital Nacional Cayetano Heredia Lima, 2015, mediante encuesta y cuestionario llego a la conclusión, que el área de Tesorería del Hospital Nacional Cayetano Heredia, se ha determinado que No cuenta con un adecuado sistema informático que permita controlar los ingresos y egresos y detalle porque conceptos se recauda ingresos, también el Manual de Organizaciones y Funciones no se encuentra actualizado.

La investigación fue justificada por que buscar suscitar mejoras mediante un plan de mejoramiento en sistema de tesorería, por lo que se analizó el sistema actual para diagnosticar las causas de las problemáticas, así dar las soluciones del caso y poder integrarse con el Sistema Integrado de Administración Financiera del Ministerio de Economía y Finanzas, la limitación fue la obtención de información base que necesita para realizar el análisis.

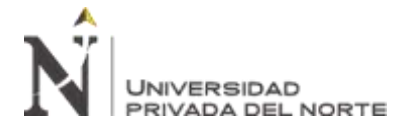

# **1.1.1. Marco Teórico**

A continuación, se presentan el marco teórico necesario para el desarrollo de la

presente investigación:

#### • **Sistemas de Información**

**Caro, Fuente y Soto (2013)** manifiestan que los sistemas de información con los sistemas de fabricación de productos, uno devuelve productos a partir demateria prima y el otro devuelve información a partir de datos puros, dicha analogía da a conocer de que los productos, ya sean físicos de o información, tienen un valor que es transferible al consumidor, en conclusión se debe tomar como un método que guía a un equipo de desarrollo a construir Sistemas de Información enfocándose en la Calidad de Datos. Se describe en la primera versión del método, orientada a la etapa de especificación de requisitos de un Sistema de Información con Calidad de Datos. Por lo cual dicho método es aplicado en el desarrollo de un Sistema de Información.

**Alvarado, Acosta (2018)** Manifiestan que un sistema de información gerencial es el principal recurso de una organización, de acuerdo a su veracidad y confiabilidad traerá beneficios, el sistema de información gerencial suministrara información clasificada y de vital importancia, para dar soluciones a corto, mediano, y largo plazo, siendo de gran importación al momento de toma de decisiones en cualquier escenario que ayude a la organización.

**Rimarachin (2015)** Manifiesta en su tesis de maestría que el sistema de información ejecutivo (EIS), basado en Business Intelligence, da conocer la elaboración de un modelo de datos multidimensional, un DataMart para el análisis de datos de los indicadores y ratios financieros de la Gerencia Financiera de la

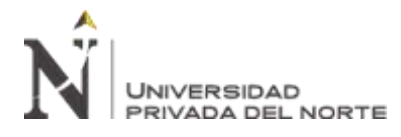

Universidad Peruana Unión, hará uso la plataforma SQL Server Business Intelligence Development Studio 2012, para la creación del DataMart, para la el proceso extracción, transformación y carga de datos utiliza el ETL, mostrara los resultados mediante reportes y dashboard, para la toma de decisiones.

#### • **Sistema de escritorio**

Sistema de escritorio informático, es un aplicativo que se ejecuta en la maquina local del usuario, la ventaja es que pueden procesar carga masiva de datos, son más estables para procesos grandes, más rápido en el tiempo de respuesta de la solicitud de datos al servidor, la desventaja es que se debe instalar en cada equipo local del usuario y cumplir con los requisitos como instalar componentes adicionales.

# • **Gestión de Tesorería**

**Mena (2010)** Manifiesta en su tesis de maestría que el área de tesorería cumple un rol muy importante en el sistema financiero de la empresa, es de administrar el efectivo, tanto corto, mediano y largo plazo, de forma de garantizar la liquidez suficiente para poder operar, también indicia la importancia de contar con las herramientas, políticas y controles necesarios para poder lograr una adecuada gestión de tesorería, por lo que si no se cuenta con dichas herramientas políticas y controles no se podrá identificar los superávits o déficits y sus causas, también no se podrán indicar los criterios y medios adecuados para anticipar los desajustes que puedan aparecer entre los flujos de ingresos y pagos de forma de reducirlos al máximo.

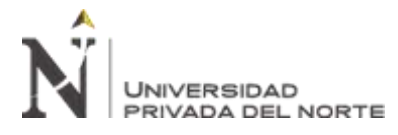

**Llerena (2017)** Manifiesta en sus tesis que la gestión de tesorería determino que el Área de Tesorería influye en la liquidez de la Universidad Privada de Tacna, los diferentes componentes, como la gestión financiera, las políticas de inversiones, los flujos de caja, la gestión del efectivo y las cuentas por cobrar y pagar, según la percepción de los principales actores de la universidad, es buena o regular, se realiza el seguimiento de la liquidez mediante dos herramientas importantes en la gestión financiera de toda institución: el Flujo de Caja y el Estado de Flujo de Efectivo.

• **Fases de Gasto en Entidades Públicas (priorización, certificación, compromiso, devengado, girado y pagado).**

# **Ministerio de Economía y Finanzas** sobre

**Priorización:** Se requiere mejorar la asignación y distribución de recursos pasando de un análisis inercial de las necesidades a una asignación estratégica (priorización).

Verificación y aprobación del Crédito Presupuestario.

**Certificación:** Es la verificación de disponibilidad de recursos realizada por la Oficina de Presupuesto de la entidad Pública, de acuerdo a la partida presupuestal y las metas.

**Compromiso**: Es un acuerdo de realización de gastos previamente aprobados. Se puede comprometer el presupuesto anual o por el periodo de la obligación en los casos de Contrato Administrativo de Servicios - CAS, contrato de suministro de bienes, pago de servicios, entre otros.

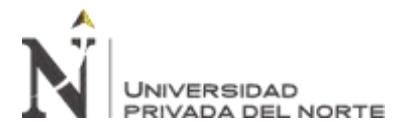

**Devengado**: Es la obligación de pago luego de un gasto aprobado y comprometido. Se da previa acreditación documental de la entrega del bien o servicio materia del contrato.

**Pago:** Es el acto administrativo con el cual se concluye parcial o totalmente el monto de la obligación reconocida, debiendo formalizarse a través del documento oficial correspondiente.

# • **Proceso de Giro**

Consiste en el pago realizado a los proveedores, empleados, servicios públicos y otros mediantes abonos en cuenta, cheque, por lo cual se genera un cargo en la cuenta gastadora de la empresa o entidad.

En el caso de las entidades del estado, se trabaja el giro a través de sistema SIAF, se ejecuta la fase de giro siempre y cuando la fase del devengado se encuentre en estado aprobado, en el MEF y aprobado en el SIAF, dichos pagos se realiza a distintos trámites, como pago a proveedores, empleados, servicios públicos y otros mediantes el documento B, abono en cuenta, cheque, carta orden de pago electrónica en la fase de giro, todo gastos se carga a la CUT cuenta única de tesoro de acuerdo a la fuente de financiamiento.

Dichos procedimiento se encuentra en el decreto Legislativo del Sistema Nacional de Tesorería 1441.

#### **Fuente:** Internet

ht[tps://www.mef.gob.pe/es/normatividad-sp-7603/por-instrumento/decretos](http://www.mef.gob.pe/es/normatividad-sp-7603/por-instrumento/decretos-)legislativos/18177-dl-1441/file

**Ministerio de Economía y Finanzas.** De acuerdo a la página del Ministerio de Economía y Finanzas, proceso por el cual la Dirección Nacional del Tesoro

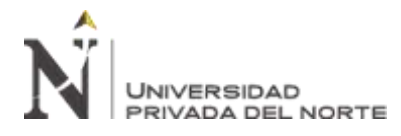

Público aprueba a favor de las Unidades Ejecutoras que financian sus presupuestos con recursos administrados y canalizados por referida Dirección Nacional, el monto límite para proceder al giro de cheques, emisión de cartas orden, o transferencias electrónicas con cargo a las respectivas cuentas bancarias, mediante el decreto 1441 Legislativo del Sistema Nacional de Tesorería.

#### **Fuente:** Internet

ht[tps://www.mef.gob.pe/es/normatividad-sp-7603/por-instrumento/decretos-](http://www.mef.gob.pe/es/normatividad-sp-7603/por-instrumento/decretos-)

legislativos/18177-dl-1441/file

El proceso de giro a nivel de Latino América (**Pimenta & Pessoa, 2011**) a través su del libro Gestión financiera pública en América Latina, manifiestan que en 8 países (Argentina, Brasil, Costa Rica, El Salvador, Guatemala, México, Nicaragua y Perú) el SIAF está preparado para procesar el pago con cargo directamente a sus propias cuentas escriturales.

Otro modelo, adoptado solamente en Perú, provee un mecanismo para procesar, a través del SIAF, el pago con cargo a una cuenta bancaria por fuera de la CUT, a través de las mismas funcionalidades del SIAF para la CUT, abarcando el giro, la emisión de documentos de pago y la interconexión con la red bancaria.

# • **Metodología.**

Para la siguiente investigación se tomaron en cuenta la matriz comparativa de cuatros de las metodologías.

**(Pérez A., 2011)** en su artículo "Cuatro enfoques metodológicos para el desarrollo de Software RUP – MSF – XP – SCRUM" de la revista INVETUM, llega a la conclusión, sobre los métodos tradicionales como RUP y MSF entre

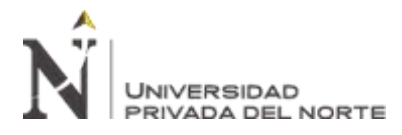

otros, son bastante sistemáticos en su proceso, los cual implica altos niveles de dedicación en la planificación y documentación para posteriormente lograr el desarrollo deseado, aun así, éstos métodos han ido evolucionando a versiones de la metodología enfocada a procesos agiles, tales como RUP Ágil y MSF ágil, ya que el mercado y la industria de desarrollo procura obtener resultados a poco tiempo y dispuestos al cambio constante.

Tabla 7

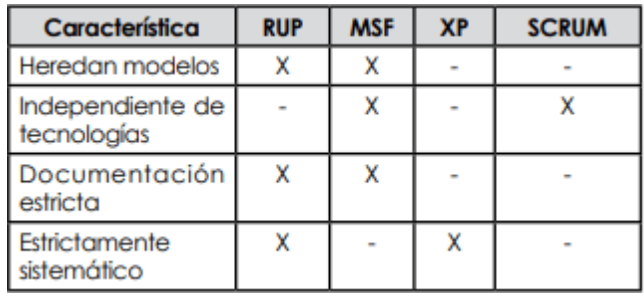

*Matriz comparativa de cuatros de las metodologías*

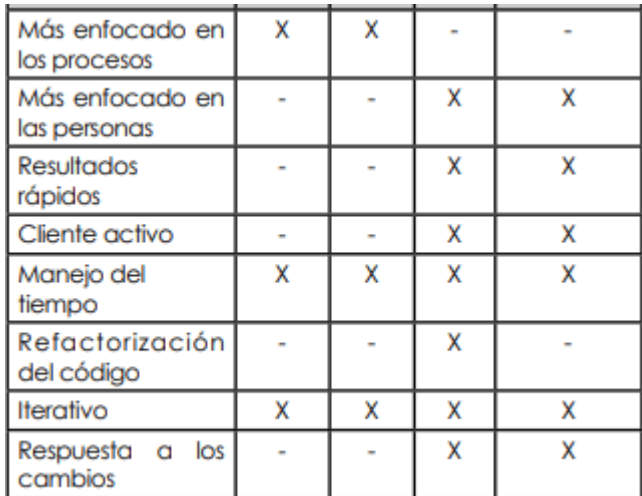

Fuente: (Pérez A., 2011)

**(Díaz Sánchez, 2016)** en su post "ventajas de la metodología de diseño RUP" en el blogs.upn.edu.pe, menciona las ventajas que destaca el RUP, es dos dimensiones: el eje horizontal, que representa el tiempo y muestra el aspecto dinámico del proceso expresado en términos de ciclos, fases, iteraciones e hitos;

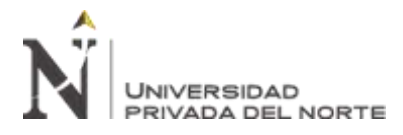

y el eje vertical, que representa el aspecto estático del proceso, es decir, cómo se describe las actividades, artefactos, trabajadores y flujos de trabajo, y cómo disminuye la brecha semántica entre la visión interna y la visión externa del sistema, facilitando la construcción de prototipos a través de disciplinas que parten de un perfecto entendimiento del negocio, clave para el éxito de todo el proceso.

# **Definición de Términos**

A continuación, se presenta la definición de los principales términos básicos:

**MEF:** Ministerio de Economía y Finanzas.

**SIAF:** Sistema Integrado de Administración Financiera.

**OCEF:** Oficina Central de Economía y Finanzas.

**DIGA:** Dirección General de Administración.

**CCI:** Código de Cuenta Interbancaria. Para recibir tus transferencias de otros bancos del Perú.

**STDUNI:** Sistema de Trámite Documentario de la Universidad Nacional de Ingeniería, aprobado con Resolución Rectoral Nº 0411-2012. El Sistema de Trámite Documentario, pretende cumplir con los fines de dinamizar y optimizar la gestión del Tramite Documentario de la UNI. Tiene como uno de sus objetivos permitir el control de la ubicación física y lógica de los trámites que llega y fluye dentro de la UNI, así como de la que se genera dentro de ella. Permite brindar servicio de información de los trámites realizados por las Dependencias de la UNI, personal Docente, personal Administrativo, Alumnos de Pregrado y Posgrado, Personal CAS, Personal Obrero, Personas Jurídicas y Personas Naturales. Posibilita el Registro, la Clasificación y/o Distribución, Seguimiento y Control, finalmente dar Respuesta o finalización del trámite.

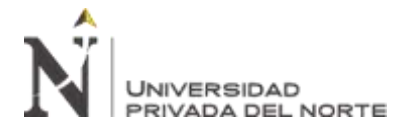

**N° SIAF:** Número correlativo único que se genera al registrar la fase de Compromiso en el Sistema Integrado de Administración Financiera (SIAF), que brinda el Ministerio de Economía y Finanzas (MEF) para los trámites de gastos e ingresos en las Entidades del Estado.

**Expediente STDUNI:** Número correlativo único que se genera al registrar un trámite en el STDUNI.

**SCTR:** Seguro Complementario de Trabajo de Riesgo. El seguro que otorga prestaciones de salud y económicas por accidentes de trabajos de alto riesgo y enfermedades profesionales a los trabajadores que colaboran en centros de trabajo en los que desarrollan actividades consideradas de alto riesgo por la ley.

**CAS:** Contrato de Administración de Servicio. Es una modalidad contractual de la Administración Pública, privativa del Estado, que vincula a una entidad pública con una persona natural que presta servicios de manera no autónoma.

**Carta Electrónica:** Es un pago electrónico de impuestos a través del SIAF

**Fuente de Financiamiento:** Clasificación presupuestaria de los recursos públicos, orientada a agrupar los fondos de acuerdo con los elementos comunes a cada tipo de recurso. Su nomenclatura y definición están definidas en el Clasificador de Fuentes de Financiamiento para cada año fiscal.

**Dependencia:** Se le llama así a todas las Oficinas Centrales, Facultades y Órganos

Desconcentrados que integran la Universidad Nacional de Ingeniería, los cuales tienen un código. Por ejemplo: 090000 – Oficina Central de Economía y Finanzas.

**Subdependencia:** Se les llama así a todas, las subclasificaciones de las Dependencias, las cuales tienen un código. Por ejemplo: 090900 – OCEF Jefatura.

**Actividad/Proyecto:** Son todas las actividades y proyectos registrados con un código y están asociados a una determinada Subdependencia. Por ejemplo: 01000

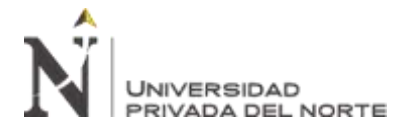

Actividades Administrativas. Ejemplo: Formación Profesional, Actividades Administrativas, Construcción de una Carretera.

Partida: Nivel mayor de agregación que identifica el conjunto homogéneo, claro y ordenado de los de los gastos en recursos humanos, materiales, tecnológicos y financieros, así como los bienes, servicios y obras públicas que las entidades públicas contratan, adquieren o realizan para la consecución de sus objetivos institucionales.

**Nemónico:** Expresión concreta y cuantificable que caracteriza el producto o productos finales de las Actividades y Proyectos establecidos para el año fiscal.

**Pagos a Proveedores:** Se refiere a gastos efectuados para la adquisición de bienes, servicios, consultorías y obras las cuales se realizan al amparo de un Contrato, Orden de Compra u Orden de Servicio, en estas operaciones de gastos siempre se registra el proveedor a través del RUC o del código de proveedor extranjero creado para estos fines.

**Gastos Planillas:** Este tipo de operación Se utiliza para el pago de planillas, planillas, dietas. (Sin RUC)

Clasificación utilizada para el registro de gastos de todos los tipos de Planilla que se existen, existen, como por ejemplo Planilla de Haberes, de Pensionista, de Servicios No personales, Propinas, Racionamiento, Movilidad, Directorio, CAS, Locadores, etc.

**Tramite Planilla de Conducción y Dirección:** Trámite de pagos para todo el personal nombrado que es jefe o decano de una Dependencia.

**Servicios Adicionales 5ta:** Es el trámite de pagos por el concepto de remuneraciones y servicios adicionales UNI. Que corresponde a todo personal nombrado de la UNI, que realice actividades adicionales.

**Servicios Adicional CAS:** Es el trámite de por el cual se registran pagos por conceptos de pagos para el Personal CAS de carácter complementario, como son: Servicios

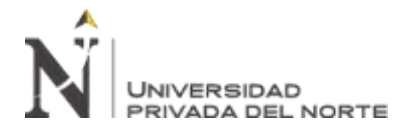

Complementarios o Adicionales, Proyectos de Investigación, Participación en Procesos de Admisión, Otros Servicios e Inicio/Culminación de Ciclo Académico.

Planilla de Obreros: Es el pago que se realiza al personal Obrero que realiza actividades básicamente en obra, donde su rotación en el campo es alta. Se resalta cuando hay trabajos de riesgo, dicho pago es realizado por semana, quincena.

**Planilla de Locación de Servicio:** Pago al personal docente por curso dictado por contrato de un mes a más, los docentes deben entrega su recibo por honorario electrónico, la planilla es integrada por docentes de Posgrado, CEPS, Sistemas UNI, Cepre.

**Planilla de Teléfono:** Pago por el servicio telefónico de las dependencias y subdependencias de la Universidad.

**Otros trámites con Oficio:** En este trámite se realiza un pago mediante un oficio a un determinado proveedor, se emite un cheque.

**Devoluciones:** Son trámites para la devolución de dinero mediante cheque a un alumno por un curso que no se llegó a dictar.

**Solicitud de Viáticos:** Son gastos bajo la modalidad de encargo para viáticos que se otorga al trabajador para acciones de comisión de servicio, servicio, capacitaciones, capacitaciones, etc. Sujeto a rendición.

**Solicitud de Encargo Interno:** Gastos que se realizan bajo la modalidad de encargo, encargo, el mismo que se otorga a un trabajador para cualquier acción distinta a viáticos. Sujeto a rendición. Se refiere a los gastos que en los cuales se entrega recursos a un trabajador de la entidad con cargo a que él rinda cuenta luego de ejecutado el gasto.

**Solicitud de Caja Chica:** Este tipo de operación es de uso exclusivo para los gobiernos locales, locales, sirve para la apertura y/o ampliaciones de caja chica. La Caja Chica se encuentra normada en el artículo 37 de la Directiva de Tesorería.

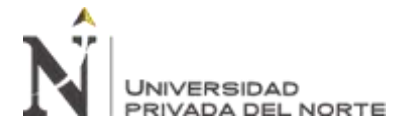

**Planilla de Subvención:** Son ayudas económicas que concede la Administración Publica, ya sea europea, nacional, autonómica o local. Tanto su importe, plazo de presentación y requisitos a cumplir dependa únicamente del organismo que la otorga.

Según **(Beltrán Jaramillo)** en su libro "Indicadores de Gestión" manifiesta sobres los indicadores Eficiencia y Eficacia.

Los indicadores de gestión se convierten en los "signos vitales" de la organización, y su continuo monitoreo permite establecer las condiciones e identificar los diversos síntomas que se derivan del desarrollo normal de las actividades.

# **Las necesidades de ser eficientes.**

Normalmente la consigna de las empresa es elaborar sus productos o prestar sus servicios a como dé lugar, y se pierde de vista el hecho de cómo se logró el cumplimiento del objetivo propuesto, es decir, de qué manera se utilizaron los recurso que se emplearon en el proceso productivo. La eficiencia se relaciona entonces con el grado de aprovechamiento de recursos.

Lo Mencionado se aplica a cualquier organización creada para producir bienes o servicios.

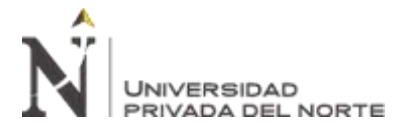

# **La necesidad de ser efectivos.**

No es suficiente, aunque es posible, ser solamente eficaces o ser solamente eficientes, ser efectivo significa que se logran los objetivos a través del mejor método, y el más económico. Se logra la satisfacción de los clientes la óptima utilización de los recursos.

#### **Eficiencia**

Cumplimiento de los objetivos, dando un uso adecuado, racional u óptimo a los recursos**.** 

#### **(Aedo & Gutiérrez, 2005).**

Relación entre el resultado alcanzado y los recursos utilizados**. (ISO 9000, 2008).** 

#### **Eficacia**

Se refiere a la consecución de metas. Logro de los objetivos **(Quijano, 2006).** 

Extensión en la que se realizan las actividades planificadas y se alcanzan los resultados

Planificados **(ISO 9000, 2008).**

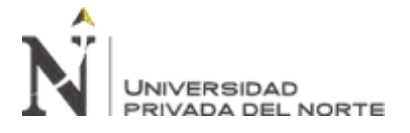

# **1.2. Formulación del problema**

#### **1.2.1. Problema general**

¿De qué manera influye la implementación de un sistema de información en la mejora del proceso de Giro de la Unidad de Tesorería de la Universidad Nacional de Ingeniería?

# **1.2.2. Problemas Específicos**

- De qué manera influye la implementación de un sistema de información en la disminución de los tiempos de procesamiento de expedientes devengados en el proceso de Giro de la Unidad de Tesorería de la UniversidadNacional de Ingeniería.
- De qué manera influye la implementación de un sistema de información en la mejora de eficacia del proceso de Giro de la Unidad de Tesorería de la Universidad Nacional de Ingeniería.
- De qué manera influye la implementación de un sistema de información en la mejora de eficiencia del proceso de Giro de la Unidad de Tesorería de la Universidad Nacional de Ingeniería.

#### **1.3. Objetivos**

#### **1.3.1. Objetivo general**

Implementar un sistema de información para mejorar el proceso de Giro de la Unidad de Tesorería de la Universidad Nacional de Ingeniería.

#### **1.3.2. Objetivos específicos**

• Determinar que la implementación de un sistema de información disminuye el tiempo promedio para procesar el giro de un expediente, en el proceso de Giro de la Unidad de Tesorería de la Universidad Nacional de Ingeniería.

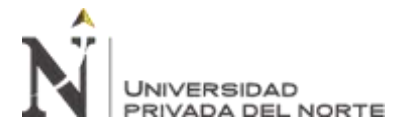

- Determinar que la implementación de un sistema de información mejora la eficacia del proceso de Giro de la Unidad de la Universidad Nacional de Ingeniería.
- Determinar que la implementación de un sistema de información mejora la eficiencia del proceso de Giro de la Unidad de Tesorería de la Universidad Nacional de Ingeniería.

# **1.4. Hipótesis**

#### **1.4.1. Hipótesis general**

La implementación de un sistema de información mejorará el proceso de Giro de la Unidad de Tesorería de la Universidad Nacional de Ingeniería.

# **1.4.2. Hipótesis específicas**

- La implementación de un sistema de información disminuirá el tiempo de procesamiento de expedientes devengados en el proceso de Giro de la Unidad de Tesorería de la Universidad Nacional de Ingeniería.
- La implementación de un sistema de información mejorará la eficacia del proceso de Giro de la Unidad de Tesorería de la Universidad Nacional de Ingeniería.
- La implementación de un sistema de información mejorará la eficiencia del proceso de Giro de la Unidad de Tesorería de la Universidad Nacional de Ingeniería.

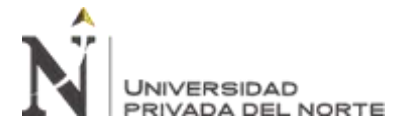

# **CAPÍTULO II. METODOLOGÍA**

# **2.1. Tipo de investigación**

La presente investigación es de tipo Aplicada o Técnica, es decir que está enfocada en la resolución de problemas o al desarrollo de ideas, dirigidas a conseguir innovaciones, mejoras de procesos o productos, etc." (Fuente: José Cegarra. Metodología de la Investigación Científica y Tecnológica, pg. 42. España 2011). Es así que el sistema de escritorio que se va a diseñar desea dar solución a los problemas generales y específicos detallados en el presente documento, a su vez, controlar los egresos y saldos en tiempo real de las dependencias a nivel de subdependencias y proyectos.

# **2.2. Nivel de investigación**

**(Rodríguez Moguel, 2005)** en el libro "Metodología de Investigación" menciona sobre la investigación explicativa tiene como fundamento la prueba de hipótesis y busca que las conclusiones lleven a la formulación o al contraste de leyes o principios científicos.

Se explica de inicio a fin toda la investigación, se demuestra mediante medición del número de expedientes girados en el año 2018 y 2019, cuyos resultados sustentara las hipótesis sobre la implementación de un sistema de información para mejorar el proceso de giros.

#### **2.3. Diseño Investigación**

Según **(Fidias G. Arias, 2006)** en el libro "Proyecto de Investigación" manifiesta la investigación experimental es un proceso que consiste en someter a un objeto o grupo de individuos en determinadas condiciones, estímulos o tratamiento (variable

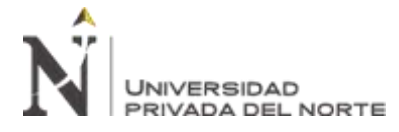

independiente), para observar los efectos o reacciones que se producen (variable dependiente).

Por lo que el diseño de la investigación es experimental, por la manipulación de la variable independiente mediante la Implementación de sistemas informático para estudiar y obtener resultados en la variable dependiente Proceso de Giro.

# **2.4. Variables**

**2.4.1. Variable Independiente**

Sistema de Información

**2.4.2. Variable Dependiente**

Proceso de Giro

# **1.1.1.1 Dimensión 1**

Tiempo procesamiento de expedientes

# **1.1.1.2 Dimensión 2**

Eficacia

# **1.1.1.3 Dimensión 3**

Eficiencia

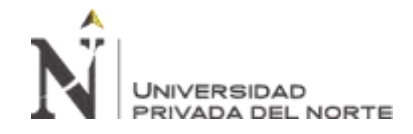

Tabla 8

# *Matriz de Consistencia.*

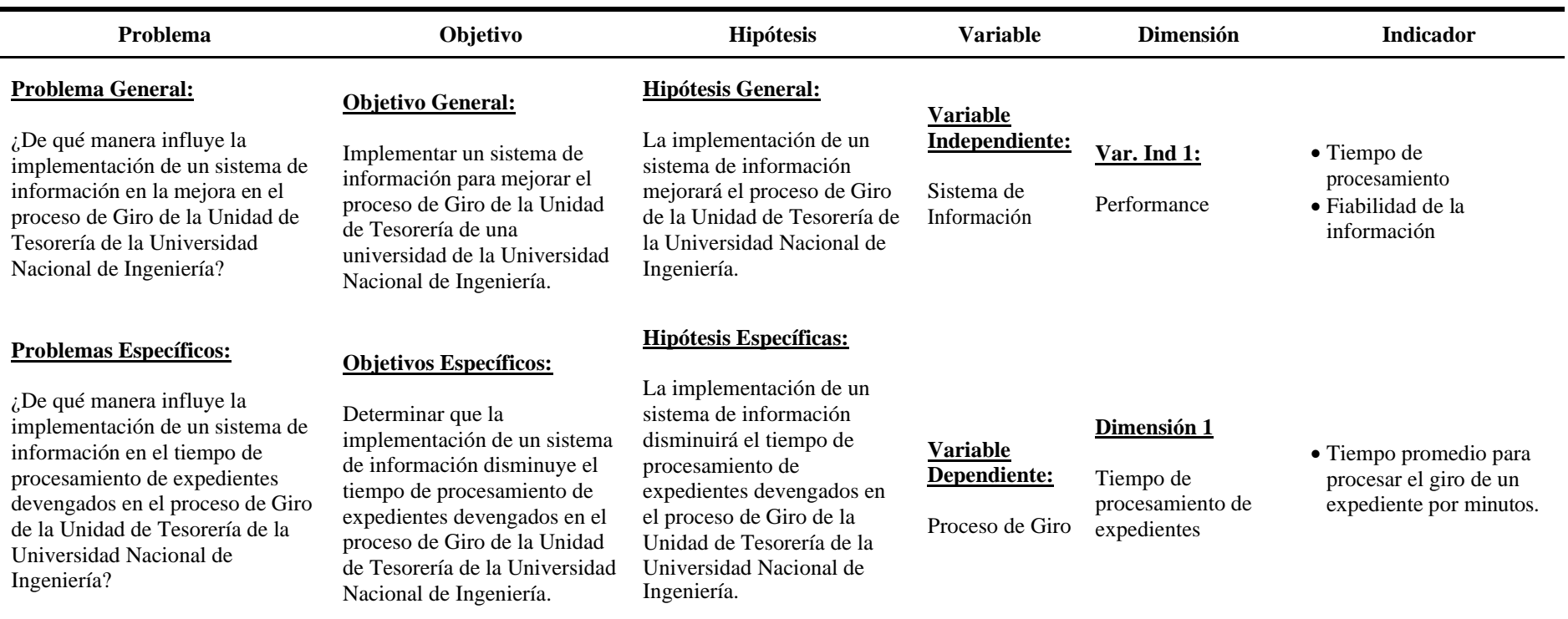

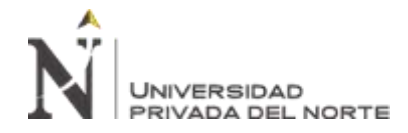

#### "IMPLEMENTACIÓN DE UN SISTEMA DE INFORMACIÓN PARA MEJORAR EL PROCESO DE GIRO DE LA UNIDAD DE TESORERÍA DE LA UNIVERSIDAD NACIONAL DE INGENIERÍA"

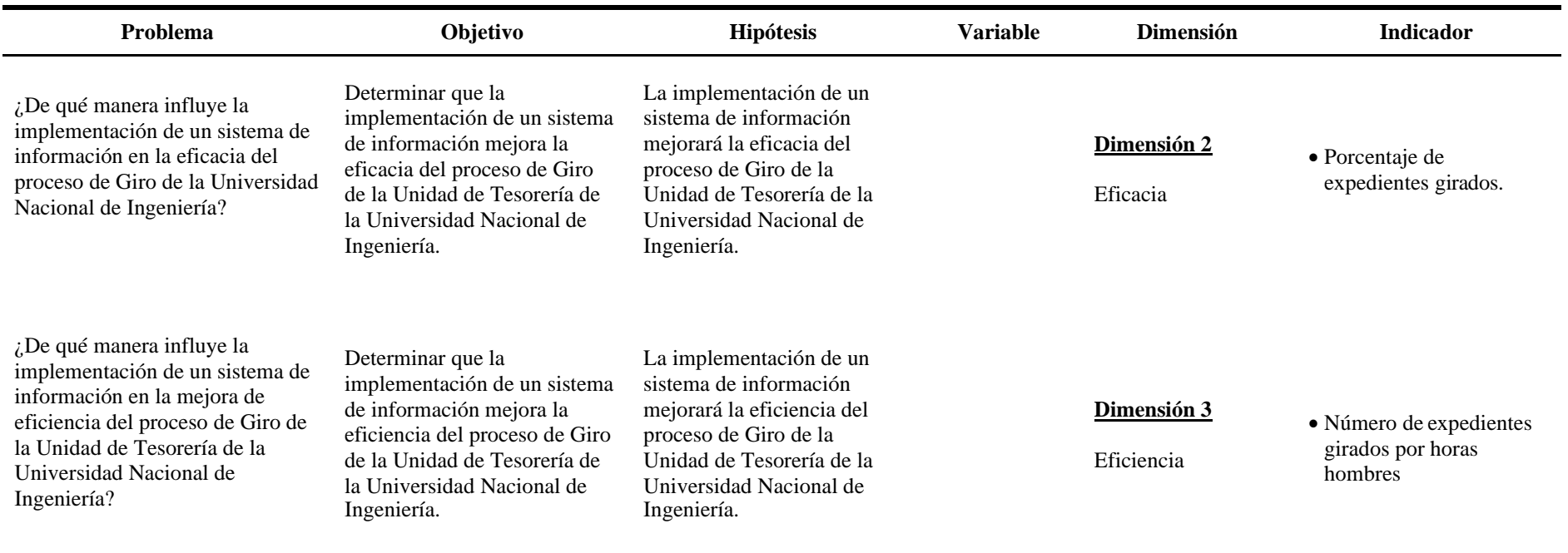

Fuente: Elaboración propia

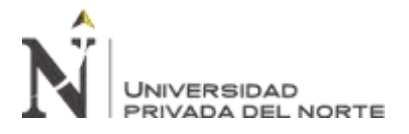

#### **2.5. Población y Muestra (Materiales, instrumentos y métodos)**

#### **2.5.1. Población**

El universo poblacional estará conformado por los expedientes con devengados aprobado, recibidos por la Unidad de Tesorería de requerimientos de primer nivel. Anteriormente ya se había realizado el análisis de los registros por operador del año 2019 dando un total de 33,200 expedientes. Por lo que la población será de 33,200.

# **2.5.2. Muestra**

Para el presente estudio se tomará como muestra el número de expedientes girados, por lo que la muestra será de un total de 32,936 expedientes.

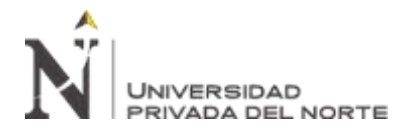

#### Tabla 9:

*Trámites procesados, Número de expedientes girados.*

| <b>Trámite</b>                                         | <b>NEG</b>     |
|--------------------------------------------------------|----------------|
| Alícuota Pensión - Municipalidad de Lima Metropolitana | 12             |
| Asignaciones por Fallecimiento                         | 27             |
| Asignaciones Quinquenales                              | 111            |
| Ayuda a Estudiantes                                    | 504            |
| Caducidad de Cheque                                    | 452            |
| Contrato de Locación de Servicios                      | 423            |
| <b>Descuento FONPRES</b>                               | 8              |
| Devolución de Dinero                                   | 626            |
| <b>Incentivo Laboral CAFAE</b>                         | 15             |
| Liquidación de Fondo Fijo para Caja Chica              | 4              |
| Nota de Cargo                                          | 91             |
| Nota de Crédito                                        | 1              |
| O/C con pago parcial                                   | 6088           |
| O/S con pago parcial                                   | 19579          |
| Otros Trámite con Oficio                               | 383            |
| Pago a ESSALUD                                         | 48             |
| Pago de Multas                                         | 10             |
| Pago de Servicios Públicos                             | 185            |
| Pago de Tributos                                       | 79             |
| Pago de Tributos Municipales                           | 1              |
| Planilla CAS (Contractual)                             | 149            |
| Planilla de Remuneraciones                             | 19             |
| Planilla de Conducción y Dirección                     | 61             |
| Planilla de Obreros                                    | 340            |
| Planilla de Pensionistas                               | 17             |
| Planilla de Remuneraciones CEPRE UNI                   | 11             |
| Préstamo FONPRE                                        | 115            |
| Reembolso de Fondo Fijo para Caja Chica                | 644            |
| Remuneración Compensatoria por Tiempo de Servicios     | 2              |
| Rendición de Encargo Interno                           | $\overline{7}$ |
| Rendición de Viáticos                                  | 3              |
| Servicio Adicional Personal UNI                        | 1637           |
| Solicitud de Encargo Interno                           | 325            |
| Solicitud de Fondo Fijo para Caja Chica                | 141            |
| Solicitud de Viáticos                                  | 108            |
| Subvención al Investigador                             | 685            |
| Subvención al Personal UNI                             | 25             |
| <b>Total General</b>                                   | 32,936         |

Fuente: Sistema de Trámite Documentario.

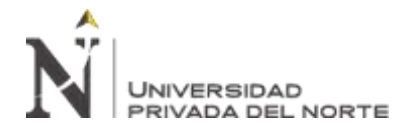

# **2.5.3. Validez y Confiabilidad del Instrumento**

Este atributo de los instrumentos de investigación precisa en que estos se miden con objetividad, precisión, veracidad y autenticidad aquello que se desea medir de las variables en estudio. En esta investigación se utilizará fichas de observación por lo que no se requiere validación de la misma

Tabla 10

| Pruebas        | KPI1:                                                                              |                 | KPI2:                                                |                 | KPi3:                                                                        |                 |
|----------------|------------------------------------------------------------------------------------|-----------------|------------------------------------------------------|-----------------|------------------------------------------------------------------------------|-----------------|
| por Mes        | Tiempo<br>promedio<br>para procesar el giro<br>expediente<br>de<br>un<br>(Minutos) |                 | Porcentaje<br>de<br>expedientes girados<br>(Mensual) |                 | Número<br>de<br>girados<br>expedientes<br>horas<br>hombres<br>por<br>(Horas) |                 |
|                | Pre.<br>Prueba                                                                     | Post.<br>Prueba | Pre.<br>Prueba                                       | Post.<br>Prueba | Pre.<br>Prueba                                                               | Post.<br>Prueba |
| 1              | 19.35                                                                              | 24.92           | 98%                                                  | 100%            | 3.10                                                                         | 2.41            |
| $\overline{2}$ | 38.77                                                                              | 39.17           | 94%                                                  | 99%             | 1.55                                                                         | 1.53            |
| 3              | 24.14                                                                              | 20.63           | 97%                                                  | 99%             | 2.49                                                                         | 2.91            |
| $\overline{4}$ | 25.56                                                                              | 17.96           | 95%                                                  | 99%             | 2.35                                                                         | 3.34            |
| 5              | 17.83                                                                              | 16.70           | 89%                                                  | 99%             | 3.37                                                                         | 3.59            |
| 6              | 20.98                                                                              | 21.27           | 86%                                                  | 100%            | 2.86                                                                         | 2.82            |
| $\overline{7}$ | 16.51                                                                              | 16.01           | 93%                                                  | 100%            | 3.63                                                                         | 3.75            |
| 8              | 18.65                                                                              | 20.35           | 85%                                                  | 98%             | 3.22                                                                         | 2.95            |
| 9              | 18.18                                                                              | 16.84           | 87%                                                  | 99%             | 3.30                                                                         | 3.56            |
| 10             | 16.52                                                                              | 14.71           | 85%                                                  | 99%             | 3.63                                                                         | 4.08            |
| 11             | 12.02                                                                              | 15.19           | 85%                                                  | 98%             | 4.99                                                                         | 3.95            |
| 12             | 12.20                                                                              | 11.37           | 75%                                                  | 95%             | 4.92                                                                         | 5.28            |

# *Pre prueba y post prueba de los KPI.*

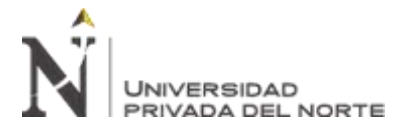

# **2.5.4. Análisis de Interpretación de Resultados**

En las siguientes tablas, se muestra los resultados de la estadística

descriptiva de la Pre Prueba y Post Prueba.

# **Indicador1: Tiempo promedio para procesar el giro de un expediente**

#### **(Minutos)**

#### *Tabla 11*

Pre prueba y post prueba de los KPI 1.

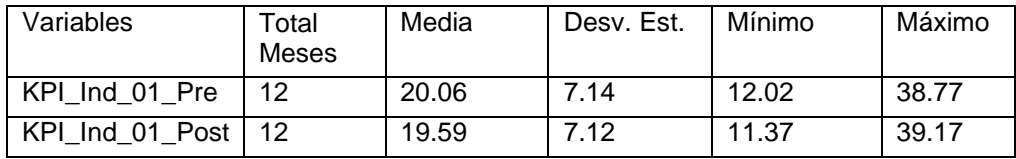

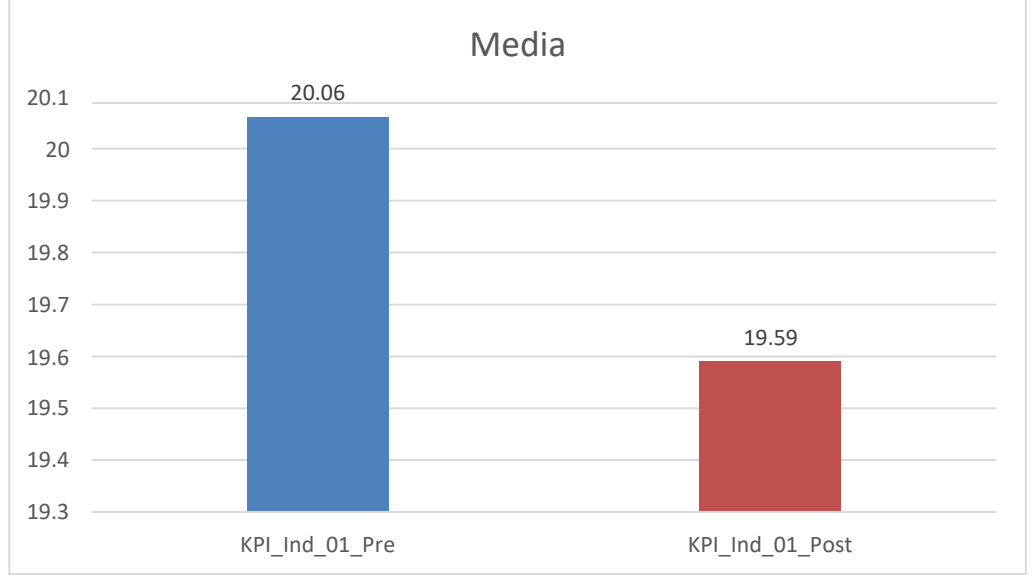

*Figura 9:* Media pre prueba y post prueba de los KPI. *Fuente:* Elaboración propia

Tiempo promedio para procesar el giro de un expediente antes y después

de la Implementación de un sistema informático para mejorar el proceso de giro.

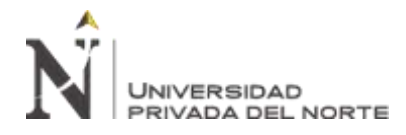

# **Interpretación**

Se obtuvo como media del tiempo promedio para procesar el giro de un expediente, en el pre test de la muestra el valor de 20.06, mientras que para el post test el valor fue de 19.59 esto indica una gran diferencia antes y después de la implementación de un sistema informático para mejorar el proceso de giro asimismo, los valores mínimos del tiempo de identificación de errores, fueron 12.02 antes y 11.65 después, se debe tener en cuenta que en el pre se procesaron más expediente.

# **Indicador2: Eficacia, Porcentaje de expedientes girados.**

Tabla 12

*Pre prueba y post prueba de los KPI 2.*

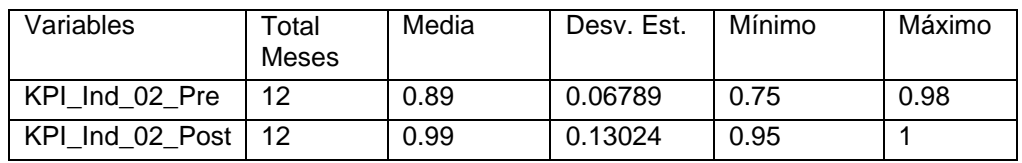

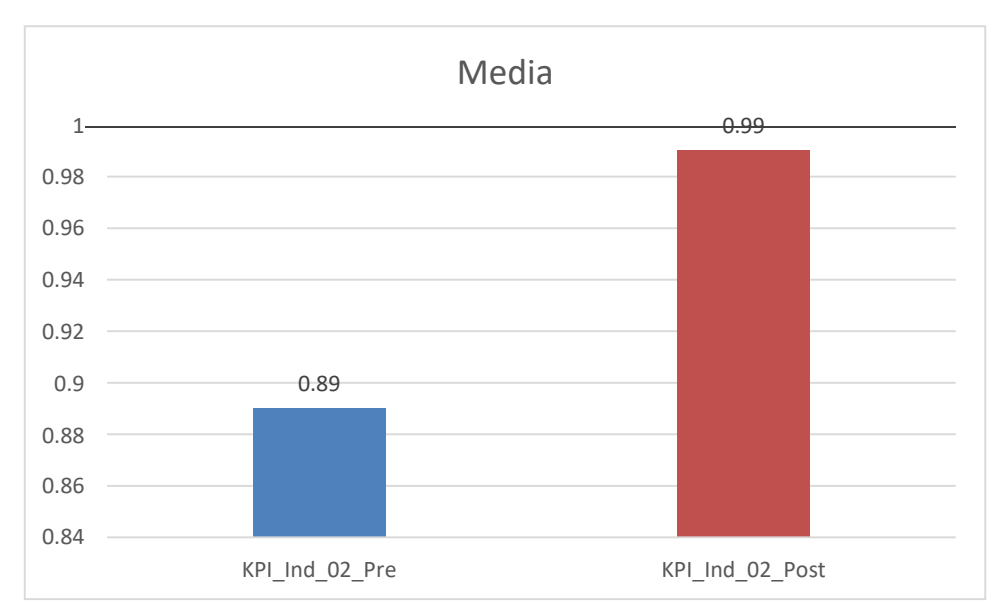

Fuente: Elaboración propia.

*Figura 10:* Media de pre prueba y post prueba de los KPI 2. *Fuente:* Elaboración propia.

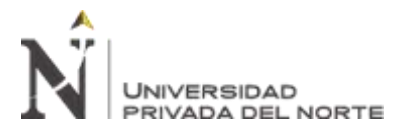

Promedio en porcentaje para procesar el giro de un expediente antes y después de implementación de un sistema informático para mejorar el proceso de giro.

# **Interpretación**

Se obtuvo como media del porcentaje de procesar el giro de un expediente, en el pre test de la muestra el valor de 89%, mientras que para el post test el valor fue de 99%; esto indica una gran diferencia antes y después de la implementación de un sistema informático para mejorar el proceso de giro; asimismo, los valores mínimos del porcentaje de procesamiento, fueron 89% antes y 99% después

# **Indicador3: Eficiencia, Número de expedientes girados por horas hombres**

# Tabla 13

*Pre prueba y post prueba de los KPI 3.*

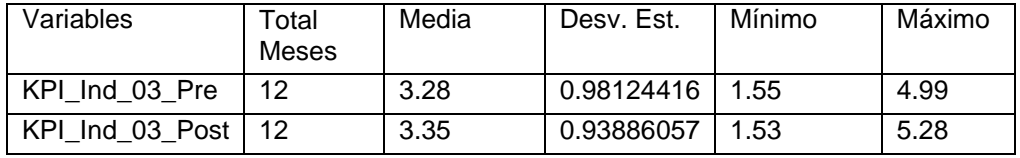

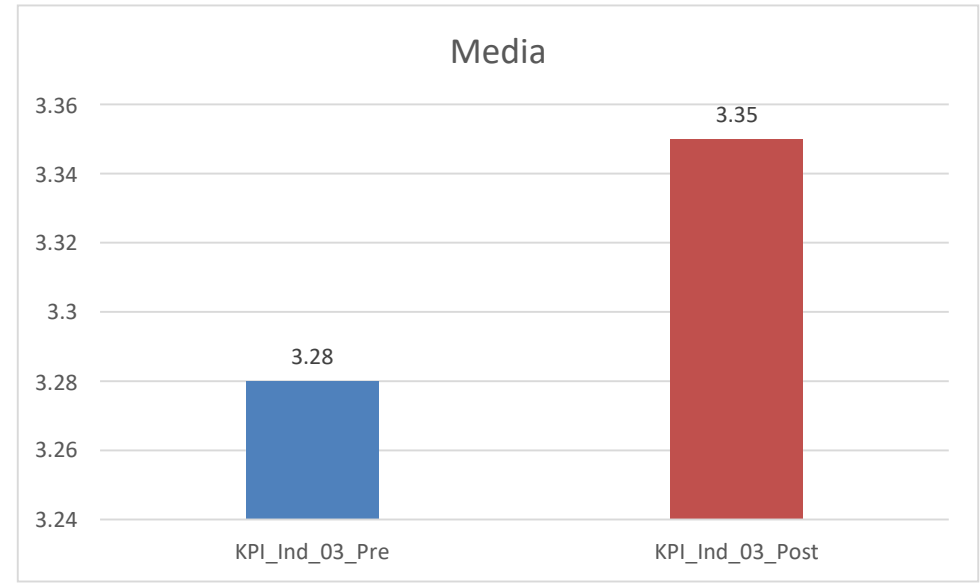

*Figura 11:* Media de pre prueba y post prueba de los KPI 3.

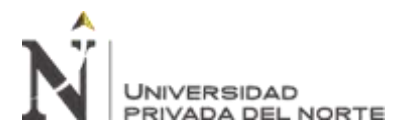

*Fuente:* Elaboración propia.

Tiempo promedio para procesar el giro de un expediente antes y después de

la implementación de un sistema informático para mejorar el proceso de giro.

# **Interpretación**

Se obtuvo como media del tiempo promedio para procesar el giro de un expediente, en el pre test de la muestra el valor de 3.28, mientras que para el post test el valor fue de 3.35 esto indica una gran diferencia antes y después de la implementación de un sistema informático para mejorar el proceso de giro, asimismo la eficiencia mejora porque en el post prueba se redujo los recursos (cantidad de horas).

# **Presentación de resultados antes y después de la implementación de un sistema de información para mejorar el proceso de giro.**

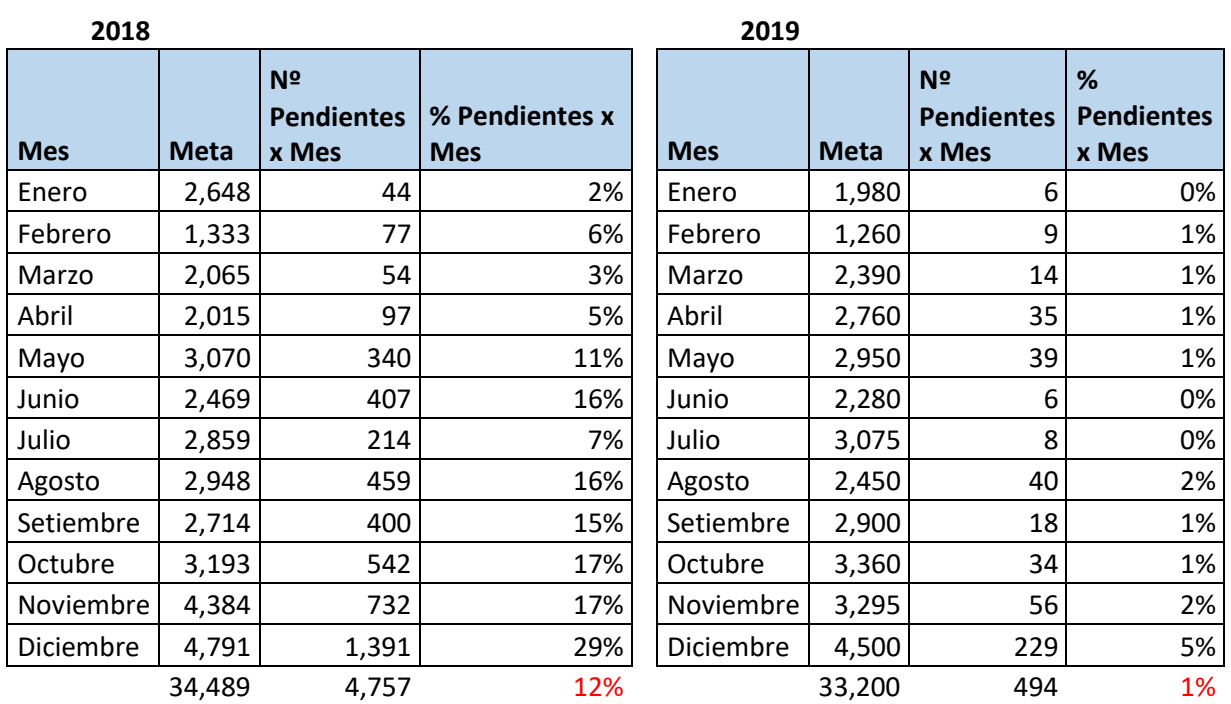

Tabla 14

*Comparación de metas y pendientes del año 2018 y 2019.*

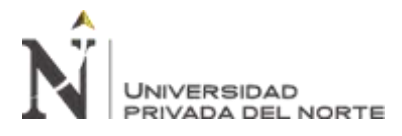

- Se realiza la comparación del porcentaje de número de pendientes por mes, entre el año 2018 y 2019, por lo que se muestra una diferencia menor de 11% de expedientes pendientes en el año 2019 comparando con el año 2018, también se aprecia que la meta fue menor en el año 2019 por 1289 número de pendientes, la implementación del sistema informático para mejorar el proceso de giro, influye en la disminución del número de pendientes, en el año 2019 solo hubo 494 número de pendientes, a comparación del año 2018 que hubo 4757 número de pendientes
- Siendo una mejora en la eficacia, por lo que se opta por reducir los recursos en la horas hombres, para mejorar la eficiencia y el tiempo de para procesar el giro de un expediente.

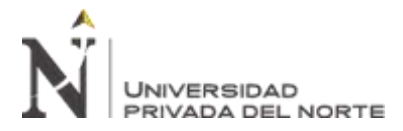

# **2.5.5. Contrastación de hipótesis**

**Contrastación para el indicador 1**: **Tiempo promedio para procesar el giro de un expediente.**

# **a) Prueba de Normalidad**

Con el objetivo de seleccionar la prueba de hipótesis; los datos fueron tratados a la comprobación de su distribución, específicamente si los datos son en tiempo promedio de procesamiento de expediente, contaban con distribución normal; para ello se aplicó la prueba de Shapiro-Wilk a ambos indicadores porque las muestras son menores a 50.

Tabla 15 *Indicador 1 prueba de Shapiro - Wilk.*

| Shapiro-Wilk                      |             |    |        |  |
|-----------------------------------|-------------|----|--------|--|
|                                   | Estadístico | gl | Sig.   |  |
| <b>Tiempo</b><br>promedio<br>para | 0.843458475 | 12 | >0.02  |  |
| procesar el giro<br>de<br>un      |             |    |        |  |
| expediente-Antes                  |             |    |        |  |
| promedio<br><b>Tiempo</b><br>para | 0.800741684 | 12 | < 0.01 |  |
| procesar el giro<br>de<br>un      |             |    |        |  |
| expediente-Después                |             |    |        |  |

Los resultados de la prueba indican que el Sig. De la muestra de tiempo promedio para procesar el giro de un expediente antes fue de >0.02 y después de <0.01, por lo que el tiempo después es menor 0.05, por lo que se determina que el tiempo promedio para procesar el giro de un expediente se distribuye forma no normal, porque se usara pruebas paramétricas t -stdudent

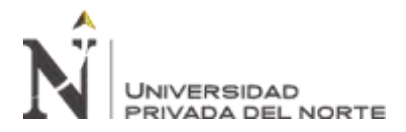

# **b) Planteamiento de la Hipótesis**

# ▪ **Hipótesis Alterna**

La implementación de un sistema informático para mejorar el tiempo promedio para procesar el giro de un expediente, disminuirá el tiempo de promedio para procesar el giro de un expediente (Post Prueba) con respecto a la muestra, a la que no se aplicó (Pre Prueba).

# ▪ **Hipótesis Nula**

La implementación de un sistema informático para mejorar el proceso de giro, no disminuirá el tiempo de promedio de proceso de giro de un expediente (Post Prueba) con respecto a la muestra, a la que no se aplicó (Pre Prueba).

 $\mu$ 1 = Media del tiempo promedio para procesar el giro de un expediente en la Pre Prueba.

 $\mu$ 2 = Media del tiempo promedio para procesar el giro de un expediente en la Post Prueba.

- **c) Nivel de significación:** 5%
- **d) Estadístico de Prueba:** Mann-Whitney

Tabla 16

#### *Indicador 1 prueba de Mann-Whitney*

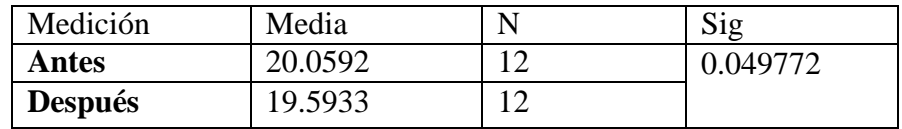

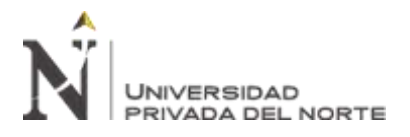

# **e) Decisión**

Como p<0.05, se acepta la H0

# **f) Conclusión**

Los resultados de la prueba Mann-Whitney, los datos no se distribuyen normalmente, demuestran como el resultado de la probabilidad tiende a 0.047985 en relación la probabilidad asumida de 0.05, no se acepta la hipótesis nula, el tiempo de expediente girados antes era menor, después la cantidad expedientes es mayor, quiere decir que el tiempo aumento, pero se debe considerar que antes era mayor la cantidad de expediente girados y después es menor, por ellos aumento el tiempo de procesamiento.

# **Contrastación para el indicador 2**: **Eficacia, porcentaje de expedientes girados**

# **a) Prueba de Normalidad**

Con el objetivo de seleccionar la prueba de hipótesis; los datos fueron tratados a la comprobación de su distribución, específicamente si los datos son en porcentaje cantidad promedio de procesamiento de expediente, contaban con distribución normal; para ello se aplicó la prueba de Shapiro-Wilk a ambos indicadores porque las muestrasson menores a 50

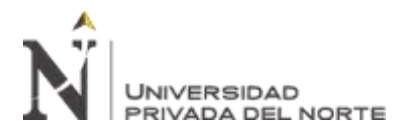

Tabla 17

*Indicador 2 prueba de Shapiro - Wilk.*

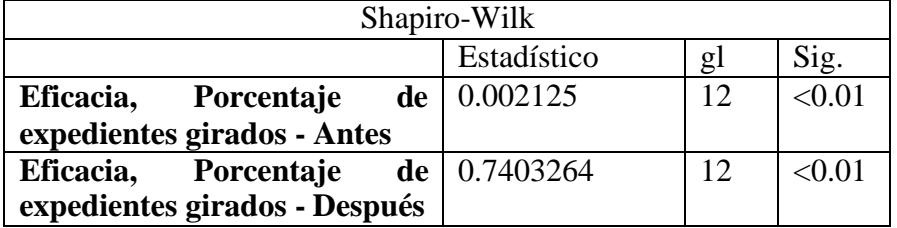

Los resultados de la prueba indican que el Sig. De la muestra de la eficacia, el número de expedientes girados antes es de < 0.01 y después de <0.01, por lo que la eficacia, no se distribuye de forma normal, lo que confirma la distribución no normal de los datos de la muestra, por lo que se usarán pruebas paramétricas: Mann-Whitney

# **b) Planteamiento de la Hipótesis**

# ▪ **Hipótesis Alterna**

La implementación de un sistema informático para aumentar la eficiencia, aumentar el porcentaje de los números de expedientes girados, el número aumento en (Post Prueba) con respecto a la (Pre Prueba).

# ▪ **Hipótesis Nula**

La implementación de un sistema informático no aumenta el porcentaje en la eficacia, el número de expediente girado disminuyo en (Post Prueba) con respecto a la (Pre Prueba).

 $\mu$ 1 = Media del porcentaje de la eficiencia para procesar expediente por mes en la Pre Prueba.

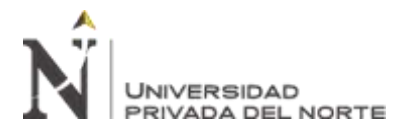

µ2 = Media del porcentaje de la eficiencia para procesar

expediente por mes en la Post Prueba.

#### **c) Nivel de significación:** 5%

#### **d) Estadístico de Prueba:** Mann-Whitney

Tabla 18:

*Indicador 2 prueba de Mann-Whitney*

| Medición       | Media  | Sig    |
|----------------|--------|--------|
| Antes          | 0.8908 | 0.0455 |
| <b>Después</b> | 0.9875 |        |

# **e) Decisión**

Como p<0.05, no se acepta la H0

#### **f) Conclusión**

Los resultados de la prueba Mann-Whitney, los datos no se distribuyen normalmente, demuestran como el resultado de la probabilidad tiende a 0.0455 en relación la probabilidad asumida de 0.05, se rechaza la hipótesis nula, el número de expedientes girados antes era menor, después el número de expedientes es mayor, quiere decir que la eficacia mejoro porque aumento el número de expedientes girados y ya no queda muchos pendientes, con la implementación del sistema informática para mejorar el proceso de giro.

**Contrastación para el indicador 3**: **Eficiencia, Número de expedientes girados por horas hombre.**

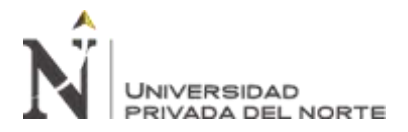

# **a) Prueba de Normalidad**

Con el objetivo de seleccionar la prueba de hipótesis; los datos fueron tratados a la comprobación de su distribución, específicamente si los datos es el número de expedientes girados por horas hombre, contaban con distribución normal; para ello se aplicó la prueba de Shapiro-Wilk a ambos indicadores porque las muestras son menores a 50.

Tabla 19

*Indicador 3 prueba de Shapiro-Wilk*

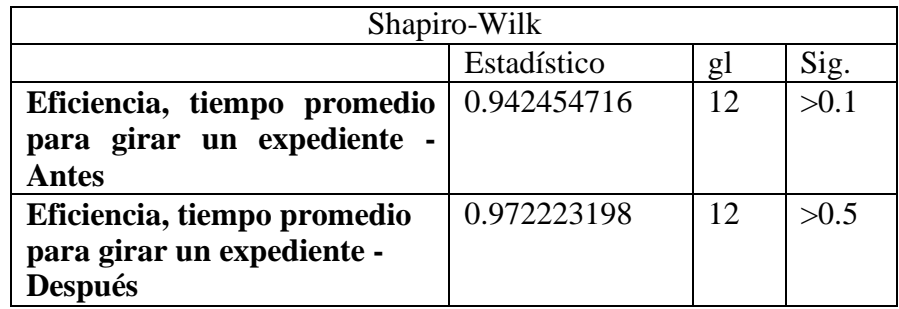

Los resultados de la prueba indican que el Sig. De la muestra eficiencia para procesar expediente, antes fue de >1.0 y después es >5.0, Lo que confirma que la distribución es normal de los datos de la muestra, por lo que se usarán pruebas "t" de Student

# **b) Planteamiento de la Hipótesis**

# ▪ **Hipótesis Alterna**

La implementación de un sistema informático para mejorar la eficiencia, para procesar un expediente, aumento el número de expediente girados por horas hombres en la (Post Prueba) con respecto a la (Pre Prueba).
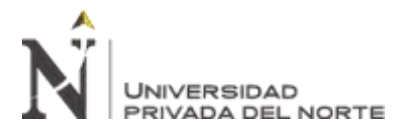

## ▪ **Hipótesis Nula**

La implementación de un sistema informático no mejora la eficiencia, para procesar un expediente se disminuyó el número de expedientes girados por horas hombre en la (Post Prueba) con respecto a la (Pre Prueba).

## **c) Nivel de significación:** 5%

## **d) Estadístico de Prueba:** "t" de Student

Tabla 20

*Indicador 3 prueba de "t" de Student*

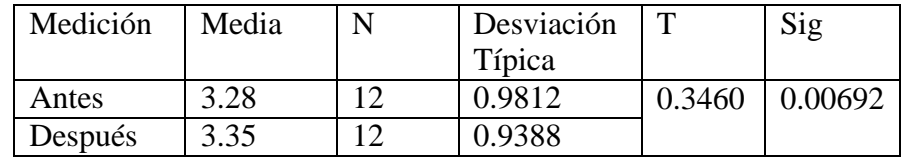

Fuente: Elaboración propia.

## **e) Decisión**

Como p<0.05, no se acepta la H0

## **f) Conclusión**

Los resultados de la prueba t de Student, los datos no se distribuyen normalmente, demuestran como el resultado de la probabilidad tiende a 0.00692 en relación la probabilidad asumida de 0.05, no se acepta la hipótesis nula, porque la eficiencia antes era menor en el número de expedientes girados por horas hombre, con la implementación del sistema informático, aumento el número de expedientes girados por horas hombre, por lo que mejora la eficiencia.

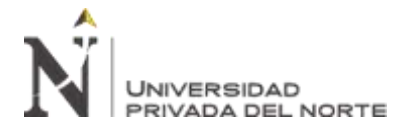

## **2.5.6. Materiales e Instrumentos**

A continuación, se presentan los materiales e instrumentos necesarios para el desarrollo del presente trabajo de investigación:

# Tabla 21

## *Recursos humanos*

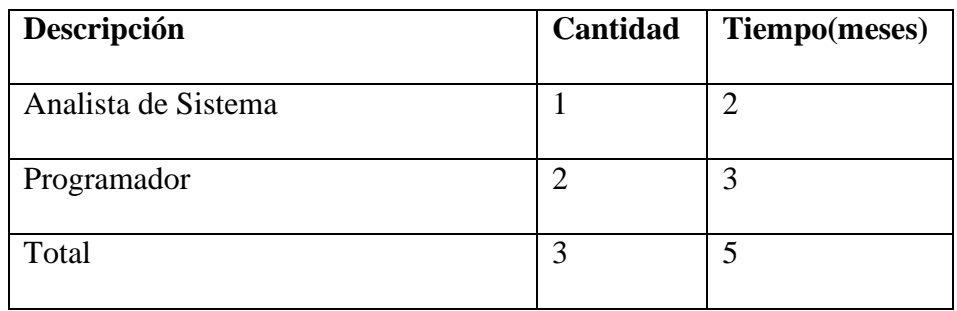

# Tabla 22

## *Hardware*

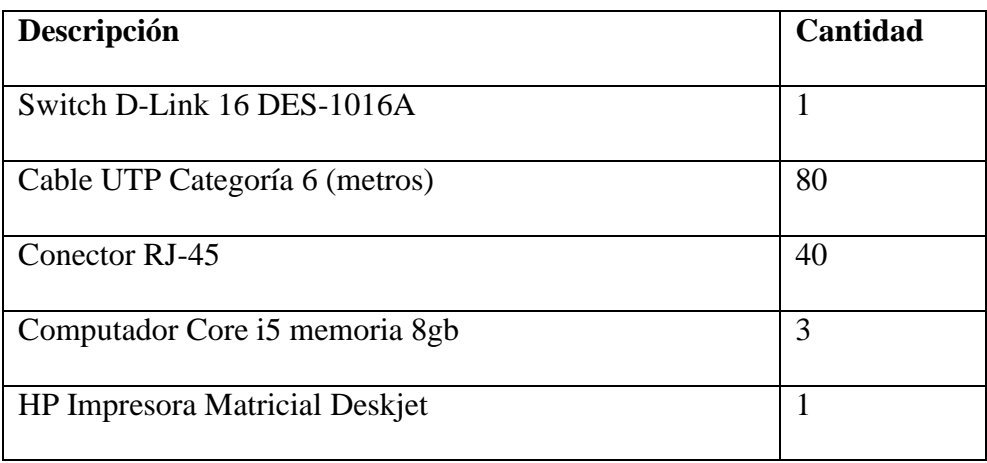

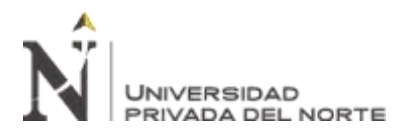

"IMPLEMENTACIÓN DE UN SISTEMA DE INFORMACIÓN PARA MEJORAR EL PROCESO DE GIRO DE LA UNIDAD DE TESORERÍA DE LA UNIVERSIDAD NACIONAL DE INGENIERÍA"

Tabla 23

*Software*

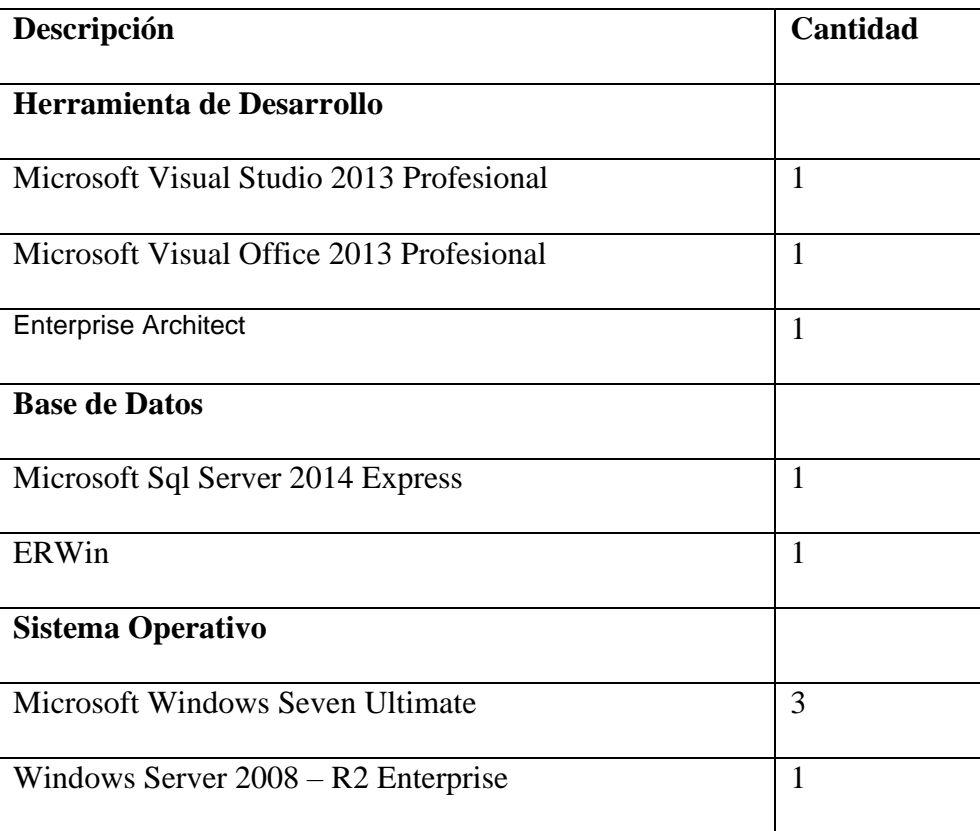

## **2.5.7. Métodos**

A continuación, se presentan las principales metodologías y herramientas utilizadas para el desarrollo del sistema de escritorio para mejorar el proceso de Giros de una Universidad Pública:

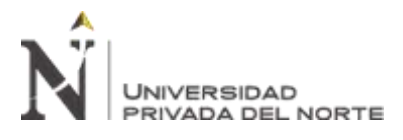

# **Metodología RUP**

El Proceso Unificado de Rational (RUP) es un proceso de ingeniería del software que permite la asignación de tareas y responsabilidades, teniendo en cuentas los flujos de trabajo del proceso y soporte, en una organización de desarrollo de software, de esta manera brinda una producción de software de alta calidad, ceñida a los requerimientos de los usuarios finales con costos y calendarios predecibles. **(Martinez, 2000)**

Ventajas de la metodología de diseño RUP **(Díaz Sánchez, 2016)**

Fuente: https://blogs.upn.edu.pe/ingenieria/2016/10/12/software-ventajasde-la-metodologia-de-diseno-rup/

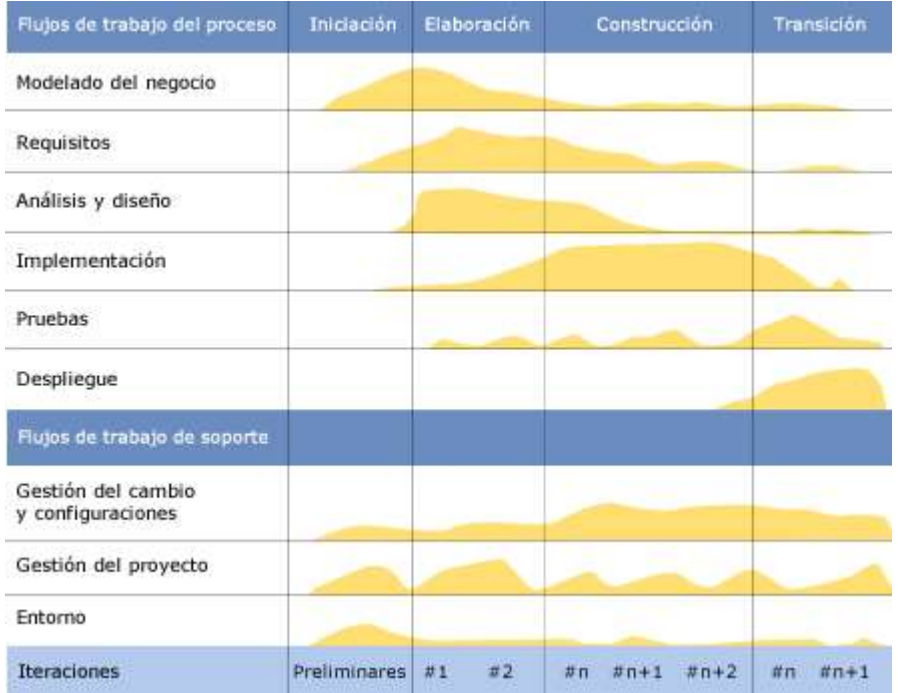

*Figura 12:* Ciclo de vida de la metodología RUP.

*Fuente:* IBM

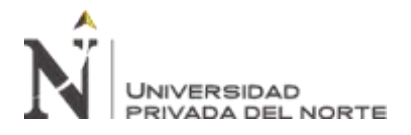

El RUP comprende 2 aspectos importantes por los cuales se establecen las

disciplinas:

Proceso: Las etapas de esta sección son:

- Modelado de negocio
- **Requisitos**
- Análisis y Diseño
- Implementación
- **Pruebas**
- Despliegue

Soporte: En esta parte nos conseguimos con las siguientes etapas:

- Gestión del cambio y configuraciones
- Gestión del proyecto
- Entorno

La estructura dinámica de RUP es la que permite que este sea un proceso de desarrollo fundamentalmente iterativo, y en esta parte se ven reflejadas en 4 fases:

## **Fases del Modelo RUP**

**Inicio** 

Antes de iniciar un proyecto es conveniente plantearse algunas cuestiones: ¿Cuál es el objetivo? ¿Es factible? ¿Lo construimos o lo compramos? ¿Cuánto va a costar? La fase de inicio trata de responder a estas preguntas y a otras más. Sin embargo, no pretendemos una estimación precisa o la captura de todos los requisitos. Más bien se trata de explorar el

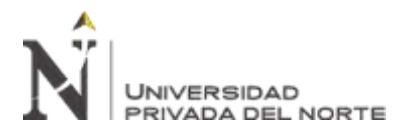

problema lo justo para decidir si vamos a continuar o a dejarlo,

# ver. Generalmente no debe durar mucho más de una semana.

## Elaboración

El propósito de la fase de elaboración es analizar el dominio del problema, establecer los cimientos de la arquitectura, desarrollar el plan del proyecto y eliminar los mayores riesgos. Cuando termina esta fase se llega al punto de no retorno del proyecto: a partir de ese momento pasamos de las relativamente ligeras y de poco riesgo dos primeras fases, a afrontar la fase de construcción, costosa y arriesgada. Es por esto que la fase de elaboración es de gran importancia. En esta fase se construye un prototipo de la arquitectura, que debe evolucionar en iteraciones sucesivas hasta convertirse en el sistema final. Este prototipo debe contener los casos de uso críticos identificados en la fase de inicio.

## Construcción

La finalidad principal de esta fase es alcanzar la capacidad operacional del producto de forma incremental a través de las sucesivas iteraciones. Durante esta fase todas los componentes, características y requisitos, que no lo hayan sido hecho hasta ahora, han de ser implementados, integrados y testeados, obteniéndose una versión del producto que se pueda poner en manos de los usuarios (una versión beta). El énfasis en esta fase se pone controlar las operaciones realizadas,

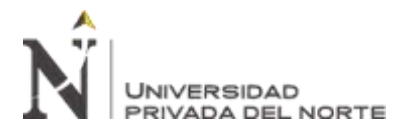

administrando los recursos eficientemente, de tal forma que se optimicen los costes, los calendarios y la calidad

## ▪ **Transición**

La finalidad de la fase de transición es poner el producto en manos de los usuarios finales, para lo que típicamente se requerirá desarrollar nuevas versiones actualizadas del producto, completar la documentación, entrenar al usuario en el manejo del producto, y en general tareas relacionadas con el ajuste, configuración, instalación y usabilidad del producto

## **UML**

El Lenguaje Unificado de Modelado (UML) fue creado para idear un lenguaje de modelado visual común y semántica y sintácticamente rico para la arquitectura, el diseño y la implementación de sistemas de software complejos, tanto en estructura como en comportamiento. UML tiene aplicaciones más allá del desarrollo de software, p. ej., en el flujo de procesos en la fabricación.

Es semejante a los planos usados en otros ámbitos, reside en diferentes tipos de diagramas. Por lo cual los diagramas UML describen los límites, la estructura y el comportamiento del sistema y los objetos que contiene.

UML no es un lenguaje de programación, pero hay diferentes herramientas que permite generar código en diferentes atreves de los diagramas UML.

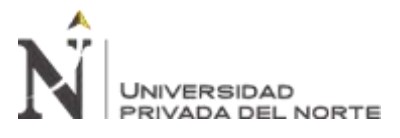

UML guarda una relación directa con el análisis y el diseño orientados a objetos **(Fowler, 1999).**

## **Tipos de Diagramas**

- **Diagrama de clases** El diagrama UML más comúnmente usado, y la base principal de toda solución orientada a objetos. Las clases dentro de un sistema, atributos y operaciones, y la relación entre cada clase. Las clases se agrupan para crear diagramas de clases al crear diagramas de sistemas grandes.
- **Diagrama de componentes** Muestra la relación estructural de los elementos del sistema de software, muy frecuentemente empleados al trabajar con sistemas complejos con componentes múltiples. Los componentes se comunican por medio de interfaces.
- **Diagrama de estructura compuesta** Los diagramas de estructura compuesta se usan para mostrar la estructura interna de una clase.
- **Diagrama de implementación** Ilustra el hardware del sistema y su software. Útil cuando se implementa una solución de software en múltiples máquinas con configuraciones únicas.
- **Diagrama de objetos** Muestra la relación entre objetos por medio de ejemplos del mundo real e ilustra cómo se verá un sistema en un momento dado. Dado que los datos están disponibles dentro de los objetos, estos pueden usarse para clarificar relaciones entre objetos.

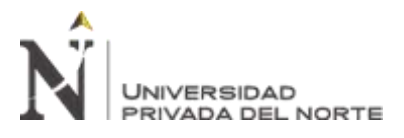

• **Diagrama de paquetes** Hay dos tipos especiales de dependencias que se definen entre paquetes: la importación de paquetes y la fusión de paquetes. Los paquetes pueden representar los diferentes niveles de un sistema para revelar la arquitectura. Se pueden marcar las dependencias de paquetes para mostrar el mecanismo de comunicación entre niveles.

## **Diagramas UML de comportamiento**

- **Diagramas de actividades** Flujos de trabajo de negocios u operativos representados gráficamente para mostrar la actividad de alguna parte o componente del sistema. Los diagramas de actividades se usan como una alternativa a los diagramas de máquina de estados.
- **Diagrama de comunicación** Similar a los diagramas de secuencia, pero el enfoque está en los mensajes que se pasan entre objetos. La misma información se puede representar usando un diagrama de secuencia y objetos diferentes.
- **Diagrama de panorama de interacciones** Hay siete tipos de diagramas de interacciones. Este diagrama muestra la secuencia en la cual actúan.
- **Diagrama de secuencia** Muestra cómo los objetos interactúan entre sí y el orden de la ocurrencia. Representan interacciones para un escenario concreto.
- **Diagrama de máquina de estados** Similar a los diagramas de actividades, describen el comportamiento de objetos que se comportan de diversas formas en su estado actual.
- **Diagrama de temporización** Al igual que en los diagramas de secuencia, se representa el comportamiento de los objetos en un período de tiempo dado. Si hay un solo objeto, el diagrama essimple. Si hay más de un objeto, las interacciones de los objetos se muestran durante ese período de tiempo particular.
- **Diagrama de caso de uso** Representa una funcionalidad particular de un sistema. Se crea para ilustrar cómo se relacionan las funcionalidades con sus controladores (actores) internos/externos.

Para el desarrollo de la presente investigación se utilizaron las siguientes herramientas:

## **Bizagi**

Es una herramienta de Software que permite modelar y documentar los procesos, así mismo, permite esquematizar las actividades y decisiones que se toman en el negocio. Se hace uso de esta herramienta por que cumple con el estándar BPMN (Business Process Management Notation).

## **Visual Studio 2013**

Entorno de trabajo para el desarrollo integrado que permite el uso de múltiples lenguajes de programación tales como C, C++, C#, entre otros. Para el caso de la presente investigación se está utilizando la versión profesional.

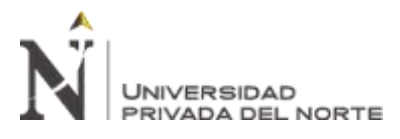

## **Microsoft SQL Server 2014**

Es un sistema de gestión de bases de datos del modelo relacional, desarrollado por Microsoft. El lenguaje de desarrollo utilizado es Transact-SQL (TSQL) lo cual es un lenguaje de búsqueda estructurado, una implementación del estándar ANSI del lenguaje SQL, utilizado para manipular y recuperar datos (DML), crear tablas y definir relaciones entre ellas (DDL). Se hará uso de esta herramienta por la compatibilidad con el entorno de desarrollo escogido.

## **Enterprise Architect**

Enterprise Architect es la herramienta que se ha utilizado para la creación de los diferentes diagramas que se muestran a lo largo del presente trabajo. Se usa para el análisis y diseño del software, cubriendo las fases del desarrollo, la recolección de requisitos, el análisis, el modelado, implementación y pruebas, hasta el despliegue y mantenimiento del Software.

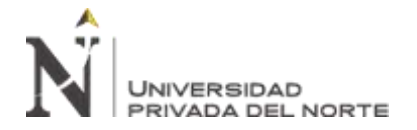

## **2.6. Procedimiento**

En este apartado se describe el desarrollo de la solución propuesta.

## **2.3.1. Modelo Caso de Uso de Negocio**

## **2.3.1.1. Objetivo de Negocio**

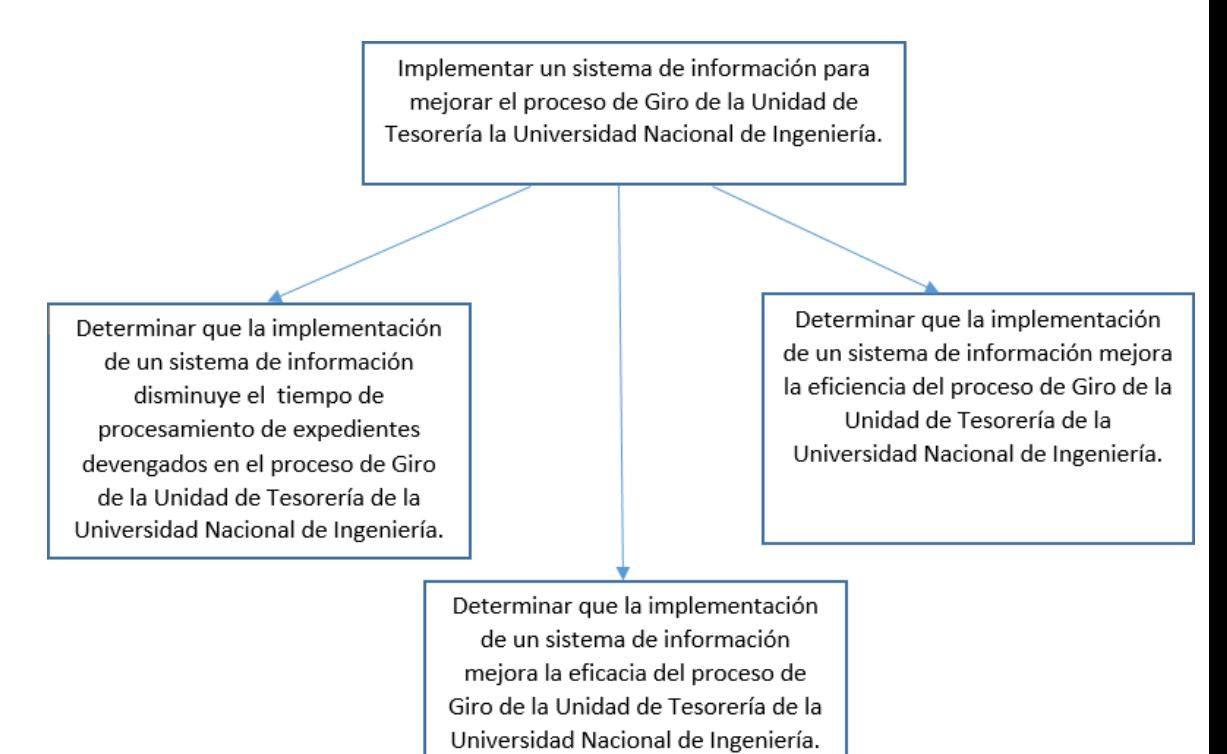

*Figura 13:* Objetivos de negocios

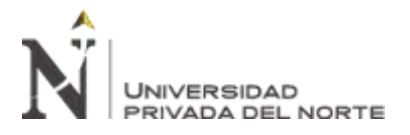

# **2.3.1.2. Lista de Actores del Negocio**

Tabla 24

*Listado de Actores de Negocio.*

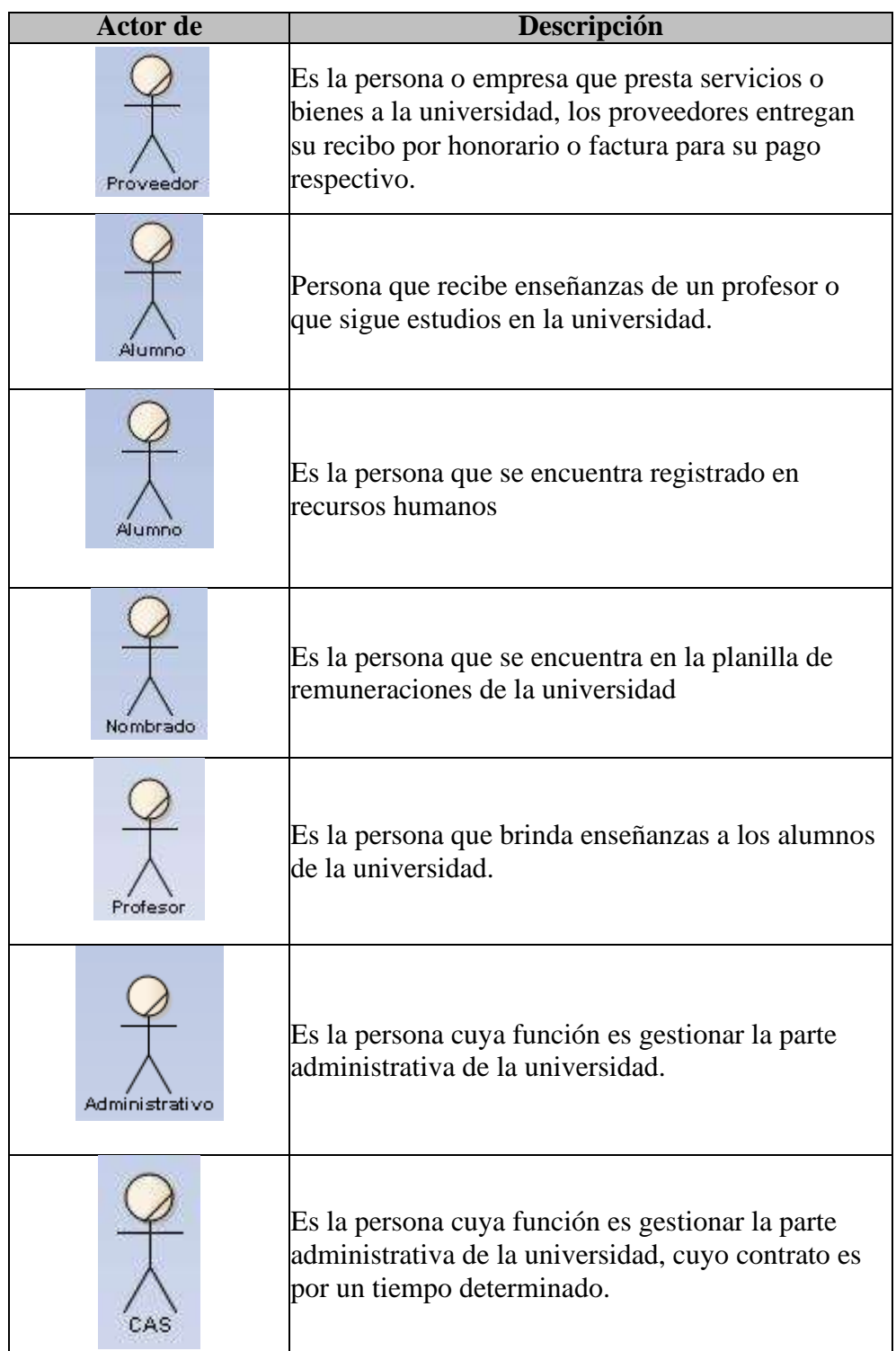

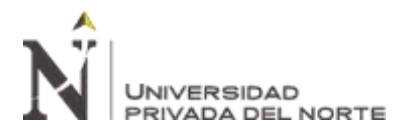

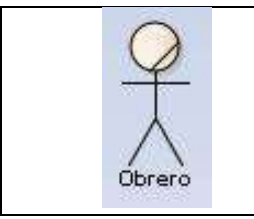

Es la persona que integra las obras de construcción, tanto obras internas y externa a la universidad.

# **2.3.1.3. Diagrama de Actores del Negocio**

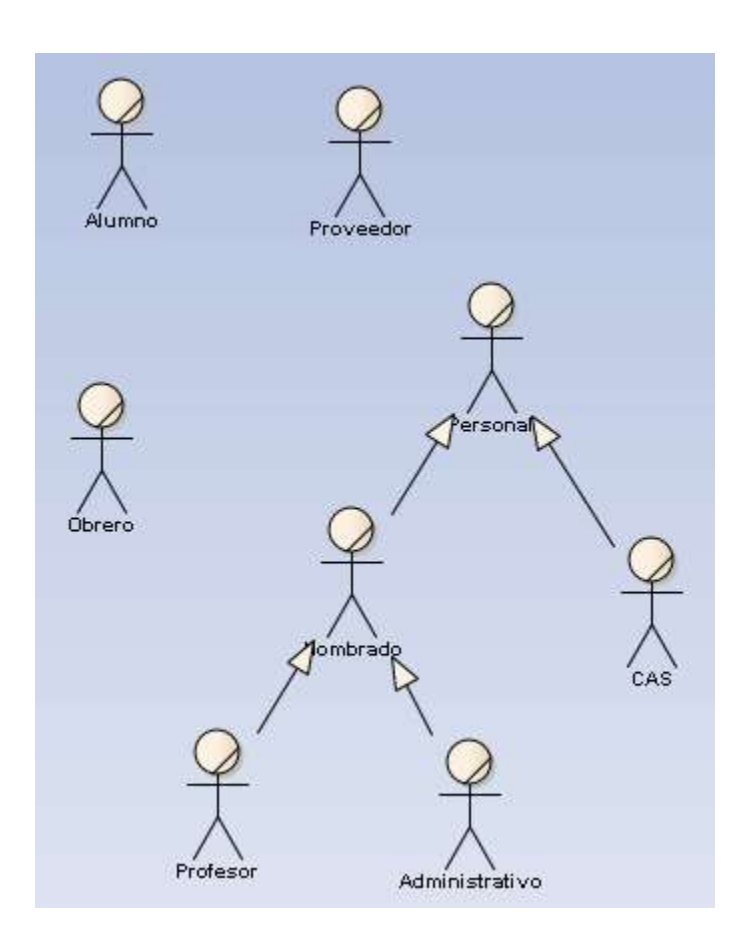

*Figura 14:* Diagrama de actores del negocio.

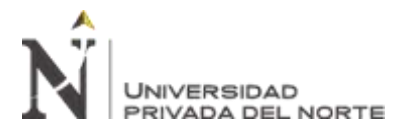

# **2.3.1.4. Lista de Casos de Uso del Negocio**

Tabla 25

*Lista de casos de uso de negocio.*

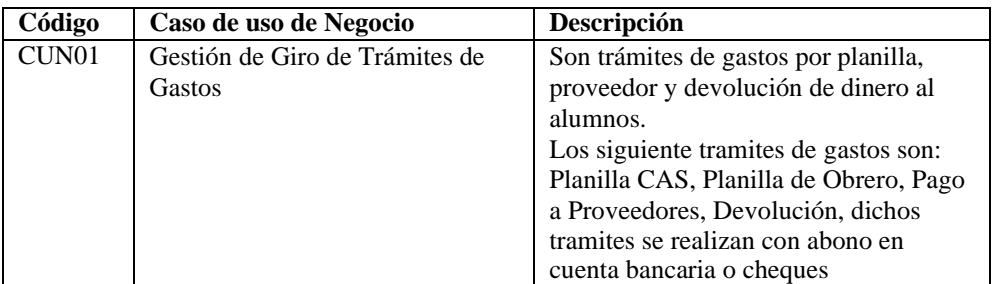

Fuente: Elaboración propia

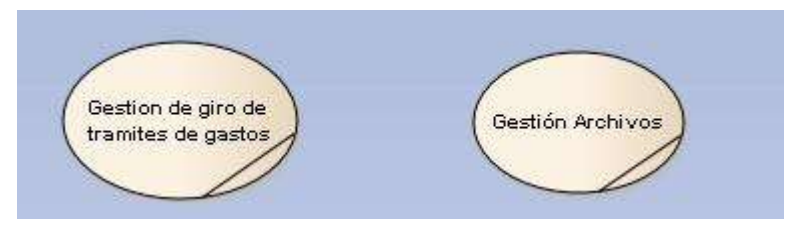

*Figura 15:* Caso de uso del negocio

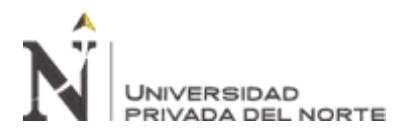

# **2.3.1.5. Diagrama General de Caso de Uso del Negocio**

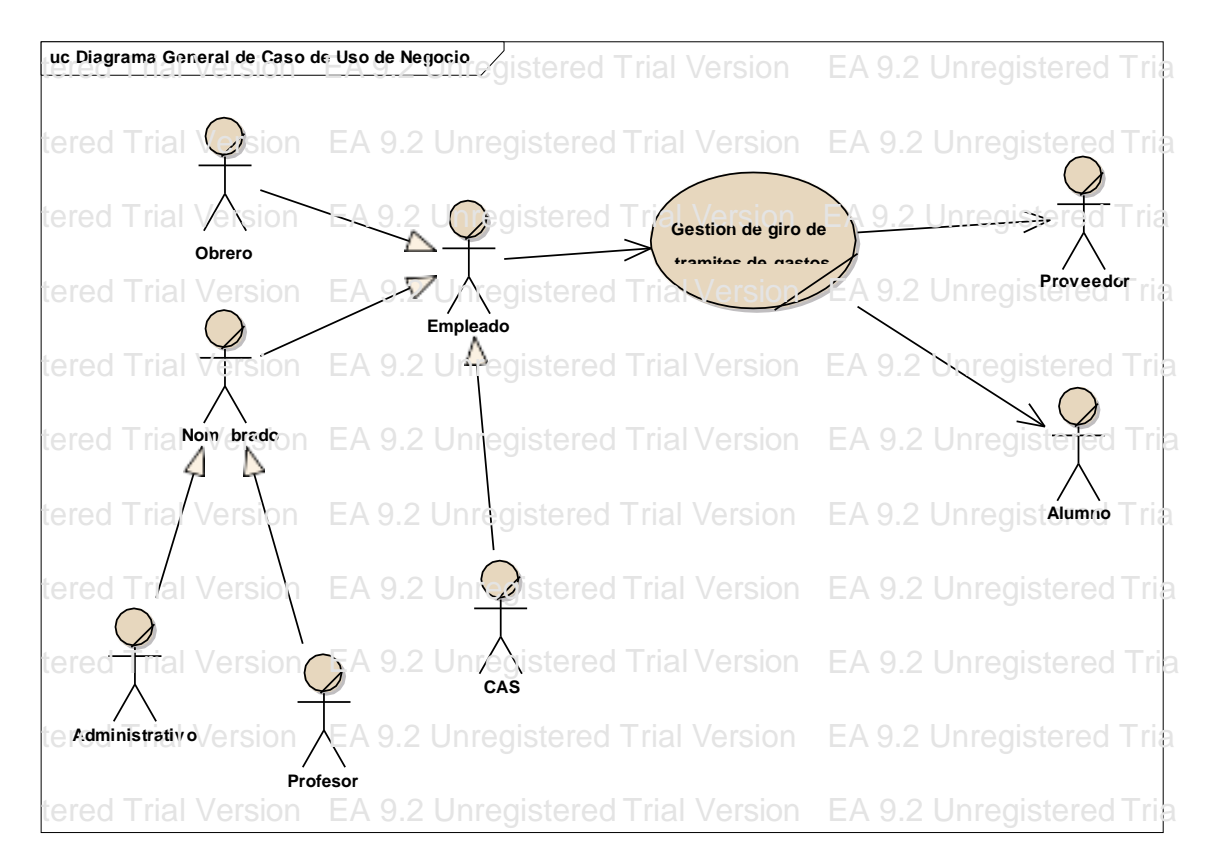

*Figura 16:* Diagrama de caso uso del negocio.

*Fuente:* Elaboración propia

# **2.3.2. Modelo de Análisis de Negocio**

## **2.3.2.1. Listado de Trabajadores de Negocio**

## Tabla 26

## *Listado de trabajadores del negocio*

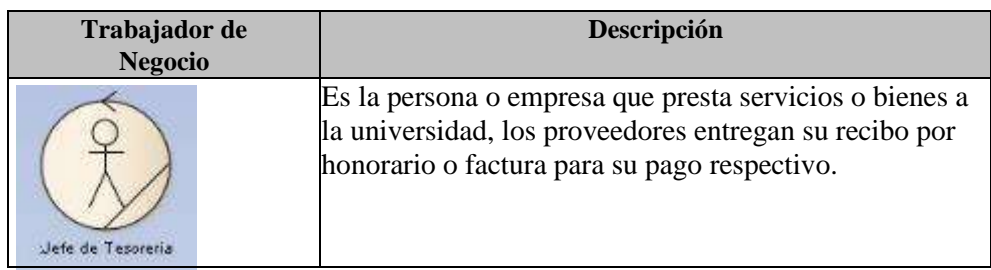

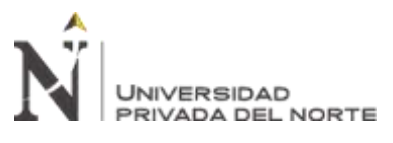

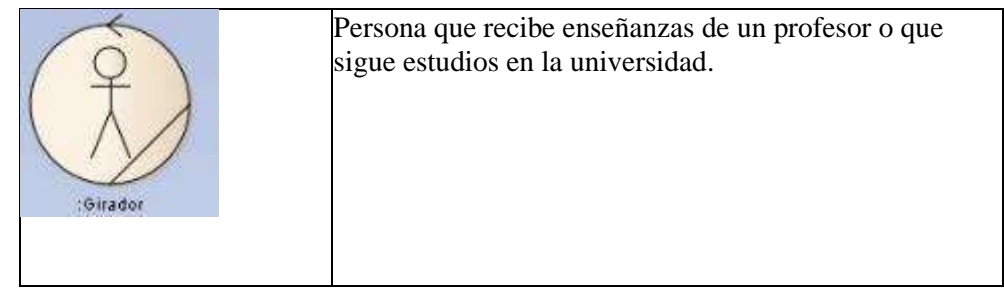

# **2.3.2.2. Listado de Entidades de Negocio**

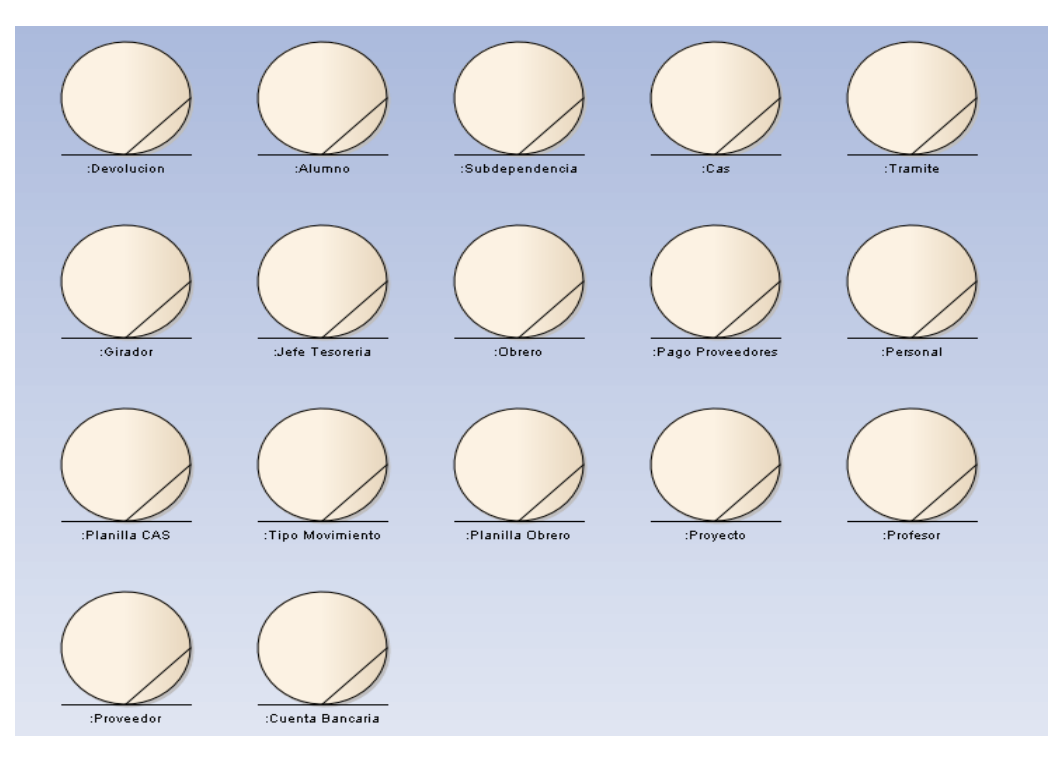

*Figura 17:* Entidades de negocio

*Fuente:* Elaboración propia

# **2.3.2.3. Listado de Realización de Caso de Uso de Negocio**

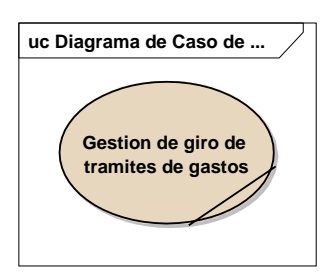

*Figura 28:* Realización de caso de uso de negocio.

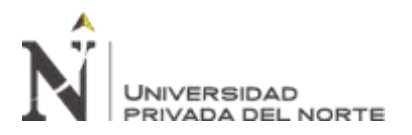

# **2.3.2.4. Caso de Uso de Negocio vs Realización de Caso de Uso de**

## **Negocio**

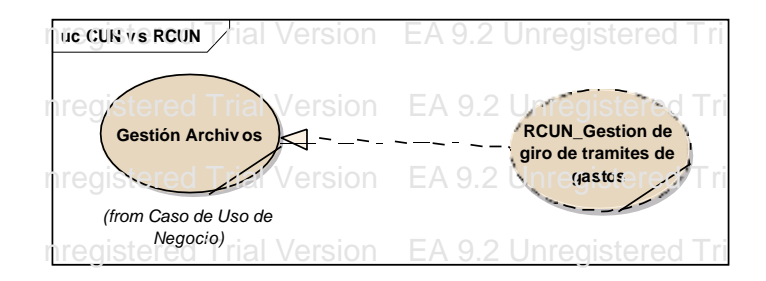

*Figura 19:* Caso de Uso de Negocio vs Realización de Caso de

Uso de Negocio.

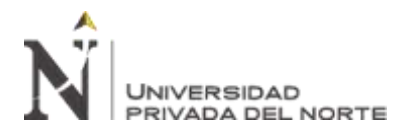

# • **Diagrama de Actividades**

## **Gestión de giro de trámites de gastos**

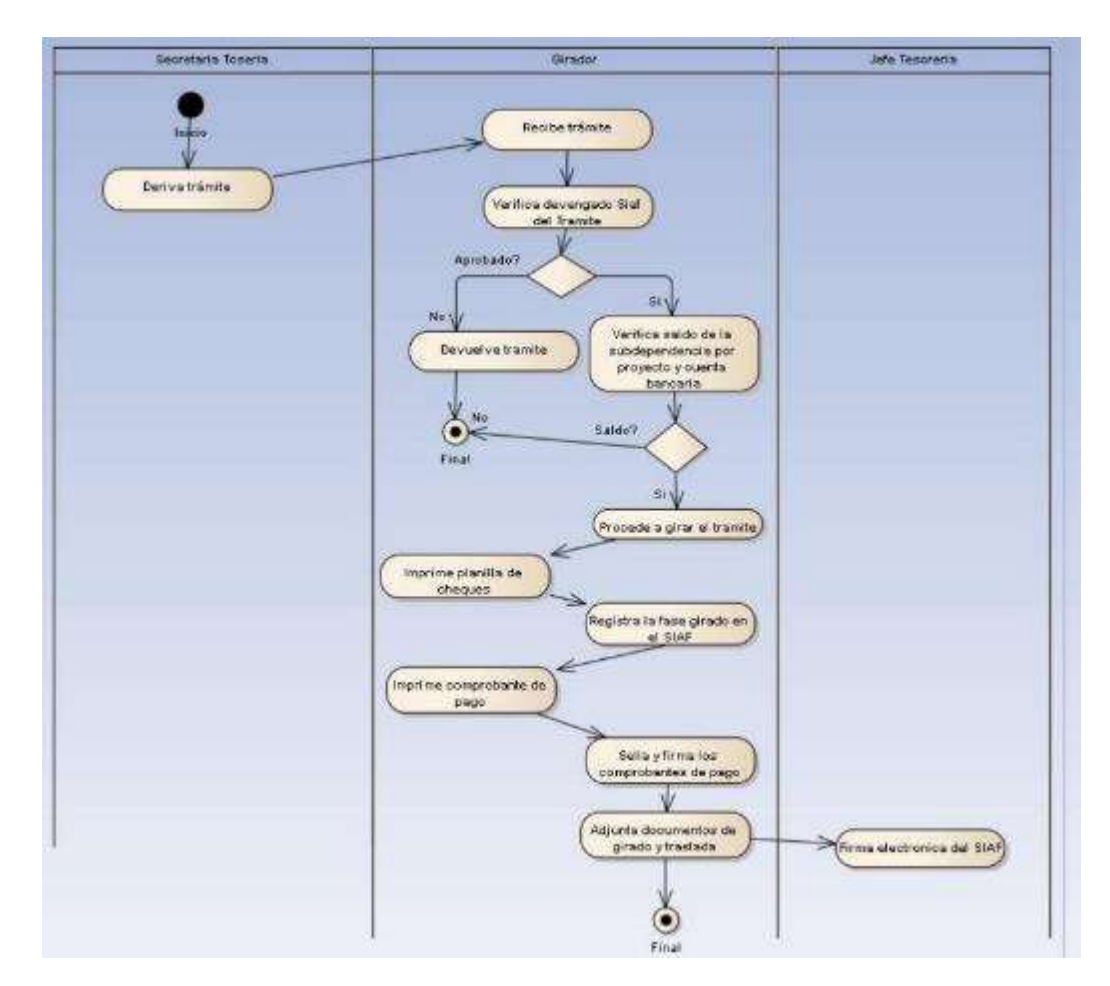

*Figura 20:* Diagrama de Actividad Gestión de giro de trámites

de gastos.

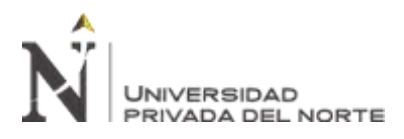

## • **Diagrama de Clases de Negocio**

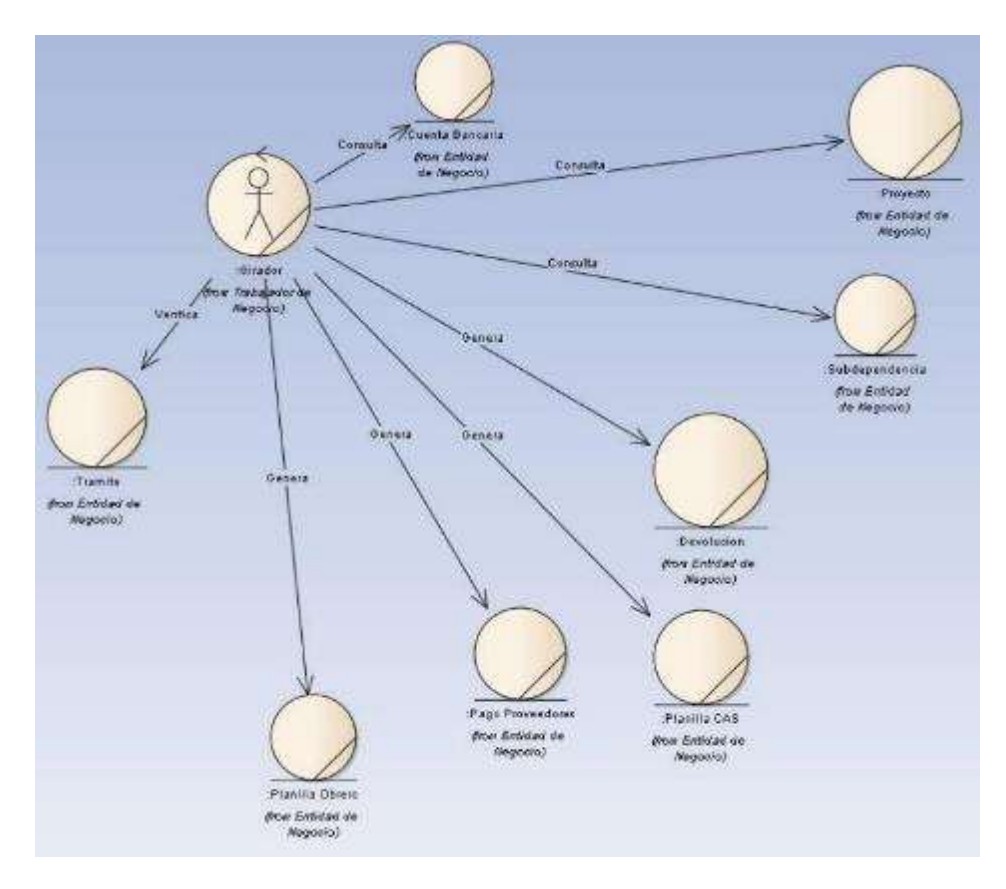

*Figura 21:* Diagrama de clases de negocio.

*Fuente:* Elaboración propia

# **2.3.3. Requerimientos Funcionales**

Tabla 27

*Listado de requerimientos funcionales.*

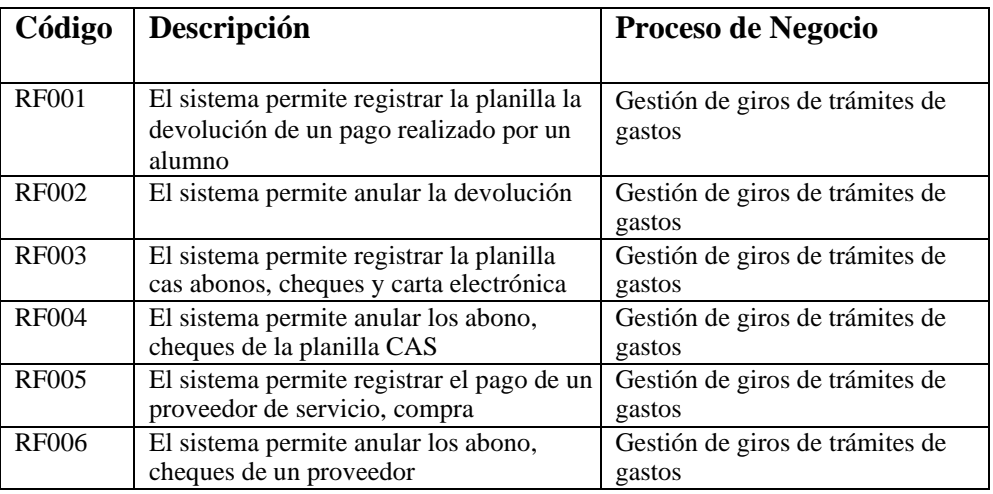

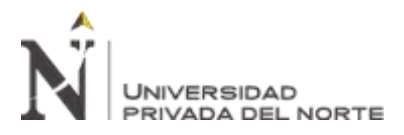

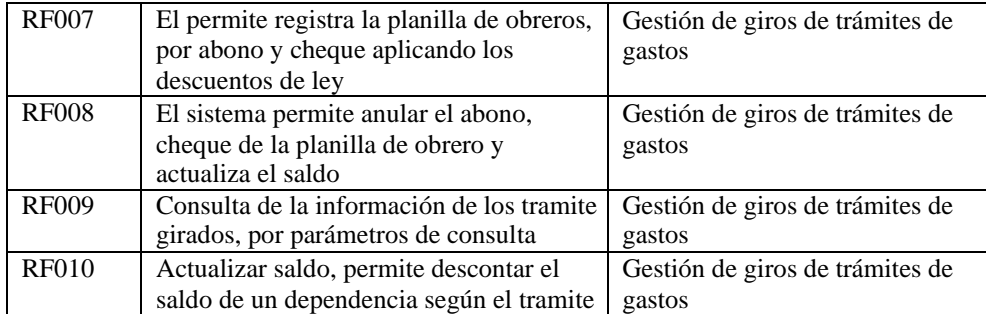

## **2.3.4. Requerimientos No Funcionales**

Tabla 28

*Listado de requerimientos no funcionales.*

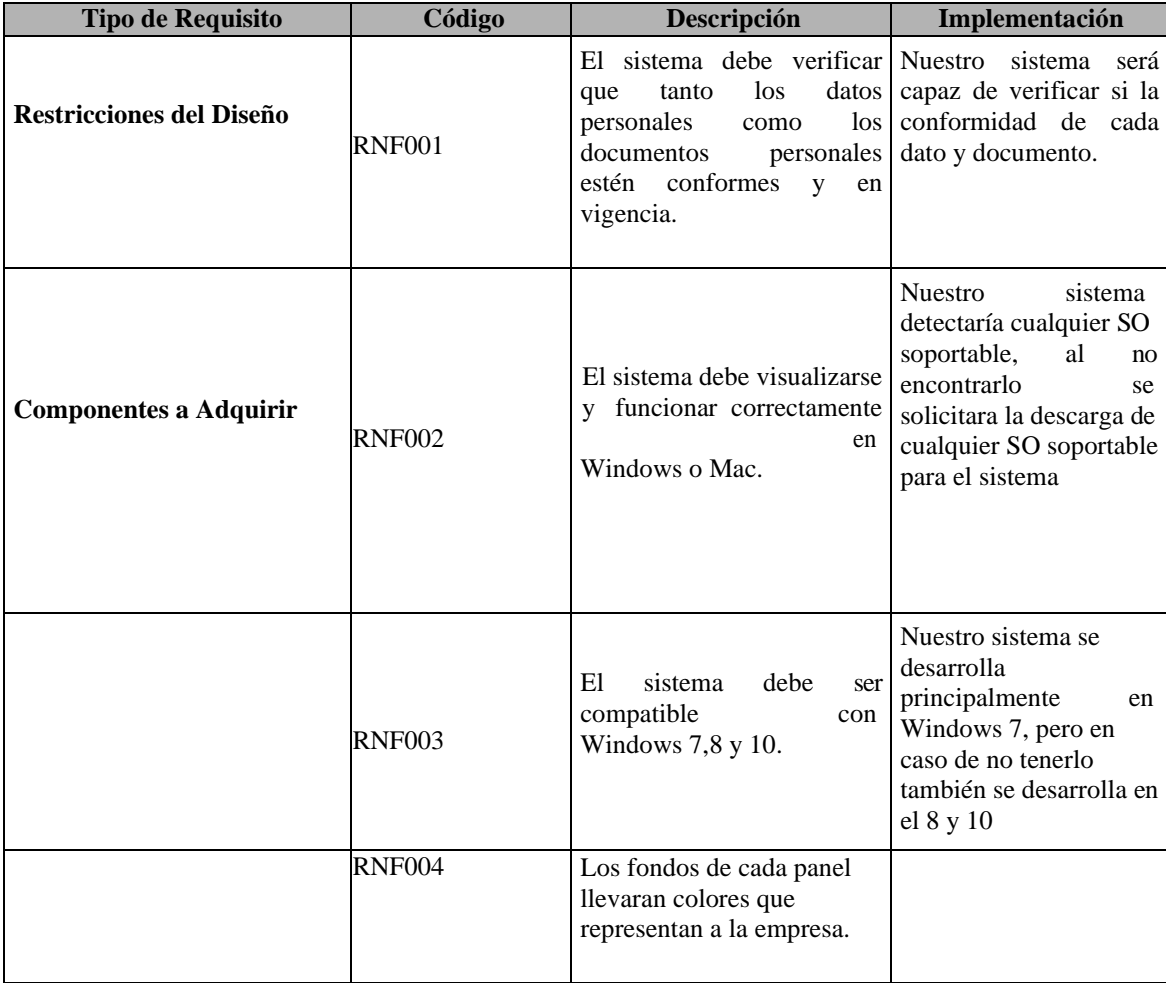

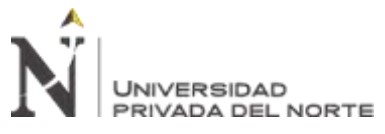

"IMPLEMENTACIÓN DE UN SISTEMA DE INFORMACIÓN PARA MEJORAR EL PROCESO DE GIRO DE LA UNIDAD DE TESORERÍA DE LA UNIVERSIDAD NACIONAL DE INGENIERÍA"

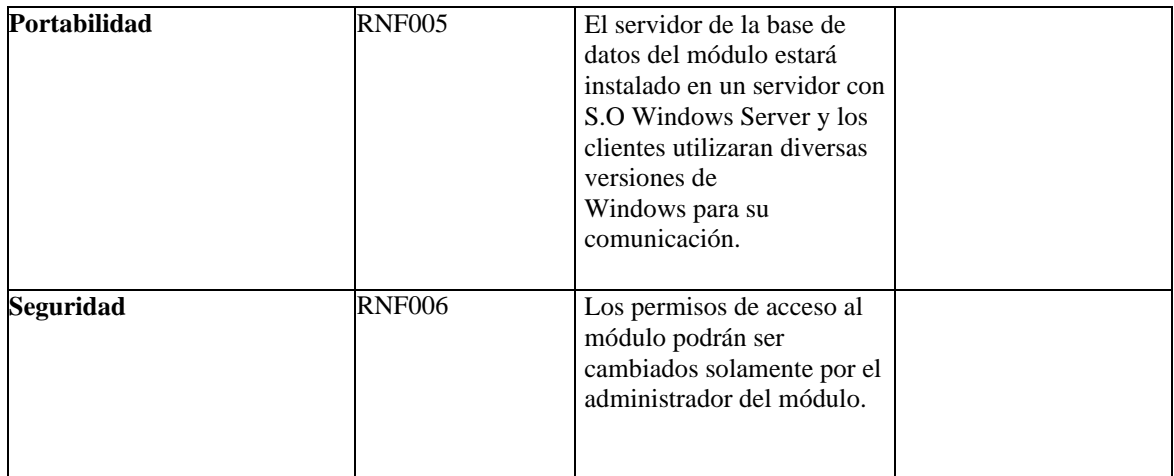

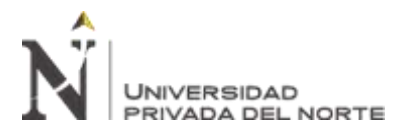

"IMPLEMENTACIÓN DE UN SISTEMA DE INFORMACIÓN PARA MEJORAR EL PROCESO DE GIRO DE LA UNIDAD DE TESORERÍA DE LA UNIVERSIDAD NACIONAL DE INGENIERÍA"

## **2.3.5. Modelo de Análisis de Sistema**

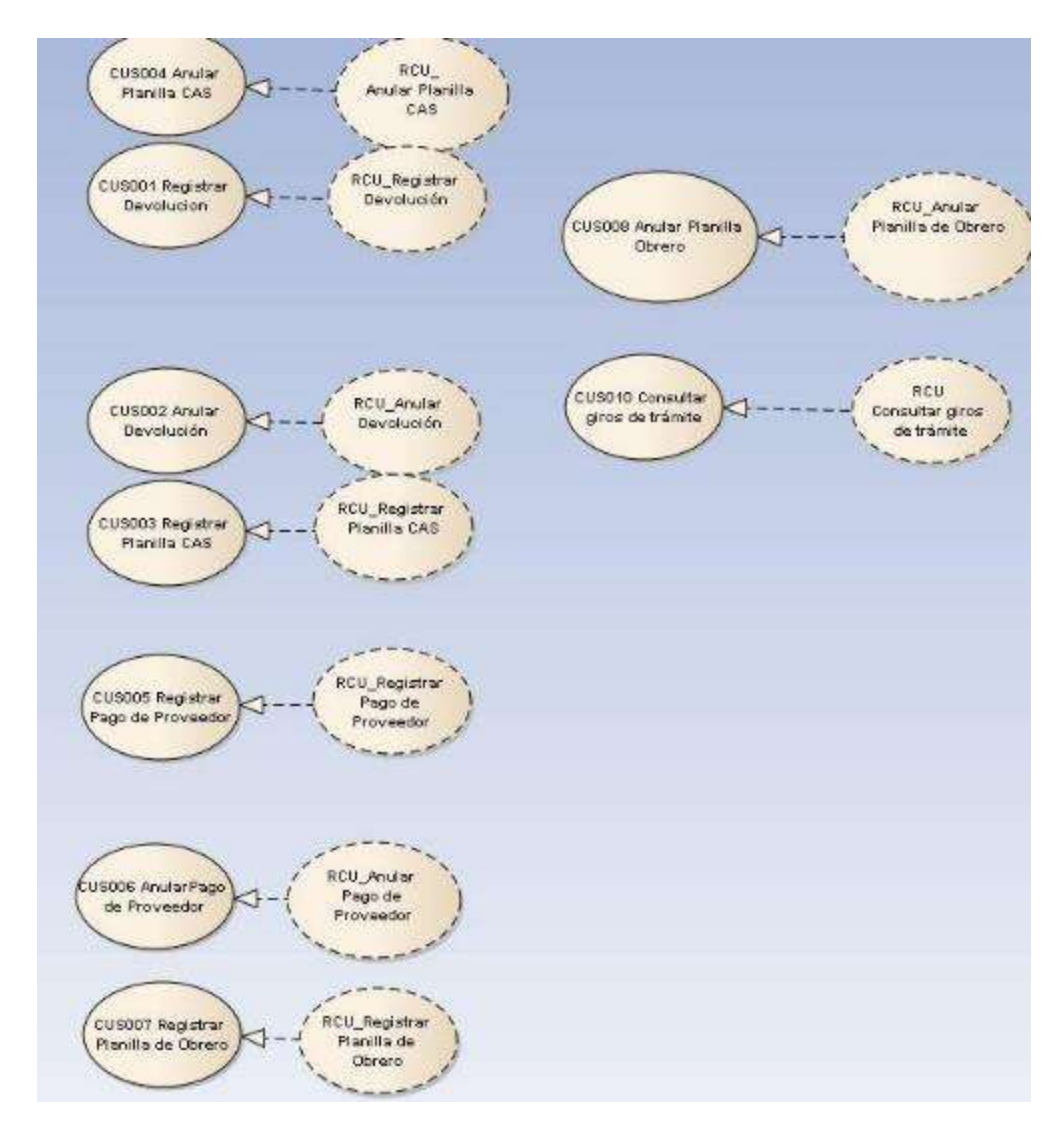

## **2.3.5.1. Realización de Caso de Uso**

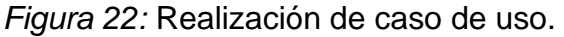

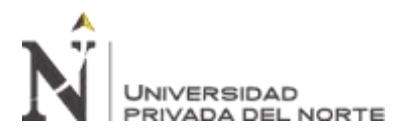

# Diagrama de Actividades

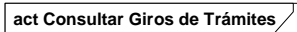

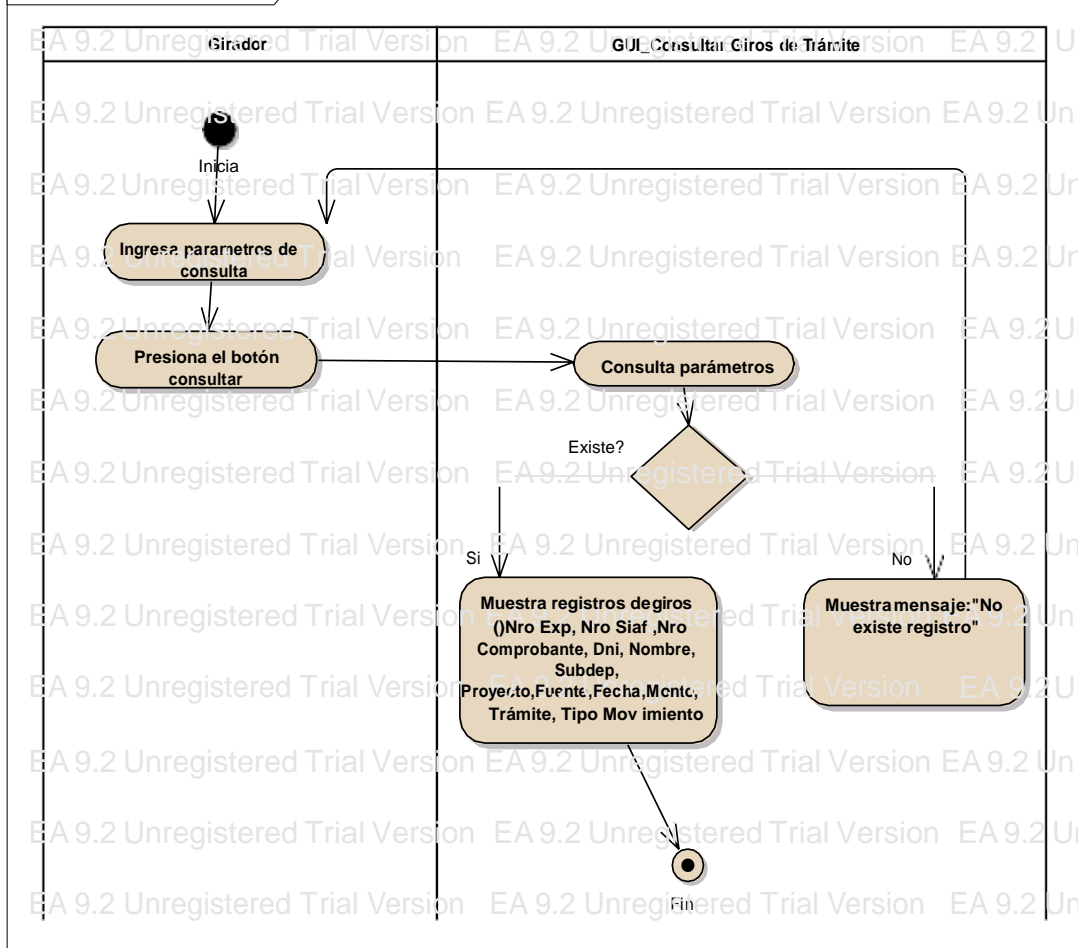

# Figura 23: Diagrama de Actividades Consultar Giros de

Trámites.

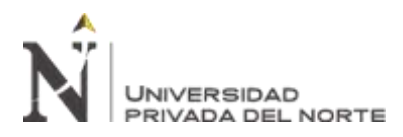

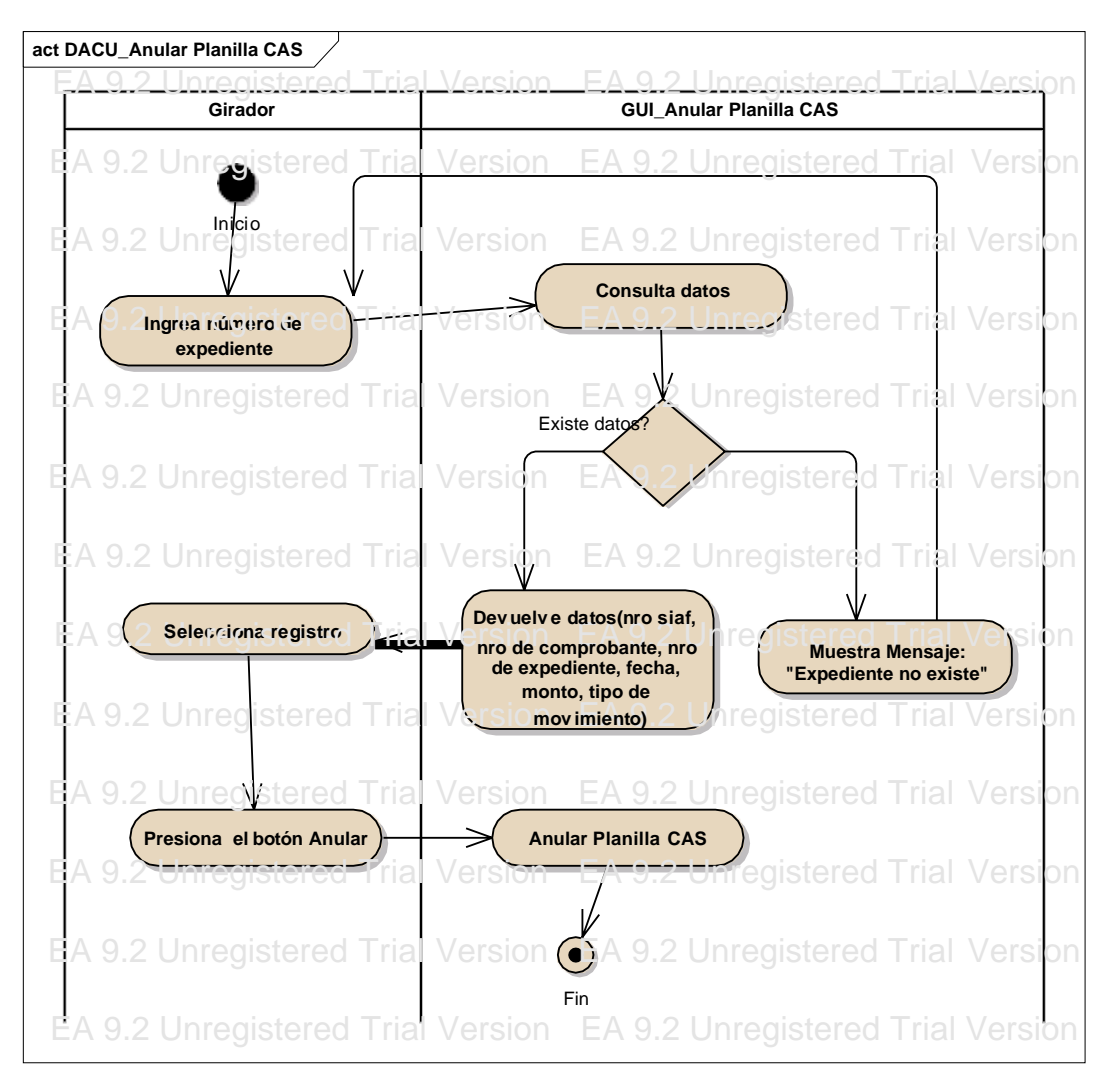

Figura 24: Diagrama de actividades anular planilla CAS.

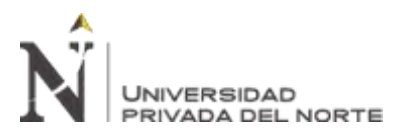

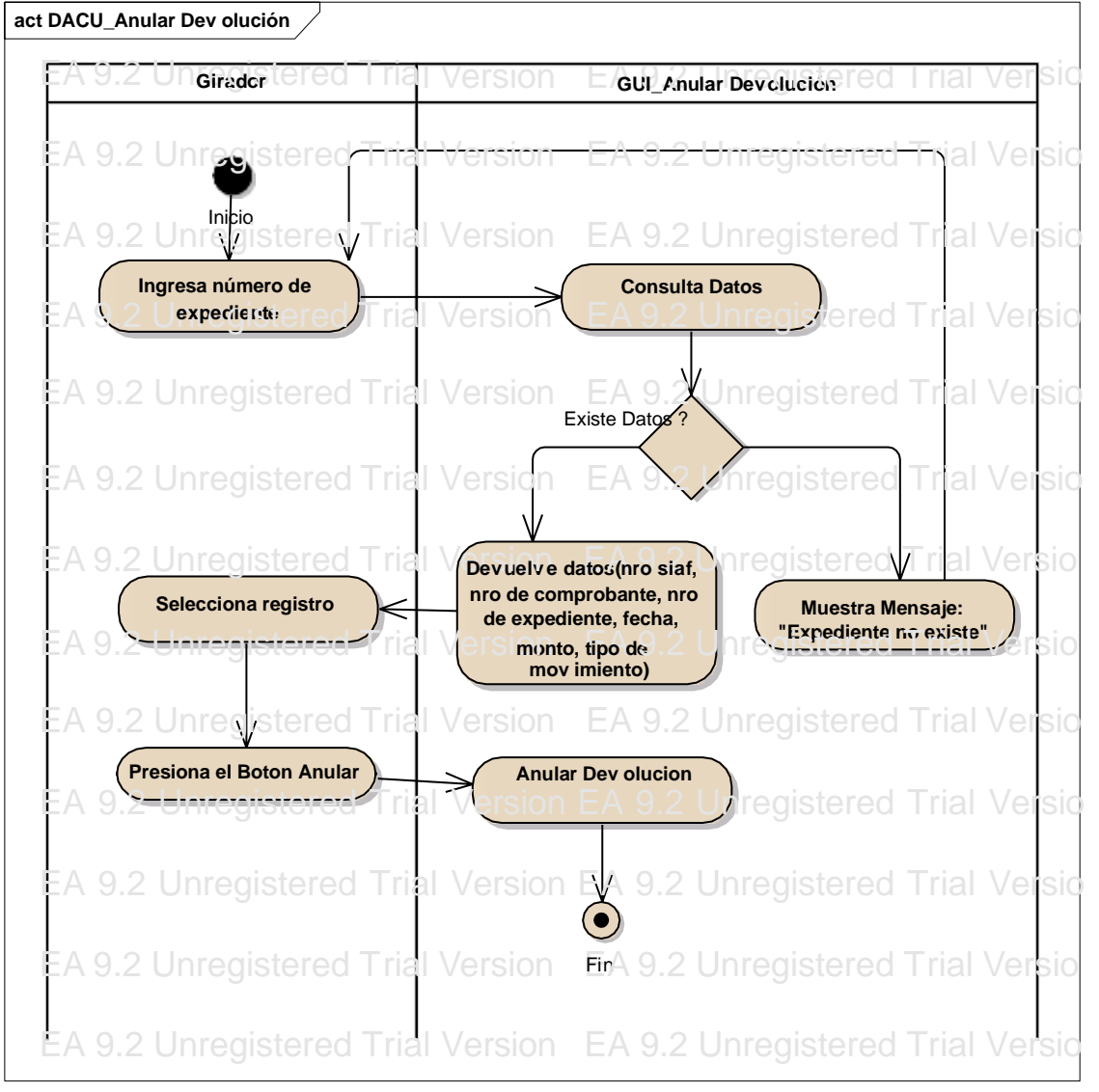

Figura 25: Diagrama de actividad anular devolución.

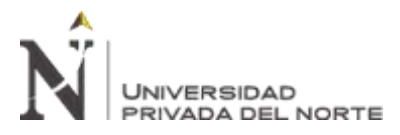

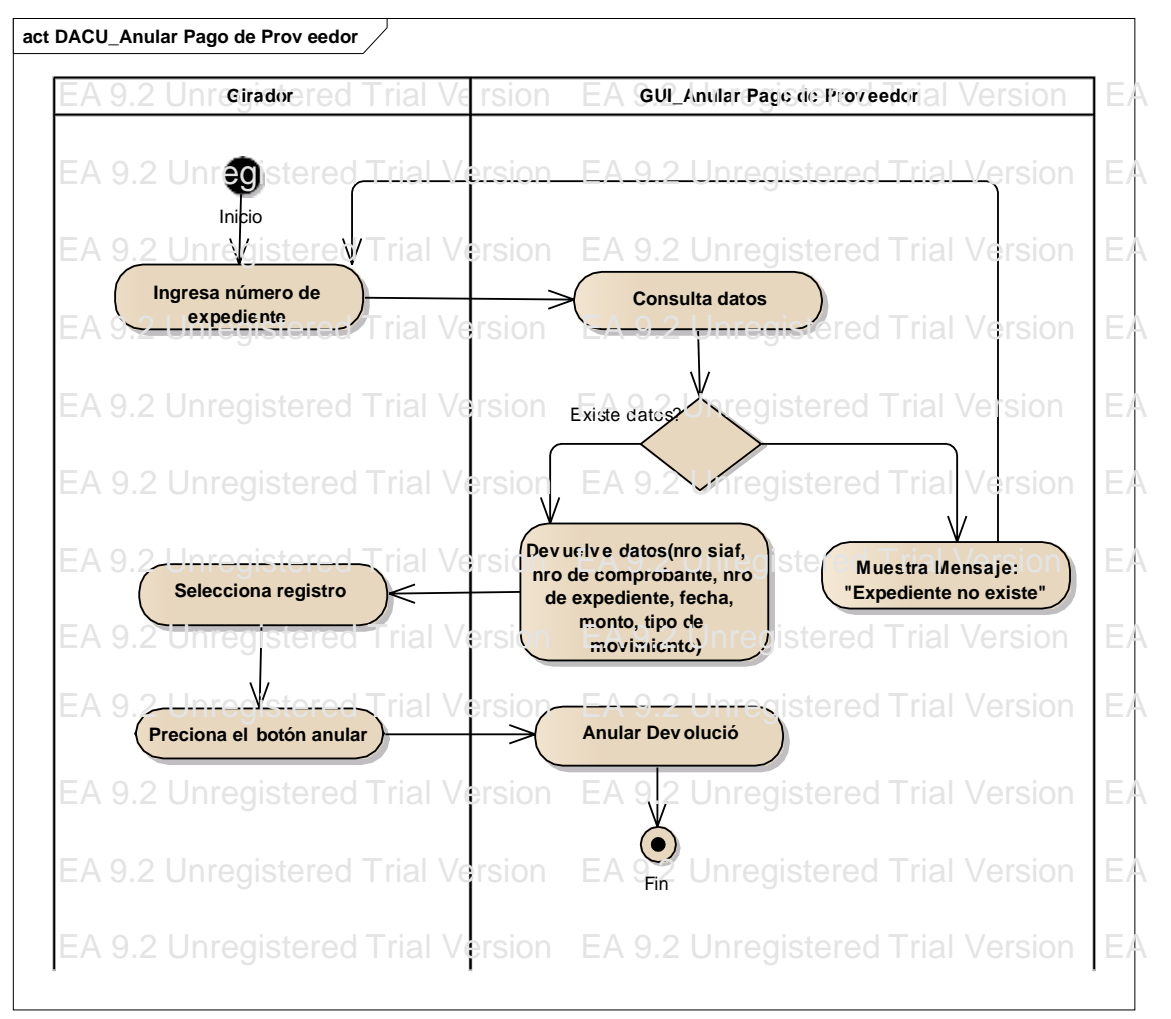

Figura 26: Diagrama de actividad anular pago de proveedor.

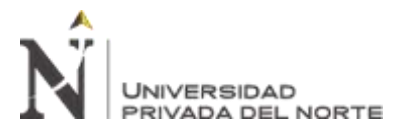

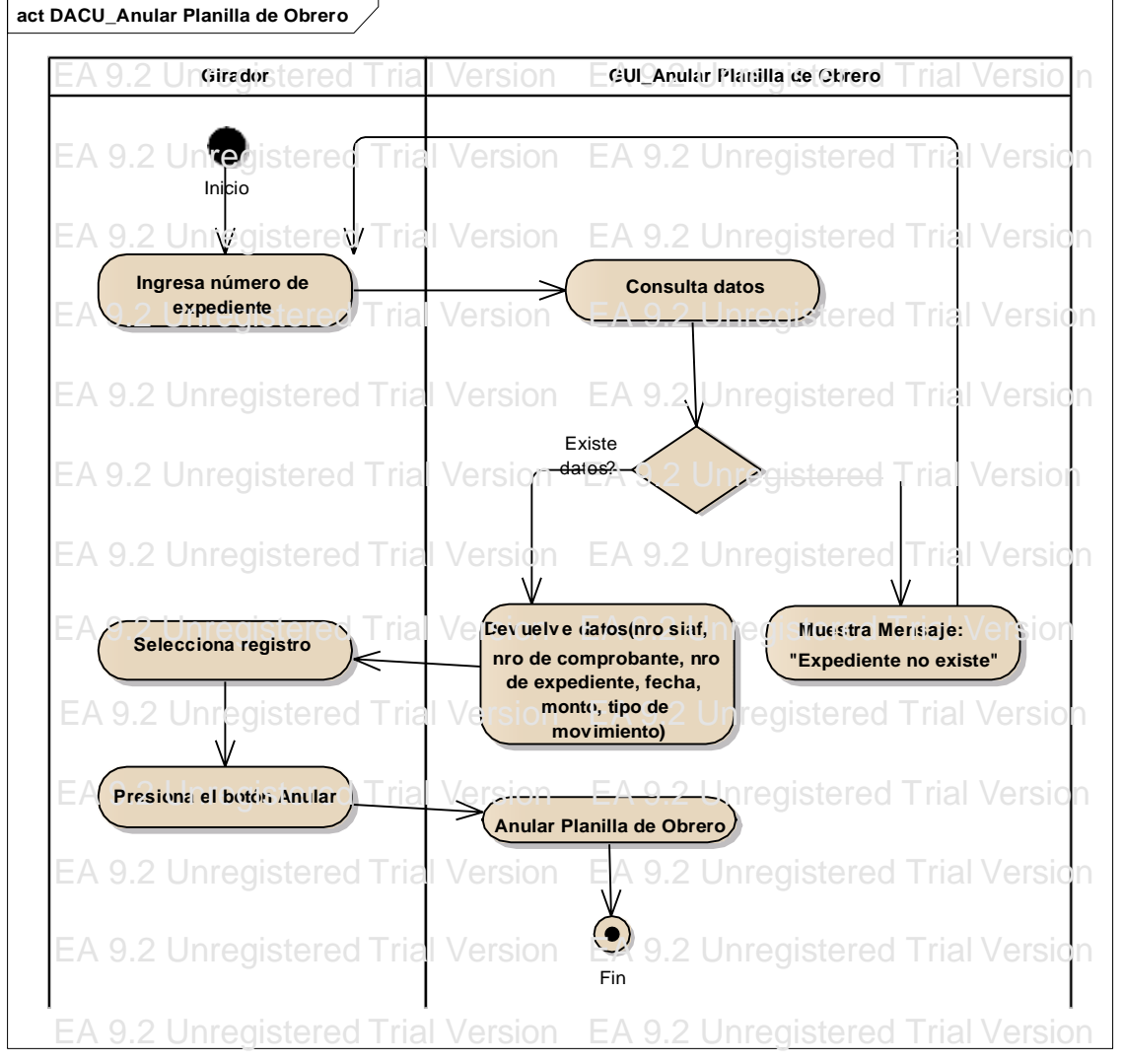

Figura 27: Diagrama de actividad anular pago de planilla de obrero.

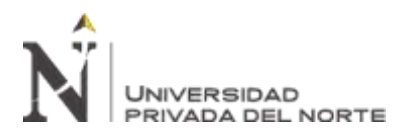

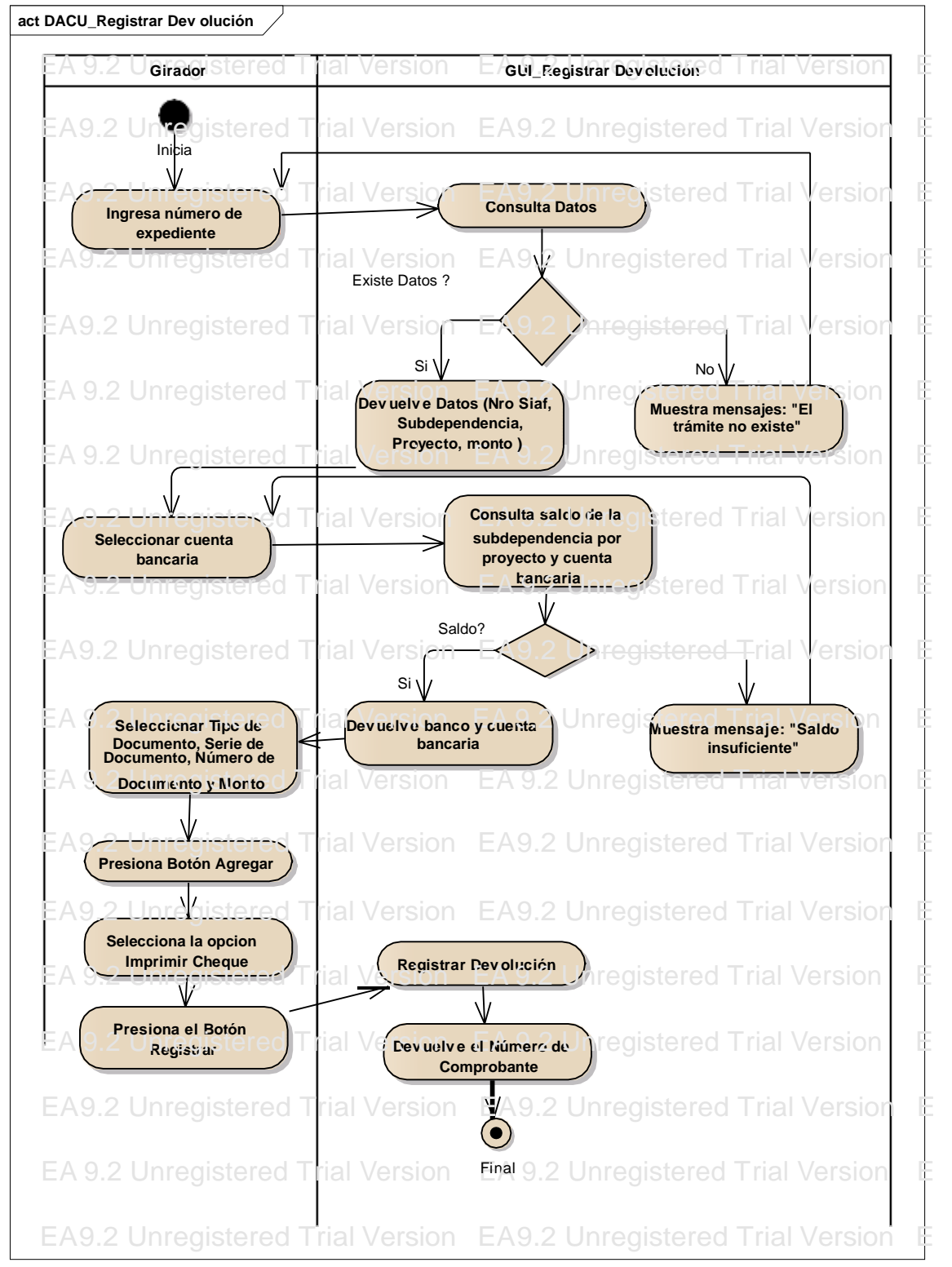

Figura 28: Diagrama de actividad registrar devolución.

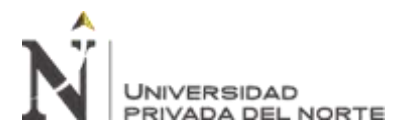

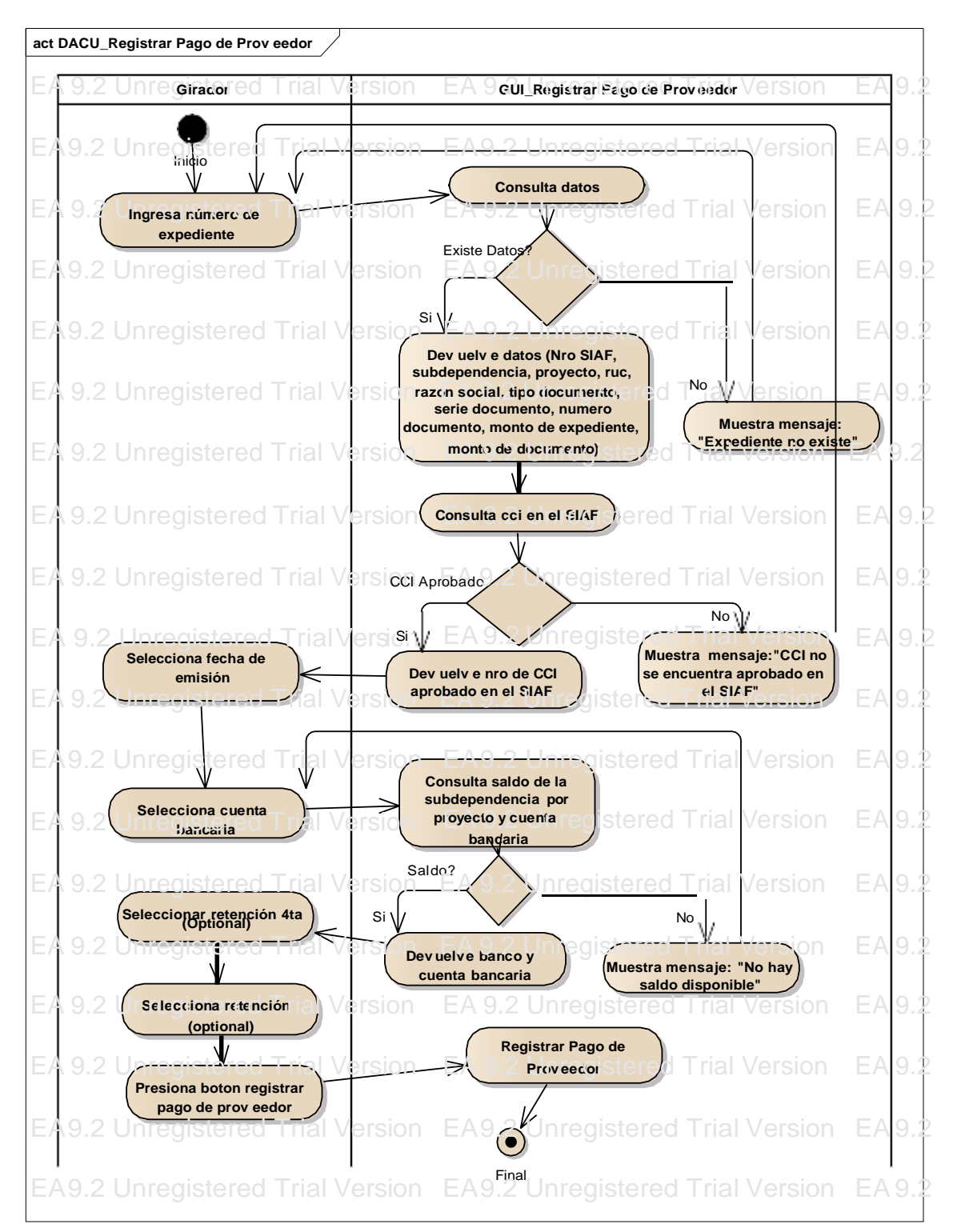

Figura 29: Diagrama de actividad registrar pago de proveedor.

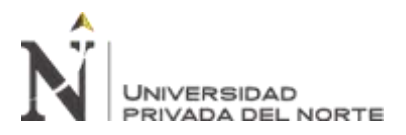

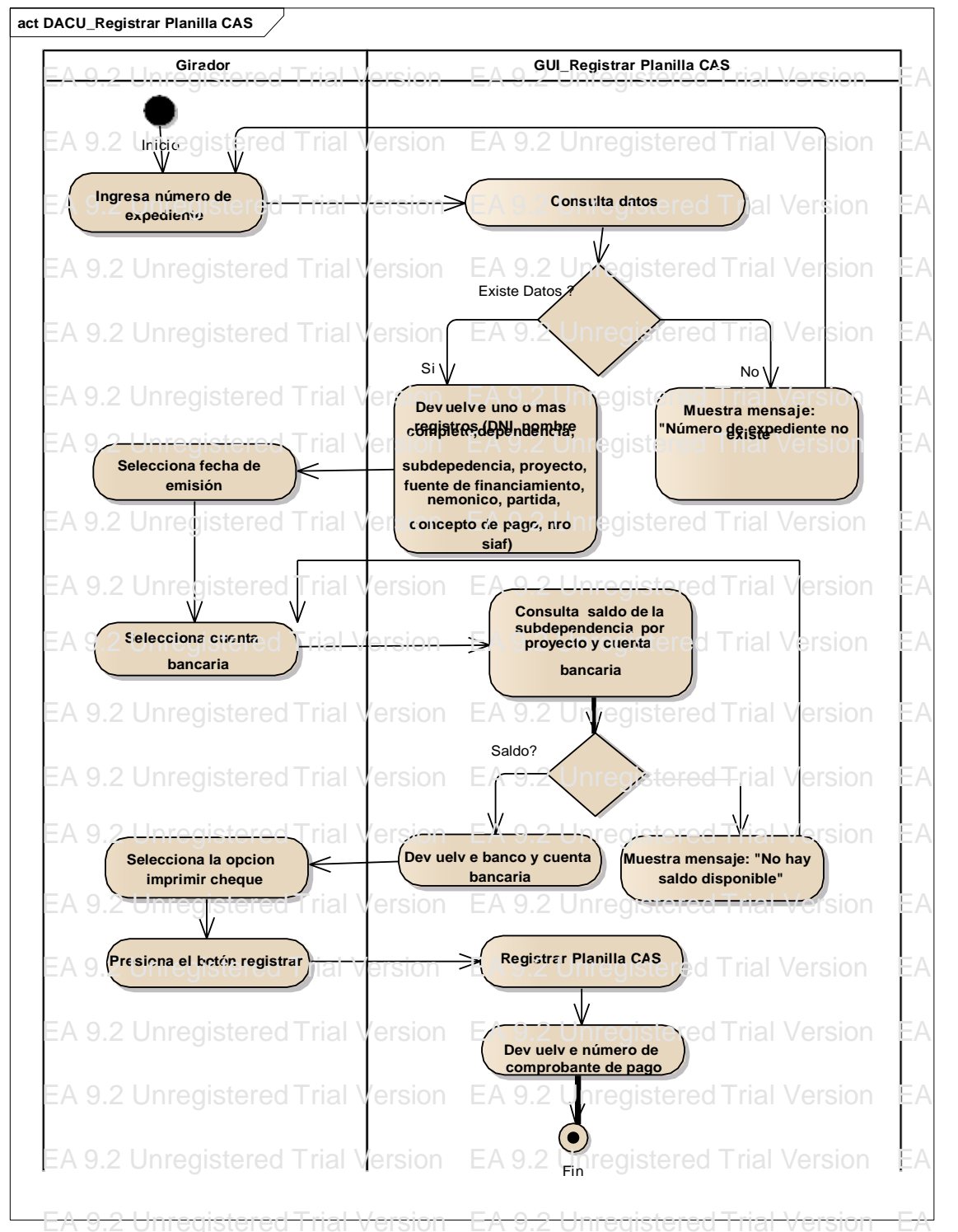

Figura 30: Diagrama de actividad registrar pago planilla CAS.

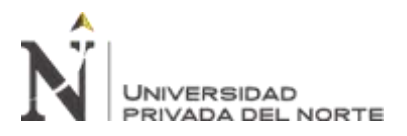

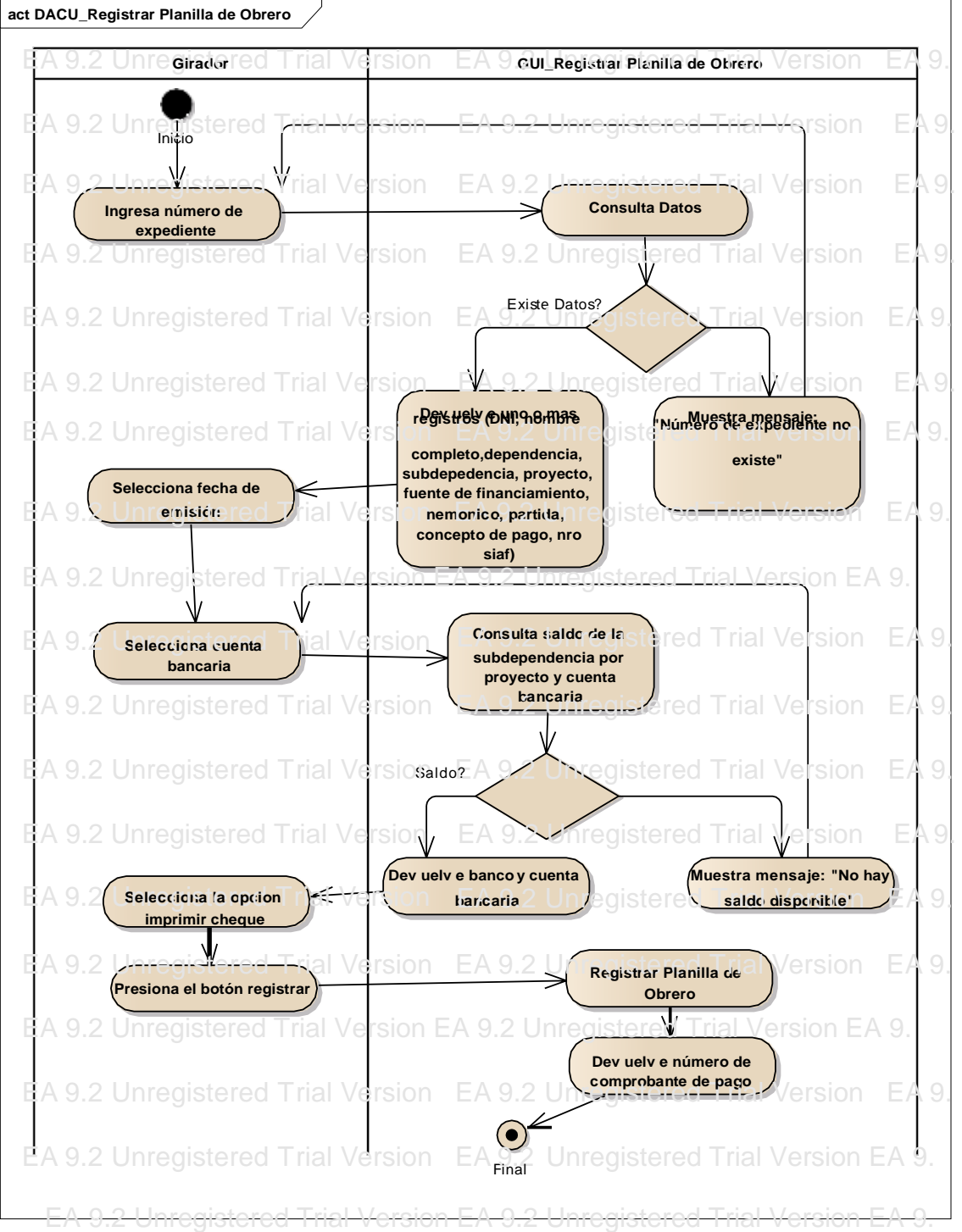

Figura 31: Diagrama de actividad registrar pago planilla obrero.

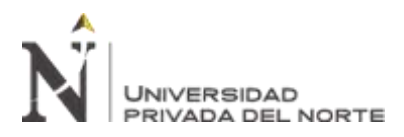

"IMPLEMENTACIÓN DE UN SISTEMA DE INFORMACIÓN PARA MEJORAR EL PROCESO DE GIRO DE LA UNIDAD DE<br>TESORERÍA DE LA UNIVERSIDAD NACIONAL DE INGENIERÍA"

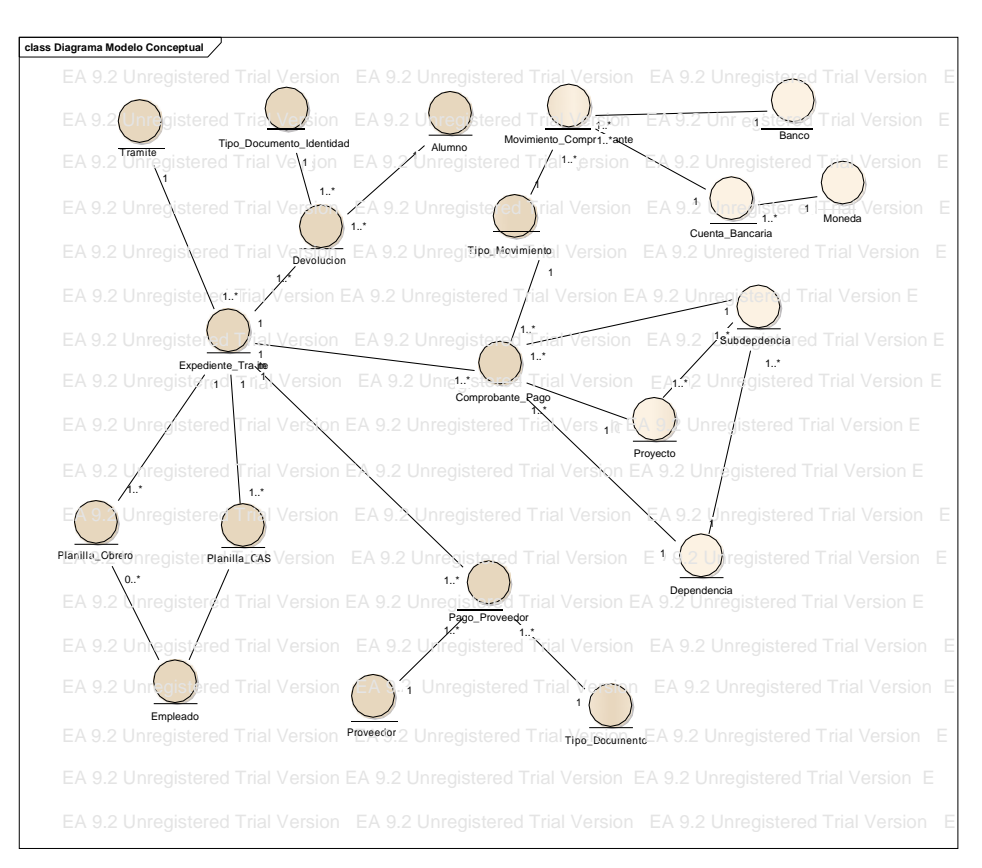

#### Diagrama Conceptual  $\bullet$

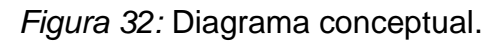

Fuente: Elaboración propia

## 2.3.6. Modelo de Caso de Uso de Sistemas

## 2.3.6.1. Lista de Actores de Sistemas

## Tabla 29

Lista de actores de sistemas.

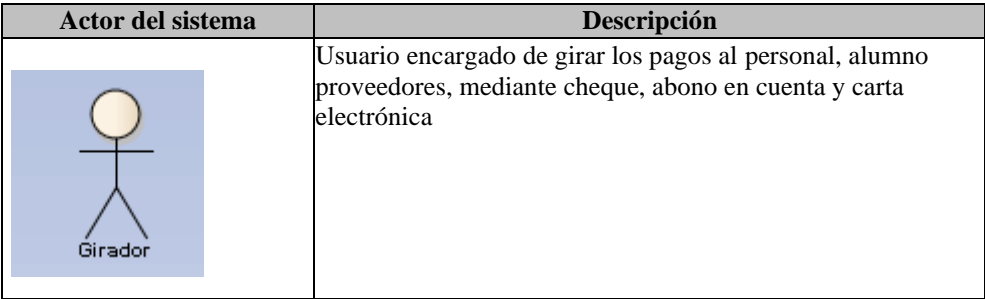

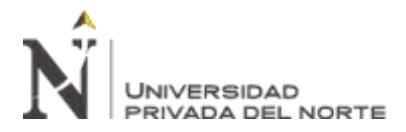

## **2.3.6.2. Diagrama de Actores de Sistemas**

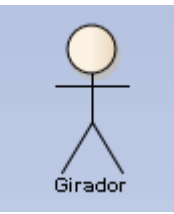

*Figura 33:* Diagrama de actores de sistemas.

*Fuente:* Elaboración propia

## **2.3.6.3. Diagrama de Paquetes de Sistemas**

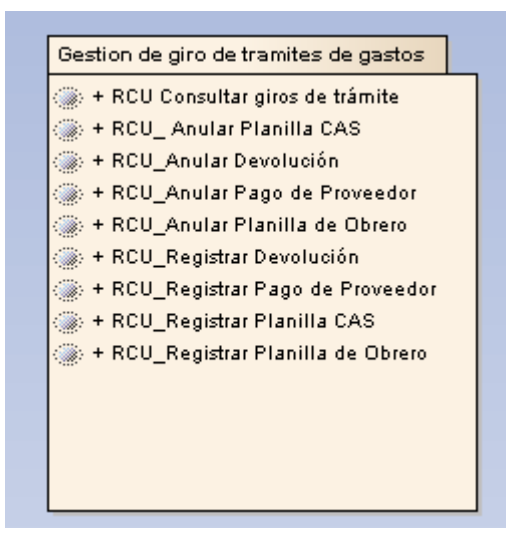

*Figura 34:* Diagrama de paquetes de sistemas.

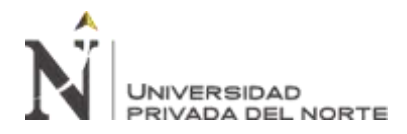

"IMPLEMENTACIÓN DE UN SISTEMA DE INFORMACIÓN PARA MEJORAR EL PROCESO DE GIRO DE LA UNIDAD DE TESORERÍA DE LA UNIVERSIDAD NACIONAL DE INGENIERÍA"

## **2.3.6.4. Lista de Caso de Uso de Sistema**

Tabla 30

*Lista de caso de uso del sistema.*

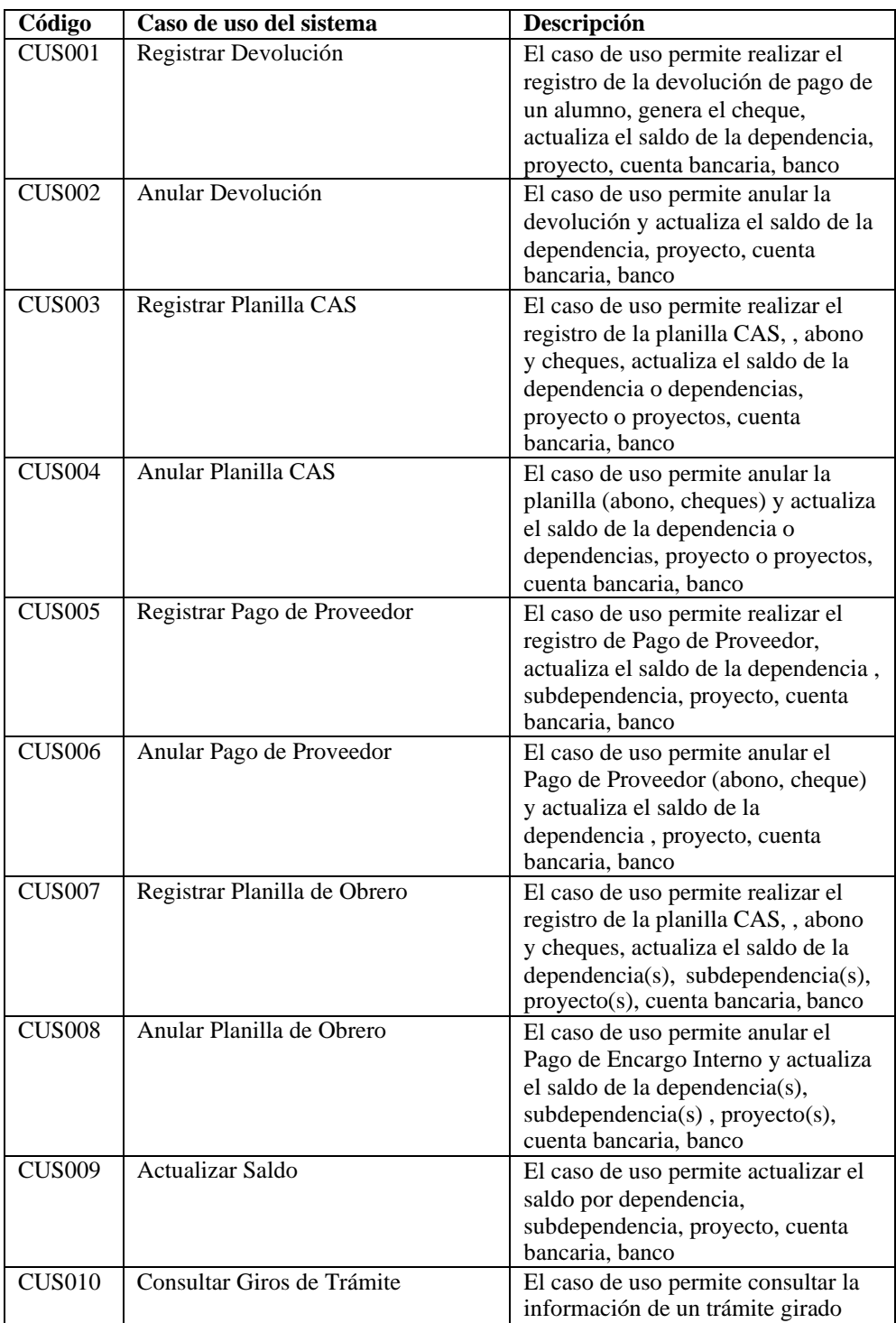

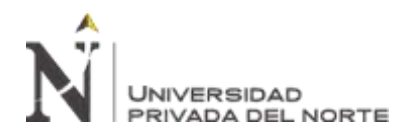

"IMPLEMENTACIÓN DE UN SISTEMA DE INFORMACIÓN PARA MEJORAR EL PROCESO DE GIRO DE LA UNIDAD DE TESORERÍA DE LA UNIVERSIDAD NACIONAL DE INGENIERÍA"

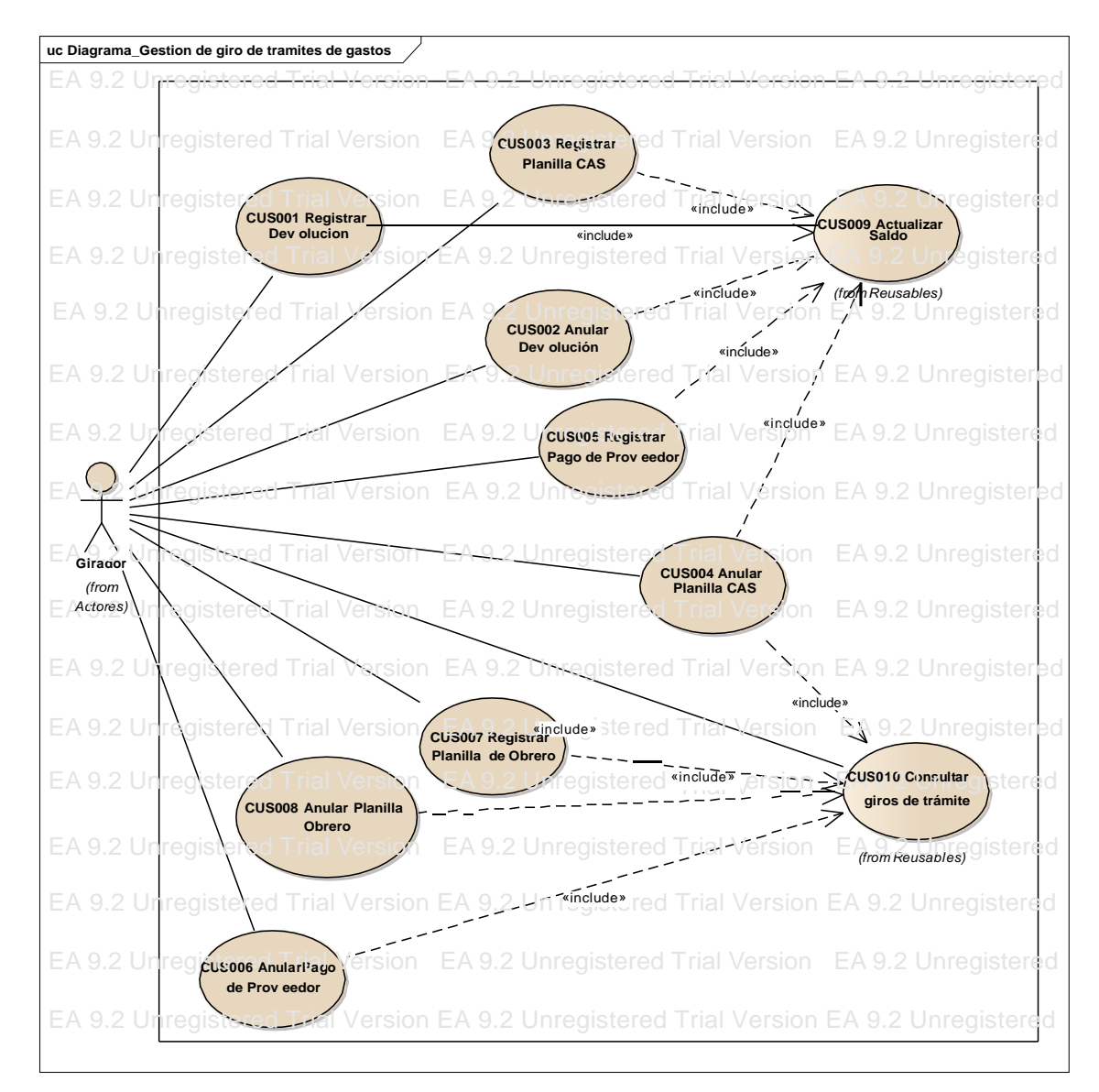

# **2.3.6.5. Diagrama de Caso de Uso por Paquete de Sistemas**

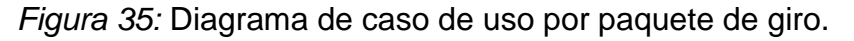
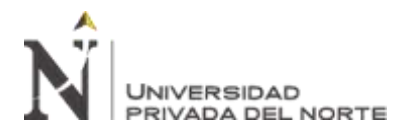

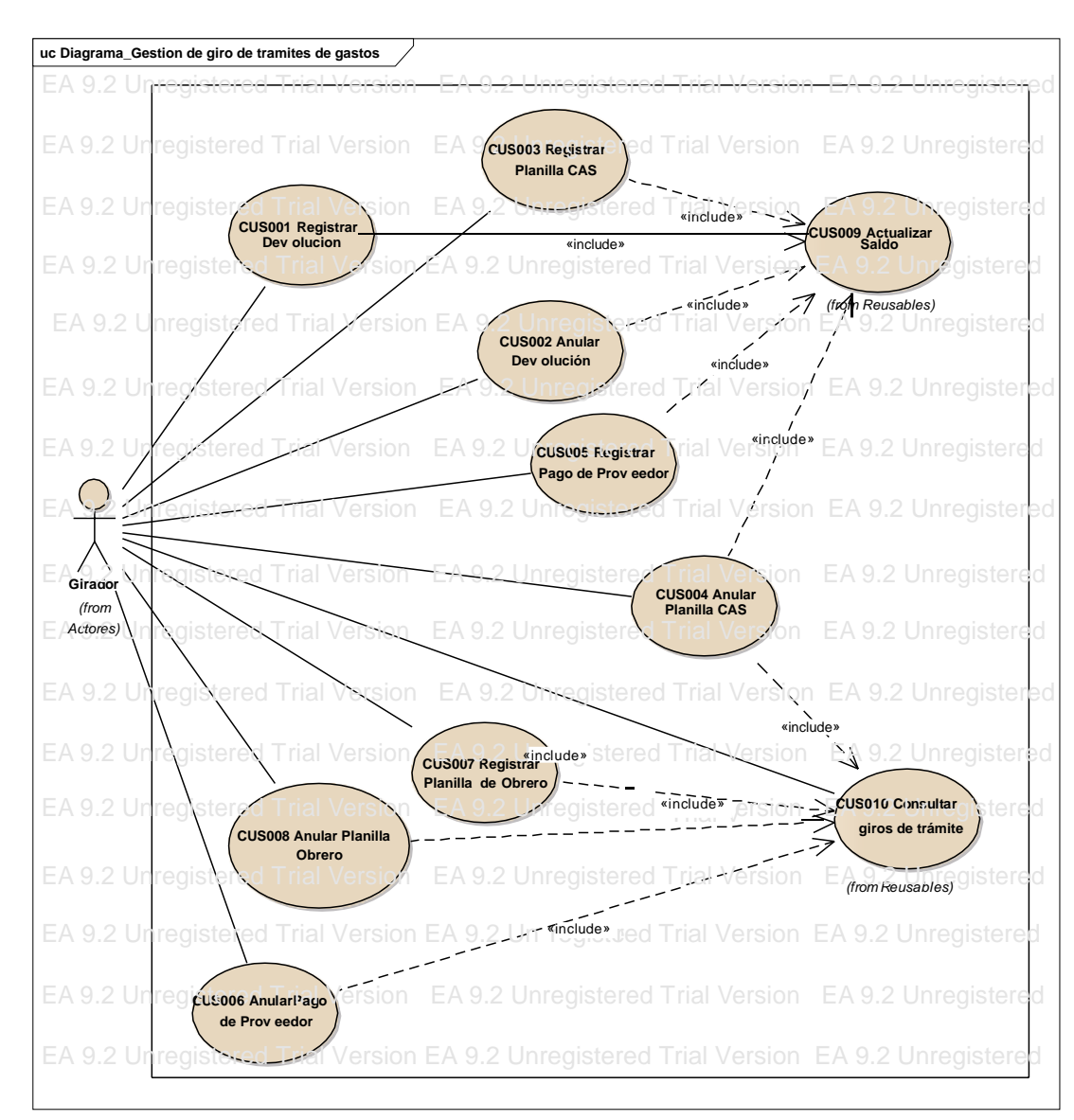

## **2.3.6.6. Diagrama General del Caso de Uso de Sistemas**

*Figura 36:* Diagrama general del caso de uso de sistemas.

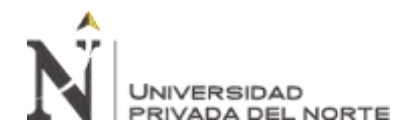

# **2.3.6.7. Especificaciones del Caso de Uso de Sistemas**

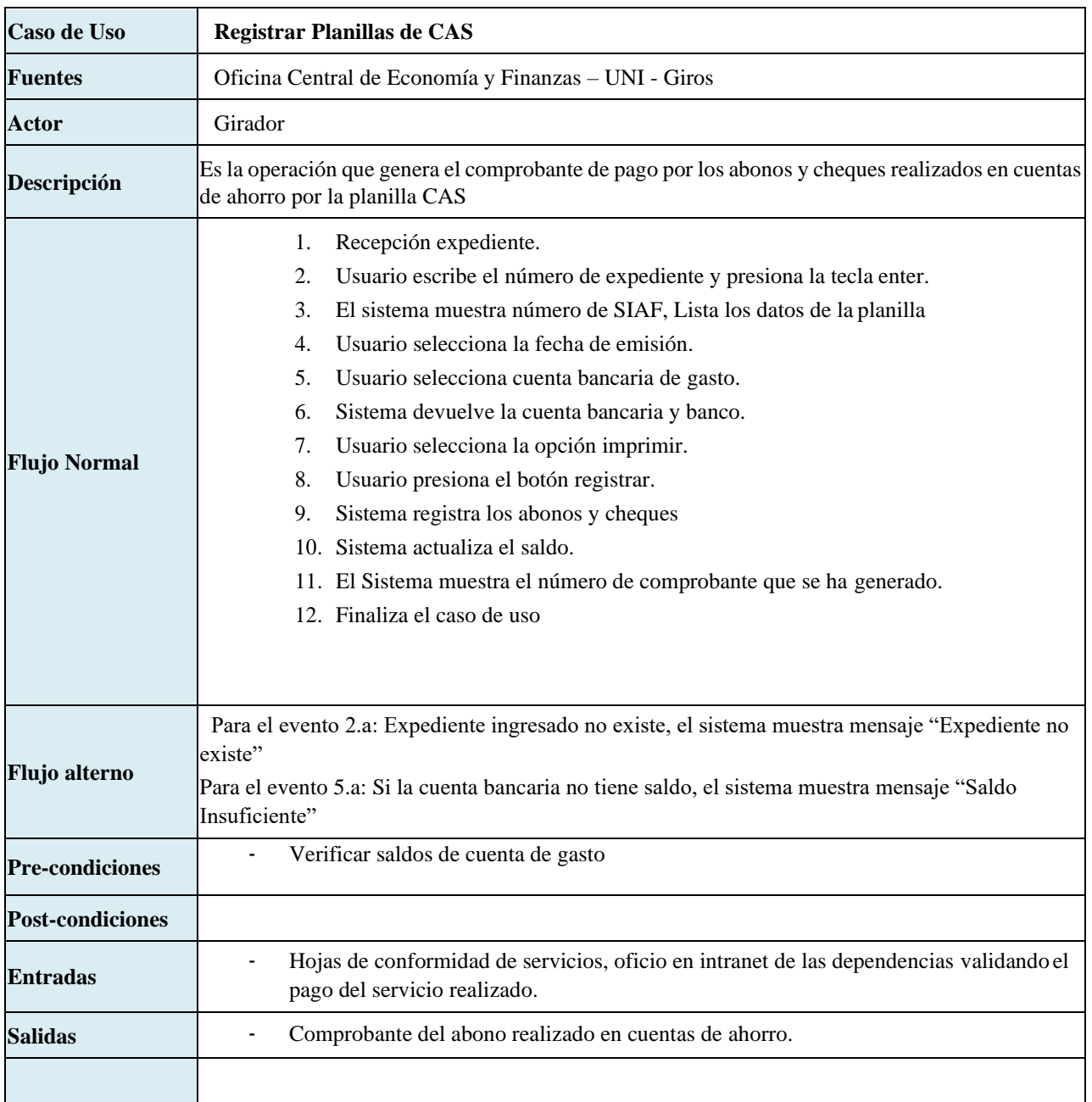

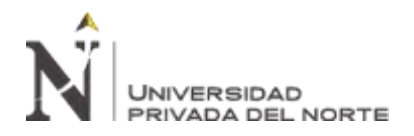

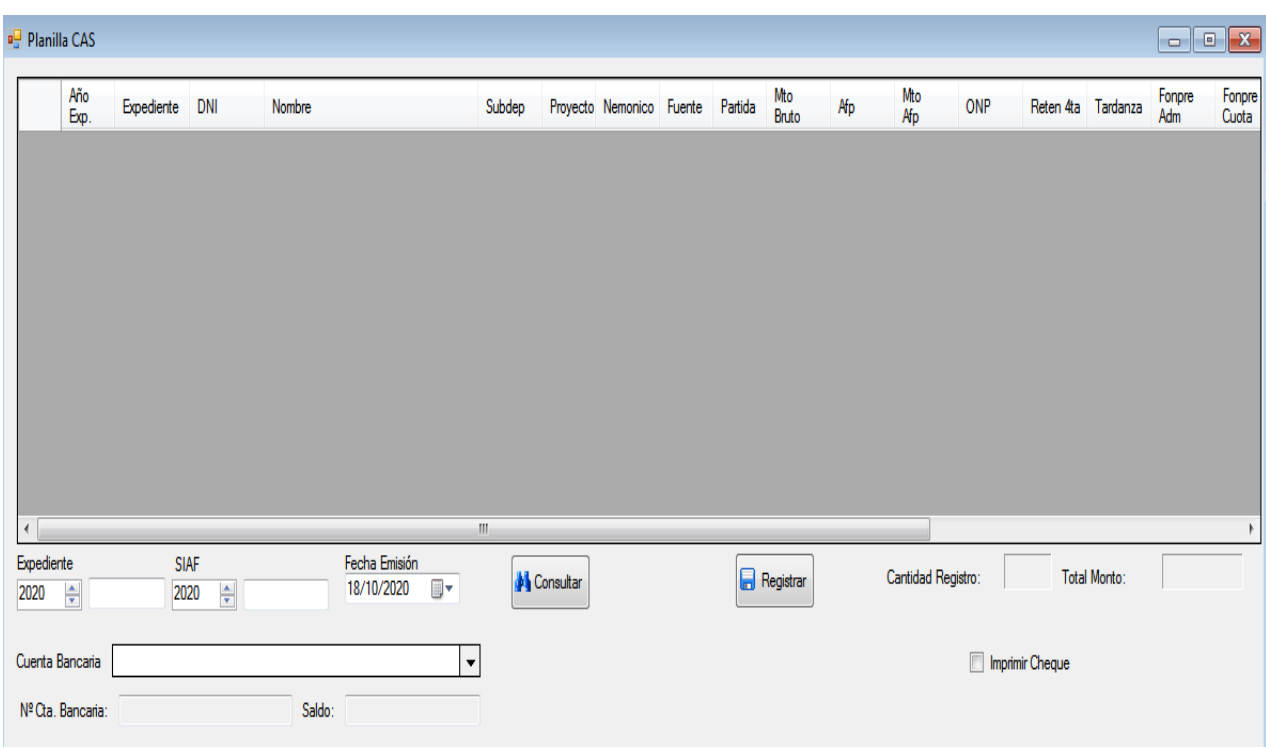

*Figura 37:* Prototipo de pago de planilla CAS.

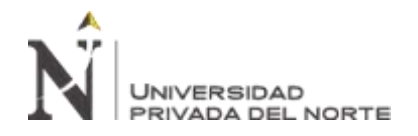

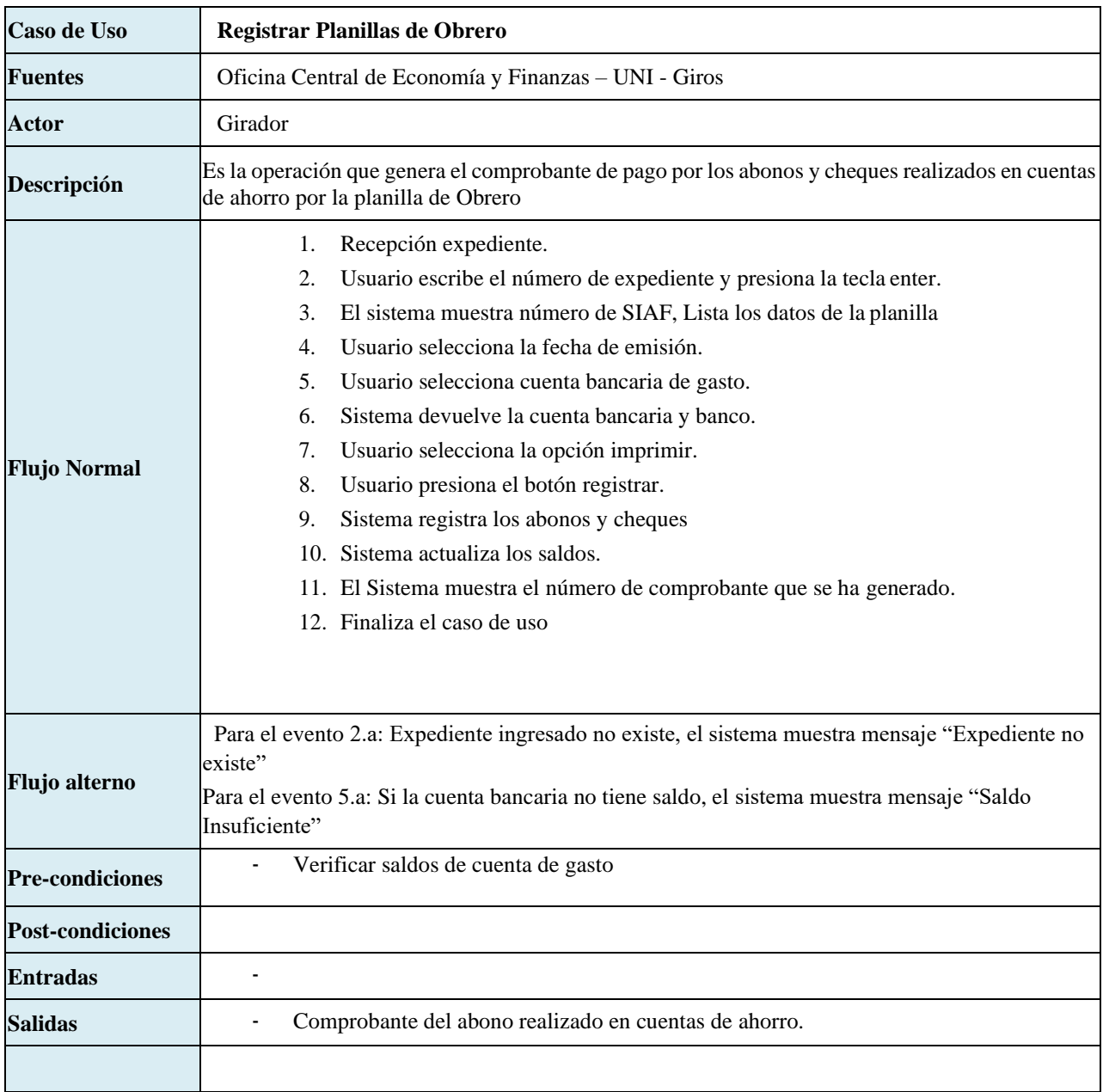

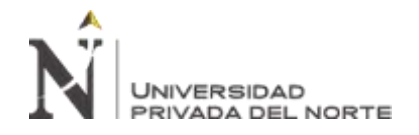

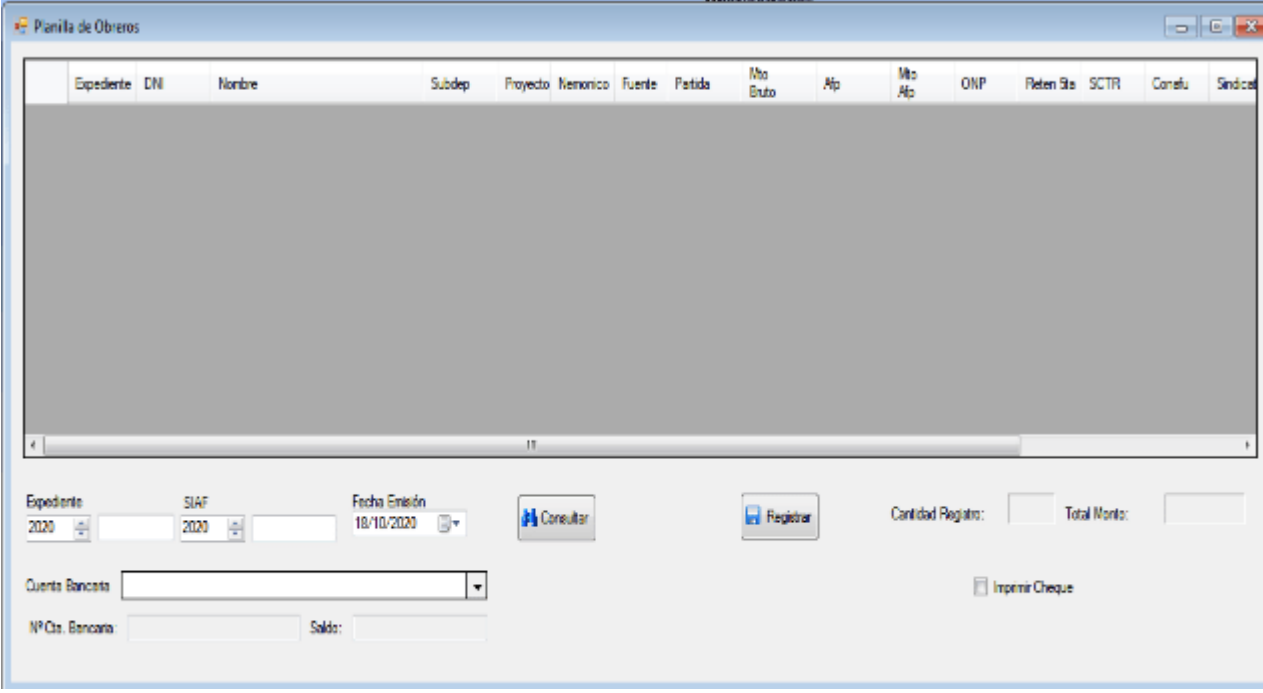

*Figura 38:* Prototipo de pago de planilla de obrero.

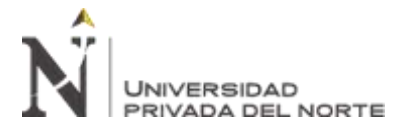

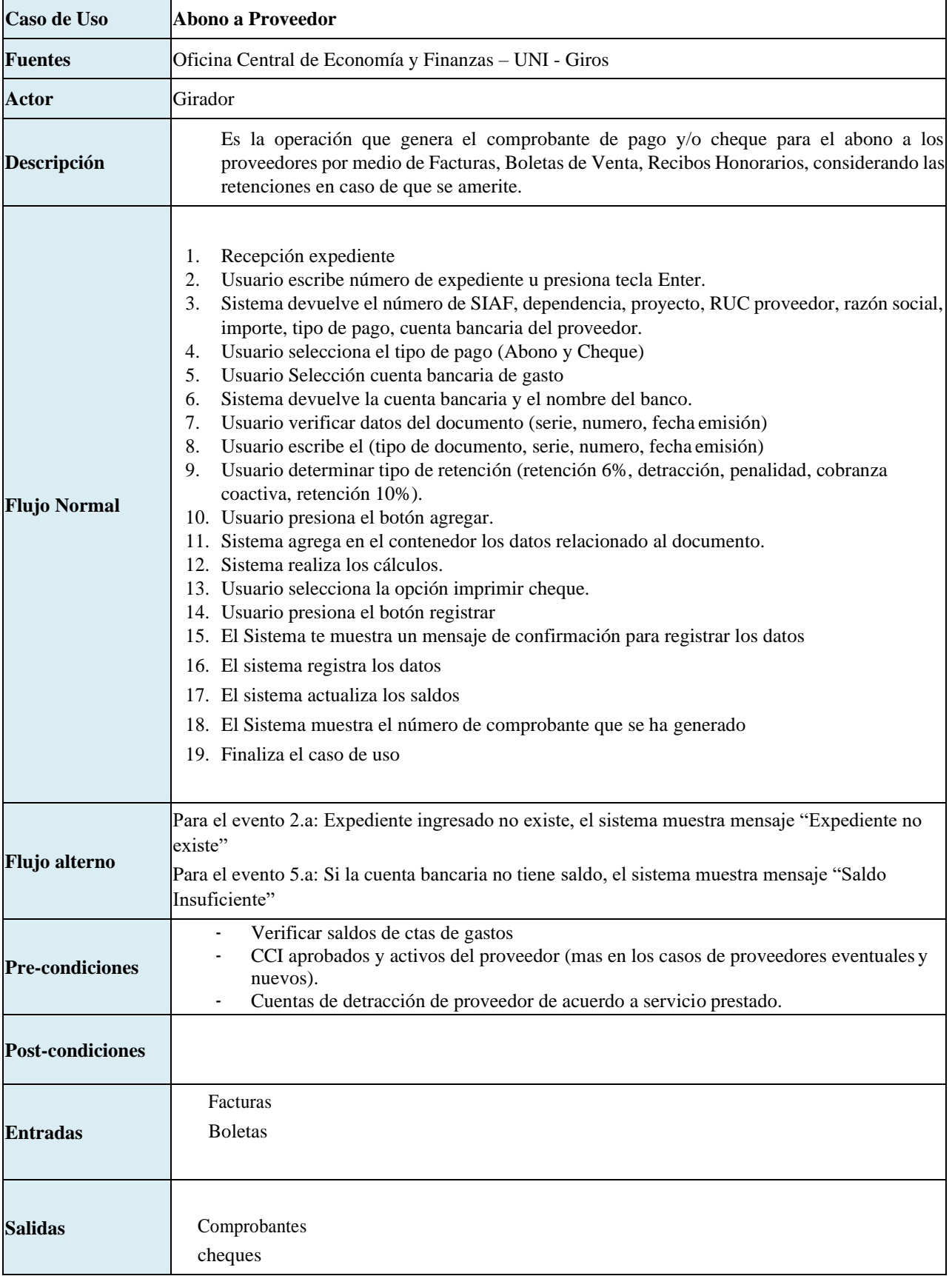

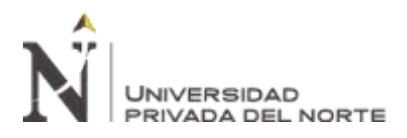

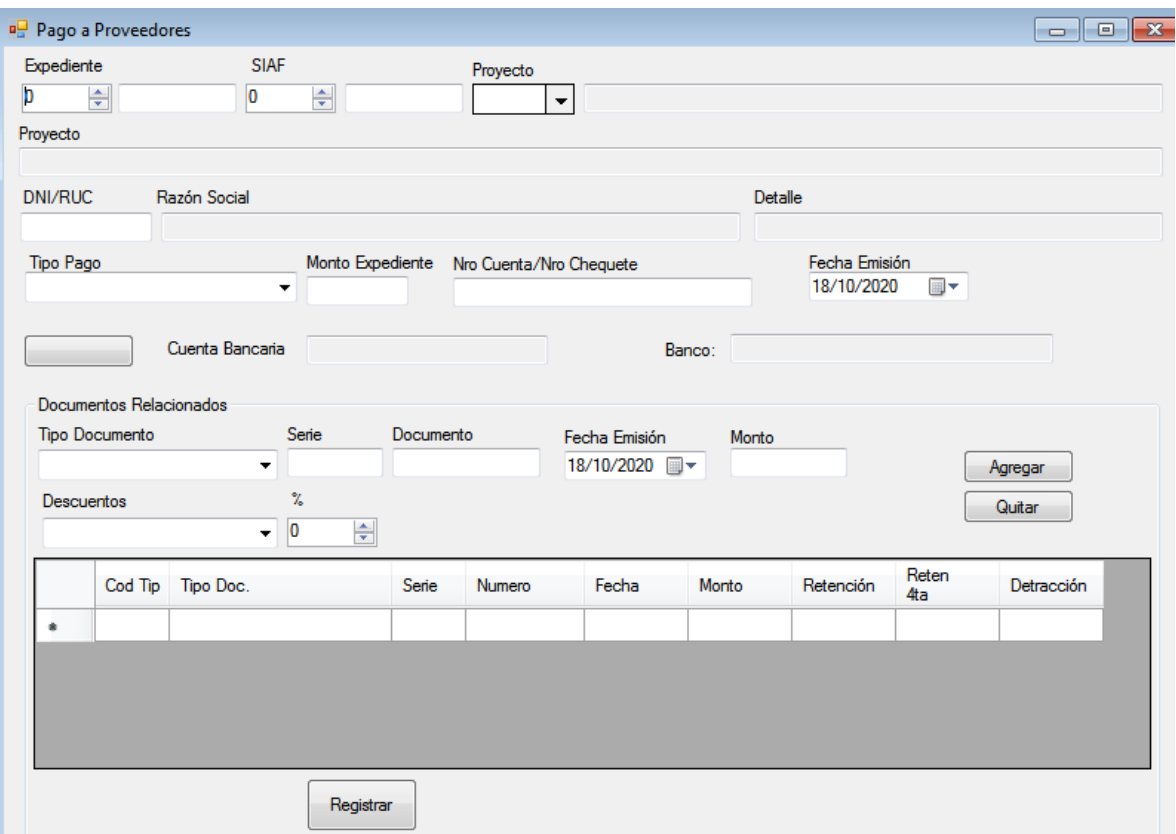

*Figura 39:* Prototipo de pago de proveedores.

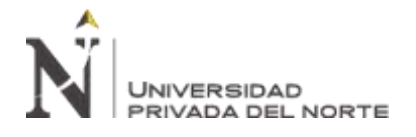

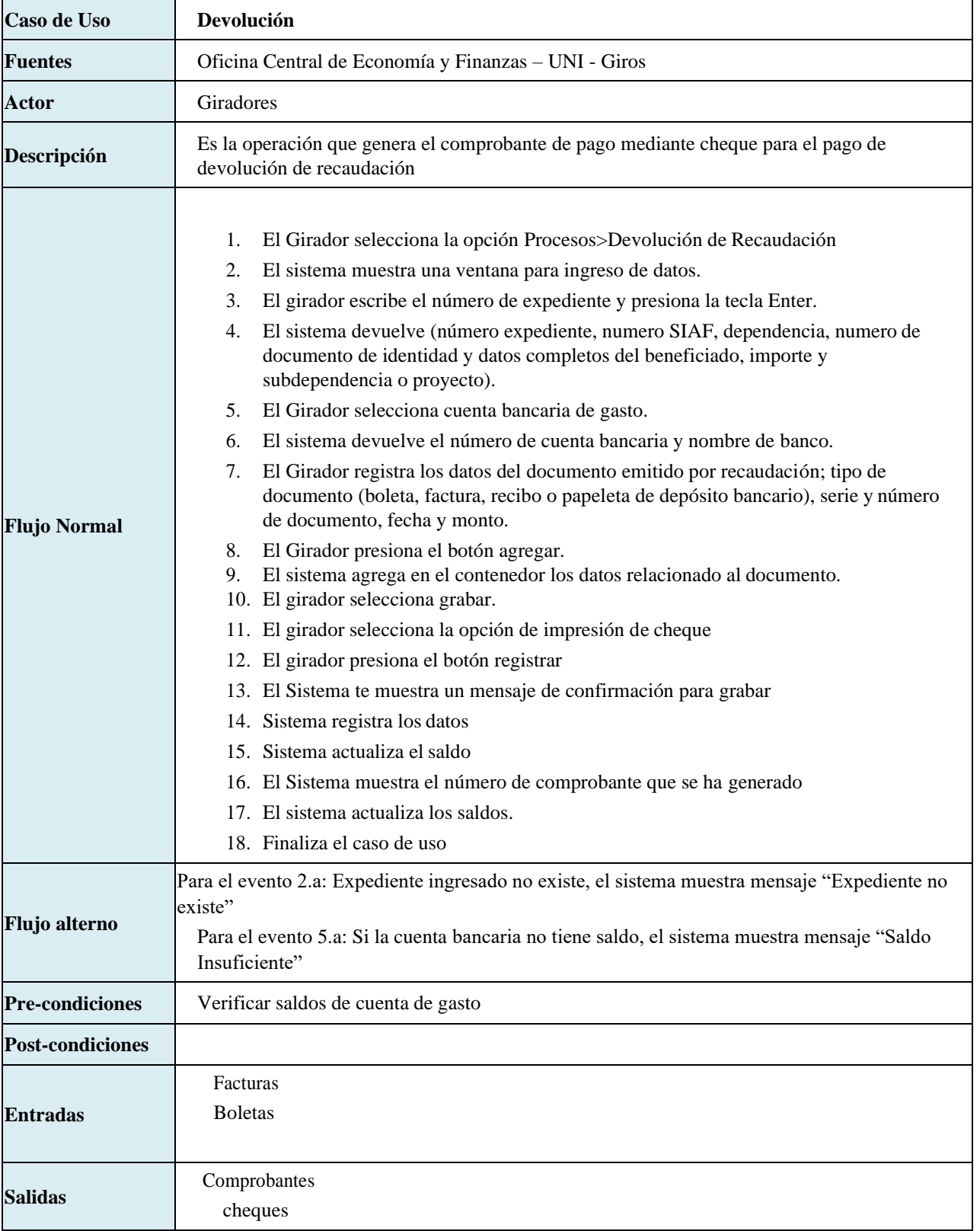

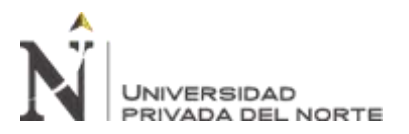

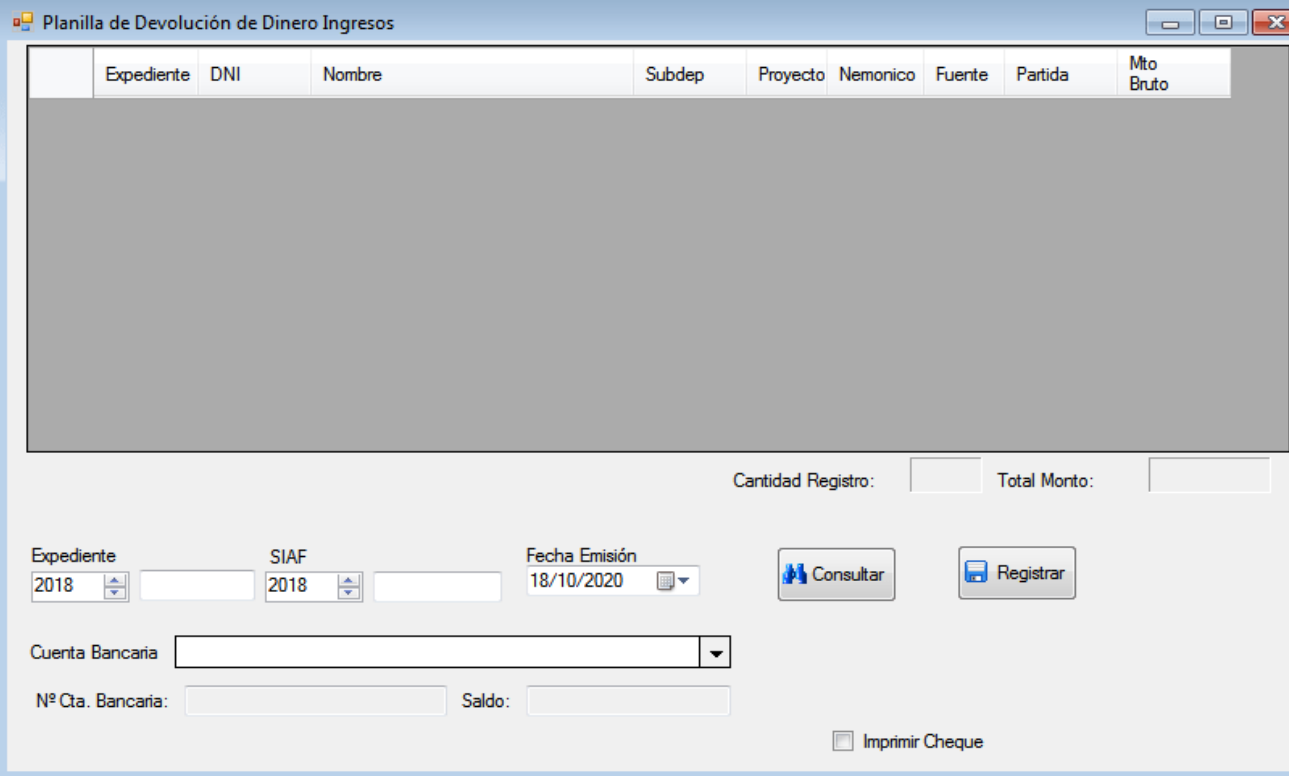

*Figura 40:* Prototipo de pago por devolución.

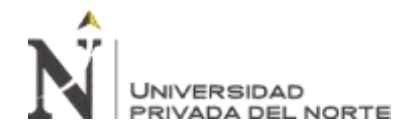

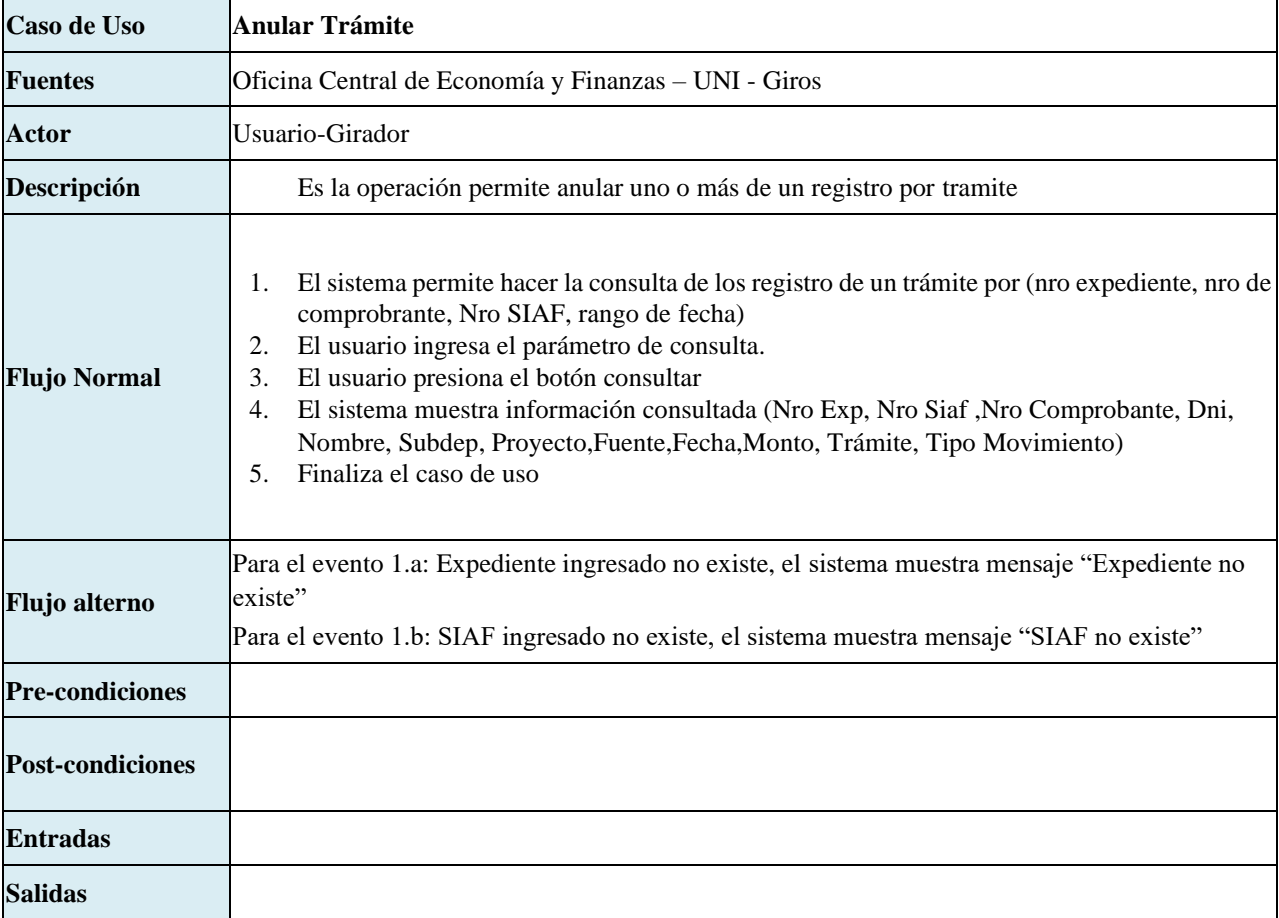

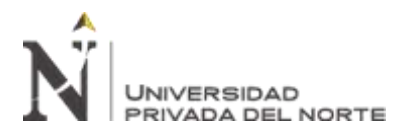

| Expediente<br>Trámite: |             | 3<br>$\Rightarrow$<br>2020 |             | 2020<br>÷<br><b>SIAF</b> |            |                 | Fecha Emisión<br>Desde:<br>01/10/2020 | Hasta:<br>$\blacksquare$ |               | 29/10/2020<br>$\blacksquare$ |                   |                       |                |  |
|------------------------|-------------|----------------------------|-------------|--------------------------|------------|-----------------|---------------------------------------|--------------------------|---------------|------------------------------|-------------------|-----------------------|----------------|--|
|                        |             |                            |             |                          |            |                 |                                       |                          |               |                              |                   | Consultar             |                |  |
|                        | Año<br>Siaf | $N^{\circ}$ Siaf           | Año<br>Exp. | Expediente               | Fecha      | Nº<br>Documento | Nombre                                | Subdep                   | Provecto Neto |                              | Movimiento        | Trámite               | <b>TipoMov</b> |  |
|                        | 2020        | 0000010225                 | 2020        | 0000003                  | 26/10/2020 | 45612389        | Arturo Quintana Lopez                 | 360100                   | 01002         | 1500.00                      | Abono Cas         | Planilla CAS Contract | 01             |  |
|                        | 2020        | 0000010225                 | 2020        | 0000003                  | 26/10/2020 | 45612880        | Miguel Sanchez Quintana               | 360100                   | 01002         | 2775.00                      | Abono Cas         | Planilla CAS Contract | 01             |  |
|                        | 2020        | 0000010225                 | 2020        | 0000003                  | 26/10/2020 | 47856932        | <b>Ana Torres Villar</b>              | 360100                   | 01002         | 1650.00                      | Abono Cas         | Planilla CAS Contract | 01             |  |
|                        | 2020        | 0000010225                 | 2020        | 0000003                  | 26/10/2020 | 54789632        | <b>Miguel Gomez Cortez</b>            | 360100                   | 01002         | 1705.00                      | Abono Cas         | Planilla CAS Contract | 01             |  |
|                        | 2020        | 0000010225                 | 2020        | 0000003                  | 26/10/2020 | 78451236        | <b>Eduardo Torres Cruz</b>            | 360100                   | 01002         | 1475.00                      | Abono Cas         | Planilla CAS Contract | 01             |  |
|                        | 2020        | 0000010225                 | 2020        | 0000003                  | 26/10/2020 | 78956231        | Teresa Casas Bueno                    | 360100                   | 01002         | 1580.00                      | Abono Cas         | Planilla CAS Contract | 01             |  |
|                        | 2020        | 0000010225                 | 2020        | 0000003                  | 26/10/2020 |                 | <b>AFP PRIMA</b>                      |                          |               | 175.00                       | Carta Electroni   | Planilla CAS Contract | 07             |  |
|                        | 2020        | 0000010225                 | 2020        | 0000003                  | 26/10/2020 |                 | <b>AFP HABITAD</b>                    |                          |               | 1000.00                      | Carta Electroni   | Planilla CAS Contract | 33             |  |
|                        | 2020        | 0000010225                 | 2020        | 0000003                  | 26/10/2020 |                 | <b>AFP INTEGRA</b>                    |                          |               | 960.00                       | Carta Electroni   | Planilla CAS Contract | 32             |  |
|                        | 2020        | 0000010225                 | 2020        | 0000003                  | 26/10/2020 |                 | <b>AFP PRIMA</b>                      |                          |               | 1130.00                      | Carta Electroni   | Planilla CAS Contract | 31             |  |
|                        | 2020        | 0000010225                 | 2020        | 0000003                  | 26/10/2020 |                 | <b>SEGURO POSITIVA</b>                |                          |               | 110.00                       | Cheque Segur      | Planilla CAS Contract | 15             |  |
|                        | 2020        | 0000010225                 | 2020        | 0000003                  | 26/10/2020 |                 | <b>SEGURO PROTECTA</b>                |                          |               | 70.00                        | Cheque Segur      | Planilla CAS Contract | 30             |  |
|                        | 2020        | 0000010225                 | 2020        | 0000003                  | 26/10/2020 |                 | UNIVERSIAD NACIONAL DE INGENIERIA     |                          |               | 750.00                       | <b>Cheque GNB</b> | Planilla CAS Contract | 26             |  |
|                        | 2020        | 0000010225                 | 2020        | 0000003                  | 26/10/2020 |                 | <b>ARTURO VILLAR TORRES</b>           |                          |               | 60.00                        | Cheque Cuota      | Planilla CAS Contract | 27             |  |
|                        | 2020        | 0000010225                 | 2020        | 0000003                  | 26/10/2020 |                 | <b>ARTURO VILLAR TORRES</b>           |                          |               | 400.00                       | Cheque Presta     | Planilla CAS Contract | 28             |  |
|                        | 2020        | 0000010225                 | 2020        | 0000003                  | 26/10/2020 |                 | UNIVERSIAD NACIONAL DE INGENIERIA     |                          |               | 160.00                       | Cheque Tarda      | Planilla CAS Contract | 29             |  |
|                        | 2020        | 0000010225                 | 2020        | 0000003                  | 26/10/2020 |                 | <b>AFP HABITAD</b>                    |                          |               | 200.00                       | Carta Electroni   | Planilla CAS Contract | 11             |  |
|                        | 2020        | 0000010225                 | 2020        | 0000003                  | 26/10/2020 |                 | <b>AFP INTEGRA</b>                    |                          |               | 180.00                       | Carta Electroni   | Planilla CAS Contract | 09             |  |
|                        |             |                            |             |                          |            |                 | m.                                    |                          |               |                              |                   |                       |                |  |

*Figura 41:* Prototipo de consulta de giro de trámite.

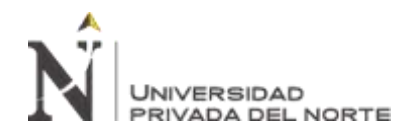

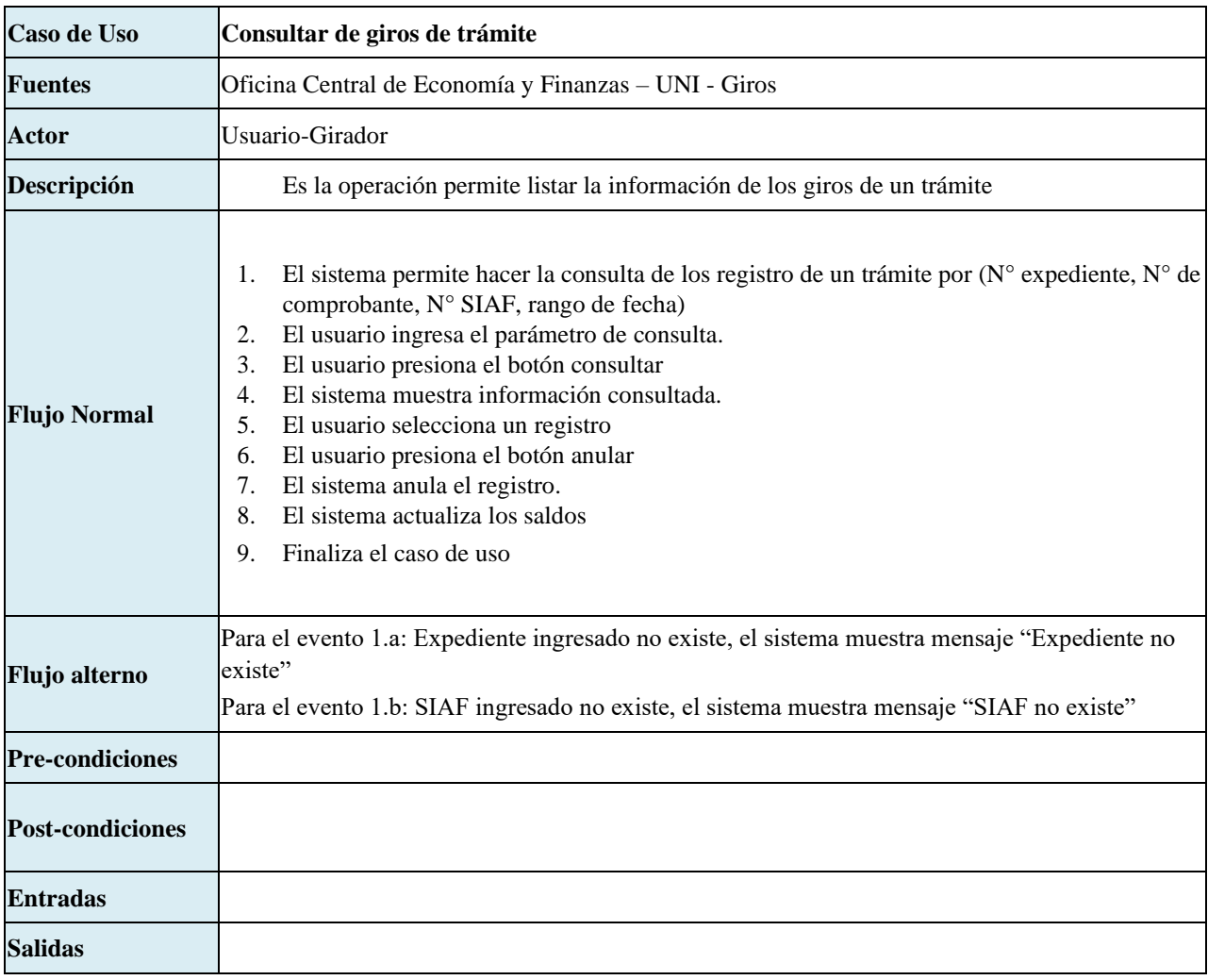

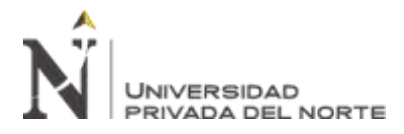

## **2.3.7. Modelo de Diseño de Sistema**

#### **2.3.7.1. Diagrama de Clases**

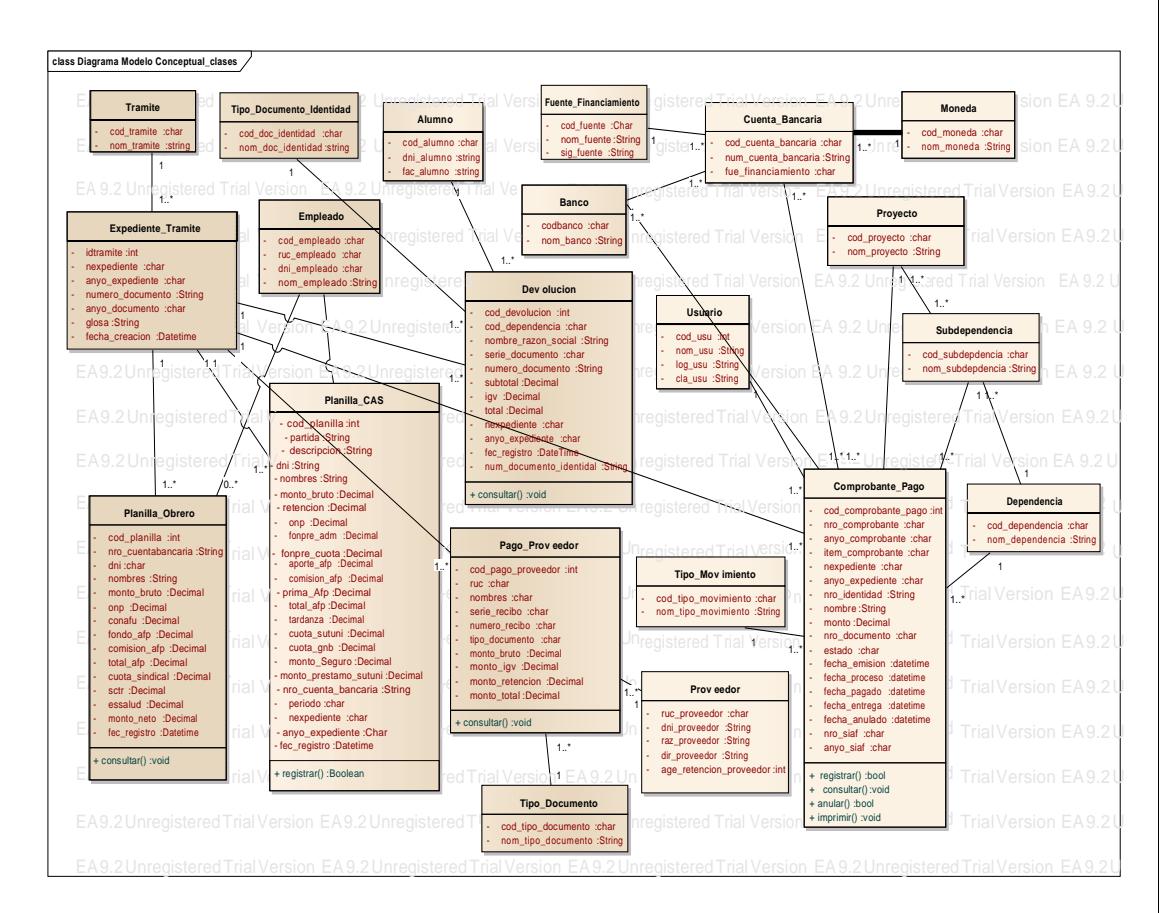

*Figura 42:* Diagrama de clases.

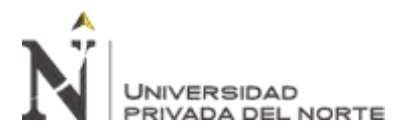

## **2.3.7.2. Diagrama Lógico**

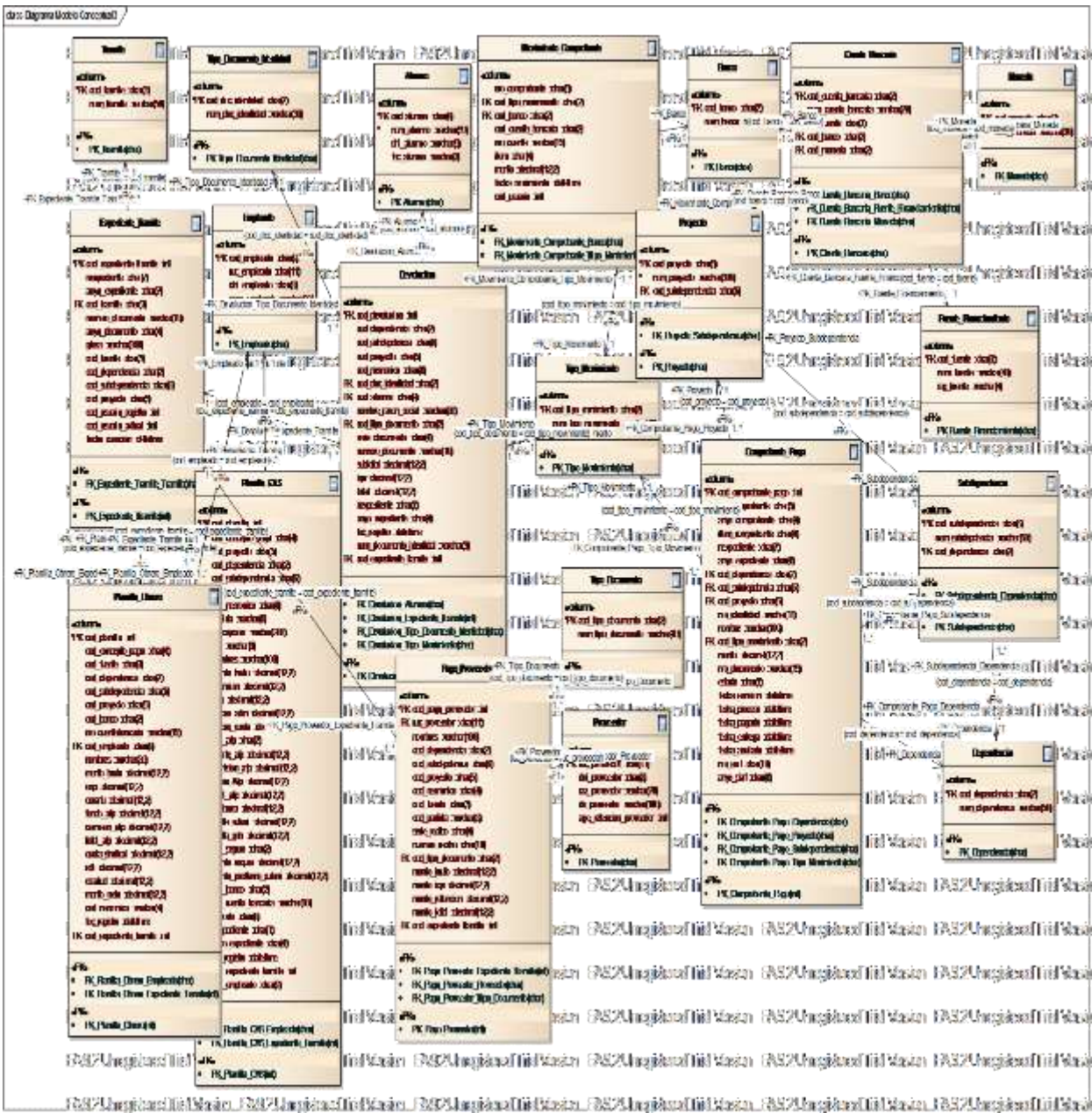

*Figura 43:* Diagrama lógico.

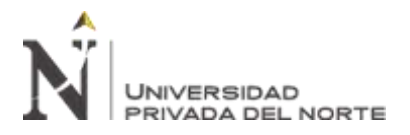

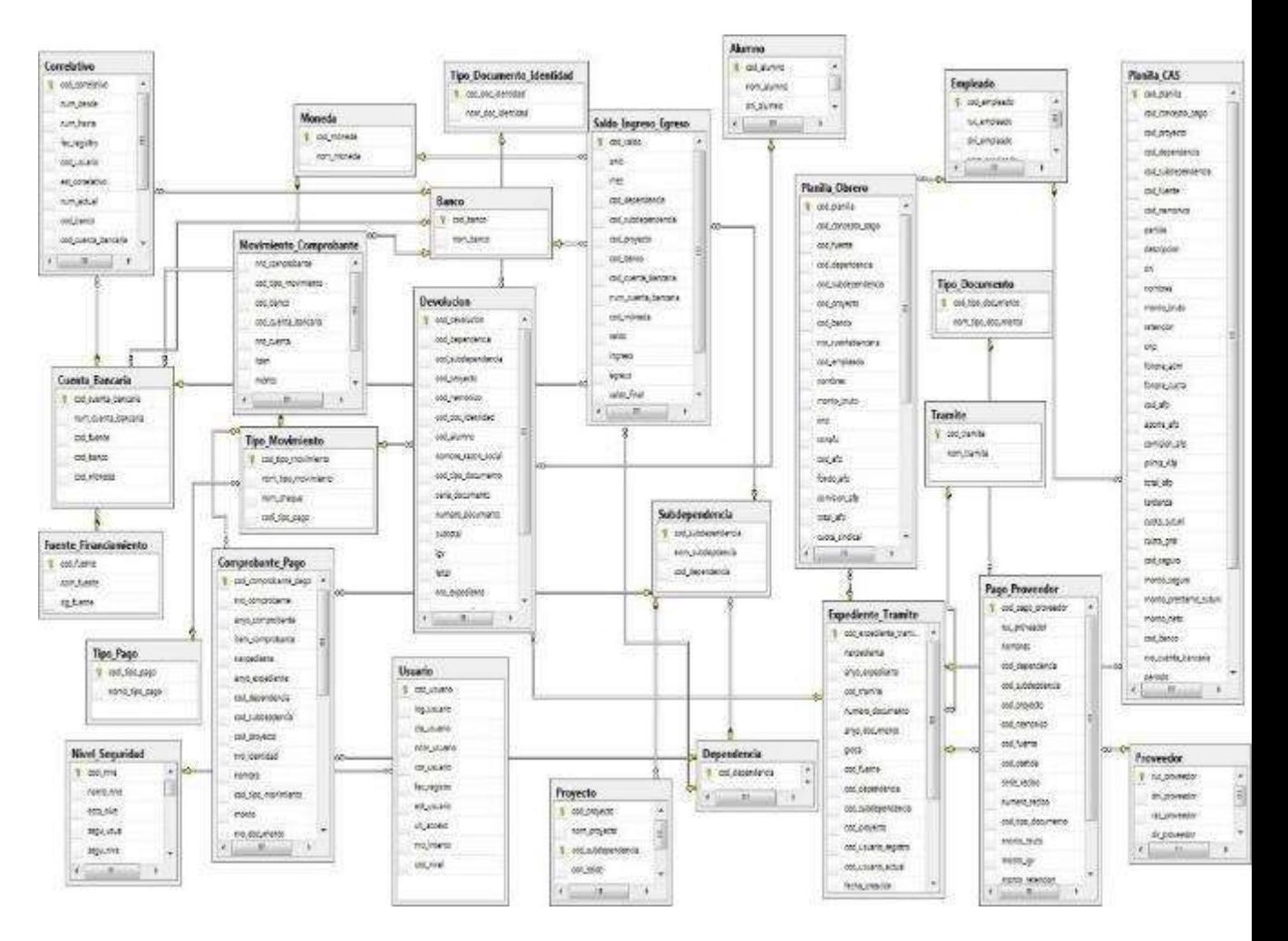

# **2.3.7.3. Diagrama Físico SQL SERVER**

*Figura 44:* Diagrama físico SQL SERVER.

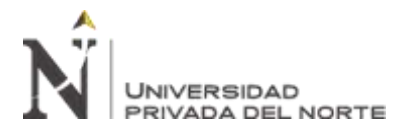

## **2.3.8. Arquitectura de Desarrollo del Software**

## **N-Capas**

- La Capa de Servidor, incluye aquellos elementos que se encargan de recibir las peticiones de datos o de acceso a servicios básicos del sistema y de suministrar a otros elementos la información solicitada.
- La Capa de Negocios, encapsula las reglas de acceso a datos y la gestión de procesos internos de la aplicación.
- La Capa de Presentación, se encarga de la lógica necesaria para interactuar con el usuario de la aplicación.

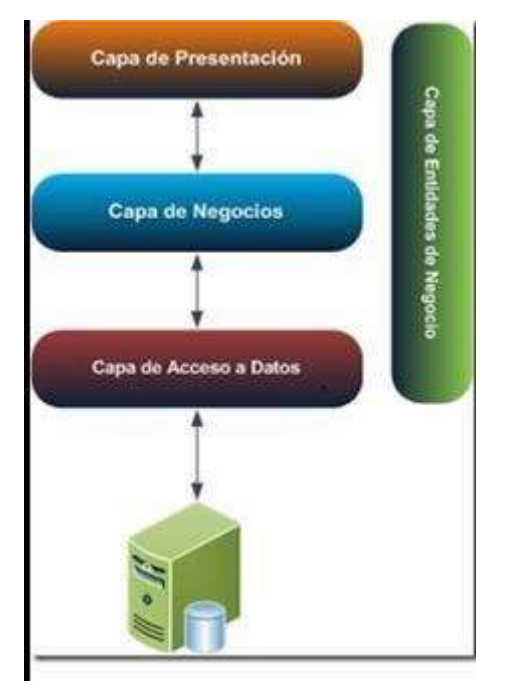

*Figura 45:* Diagrama N-Capas.

*Fuente:* Elaboración internet.

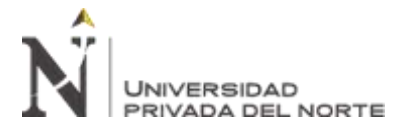

#### **Proyecto de la Aplicación**

[a] Solution 'SistemaOCEF' (4 projects)

- C# OcefBE Þ
- C# OcefBL Þ
- Þ C# OcefDAO

C DcefUI  $\triangleright$ 

*Figura 46:* Estructura de la aplicación.

*Fuente:* Elaboración propia

#### **Capa de Entidad**

```
lusing System;
using System.Collections.Generic;
using System.Data;
using System.Data.SqlClient;
Inamespace OcefBE
Ł
     10 references
     public class Planilla_Obrero {
         private string cod_fuente;
          private string cod_dependencia;
         private string cod_banco;
         private string nro_cuentabancaria;<br>private string nro_cuentabancaria;<br>private string cod_empleado;<br>private string nombres;
          private decimal monto_bruto;
          private decimal monto_b<br>private decimal onp;<br>private decimal conafu;
          private decimal fondo afp;
          private decimal comision_afp;
         private decimal total_afp;<br>private decimal cuota_sindical;
          private decimal sctr;
          private decimal essalud;
          private decimal monto_neto;
          private string cod_nemonico;
          private DateTime fec_registro;
          private int cod_expediente_tramite;
          private decimal monto retencion:
          private string partida;
          private string cod_afp;
          #endregion
          #region Constructors
\mathbf{L}public Planilla_Obrero() {
\overline{1}public Planilla_Obrero(int cod_planilla, string cod_concepto_pago, string cod_fuente, string cod_dependencia, string cod_sm
\overline{1}this.cod\_planilla = cod\_planilla;this.cod_concepto_pago = cod_concepto_pago;<br>this.cod_fuente = cod_fuente;
               this.cod_dependencia = cod_dependencia;<br>this.cod_subdepedencia = cod_subdepedencia;
               this.cod proyecto = cod proyecto;
               this.cod_banco = cod_banco;
               this.nro_cuentabancaria = nro_cuentabancaria;
               this.cod_empleado = cod_empleado;
```
*Figura 47:* Código de la entidad de negocio planilla de obrero.

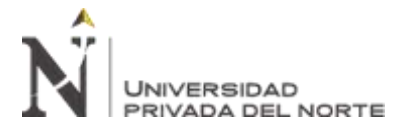

```
Capa Datosusing System;
using System.Collections.Generic;
```

```
using System.Data;
using System.Data.SqlClient;
using OcefBE;
using System.Configuration;
namespace OcefDAO
€
    2 references
    public class Planilla_Obrero {
        private string cadenaConexionx = ConfigurationManager.ConnectionStrings["conexionBD"].ConnectionString;
        public List<OcefBE.Planilla_Obrero> SelectAllByCod_expediente_tramite(int cod_expediente_tramite)
        €
            using (SqlConnection cn = new SqlConnection(cadenaConexionx))
            €
             using (SqlCommand cmd = new SqlCommand( "USP_Planilla_ObreroSelectAllByCod_expediente_tramite",cn))
             \{cmd.CommandType = CommandType.StoredProcedure;
                 cmd.Parameters.AddWithValue("@cod_expediente_tramite", cod_expediente_tramite);
                 cn.Open();
                using (SqlDataReader dataReader = cmd.ExecuteReader())
                €
                    List<OcefBE.Planilla_Obrero> planilla_ObreroList = new List<OcefBE.Planilla_Obrero>();
                    while (dataReader.Read())
                    €
                        OcefBE.Planilla_Obrero planilla_Obrero = MakePlanilla_Obrero(dataReader);
                        \verb|planilla_0brencList.add(planilla_0bnero);þ
                    return planilla_ObreroList;
               \rightarrow\overline{ }
```

```
"IMPLEMENTACIÓN DE UN SISTEMA DE INFORMACIÓN PARA 
                                               MEJORAR EL PROCESO DE GIRO DE LA UNIDAD DE 
    UNIVERSIDAD
                                               TESORERÍA DE LA UNIVERSIDAD NACIONAL DE INGENIERÍA"
    PRIVADA DEL NORTE
private OcefBE.Planilla Obrero MakePlanilla Obrero(SqlDataReader dataReader)
   OcefBE.Planilla_Obrero planilla_Obrero = new OcefBE.Planilla_Obrero();
   if (dataReader.JsDBNull(0) == false)planilla Obrero.Cod planilla = dataReader.GetInt32(0);
   ٦
   if (dataReader.JsDBNull(1) == false)€
       planilla Obrero.Cod concepto pago = dataReader.GetString(1);
   if (dataReader.IsDBNull(2) == false)\mathbf{f}planilla_Obrero.Cod_fuente = dataReader.GetString(2);
   Þ
   if (dataReader.JsDBNull(3) == false)\{planilla_Obrero.Cod_dependencia = dataReader.GetString(3);
   P
   if (dataReader.JsDBNull(4) == false)€
       planilla_Obrero.Cod_subdepedencia = dataReader.GetString(4);
   if (dataReader.JsDBNull(5) == false)€
       planilla_Obrero.Cod_proyecto = dataReader.GetString(5);
   P
   if (dataReader.IsDBNull(6) == false)₹
       planilla_Obrero.Cod_banco = dataReader.GetString(6);
   Þ
   if (dataReader.JsDBNull(7) == false)€
       planilla Obrero.Nro cuentabancaria = dataReader.GetString(7);
   if (dataReader.JsDBNull(8) == false)₹
       planilla Obrero.Cod empleado = dataReader.GetString(8);
   if (dataReader.JsDBNull(9) == false)₹
       planilla_Obrero.Nombres = dataReader.GetString(9);
   Ρ
   if (dataReader.JsDBNull(10) == false)
```
*Figura 48:* Código de capa de datos de la planilla de obrero.

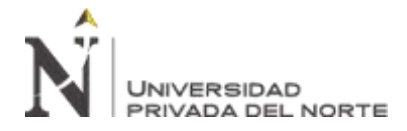

#### **Capa de Negocio**

```
lusing System;
using System.Collections.Generic;
using System.Linq;
using System. Text;
using OcefDAO;
using OcefBE;
Inamespace OcefBL
\{2 references
     public class Planilla_ObreroBL
\overline{1}€
         OcefDAO.Planilla_Obrero dao = new OcefDAO.Planilla_Obrero();
         1 ref
         public List<OcefBE.Planilla_Obrero> SelectAllByCod_expediente_tramite(int cod_expediente_tramite)
\overline{1}₹
              return dao.SelectAllByCod_expediente_tramite(cod_expediente_tramite);
         ł
     <sup>}</sup>
ŀ
```
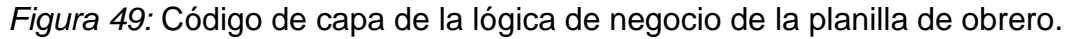

#### *Fuente:* Elaboración propia

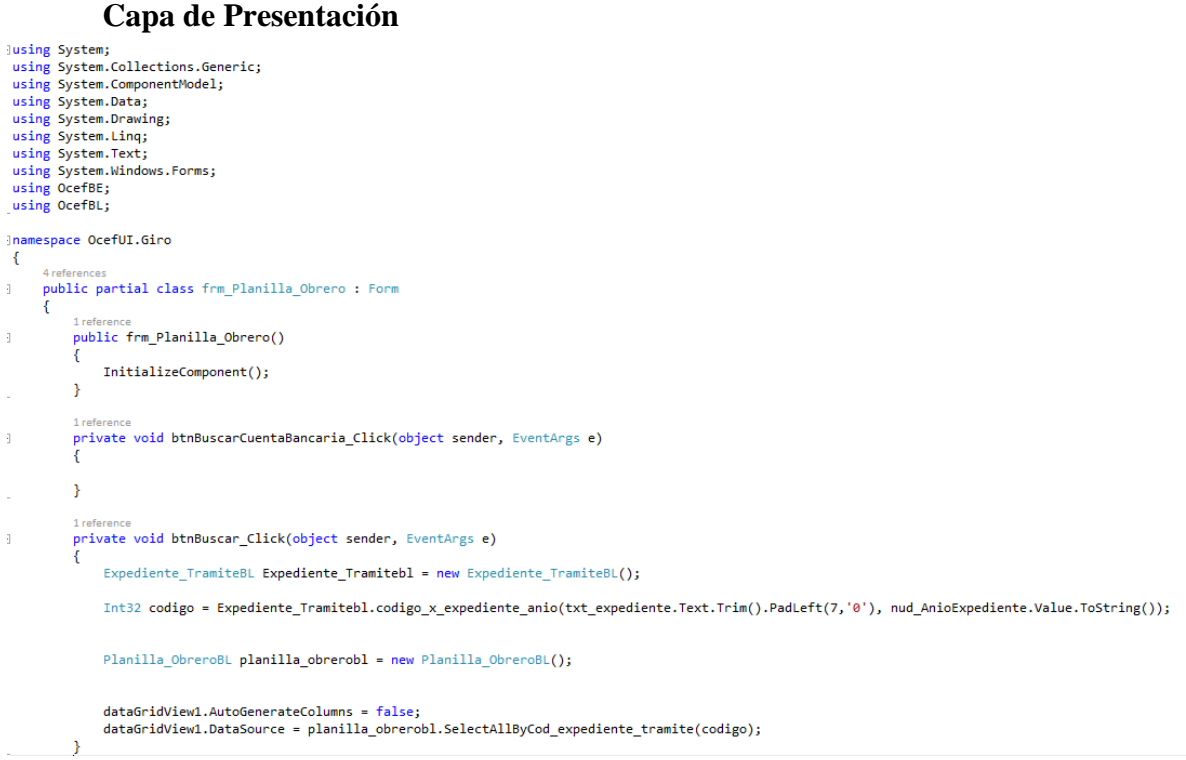

*Figura 50:* Código de la presentación de usuario de la planilla de obrero.

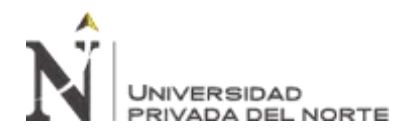

# **CAPÍTULO III. RESULTADOS**

A continuación, se presenta un análisis de los resultados obtenidos luego del diseño del sistema de escritorio para la optimización del proceso de giros:

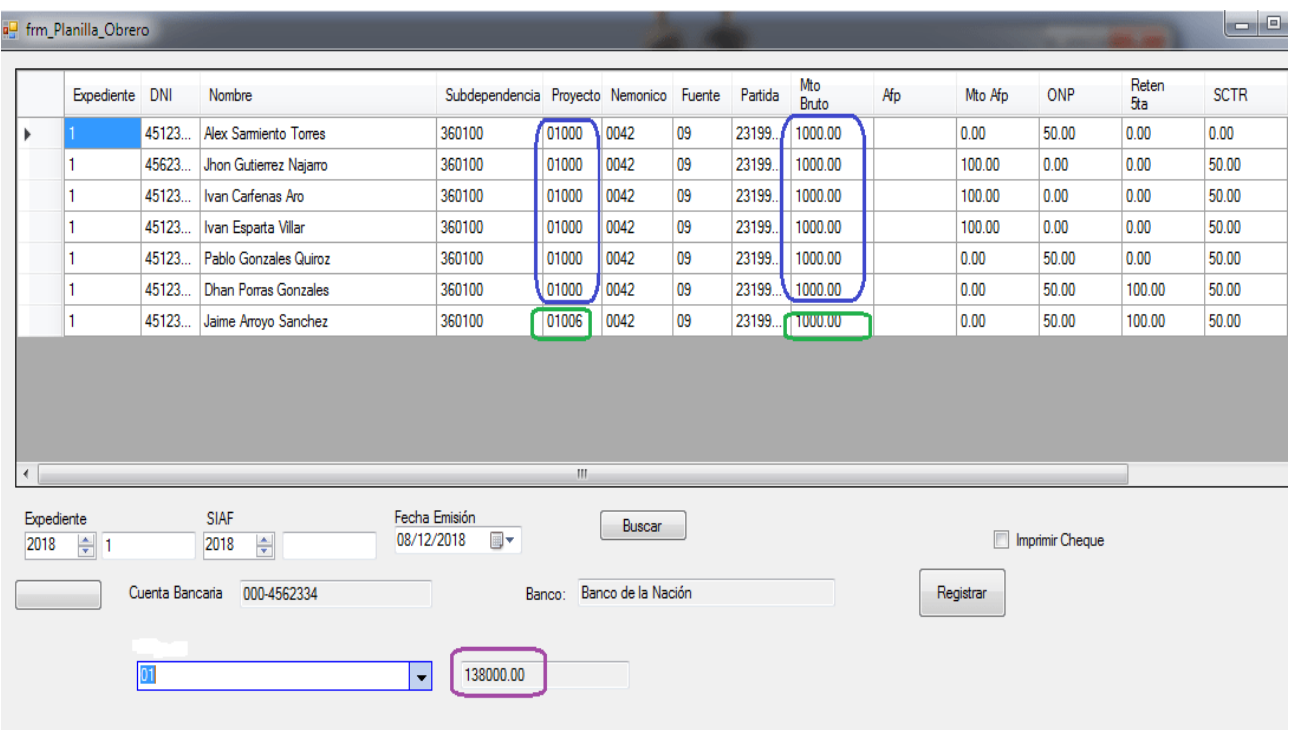

*Figura 51:* Ventana de pago de la planilla de obrero.

*Fuente:* Elaboración propia

La Planilla de obreros está integrado por 7 trabajadores, de los cuales 6 trabajadores pertenecen al proyecto 01000 el monto total es de 6,000.00 soles por los 6 trabajadores y 1 trabajador al proyecto 01006 el monto total es 1,000.00, la cuenta del banco de la nación 000-452334 muestra el total de saldo de la dependencia, es la suma de todos los proyectos en este caso es 138,000.00

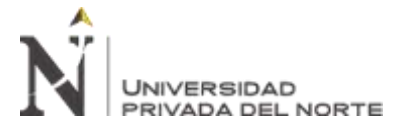

La siguiente consulta muestra el monto total agrupado por proyecto, subdependencia, dependencia, cuenta bancaria y banco, por el criterio de número de expediente y año de expediente, el resultado visualiza los 6,000.00 soles que pertenece al proyecto 01000 y 1,000.00 soles que pertenece al proyecto 01006

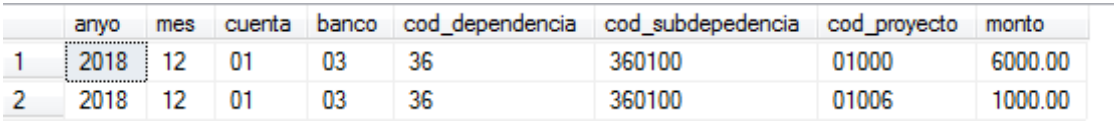

*Figura 52:* Consulta de datos del pago de la planilla de obrero.

#### *Fuente:* Elaboración propia

Dicho resultado devuelve el siguiente procedimiento almacenado.

```
CREATE PROC USP CONSULTA X DEPENDENCIA SUBDEPENDENCIA PROYECTO BANCO CUENTA
 @nexpediente char(7),
 @anyo char(4),
 \ellcuenta char(2),
 @banco char(2)
 AS
 begin
 declare @anio char(4)
 declare @mes char(2)declare @cod_expediente int
 select @anio=YEAR(fecha emision), @mes=MONTH(fecha emision) from Comprobante Pago
 where nexpediente=@nexpediente and anyo_expediente=@anyo
  select @cod_expediente=cod_expediente_tramite from Expediente_Tramite
where nexpediente=@nexpediente and anyo_expediente=@anyo
 select isnull (@anio, year (getdate())) anyo, isnull (@mes, MONTH (GETDATE())) mes, @cuenta cuenta,
 @banco banco, cod dependencia
   , cod_subdepedencia, cod_proyecto, sum (monto_bruto) monto from PLANILLA OBRERO
   where cod_expediente_tramite=@cod_expediente
   group by cod_dependencia, cod_subdepedencia, cod_proyecto
end
```
*Figura 53:* Procedimiento almacenado consulta por dependencia,

subdependencia, proyecto, banco y cuenta bancaria.

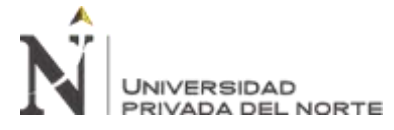

La siguiente figura muestra el saldo actual por dependencia, subdependencia, proyecto,

cuenta bancaria, banco, mes, año, moneda

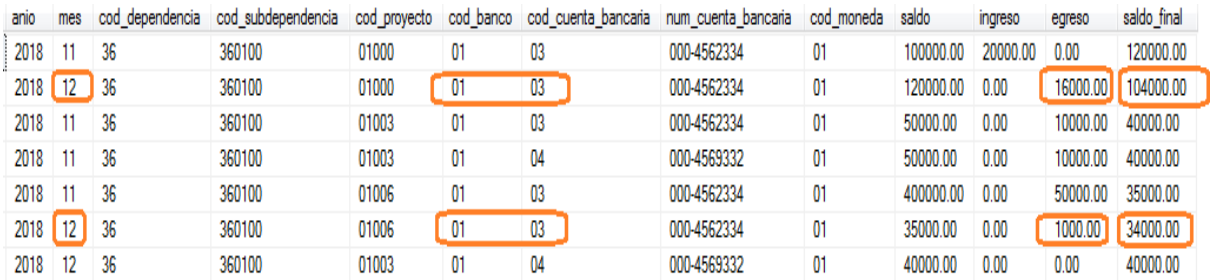

*Figura 54:* Consulta de datos de saldos por dependencia, subdependencia,

proyecto, cuenta bancaria, banco, mes, año, moneda.

*Fuente:* Elaboración propia

La suma de los saldos de ambos proyectos (01000 y 01006) es 1380,000.00, pero al registrar la planilla se debe descontar los saldos por proyecto ya que la planilla está integrada por más de un proyecto (01000 y 01006)

#### 104,000.00 + 34,000.00 =**138,000.00**

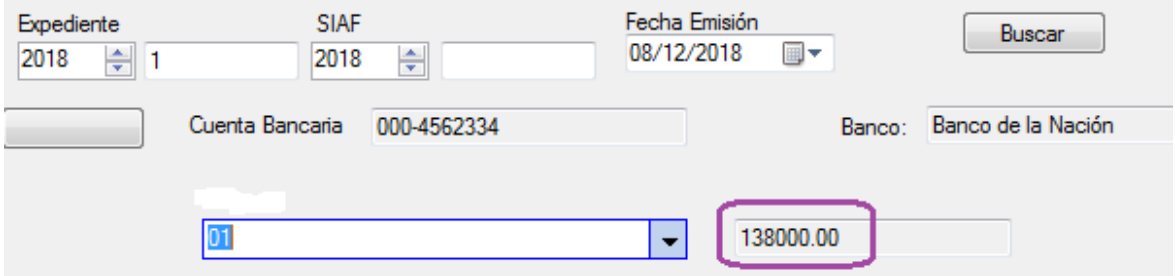

*Figura 55:* Ventana de consulta de datos por cuenta bancaria.

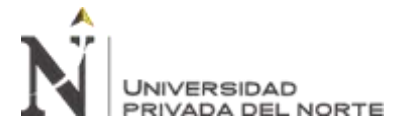

Cuando presione el botón registrar se debe actualizar los saldos y egresos.

Como se ve en la figura

Egreso es 16,000.00 y saldo final es 104,000.00 del proyecto 01000

Egreso es 1,000.00 y saldo final es 34,000.00 del proyecto 01006

Resultado Final es

Egreso es  $16,000.00 + 6,000.00 = 22,000.00$  y saldo final es  $104,000.00 -6,000.00 =$ 

**98,000.00** del proyecto **01000**

Egreso es 1,000.00 + **1,000.00**=**2,000.00** y saldo final es 34,000.00 -1,000.00 = **33,000.00**

del proyecto **01006**

El reporte muestra el resultado de la actualización de los saldos, ya sea por diferentes proyectos, subdependencias o dependencias, debe ser automático la actualización, así las facultades verán su saldo en tiempo real y se podrás gestionar de manera eficiente los trámites de gastos

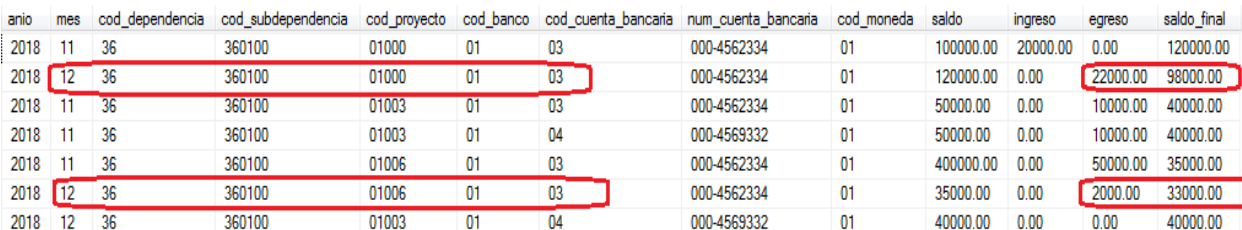

*Figura 56:* Consulta de datos para mostrar los saldos actualizados.

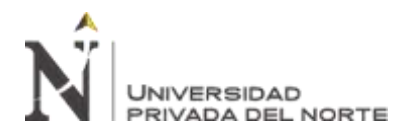

```
CREATE PROC USP ACTUALIZAR SALDO EGRESO
\ellanio char(4),
\mathcal{Q}mes char(2),
@cod_dependencia char(3),
\ellcod subdependencia char(6),
@cod proyecto char(5),
@cod banco char(2),
\thetacod cuenta bancaria char(2),
@cod moneda char(2),
\ellmonto decimal(12, 2),
@num cuenta bancaria varchar(20)
as
BEGIN
declare @nmes char(2)
declare @saldo_inicial decimal (12,2)
---LA SIGUIENTE CONDICION VALIDA SI EXISTE UN REGISTRO DE ACUERDO A LOS PARAMETROS
--MES, AÑO, DEPEDENCIA, SUBDEPDENCIA, PROYECTO, BANCO, CUENTA BANCARIA, MONEDA, SI EXISTE ENTONCES
 -- LA CANTIDAD DEVUELTA ES MAYOR A 1 ENTONCES SE PROCEDE A ACTUALIZAR
IF ( select count (*) from Saldo_Ingreso_Egreso where cod_dependencia= @cod_dependencia and
       cod_subdependencia=@cod_subdependencia and cod_proyecto=@cod_proyecto and cod_banco=@cod_banco and
       cod cuenta bancaria=@cod cuenta bancaria and mes=@mes and anio=@anio) >0
       begin
       --- ACTUALIZAR EL EGRESO Y EL SALDO FINAL
       update Saldo Ingreso Egreso set egreso=egreso +@monto, saldo final=saldo final-@monto
       where cod dependencia= @cod dependencia and cod subdependencia=@cod subdependencia
       and cod proyecto=@cod proyecto and cod banco=@cod banco and cod cuenta bancaria=@cod cuenta bancaria
       and mes=@mes and anio=@anio
       end
       else
       begin
--- DE LO CONTRARIO
      --- SE INSERTAR EL NUEVO REGISTRO DE ACUERDO A LOS PARAMETROS, PERO SE OBTIENE EL SALDO FINAL DEL
      --- MES ANTERIOR, EN EL NUEV REGISTRO PASA COMO SALDO INICIAL
        select @saldo inicial=saldo final from Saldo Ingreso Egreso where cod dependencia= @cod dependencia and
        cod_subdependencia=@cod_subdependencia and cod_proyecto=@cod_proyecto and cod_banco=@cod_banco
        and cod_cuenta_bancaria=@cod_cuenta_bancaria and cast(mes as int)=cast(@nmes as int)-1 and anio=@anio
        insert into Saldo Ingreso Egreso (anio, mes, cod dependencia, cod subdependencia,
        cod proyecto, cod Banco, cod cuenta Bancaria, num cuenta Bancaria, cod moneda, saldo, ingreso, egreso, saldo final)
        values (@anio,@mes,@cod_dependencia,@cod_subdependencia,@cod_proyecto,@cod_Banco,@cod_cuenta_Bancaria,
        @num cuenta Bancaria, 1, @saldo inicial, @monto, 0, @saldo inicial-@monto)
```

```
END
```
end

*Figura 57:* Procedimiento almacenad actualizar saldo egreso.

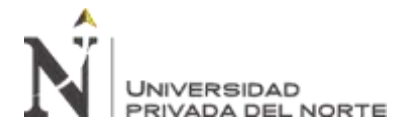

## **Código de la capa de presentación**

```
1 reference
Interence<br><mark>private void btn_registrar_Click(object sender,</mark> EventArgs e)
Ÿ
      Comprobante_PagoBL bl = new Comprobante_PagoBL();
      for (int n = 0; n < dataGridView1.Rows.Count; n++)
      ¥
             OcefBE.Comprobante_Pago be=new OcefBE.Comprobante_Pago();<br>be.Nexpediente=txt_expediente.Text.PadLeft(7,'0');
                   be.Anyo_expediente=nud_AnioExpediente.Value.ToString();
                   be.Cod_dependencia = dataGridView1.Rows[n].Cells["colSubdependencia"].Value.ToString().Substring(0,2);<br>be.Cod_dependencia = dataGridView1.Rows[n].Cells["colSubdependencia"].Value.ToString();<br>be.Cod_subdepdencia = dataGridV
                   be.cod_proyecto = dataGridView1.Rows[n].Cells["colProyecto"].Value.ToString();
                   be. Cod\_tipo_movimiento = "02";be.Nro_identidad = dataGridView1.Rows[n].Cells["colDNI"].Value.ToString();<br>be.Nro_identidad = dataGridView1.Rows[n].Cells["colNombre"].Value.ToString();<br>be.Nombre = dataGridView1.Rows[n].Cells["colNombre"].Value.ToString()
                   be.Fecha_emision = dtp_fecha.Value.Date;
                   bl.Insertar(be);
      .<br>Planilla_ObreroBL planilla_obreroBL =new Planilla_ObreroBL();
      DataTable dt = new DataTable();<br>dt=planilla_obreroBL.ListarPlanillaObreroAgrupadoBL(txt_expediente.Text.PadLeft(7, '0'), DateTime.Today.Year.ToString(), "03",
                                                    "01");
      Saldo_Ingreso_EgresoBL saldoBL = new Saldo_Ingreso_EgresoBL();<br>foreach (DataRow dr in dt.Rows)
             saldoBL.ActualizarSaldoEgreso(dr["anyo"].ToString(),<br>dr["mes"].ToString(),<br>dr["cod_dependencia"].ToString(),<br>dr["cod_subdepedencia"].ToString(),<br>dr["cod_subdepedencia"].ToString(),<br>dr["cod_proyecto"].ToString(),
                                                                dr["banco"].ToString(),
                                                             dr["cuenta"].ToString(),
                                                             ur [ cuenta ]. 105cr Ing(),<br>txt_cuenta_bancaria.Text,<br>"01",
                                                             Convert.ToDecimal(dr["monto"].ToString())
                                                             \lambda:
      \overline{\mathbf{r}}J.
```
*Figura 58:* Código del botón registrar del pago de planilla de obrero.

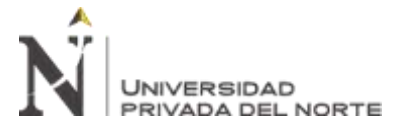

El siguiente análisis, es el saldo final, pasa como saldo inicial del siguiente mes, de acuerdo

a un a una cuenta, banco, dependencia, subdependencia, proyecto, y moneda.

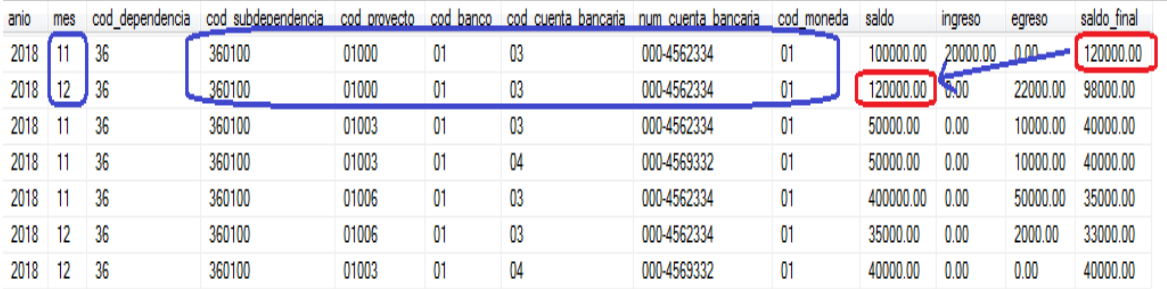

*Figura 59:* Consulta de datos de los saldos actualizados según el mes, la

subdependencia, proyecto y cuenta bancaria.

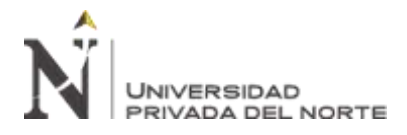

#### **Reportes del Sistema**

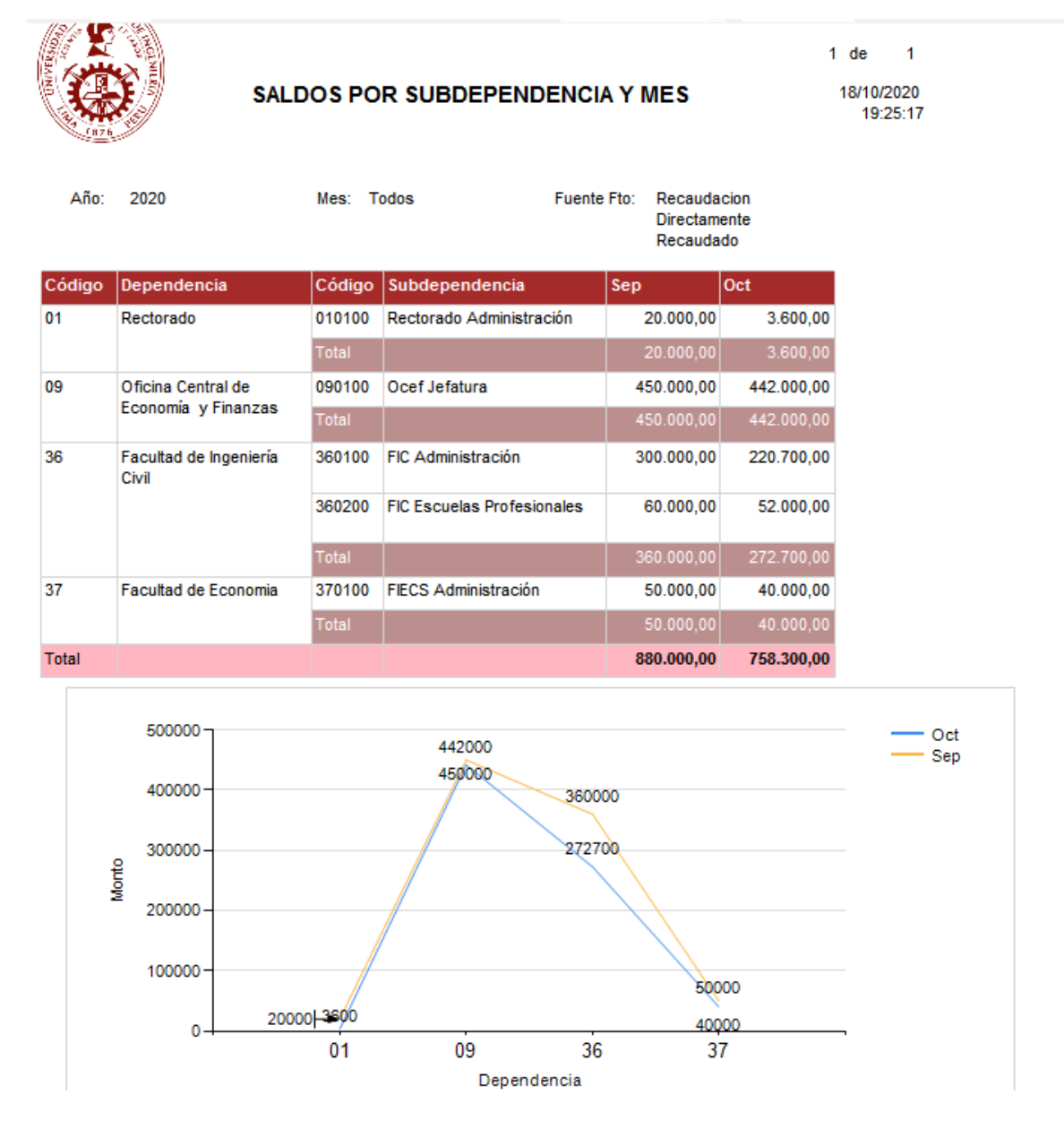

*Figura 60:* Reporte de saldo agrupado por dependencia, subdependencia y mes, cuyo criterio de búsqueda es por año, mes y fuente de financiamiento.

*Fuente:* SIOCEF

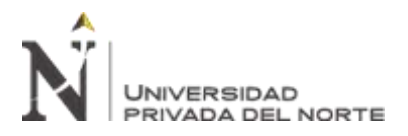

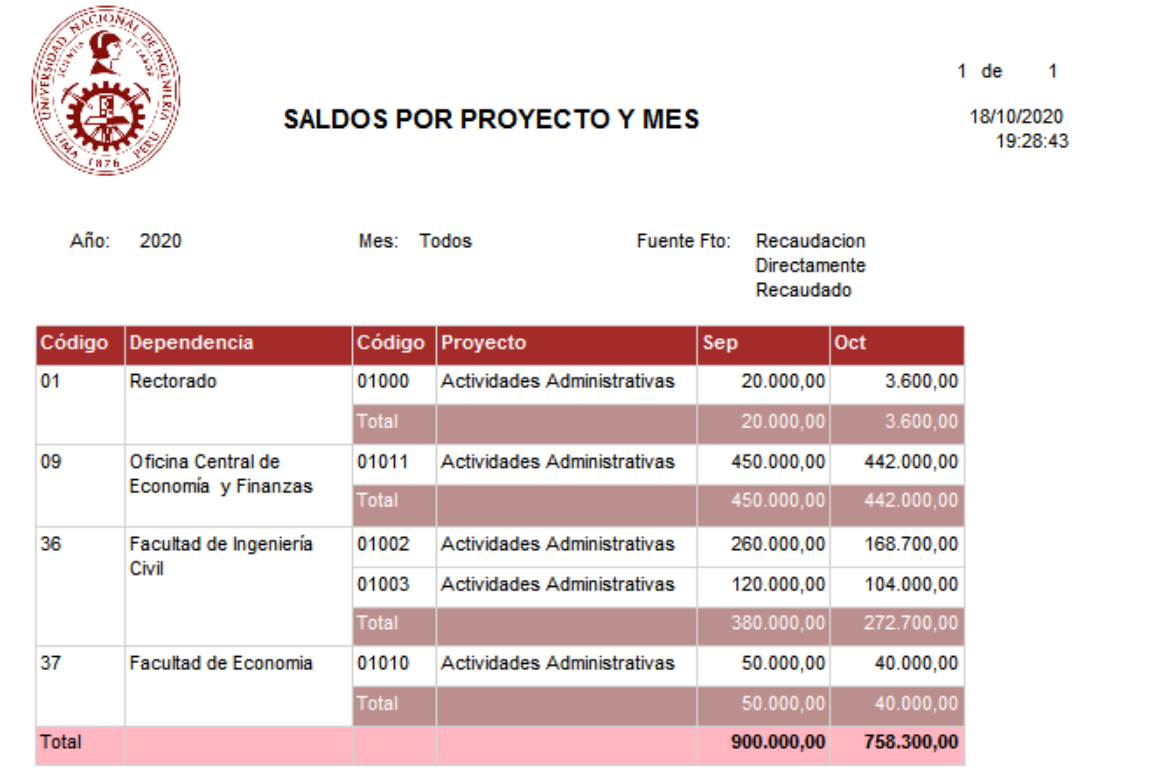

*Figura 61:* Reporte saldo agrupado por dependencia, proyecto y mes, cuyo filtro de búsqueda es por año, mes y fuente de financiamiento. *Fuente:* SIOCEF

**Villaverde Gonzales Jaime Antonio Pág. 137**

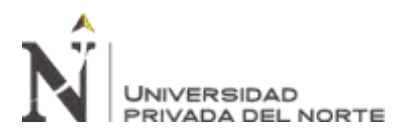

**ANGLISHER** 

"IMPLEMENTACIÓN DE UN SISTEMA DE INFORMACIÓN PARA MEJORAR EL PROCESO DE GIRO DE LA UNIDAD DE TESORERÍA DE LA UNIVERSIDAD NACIONAL DE INGENIERÍA"

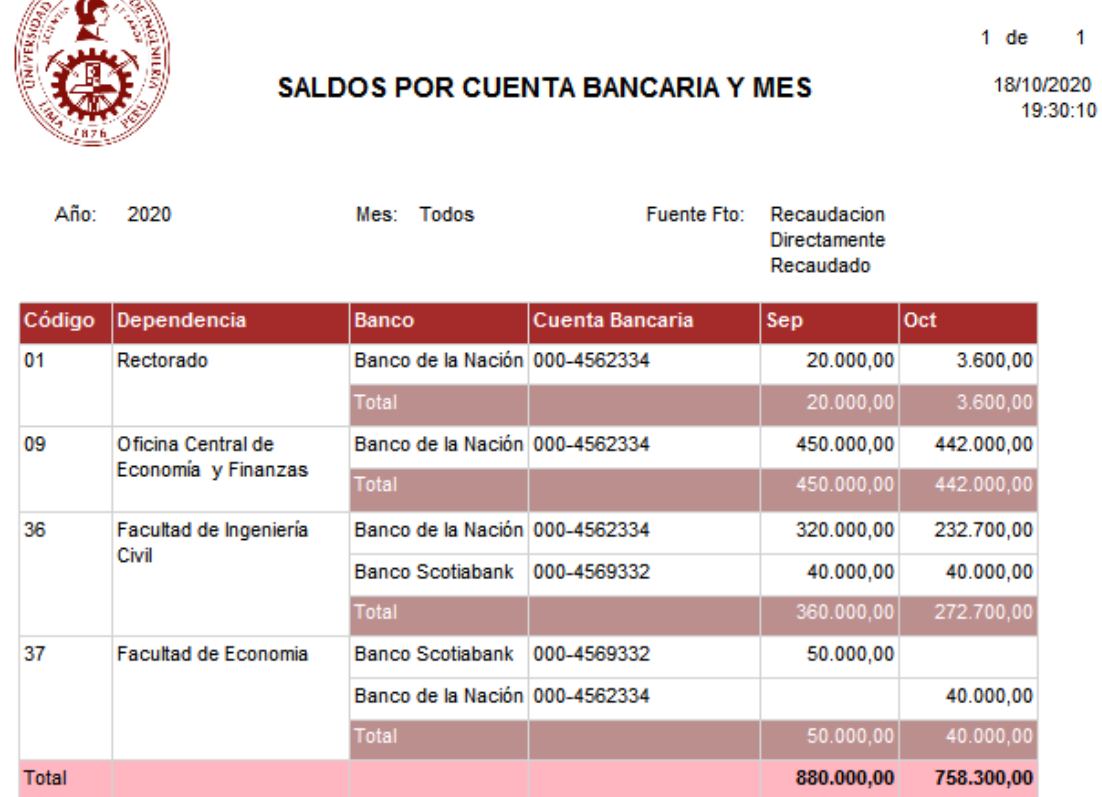

*Figura 62:* Reporte de saldo agrupado por dependencia, banco, cuenta bancaria y mes, cuyo filtro de búsqueda es por año, mes y fuente de financiamiento.

*Fuente:* SIOCEF

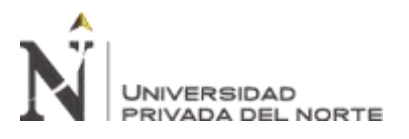

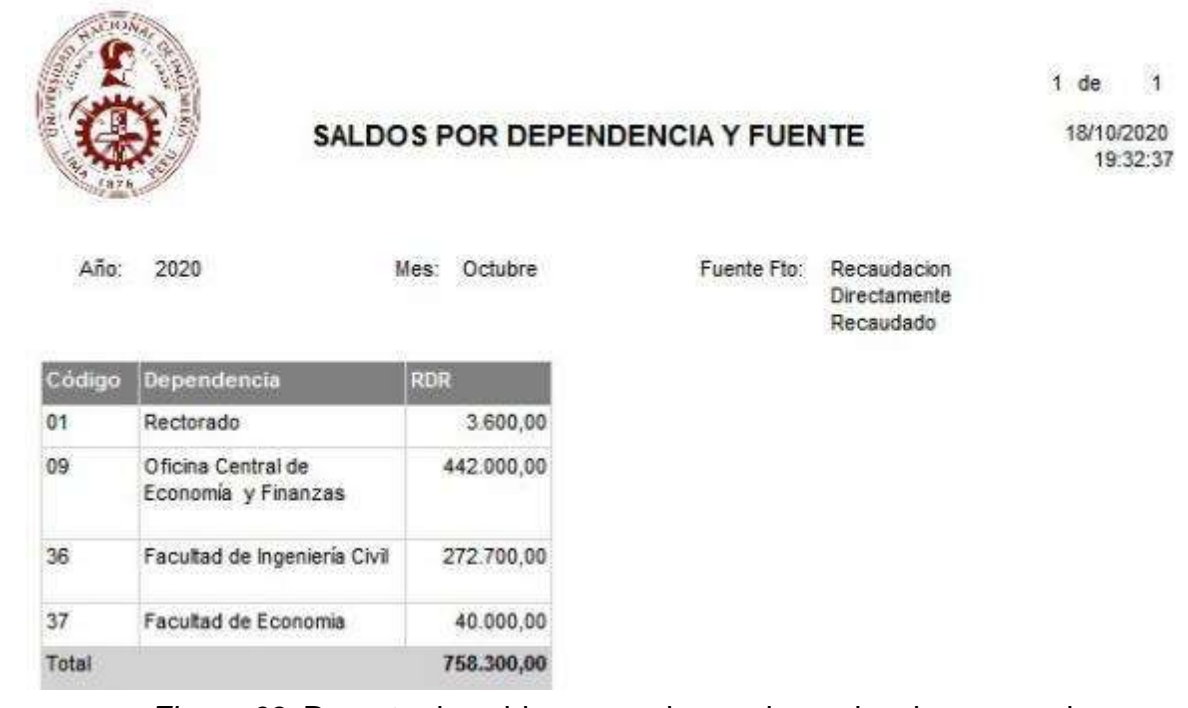

*Figura 63:* Reporte de saldo agrupado por dependencia, agrupado por fuente de financiamiento, cuyo filtro de búsqueda es por año, mes y fuente de financiamiento. *Fuente:* SIOCEF

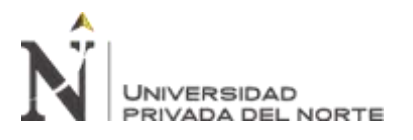

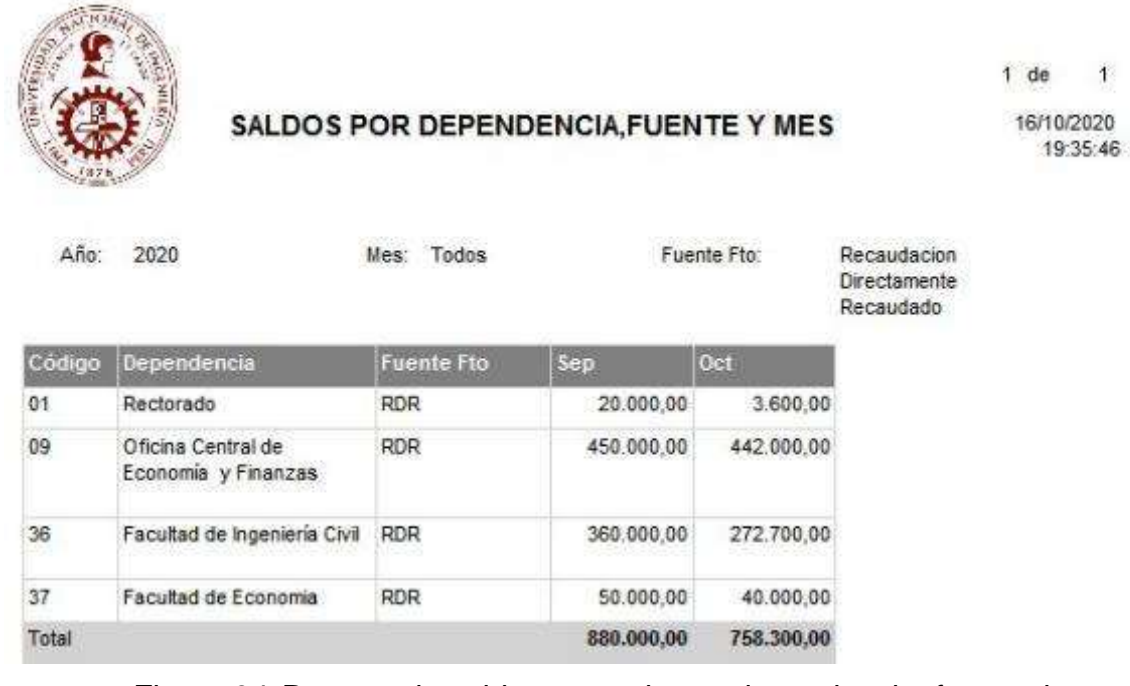

*Figura 64:* Reporte de saldo agrupado por dependencia, fuente de financiamiento y mes, cuyo filtro de búsqueda es por año, mes y fuente de financiamiento *Fuente:* SIOCEF

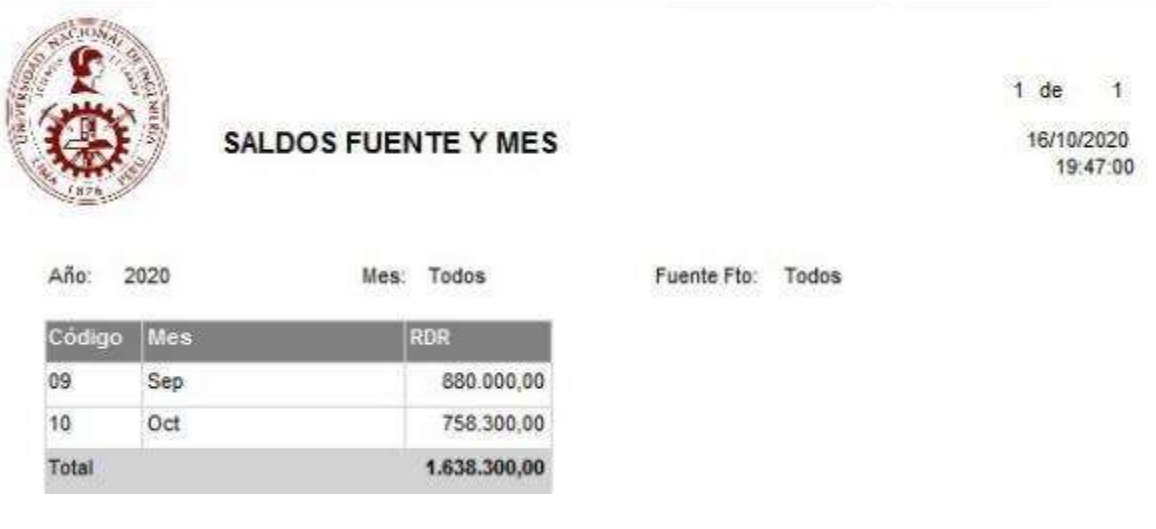

*Figura 65:* Reporte de saldo agrupado por mes y fuente de financiamiento, cuyo filtro de búsqueda es por año, mes y fuente de financiamiento. *Fuente:* SIOCEF

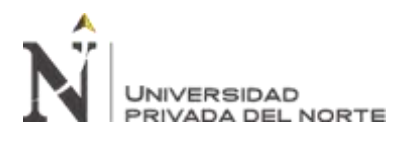

Año:

2020

**SALDOS POR DEPENDENCIA** 

Mes: Octubre

 $1$  de  $\overline{1}$ 16/10/2020 19:48:38

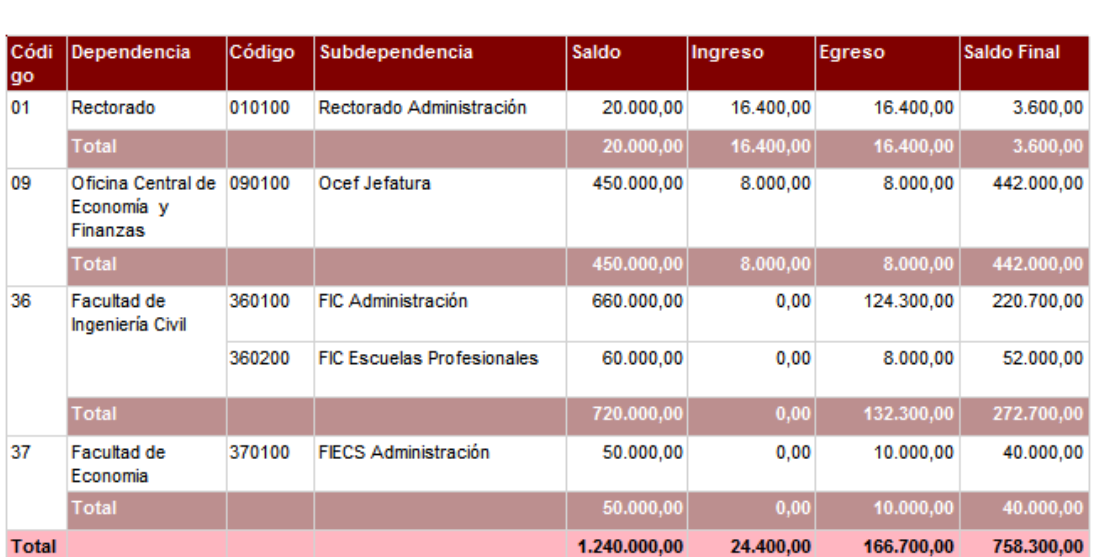

Fuente Fto: 09

*Figura 66:* Reporte de saldo inicial, ingreso, egreso y saldo final, agrupado por dependencia, subdependencia, cuyo filtro de búsqueda es por año, mes y fuente de financiamiento. *Fuente:* SIOCEF

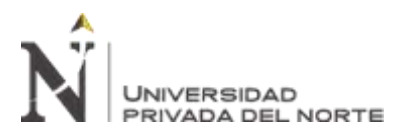

 $\overline{1}$ 

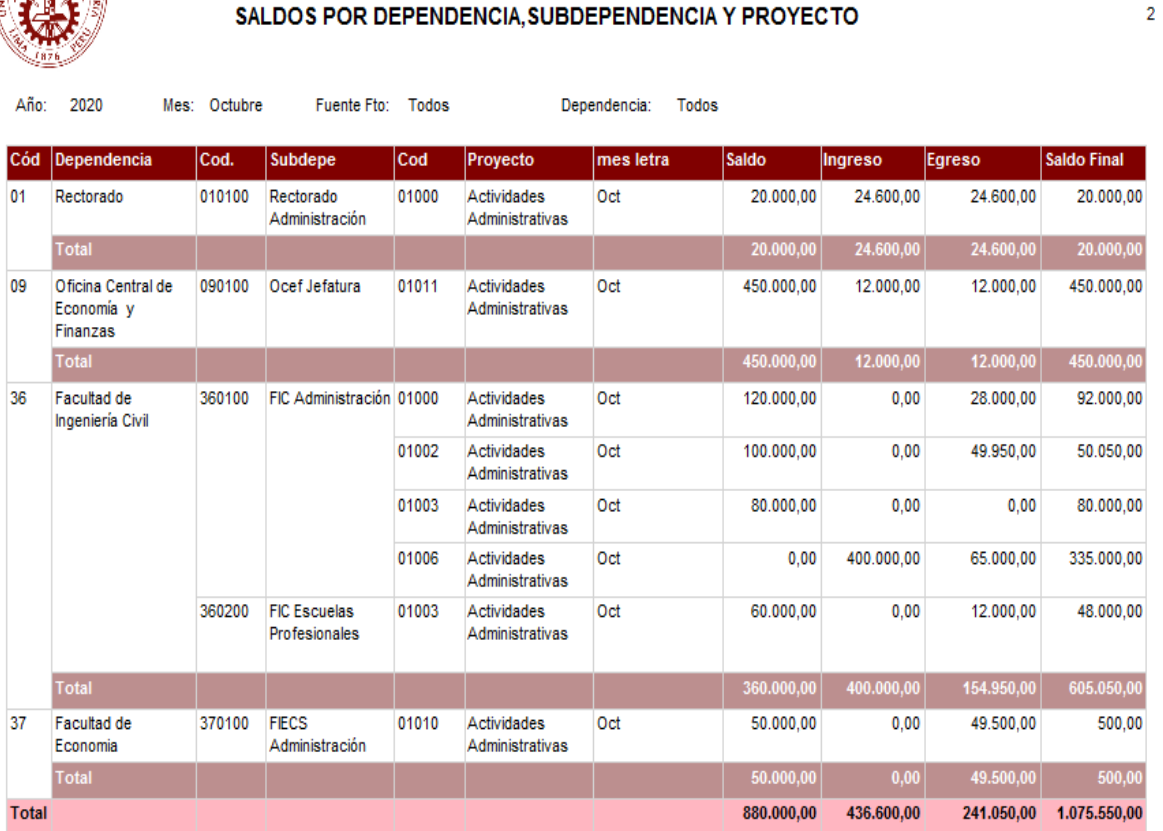

*Figura 67:* Reporte de saldo inicial, ingreso, egreso y saldo final, agrupado por dependencia, subdependencia y proyecto, cuyo filtro de búsqueda es por año, mes y fuente de financiamiento. *Fuente:* SIOCEF

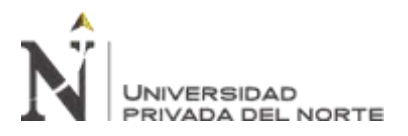

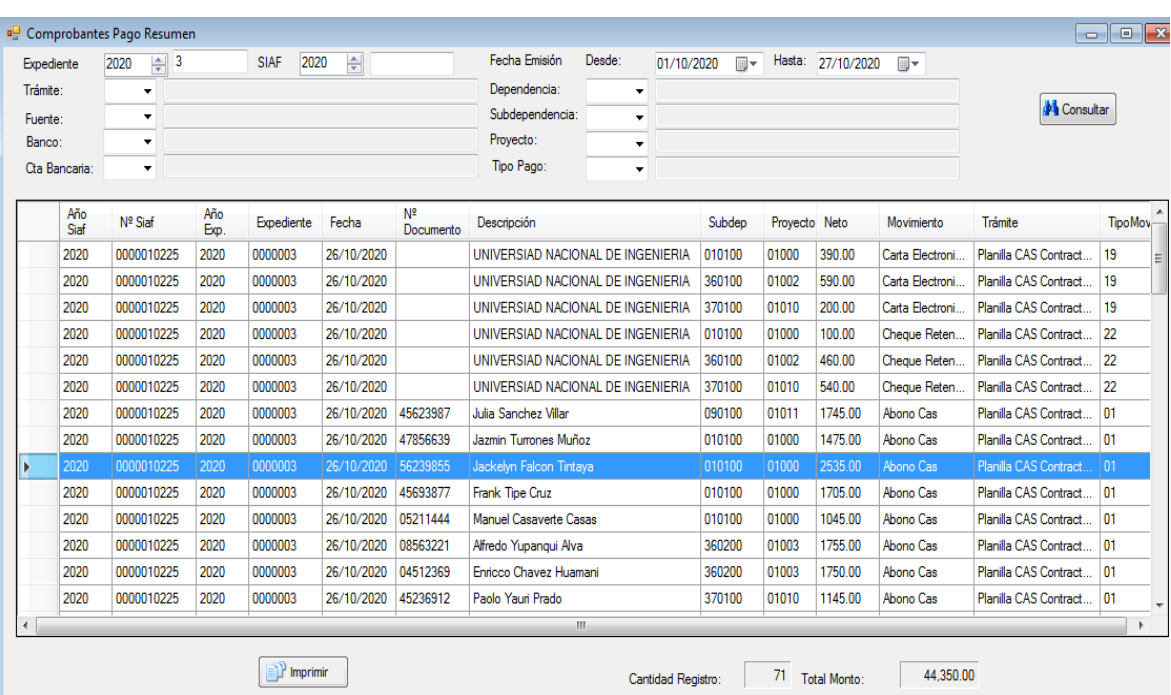

*Figura 68:* Reporte de Resumen de Comprobantes de Pago, por los siguiente criterios de consultas, por año y número de expediente, por año y numero de SIAF, por rango de fecha de emisión, dependencia, subdependencia, proyecto, fuente de financiamiento, tramite y tipo de pago.

*Fuente:* SIOCEF

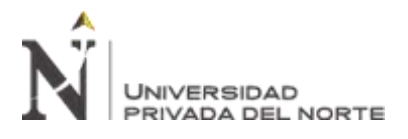

## **FIGÍTULO IV. DISCUSIÓN Y CONCLUSIONES**

#### **4.1. Discusión**

Este proyecto de investigación fue Elaborado con el objetivo de integrar en una herramienta de escritorio todas las funcionalidades necesarias para optimizar el proceso de giros de la Universidad Nacional de Ingeniería.

Como se puede observar en los resultados presentados para el diseño, coinciden en la implementación de un sistema informático para mejorar el proceso de giro (**Vega, 2014**) en su tesis de Maestría titulada "Implementación de un Sistema de Información para el Desarrollo de la Gestión de Tesorería en la Universidad Nacional del Centro del Perú", presentada a la Universidad Nacional del Centro del Perú, 73.33% indican el alto nivel eficiencia en la gestión de tesorería.

**Según (Huerto, 2016)** en su tesis para el grado del título titulada "Desarrollo e implementación de un sistema de información para mejorar la gestión administrativa del área de tesorería del Grupo Ortiz de Huaraz", presentada a la Universidad Nacional de Trujillo, muestra en unos de sus resultados, la mejora significativamente la velocidad en el procesamiento de los datos, al igual con unos de nuestros resultados es mejorar el tiempo de procesamiento de los giros de los expedientes.

**(Vega Ugarte & Ávila Mura, 2014)** en su tesis para obtener el título de Ingeniera en Ejecución de Gestión Pública "Estudio para el mejoramiento del Proceso de Pagos a Proveedores de la Dirección de Vialidad Región Metropolitana de Santiago del Ministerio de Obras Publicas",

Manifiesta que el responsable del proceso, esla persona que vela por el cumplimiento de todos los requisitos del proceso, realiza un seguimiento de sus indicadores,
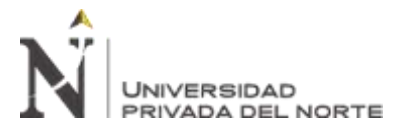

verificando su eficacia y eficiencia, así como del avance en el logro de los objetivos definidos para dicho proceso, quiere decir que para mejorar la eficacia y la eficiencia del proceso, muy aparte de la implementación de un sistema informático para mejora el proceso de giros, es la supervisión de los objetivos del proceso, haciendo seguimiento a los indicadores.

### **4.2. Conclusiones**

Las conclusiones que se obtuvieron, mediante la implementación de un sistema informático para mejorar el proceso de giro de la unidad de tesorería de la Universidad Nacional de Ingeniería.

- Se refleja la disminución del tiempo de promedio para procesar el giro de un expediente por minutos, teniendo una media de 20.06 en la pre prueba y 19.59 en la post prueba, consiguiendo una reducción de 0.47
- Mediante la implementación del sistema informático, aumentando el porcentaje de la eficacia 89% en la pre prueba y 99% en la post prueba, reduciendo el número de expediente pendientes por girar, 4757 en la pre prueba y 494 en la post prueba, una gran diferencia en números de expedientes pendientes por girar.
- Se logró mejorar la eficiencia, número de expedientes girados por horas hombres, teniendo una media de 3.28 en la pre prueba y 3.35 en la post prueba, teniendo en cuenta que la meta fue menor en el año 2019, la diferencia de la meta es de 1289 entre el año 2018 y 2019, lo que permitió bajar recursos

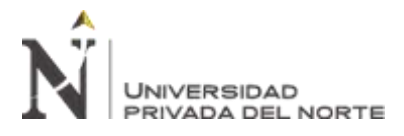

# **4.3. Recomendaciones**

- Se recomienda para mejorar en una mayor proporción la eficacia, la eficiencia y el tiempo promedio para procesar el giro de un expediente, reducir las actividades del proceso de giro.
- El sistema de información debe ser amigable en el diseño, así el usuario no realizara muchas acciones en las pantallas.
- Modelar el relevamiento del proceso de giro ASIS vs TOBE
- Elaboración de documentos normativos, que establezcan el proceso de giro.
- Elaborar instructivos de uso del Software para los diversos tipos de usuarios.
- Capacitaciones al personal en el uso del Software.

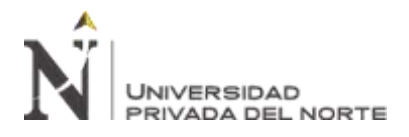

# **REFERENCIAS**

- Vega, J. (2014). Implementación de un Sistema de Información para el Desarrollo de la Gestión de Tesorería en la Universidad Nacional del Centro del Perú. Recuperado de [http://repositorio.uncp.edu.pe/bitstream/handle/UNCP/1473/Tesis\\_Final%2](http://repositorio.uncp.edu.pe/bitstream/handle/UNCP/1473/Tesis_Final%252) 0JAVF.pdf?sequence=1&isAllowed=y
- Arteta, M. (2018). El Control Interno y su Incidencia en la Gestión de Tesorería de las Universidades Públicas de la Región Puno. Recuperado de [http://repositorio.unap.edu.pe/bitstream/handle/UNAP/9557/Marilia\\_Ysabel](http://repositorio.unap.edu.pe/bitstream/handle/UNAP/9557/Marilia_Ysabel_Arteta_Olvea.pdf?sequence=1&isAllowed=y) [\\_Arteta\\_Olvea.pdf?sequence=1&isAllowed=y](http://repositorio.unap.edu.pe/bitstream/handle/UNAP/9557/Marilia_Ysabel_Arteta_Olvea.pdf?sequence=1&isAllowed=y)
- Guillen, F. (2012) Desarrollo de un DataMart para Mejorar la Toma de Decisiones en el Área de Tesorería de la Municipalidad Provincial de Cajamarca. Recuperado de <http://repositorio.upn.edu.pe/handle/11537/123>
- Huerto, M. (2016). Desarrollo e implementación de un sistema de información para mejorar la gestión administrativa del área de tesorería del Grupo Ortiz de Huaraz. Recuperado de

<http://dspace.unitru.edu.pe/handle/UNITRU/3918>

- Ramos, E. (2015). PROPUESTA DE UN PLAN DE MEJORAMIENTO PARA EL SISTEMA DE TESORERÍA DEL HOSPITAL NACIONAL CAYETANO HEREDIA, LIMA 2015. Recuperado de [http://repositorio.uss.edu.pe/bitstream/handle/uss/3026/TESIS\\_ELIZBETH\\_](http://repositorio.uss.edu.pe/bitstream/handle/uss/3026/TESIS_ELIZBETH_RAMOS%20EMPASTADO.pdf?sequence=1&isAllowed=y) [RAMOS%20EMPASTADO.pdf?sequence=1&isAllowed=y](http://repositorio.uss.edu.pe/bitstream/handle/uss/3026/TESIS_ELIZBETH_RAMOS%20EMPASTADO.pdf?sequence=1&isAllowed=y)
- Rimarachin, W. (2015) SISTEMA DE INFORMACIÓN EJECUTIVO BASADO EN BUSINESS INTELLIGENCE Y LA CALIDAD DE

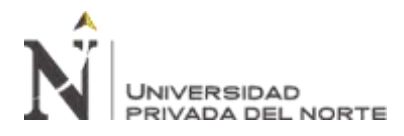

INFORMACIÓN DE LOS INDICADORES ECONÓMICO

FINANCIEROS DE LA GERENCIA FINANCIERA DE LA

UNIVERSIDAD PERUANA UNIÓN. Recuperado de

[https://repositorio.upeu.edu.pe/bitstream/handle/UPEU/231/Wilder\\_Tesis\\_](https://repositorio.upeu.edu.pe/bitstream/handle/UPEU/231/Wilder_Tesis_maestria_2015.pdf?sequence=1&isAllowed=y)

[maestria\\_2015.pdf?sequence=1&isAllowed=y](https://repositorio.upeu.edu.pe/bitstream/handle/UPEU/231/Wilder_Tesis_maestria_2015.pdf?sequence=1&isAllowed=y)

- Alvarado, R. (2018). Necesidad de los sistemas de información gerencial para la toma de decisiones en las organizaciones. Recuperado de <https://revistas.ucr.ac.cr/index.php/intersedes/article/view/34067/36606>
- Mena, J. (2010). LA GESTIÓN DE TESORERÍA EN LAS EMPRESAS MULTINACIONALES COMERCIALIZADORAS DE COSMÉTICOS EN EL DISTRITO DE SANTA ANITA. Recuperado de [http://www.repositorioacademico.usmp.edu.pe/bitstream/handle/usmp/370/](http://www.repositorioacademico.usmp.edu.pe/bitstream/handle/usmp/370/mena_jl.pdf?sequence=1&isAllowed=y)

[mena\\_jl.pdf?sequence=1&isAllowed=y](http://www.repositorioacademico.usmp.edu.pe/bitstream/handle/usmp/370/mena_jl.pdf?sequence=1&isAllowed=y)

• Llerena, D (2017). LA GESTIÓN DE TESORERÍA Y SU INFLUENCIA EN LA LIQUIDEZ DE LA UNIVERSIDAD PRIVADA DE TACNA; 2013-2014. Recuperado de [http://repositorio.upt.edu.pe/bitstream/UPT/396/1/Llerena-Talavera-Diana-](http://repositorio.upt.edu.pe/bitstream/UPT/396/1/Llerena-Talavera-Diana-Karina.pdf)

[Karina.pdf](http://repositorio.upt.edu.pe/bitstream/UPT/396/1/Llerena-Talavera-Diana-Karina.pdf)

• Caro, A. (2013). Desarrollando sistemas de información centrados en la calidad de datos. Recuperado de

[https://scielo.conicyt.cl/scielo.php?script=sci\\_arttext&pid=S0718-](https://scielo.conicyt.cl/scielo.php?script=sci_arttext&pid=S0718-33052013000100006) [33052013000100006](https://scielo.conicyt.cl/scielo.php?script=sci_arttext&pid=S0718-33052013000100006)

• MEF (2011). El sistema Nacional de Presupuesto. Recuperado de [https://www.mef.gob.pe/contenidos/presu\\_publ/capacita/guia\\_sistema\\_naci](https://www.mef.gob.pe/contenidos/presu_publ/capacita/guia_sistema_nacional_presupuesto.pdf) [onal\\_presupuesto.pdf](https://www.mef.gob.pe/contenidos/presu_publ/capacita/guia_sistema_nacional_presupuesto.pdf)

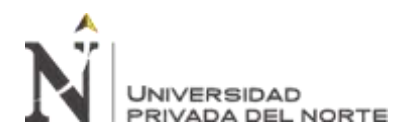

"IMPLEMENTACIÓN DE UN SISTEMA DE INFORMACIÓN PARA MEJORAR EL PROCESO DE GIRO DE LA UNIDAD DE TESORERÍA DE LA UNIVERSIDAD NACIONAL DE INGENIERÍA"

# **ANEXOS**

# **ANEXO Nº1**

### **MEMORAN N 827-2019E-EDIGA/UNI**

UNIVERSIDAD NACIONAL DE INGENIERÍA

Dirección General de Administración

"Año de la Lucha contra la Corrupción y la Impunidad"

Lima, 30 de Setiembre de 2019

#### MEMORANDUM Nº 827-2019-E-DIGA/UNI

#### Lic. TERESA MOSCOSO PALACIOS

Jefe (a) de la Oficina Central de Economía y Finanzas Presente. -

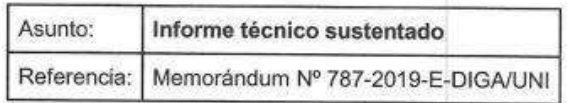

Es grato dirigirme a usted para expresarle mis saludos, y con relación a la referencia del documento, el día 24 de setiembre del año en curso, en reunión con usted y su equipo trabajo, se trató los siguientes temas:

- Diferencias de egresos entre el SIOCEF y el Intranet (RDR), evidenciados en los informes remitidos por cada facultad.
- Egresos del SIOCEF que no figuran en el año 2006.
- Diferencia de saldos (inicial y final) del SIOCEF desde el año 2014 hacia adelante y entre otros temas.

En tal sentido, considerando que se comprometió a dar las respuestas a los puntos mencionados el día jueves 26 de setiembre del presente, se solicita con carácter urgente remitir en un plazo no mayor de 1 (un) día hábil, el informe técnico sustentado, a fin de determinar la razonabilidad de la información y proceder a conciliar con las facultades y/o dependencias.

Sin otro particular, hago propicia la ocasión para expresarle los sentimientos de mi consideración.

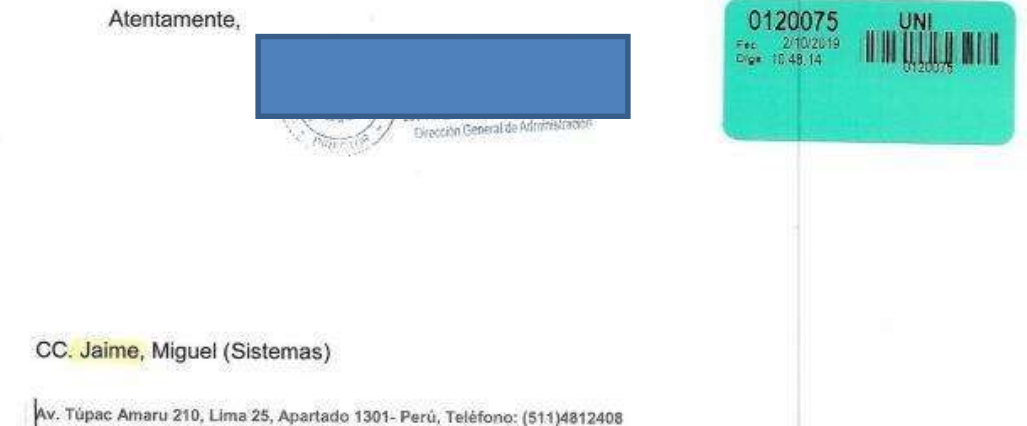

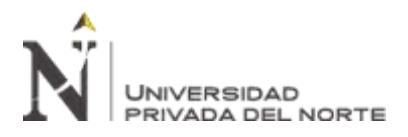

"IMPLEMENTACIÓN DE UN SISTEMA DE INFORMACIÓN PARA MEJORAR EL PROCESO DE GIRO DE LA UNIDAD DE<br>TESORERÍA DE LA UNIVERSIDAD NACIONAL DE INGENIERÍA"

LALAUTU

"Año de la lucha contra la corrupción y la impunidad"

Lima, 31 de julio de 2019

#### OFICIO N°0704-UT/OCEF-UNI-2019

Señor JAIME VILLAVERDE GONZALES Área de Informática - UCDO Presente.

> Asunto : Aclaración de Saldos según solicitud de información Carta Nº 009-2019-IPZ/OCAD-UNI

: Memorandum N° 550-2019-E-DIG/UNI Ref.

De mi mayor consideración:

Es grato dirigirme a usted para saludarle y a la vez comunicarle que en los reportes de Febrero y Marzo del 2018, que se obtiene mediante el Módulo del SIOCEF, existe una diferencia de S/ 125.00; se traslada a su área para su revisión y aclaración.

Sin otro particular, quedo a la espera de pronta respuesta.

Atentamente.

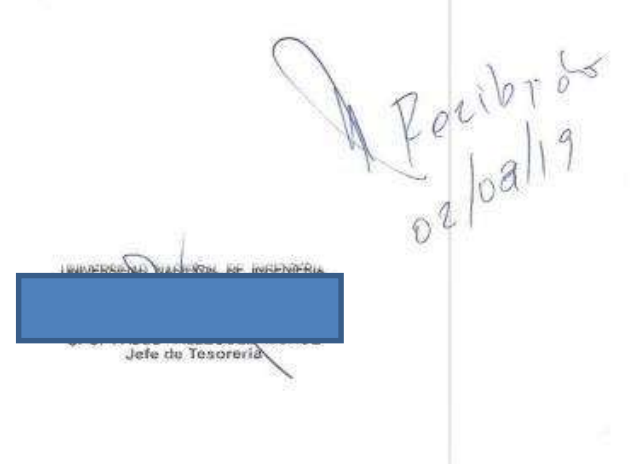

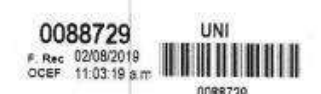

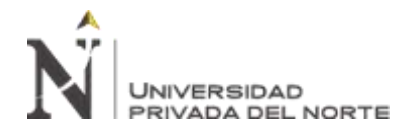

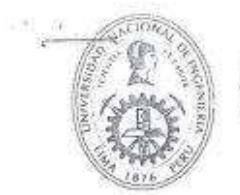

# UNIVERSIDAD NACIONAL DE INGENIERÍA

Dirección General de Administración

"Año de la Lucha contra la Corrupción y la Impunidad"

Lima, 18 de julio de 2019

#### MEMORANDUM Nº 550-2019-E-DIGA/UNI

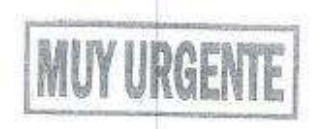

Lic. TERESA MOSCOSO PALACIOS Jefe (a) de la Oficina Central de Economía y Finanzas Presente. -

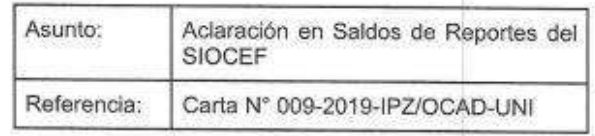

Es grato dirigirme a usted para expresarle mis saludos, y con relación al documento de la referencia, la Sociedad de Auditoria Ibazeta como parte del Examen Especial de Ingresos y Egresos a la Oficina Central de Admisión -OCAD, solicita aclarar la diferencia en los saldos finales de febrero 2018 e inicial 2018 de los reportes del Sistema OCEF.

En tal sentido, se adjunta a la presente el documento de referencia; a fin de ser atendido a la brevedad posible.

Sin otro particular, hago propicia la ocasión para expresarle los sentimientos de mi consideración.

Atentamente,

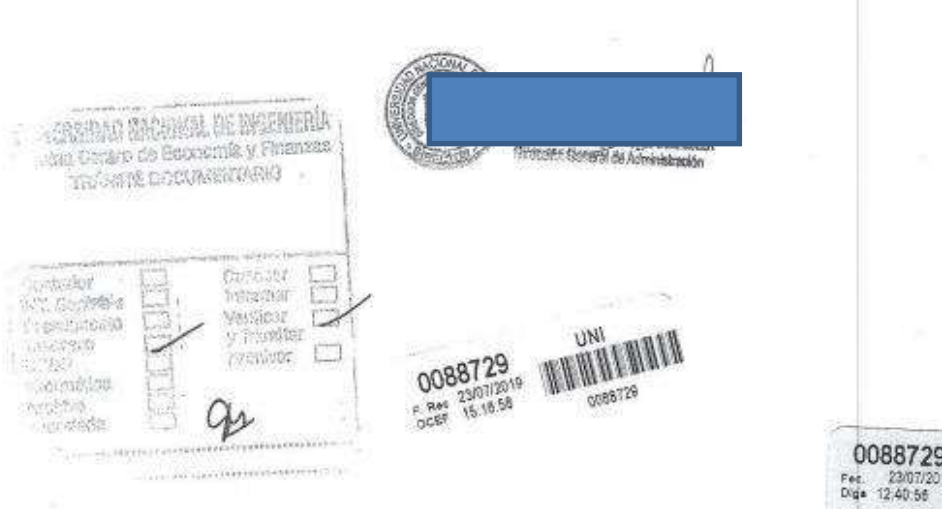

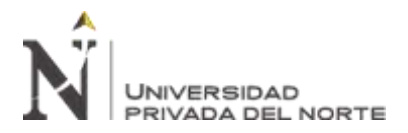

"IMPLEMENTACIÓN DE UN SISTEMA DE INFORMACIÓN PARA MEJORAR EL PROCESO DE GIRO DE LA UNIDAD DE TESORERÍA DE LA UNIVERSIDAD NACIONAL DE INGENIERÍA"

#### ANEXO Nº2

#### CARTA Nº 009-2019-IPZ/OCAD-UNI

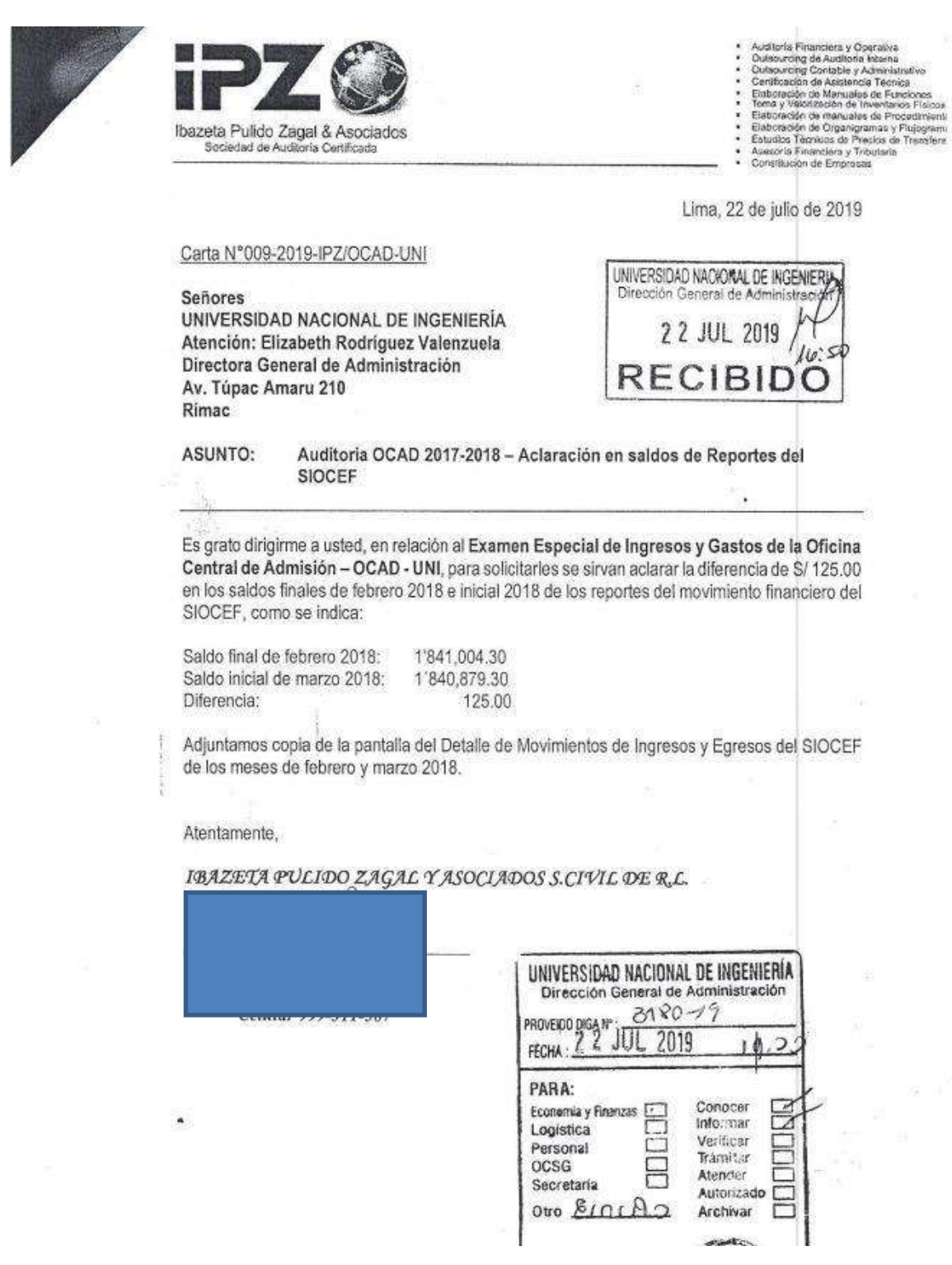

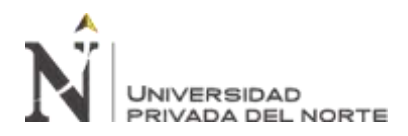

"IMPLEMENTACIÓN DE UN SISTEMA DE INFORMACIÓN PARA MEJORAR EL PROCESO DE GIRO DE LA UNIDAD DE TESORERÍA DE LA UNIVERSIDAD NACIONAL DE INGENIERÍA"

# **ANEXO Nº3**

# **OFICIO Nº466-VICEINVE2-UNI/2019**

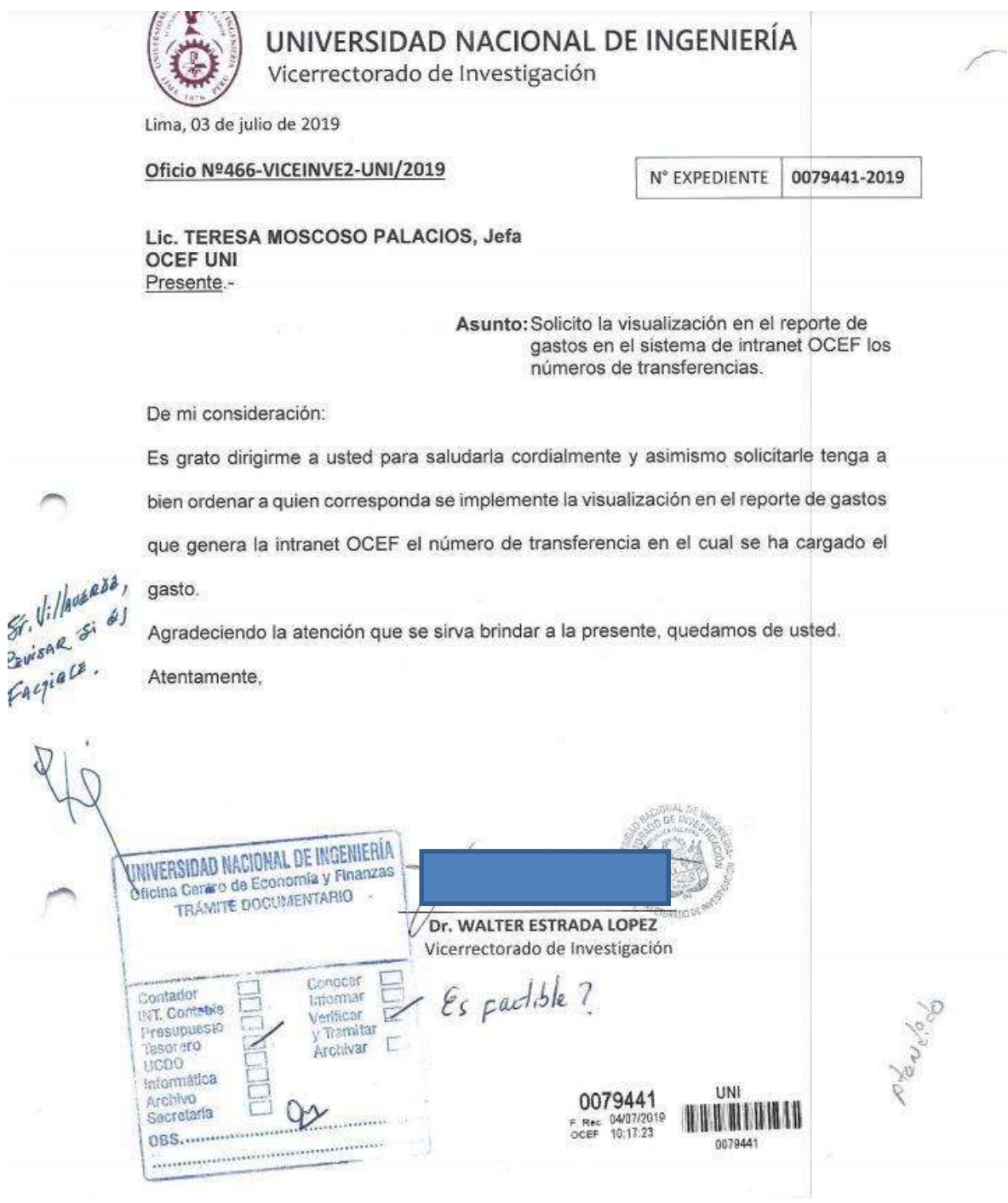

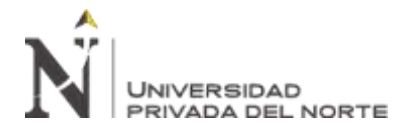

# **ANEXO Nº4**

#### **NOMBRE DE LA TABLAS NO TIENE EL NOMBRE ADECUADO AL**

# **MODELAMIENTO DE DATOS**

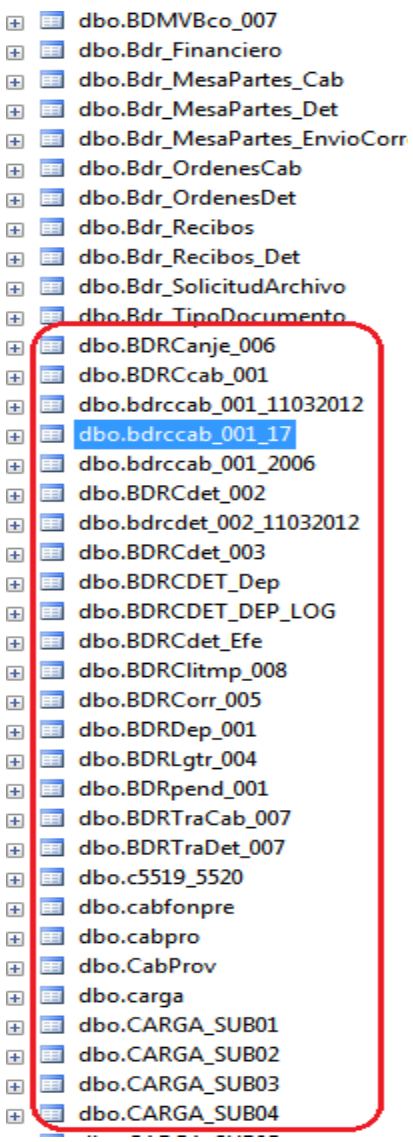

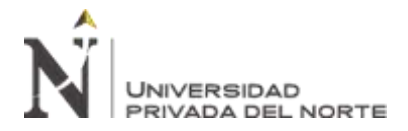

# **ANEXO Nº5**

# **NOMBRE DE LAS COLUMNAS DE LA TABLA NO TIENE UN PREFISO**

# **ADECUADO AL MODELAMIENTO DE DATOS**

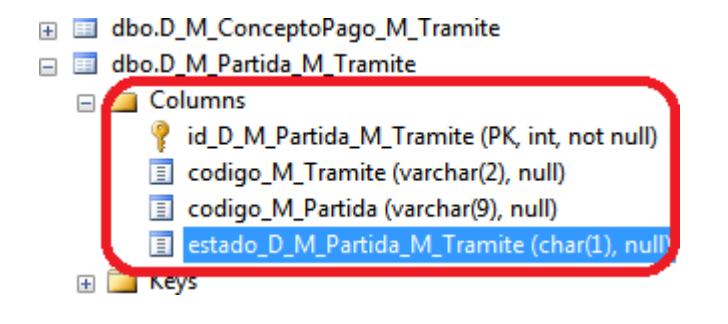

### **ANEXO Nº6**

# **CODIFICACION CON MUCHOS VALORES CONSTANTES**

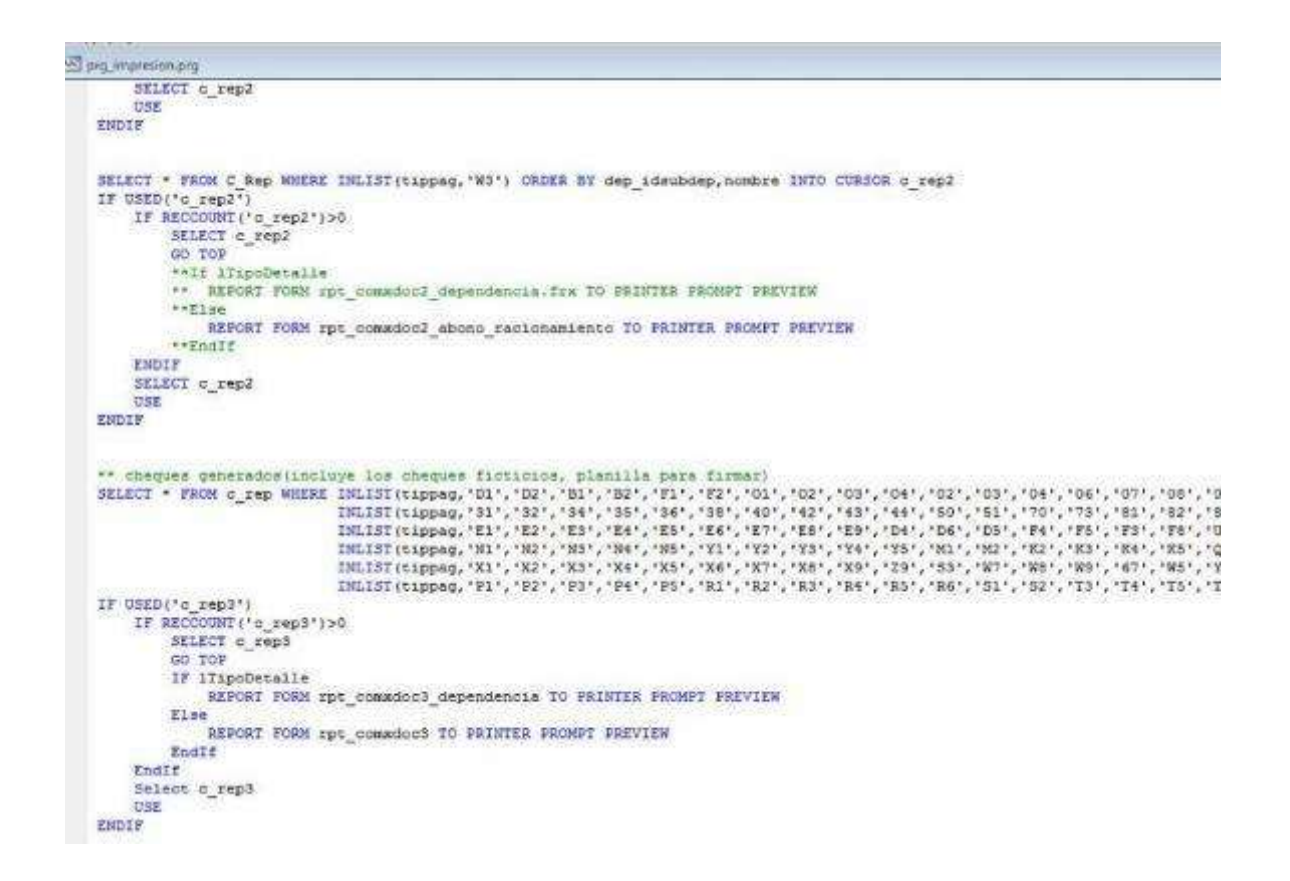

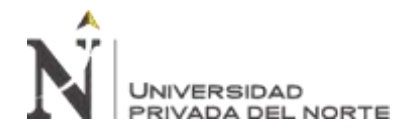

Select Bco, NombreBanco, IdCuenta, Bco Moneda Moneda, Cta NroCta, ;

IIF(INLIST(TipoMovi, '26', '48'), '170100', IIF(INLIST(TipoMovi, '24', '46', 'C3', 'C5'), '091100', IIF(INLIST(TipoMovi, 'C1'), '310100', IIF(IdDep<>'12','091100',IIF(ITOD(Fecha)>=CTOD('01/10/2008') AND TTOD(Fecha)<=CTOD('30/04/2010'),IdDependencia,'091100')),Idl LEFT (IIF (INLIST (TipoMovi, '26', '48'), 'Escuela Central de Postgrado Administración', ;

IIF(INLIST(TipoMovi, '24', '46', 'C3', 'C5'), 'OCEF Unidad de Tesorería',;

IIF (INLIST (TipoMovi, 'C1'), 'IGI Administración', IIF (INLIST (TipoMovi, '27', '45'), ;

IIF(IdDep<>'12','OCEF Unidad de Tesorería',IIF(TTOD(Fecha)>=CTOD('01/10/2008') AND TTOD(Fecha)<=CTOD('30/04/2010'),NombreDep+ IIF (TTOD (Fecha) >=CTOD ('01/10/2008') AND TTOD (Fecha) <=CTOD ('30/04/2010') AND LEFT (ALLTRIM (IdDependencia), 2)='12' AND INLIST (T: Monto, NroSiaf, NroExp, ;

IIF(Tipodoc=1, 'Boleta:', IIF(Tipodoc=2, 'Factura:', IIF(Tipodoc=3, 'Recibo:', IIF(Tipodoc=4, 'Nota Credito:', IIF(Tipodoc=5, 'Recibo TTOD(Fecha) Fecha, ;

IIF (TTOD(Fecha)>=CTOD('01/10/2008') AND TTOD(Fecha)<=CTOD('30/04/2010') AND LEFT(ALLTRIM(IdDependencia),2)='12' AND INLIST(T: IIF (TTOD (Fecha) >=CTOD ('01/10/2008') AND TTOD (Fecha) <=CTOD ('30/04/2010') AND LEFT (ALLTRIM (IdDependencia), 2)='12' AND INLIST (T: Flag, TipoTransaccion, substr(Referencia, 1, 150) referencia, ;

IIF(INLIST(TipoMovi, '26', '48'), '17', IIF(INLIST(TipoMovi, '24', '46', 'C3', 'C5'), '09', IIF(INLIST(TipoMovi, 'C1'), '31',; IIF(INLIST(TipoMovi, '27', '45'),;

IIF(IdDep<>'12','09'),IIF(ITOD(Fecha)>=CTOD('01/10/2008') AND TTOD(Fecha)<=CTOD('30/04/2010'),IdDep,'09')),IdDep)} LEFT (IIF (INLIST (TipoMovi, '26', '48'), 'Escuela Central de Postgrado', IIF (INLIST (TipoMovi, '24', '46', 'C3', 'C5'), 'Oficina Central IIF(INLIST(TipoMovi, 'C1'), 'Instituto General de Investigación',;

IIF(INLIST(TipoMovi, '27', '45'), IIF(IdDep<>'12', 'Oficina Central de Economía y Finanzas', IIF(TTOD(Fecha)>=CTOD('01/10/20( Glosa, IIF(ISNULL(Proyecto),' ', IIF(INLIST(TipoMovi,'C1'),'05001', IIF(INLIST(TipoMovi,'C5'),'25001', IIF(INLIST(TipoMovi, Space(100) NomProyecto, Fuente,' ' IdProyecto, 00 SaldoExclusivoInicial ;

From Cur Ingresos ;